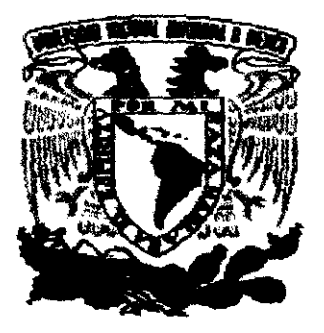

#### UNIVERSIDAD NACIONAL AUTÓNOMA DE MÉXICO

### FACULTAD DE CIENCIAS

#### MODELADO ORIENTADO A OBJETOS DEL SISTEMA INTEGRAL DE CAMBIOS (SIC)

### <sup>T</sup>E s I s

QUE PARA OBTENER El TíTULO DE ACTUARIA P R E S E N T A:

MAYE GENOVEVA GOMEZ GARCIA

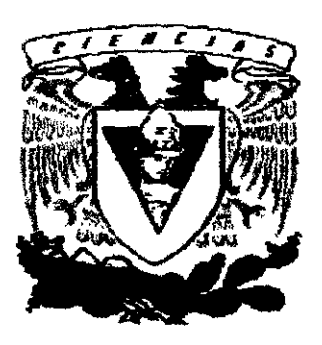

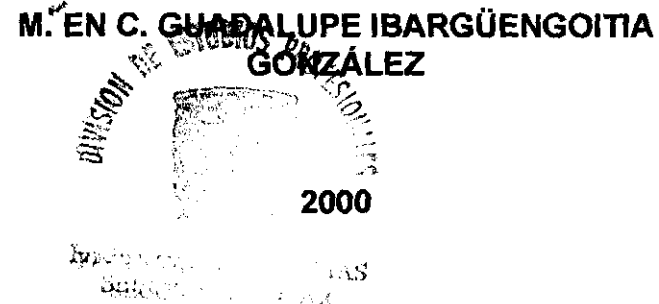

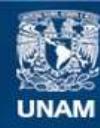

Universidad Nacional Autónoma de México

**UNAM – Dirección General de Bibliotecas Tesis Digitales Restricciones de uso**

#### **DERECHOS RESERVADOS © PROHIBIDA SU REPRODUCCIÓN TOTAL O PARCIAL**

Todo el material contenido en esta tesis esta protegido por la Ley Federal del Derecho de Autor (LFDA) de los Estados Unidos Mexicanos (México).

**Biblioteca Central** 

Dirección General de Bibliotecas de la UNAM

El uso de imágenes, fragmentos de videos, y demás material que sea objeto de protección de los derechos de autor, será exclusivamente para fines educativos e informativos y deberá citar la fuente donde la obtuvo mencionando el autor o autores. Cualquier uso distinto como el lucro, reproducción, edición o modificación, será perseguido y sancionado por el respectivo titular de los Derechos de Autor.

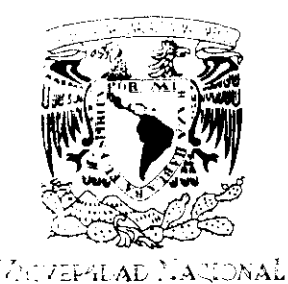

AVENOMA DE MEXIC

 $"$  ,  $"$  $\cdot$  ".  $\mathbb{Z}_{\mathcal{B}^{\mathcal{C}}}$  $\ddot{\cdot}$  $\infty$  .  $\infty$  . ,  $\sim$ 

MAT. MARGARITA ELVIRA CHÁVEZ CANO Jefa de la División de Estudios Profesionales Presente

Comunicamos a usted que hemos revisado el trabajo de Tesis: "MODELADO ORIENTADO A OBJETOS DEL SISTEMA INTEGRAL DE CAMBIOS (SIC)"

realizado por GOMEZ GARCIA MAYE GENOVEVA

Con número de cuenta 7934686-7, pasante de la carrera de ACTUARIA

Dicho trabajo cuenta con nuestro voto aprobatorio.

Atentamente

Director de tesis M. en C. Ma. Guada1upe Elena Ibarguengoitja G1z.<br>Propietario *Jae Elfanen patliar* Propietario Propietario Dra. Amparo Lopez Gaona *Luylach*<br>Propietario Dra. Hanna Oktaba  $\frac{L}{\text{PQLekeb}}$ Propietario - Dra. Amparo Lopez Gaona Suplente M.en A.P. Ma. del Pilar Alonso Reyes. Suplente Dr. Salvador Pérez Esteva. Consejo Dep MATEMATICAS

**fACULIAC 1** and 1 and 1 and 1 and 1 and 1 and 1 and 1 and 1 and 1 and 1 and 1 and 1 and 1 and 1 and 1 and 1 an

#### **DEDICATORIA**

 $\sim$ 

 $\sim$ 

 $\sim$ 

A la memoria de mi padre: por "mostrarme el camino",

A mi madre:

por enseñarme "a caminar',

A Galo:

 $\label{eq:2.1} \frac{1}{\sqrt{2}}\int_{\mathbb{R}^{3}}\left|\frac{d\mathbf{r}}{d\mathbf{r}}\right|^{2}d\mathbf{r}=\frac{1}{2}\int_{\mathbb{R}^{3}}\left|\frac{d\mathbf{r}}{d\mathbf{r}}\right|^{2}d\mathbf{r}.$ 

por "caminar" conmigo.

#### **AGRADECIMIENTOS**

A Lupita Ibargüengoitia, quien con su calidad humana y a pesar de tener muchos tesistas deseosos de trabajar con ella, me abrió un espacio en su valioso tiempo e infinita paciencia; porque gracias a su orientación y consejos me alentó a continuar este paso tan significativo en mi carrera profesional.

## *ÍNDICE*

 $\sim$   $\sim$   $\sim$ 

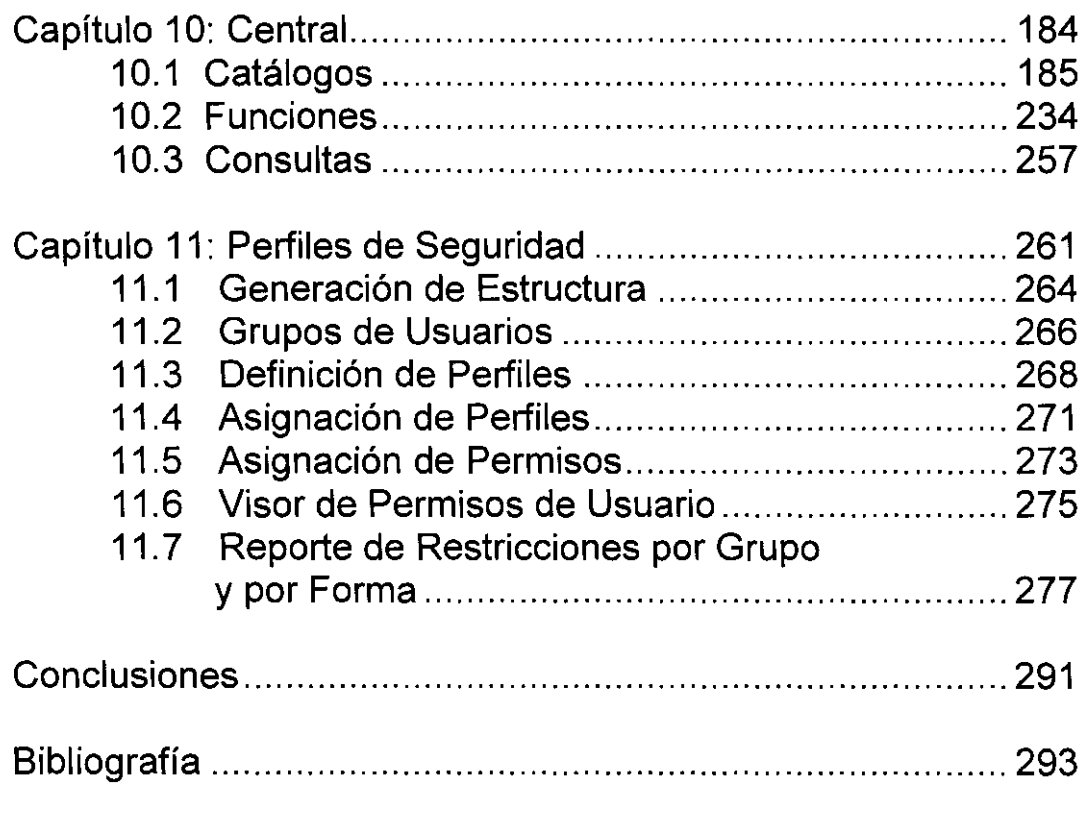

### **ÍNDICE**

 $\label{eq:2.1} \frac{1}{2} \sum_{i=1}^n \frac{1}{2} \sum_{j=1}^n \frac{1}{2} \sum_{j=1}^n \frac{1}{2} \sum_{j=1}^n \frac{1}{2} \sum_{j=1}^n \frac{1}{2} \sum_{j=1}^n \frac{1}{2} \sum_{j=1}^n \frac{1}{2} \sum_{j=1}^n \frac{1}{2} \sum_{j=1}^n \frac{1}{2} \sum_{j=1}^n \frac{1}{2} \sum_{j=1}^n \frac{1}{2} \sum_{j=1}^n \frac{1}{2} \sum_{j=1}^n \frac{$ 

 $\label{eq:2.1} \begin{array}{lllllllllllllll} \hline \textbf{1} & \textbf{1} & \textbf{1$ 

-

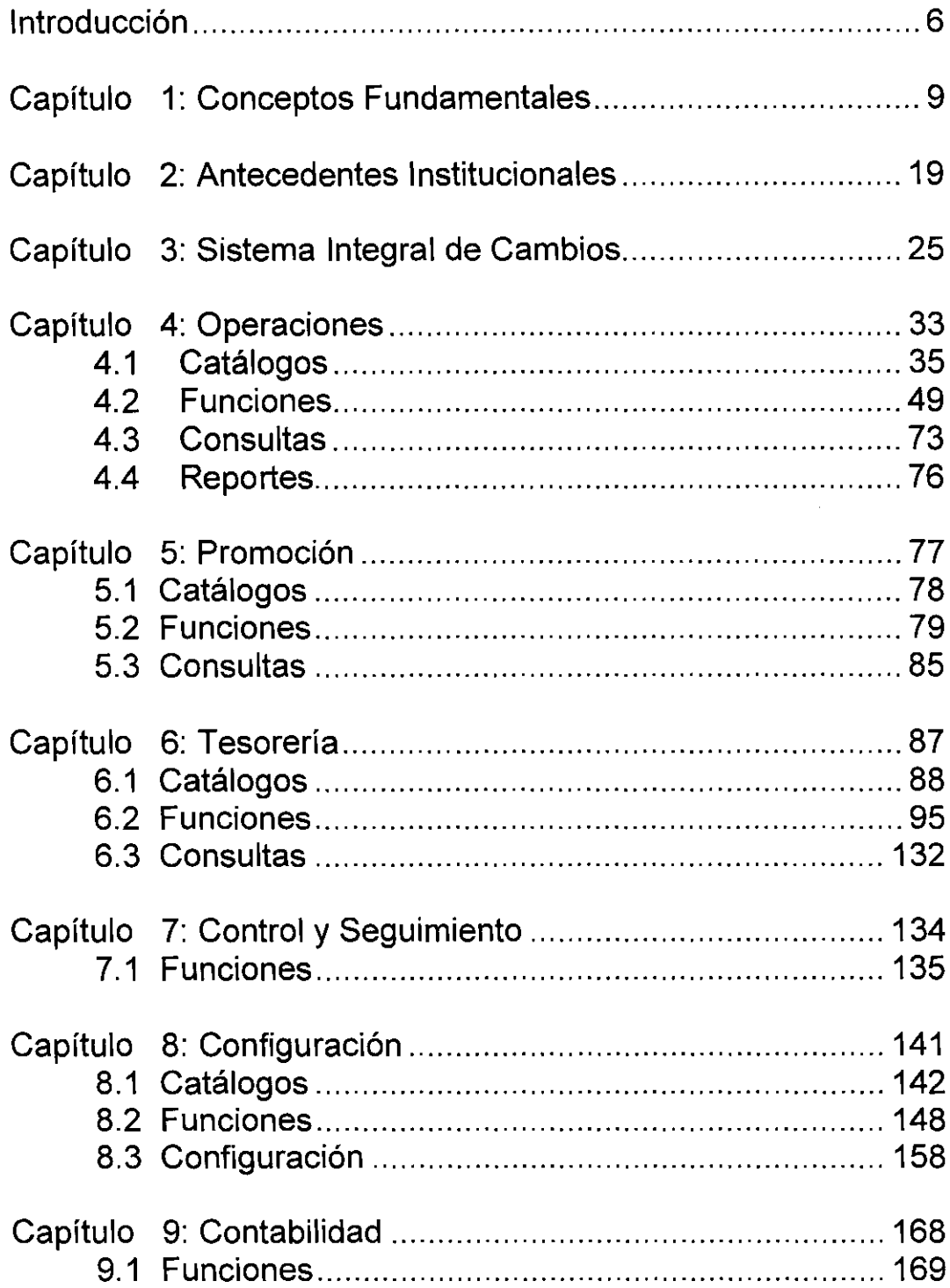

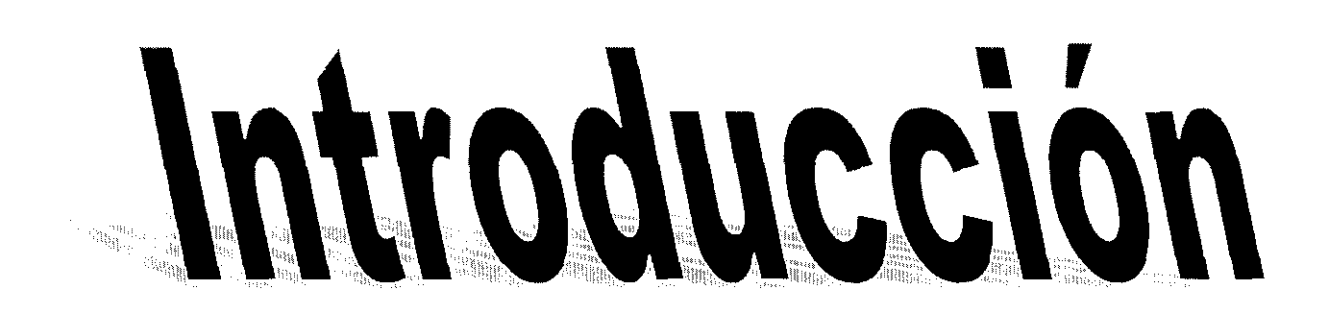

#### **Introducción**

El modelado del sistema, es algo que por ningún motivo debe faltar, ya que, con los nuevos lenguajes de programación y herramientas que a diario salen al mercado a competir exitosamente con los productos actuales, los sistemas que no cuenten con su modelado no podrán actualizarse con tecnología de punta.

El modelado orientado a objetos es una serie de documentos que muestran la forma en que se relacionan los actores que intervienen en el sistema, la información de manera estructurada y su uso, permitiendo una visión tan global o especializada como se desee, para detectar la repercusión de cualquier modificación al sistema.

Es por lo anterior, que este trabajo tiene por objetivo realizar el modelado orientado a objetos del Sistema Integral de Cambios (SIC), ya que este sistema aún no lo tiene, por lo que, si se sugiriera alguna nueva versión, desconociendo su modelado, no sería posible cuantificar su impacto, por mínimos que fueran los cambios o extensiones.

Seleccionar el modelado por objetos obedece a la necesidad de plasmar la filosofía y funcionalidad del Sistema Integral de Cambios de modo que no se haga referencia a ningún lenguaje de programación en particular (ya sea convencional o de objetos) para que su comprensión permita al administrador del sistema conocer su estructura y funcionalidad sin perderse en el código, y lo que es aún más importante: que las futuras versiones del sistema puedan implantarse en diversas plataformas y con cualquier herramienta, sin perder el sentido que le han dado el usuario final en coordinación con el analista y la directiva.

Inherente está también la reutilización del software y del modelado para versiones que sean realizadas con fines de actualización que aunque utilicen la misma plataforma y herramienta, se requieran por solicitud de reformas legales de operación o políticas de administración interna.

Como consecuencia de la implantación de una nueva versión del sistema, sin realizar o revisar el modelado orientado a objetos, se podría afectar la estructura de las bases de datos y la información, por lo que podría perder funcionalidad o lo que es peor aún, emitir información inconsistente, que confunda al usuario y le

lleve o tomar malas decisiones en el proceso de compra y venta de divisas, causando graves quebrantos.

Adicionalmente, el modelado orientado a objetos, es de suma importancia para concluir el principal proyecto de CSI Casa de Cambio, ya que el Sistema Integral de Cambios, es el producto de una larga y amplia revisión de procesos, efectuada por un equipo profesional multidisciplinario abocado al intercambio de divisas por moneda nacional. Aparentemente parece sencillo; pero implica (a grandes volúmenes de operaciones) mucho riesgo y posibilidades de quebrantos si la información y los procesos no son confiables.

Lo que hace diferente a éste sistema de muchos otros, es que, como ya se mencionó, fueron revisados a detalle los procesos de operación, las responsabilidades por área, la delimitación de las funciones de cada puesto, además de su reingeniería y, por último, sus resultados fueron plasmados en un sistema "hecho a la medida" de la Institución.

En el desarrollo de este trabajo, se ha querido empezar por los fundamentos teóricos que lo sustentan (capítulo 1), por ser la médula que se refleja a lo largo del desarrollo del mismo. En el segundo capítulo, se han incluido los antecedentes institucionales, para contextualizar al lector, acerca del entorno de la Casa de Cambio y los procesos realizados, para documentar y estructurar sus funciones y necesidades, antes de entrar de lleno al modelado de objetos. Como es natural en el modelado orientado a objetos, se debe empezar como se hizo en el capítulo 3, por manifestar a grandes rasgos lo que debe constituir el Sistema Integral de Cambios (SIC) y la forma en que debe interpretarse la notación utilizada en el modelado.

El resto de este trabajo (capítulos 4 a 10), está formado por la descripción y modelado de todos y cada uno de los módulos que constituyen el SIC, ordenados de acuerdo al flujo de la operación cambiaria.

El capítulo 11 contiene la información relativa a la seguridad del sistema, es decir, a quién puede realizar los mensajes de los objetos, de acuerdo a cada caso de uso.

Finalmente, terminamos con las conclusiones obtenidas y la bibliografía utilizada en el desarrollo del presente trabajo.

## capítulo 1

# Conceptos Fundamentales

#### **Capítulo 1: CONCEPTOS FUNDAMENTALES**

El desarrollo de software es una actividad multidisciplinaria, que puede realizarse por una o varias personas conjuntamente, los principales roles que se requieren son: el usuario final al que está enfocado el sistema, el especialista programador, el lider del proyecto y el analista, siendo este último de vital importancia, ya que será el traductor de las necesidades específicas del usuario final ante el grupo especializado de desarrollo de software. Deberá estar en comunicación constante y documental con los otros roles del equipo, puesto que, para que fructifique el sentido que el usuario final le dé al sistema, el diseñador debe entender los requerimientos plasmados por el analista [41.

El analista debe tener muy claro el problema a resolver y elaborar un modelo consistente, que esté de acuerdo a los requerimientos del cliente (usuario final), y que sea una abstracción del mundo real en términos de los objetos, más que las operaciones involucradas, por lo que se identifican y organizan los conceptos importantes relacionados con la solución del problema [21.

Dicho modelo debe contemplar dos perspectivas: una estática proporcionada por las entidades del problema a resolver, su estructura y relaciones; y otra dinámica que especifique la interacción entre las entidades, proporcionando la forma como se utilizará <sup>[4]</sup>.

Debe verificarse siempre la consistencia de las estructuras y los lineamientos cada vez que se realicen actualizaciones o nuevas versiones del producto final, asi como llevar un adecuado control de las mismas <sup>[3]</sup>.

De acuerdo a lo que dice Timothy Budd en su libro "Introducción a la programación orientada a objetos", para cada cultura, lenguaje o formación teórica se da por sentada una forma de pensamiento "natural y lógica" que la distingue de otras disciplinas y que lleva intrínseco una visión muy particular de la realidad, por ejemplo: en el inuktitut (lengua de los inuits, habitantes de las regiones septentrionales de América del Norte) existen varias docenas de palabras que describen la nieve en diferentes estados por lo que la observación de ella debe hacerse más escrupulosamente para su posterior referencia.

Del mismo modo, para entender la programación orientada a objetos es indispensable empezar por aprender a pensar en ese sentido de forma "natural", como una forma de pensamiento para la concepción misma de la realidad, esto es, la base para estructurar la resolución a problemas cotidianos desde puntos de vista "lógicos y naturales" partiendo de la cultura propia, y enriqueciéndolo de las observaciones de principios básicos llevándolo a la abstracción y la división de grandes eventos en tareas simples que puedan reutilizarse en el mismo o en diferentes procesos <sup>[1]</sup>.

El analista crea modelos y describe como se relacionan, como un conjunto de elementos con claras reglas de interrelación, ocultando la información irrelevante y dando a conocer las referencias indispensables.

La célula básica en el modelado orientado a objetos es la clase, formada por un tipo de datos abstracto, no necesariamente finito y un número de operaciones primitivas que pueden ejecutarse sobre ellos, teniendo cuidado de que sólo puedan ser afectadas por las operaciones provistas y tenga la capacidad de crear múltiples ejemplares.

El modelado orientado a objetos, al incluir las clases debe considerar también sus interfases, colaboradores e interrelaciones <sup>[5].</sup> Para ello puede utilizarse el diseño dirigido por responsabilidades, que es una técnica de modelado en la que se delegan responsabilidades a los objetos. Dichas responsabilidades se indican en los casos de uso de cada función del sistema.

Dentro del concepto de responsabilidad va implícita cierta independencia otorgada al sujeto para la ejecución responsable de su tarea; contrariamente a la programación convencional cuyo código está intimamente ligado por conexiones de control y de datos a otras partes del sistema y para mantener la armonia y optimizar los esfuerzos individuales tanto como los colectivos, se establecieron claramente los responsables de cada acción.

El modelado orientado a objetos comienza con la transmisión de un mensaje de petición de alguna acción a un agente receptor (objeto), que es quien seleccionará de manera autónoma un método para que se ejecute el mensaje (este método puede ser incluso delegar la responsabilidad a otro objeto receptor) <sup>[1]</sup>.

El hecho de que sea el objeto receptor quien determine el método de acuerdo a su propia interpretación del mensaje, que puede variar de acuerdo al receptor y que generalmente es dado a conocer hasta el momento mismo de la ejecución, hace que la invocación al método sea por medio de un enlace tardío <sup>[1]</sup>.

----\_.-~ ...

En el momento mismo de la solicitud o mensaje se dan ciertas especificaciones que únicamente indican el resultado deseado, la vía para llegar a él no tiene por que ser del dominio público (principio de ocultación de información).

Al diseñar por responsabilidades se pretendió llegar a un nivel de abstracción suficiente para que el modelo pueda ser aplicado como sistema similar aunque por sí mismo diferente.

Como no todos los objetos realizan las mismas funciones, se pueden clasificar de acuerdo a su clase, ya que todos los ejemplares (objetos) de una misma clase, responden con el mismo método a mensajes similares.

Así un objeto incluido en una clase, que a su vez está incluida en su totalidad dentro de un conjunto mayor llamado superclase, tendrá características comunes tanto a la clase como a la categoría más general (a partir de la propia definición de inclusión) de acuerdo al principio de herencia <sup>[2]</sup>.

Para verlo gráficamente lo más adecuado es utilizar una estructura de árbol partiendo de lo general (en la raíz) a lo particular (niveles inferiores).

Cuando se requiera definir una clase con el único fin de crearle subclases sin que contenga objetos se le denominará superclase abstracta.

Las principales clases tipificadas en la programación orientada a objetos son las siguientes [1].

- Manejadores de datos. Hacen las funciones de sustantivos u objetos centrales de un proceso. En particular señalados en el Sistema de Cambios como catálogos.
- Pozos o fuentes de datos. Aquellas que no tienen datos, sino que los generan, como los denominados movimientos de la operación cambiaria, que generan la base de la información del sistema.
- Vistas u observadoras. Dan presentación a la información en algún tipo de dispositivo de salida, como los reportes impresos en papel o exportados a archivos, las consultas y los visores de selección de datos.
- Auxiliares o de ayuda. Guardan poca o ninguna información; pero ayudan a otras clases con tareas sencillas, como las que contienen las listas estáticas de atributos válidos para la clase en particular.

Los objetos en el modelado, son las instancias que en un momento dado pueden presentar las clases (no abstractas) por lo que es importante hablar de ellas. Para denotar a una clase, se hará mediante un cuadro de borde doble para las clases con objetos o sencillo para las clases abstractas. Ambos tipos divididos por

líneas horizontales en tres secciones:

- 1. El nombre de la clase
- 2. Sus atributos
- 3. Sus métodos.

El nombre de la clase debe ser claro y preciso para indicar fácilmente su naturaleza y funcionalidad

Los atributos deben contemplar toda la información que requiera la clase para operar y los métodos deben indicar los casos de uso, es decir, proporcionar los métodos necesarios para que la clase pueda realizar todas y cada una de sus responsabilidades asignadas  $^{[2]}$ . En la *figura 1* tenemos un ejemplo de clase con objetos y en la figura 2 otro de clase abstracta con sus clases con objetos.

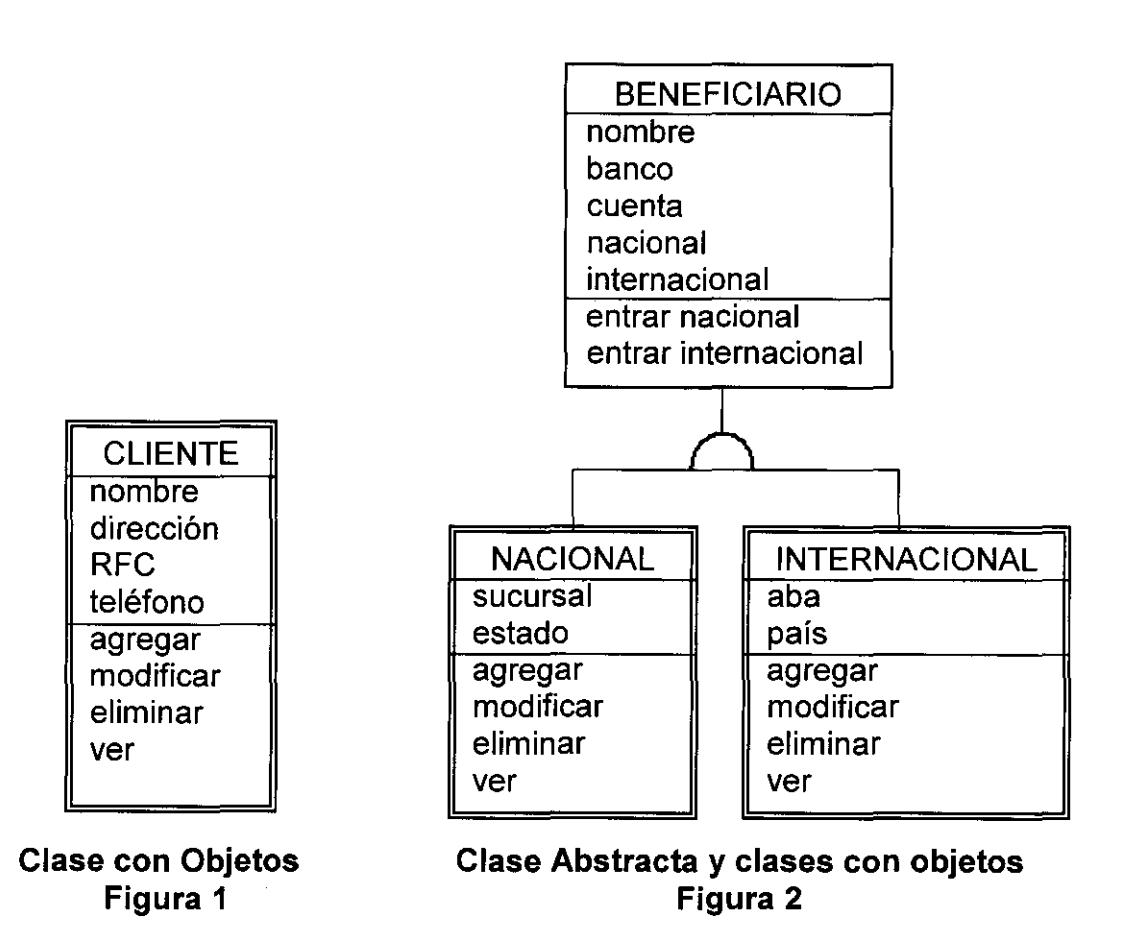

Para identificar las clases, los candidatos son los actores, participantes, lugares, cosas tangibles y transacciones importantes dentro del sistema. Pueden ser clasificadas como [41:

- Clases del dominio del problema.- Personas y organizaciones que participan dentro del sistema como actores, por ejemplo, el usuario permitido. Los lugares y las cosas tangibles importantes (como los catálogos),son clases del dominio del problema. Del mismo modo, las transacciones o secuencias de transacciones, también son candidatos.
- De interfaz humana son aquellas clases que interactuan con el usuario, como son las ventanas o visores que permiten clasificar la información, así como los reportes emitidos.
- Para cada clase del dominio, se pueden considerar a las clases que se encarguen de manejar los datos, conocidas como clases de "Manejo de Datos"

y que para su organización y clara identificación se sugiere reciban el mismo nombre que la clase cuyos datos manejan; pero con sufijo "MD".

• Para los dispositivos que colaboran o se ligan al sistema, las clases de "Interacción" son candidatos ideales, por ejemplo, el teclado, las impresoras, el modem, etcétera.

Una vez identificadas las clases, se deben definir sus responsabilidades, para lo cual se sugiere responder para cada clase a las preguntas: "¿Qué conozco?" para indicar los atributos y métodos de la clase; "¿A quién conozco?" para identificar las relaciones entre clases y los mensajes que se mandan; y finalmente "¿Qué hago?" para definir los servicios que realiza cada clase [41.

En el modelado pueden verse las clases de ayuda con notación que incluye entrecomillados los valores posibles y que únicamente pueden ser modificados accesando al código de programación. Las clases que son relacionadas con el modelo que se está desarrollando y que son modeladas en otra sección, únicamente aparecen mencionadas sin especificar sus métodos ni atributos para no ser reiterativos. Mientras que las clases que sí son motivo central son modeladas conjuntamente.

Dentro de la notación de este documento deben considerarse los símbolos de herencia de la *figura 3*, que indica cuando un concepto es un ejemplar especializado del otro, que lo hace subclase de la primera (o clase de la superclase), lo que le implica que los hechos generales de la superclase son aplicables a ella, es decir, que cada característica o atributo de la superclase, forzosamente es aplicable a los objetos de la clase que la hereda. Por ejemplo, cuando creámos la clase "empleado", con el atributo "nombre", independientemente de que se trate de un empleado de base o un empleado sindicalizado, al heredar sus atributos a las subclases, se indica que tanto los empleados de una subclase como los de la otra tienen entre sus atributos el "nombre".

La notación de la *figura 4* (agregación) indica que el segundo concepto es componente del primero, sin ser la misma cosa. Del ejemplo de la figura 4, la

computadora se compone por un teclado, una unidad central de proceso (CPU), un monitor y un "ratón", y aunque cada uno de los componentes por sí sólo no es una computadora, conjuntamente sí la constituyen.

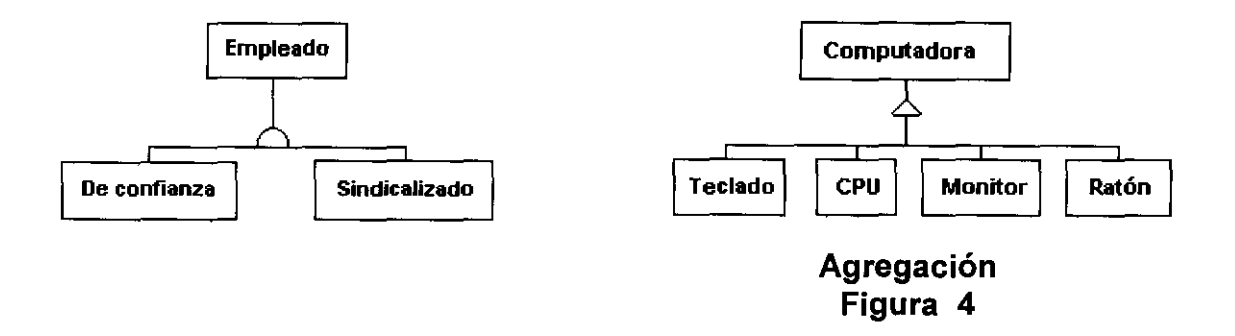

Una vez determinadas las clases, tenemos la vista estática del sistema, y para obtener la dinámica se deben definir los casos de uso o funcionalidad. De ahí, que pueden descubrirse nuevas responsabilidades a las clases, es recomendable empezar por los casos de uso básicos, que a su vez llevarán a otros casos de uso. Pueden identificarse los diferentes roles de las personas u objetos, que intervienen en el sistema identificando los mensajes que manda y los que recibe para determinar los casos de uso.

También es importante incluir los casos de error que por distintas circunstancias puedan presentarse, como una extensión del caso de uso normal. <sup>[3]</sup>

Los casos de uso muestran el aspecto concerniente a la secuencia de las operaciones en el tiempo, es decir, la dinámica de los objetos. [3]

La notación usada para los casos de uso son elipses, que indican los métodos de su clase y una figura humana que representa al usuario (ya que en este sistema, los actores son siembre usuarios, aunque podrían ser sistemas automatizados <sup>[5]</sup>), adicionalmente, se detallan mediante prefijos en las descripciones de los casos de uso, y se acompañan de la "ventana" que como producto final emitirá el sistema. En la figura 5 se muestra un ejemplo de caso de uso, donde el usuario que tenga permitido entrar al "visor de operaciones interbancario" (de acuerdo a los perfiles

de seguridad implantados), lista las operaciones comprendidas entre la fecha inicial y la fecha final. Lo anterior, puede observarse en el modelado de la figura *6,*  que incluye las fechas inicial y final como atributos de la clase "Visor Operaciones Interbancario"; al igual que en la descripción del caso de uso (figura 7), donde los prefijos "m/c" indican que el sistema muestra las fechas inicial y final, al tiempo que permite su captura (renglones 4 y 5).

En la ventana ejemplificada con fecha "17/02/00" (figura 8) muestra lo anteriormente descrito.

Una vez listadas las operaciones de acuerdo a su clasificación: "Liquidadas", "Pactadas" o "Canceladas" (según se puede ver en el modelado en la clase "Status Operación" que contiene la lista de los posibles valores para dicha clase, y en la figura 7, donde el prefijo "s", quiere decir que se selecciona el filtro), seleccionamos una operación.

Las flechas del Caso de Uso indican la inclusión de los procedimientos de "Cancelar" o "Ver", (métodos en el modelado de la *figura 6*) donde el sistema permite ver o cancelar (según sea el caso), la operación seleccionada, mediante a ventana de "Compra Venta Interbancario" con los botones habilitados únicamente para su fin específico.

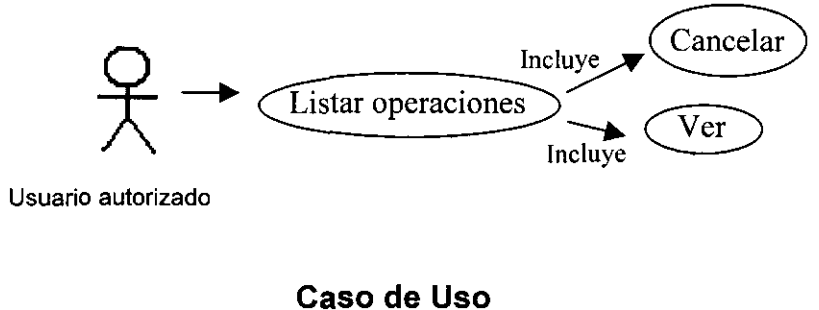

**Figura 5** 

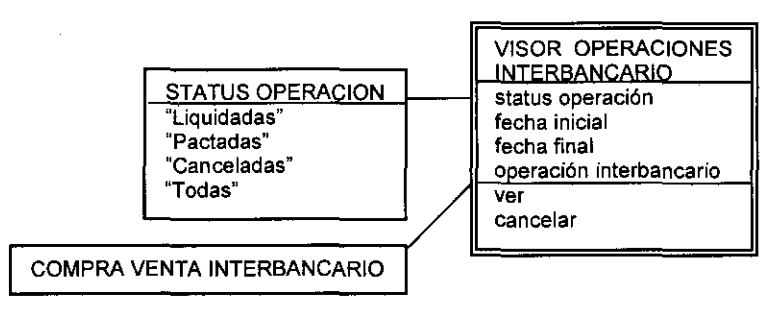

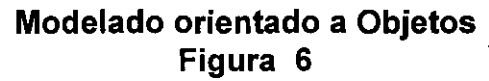

#### **VISOR DE OPERACIONES INTERBANCARIO**

s. liquidadas/pactadas/canceladas/todas *mlc.* fecha inicial *mlc.* fecha final m. Estructura CANCELAR (compra venta interbancario) VER (compra venta interbancario) REFRESCAR SALIR

#### **Descripción del Caso de Uso Figura 7**

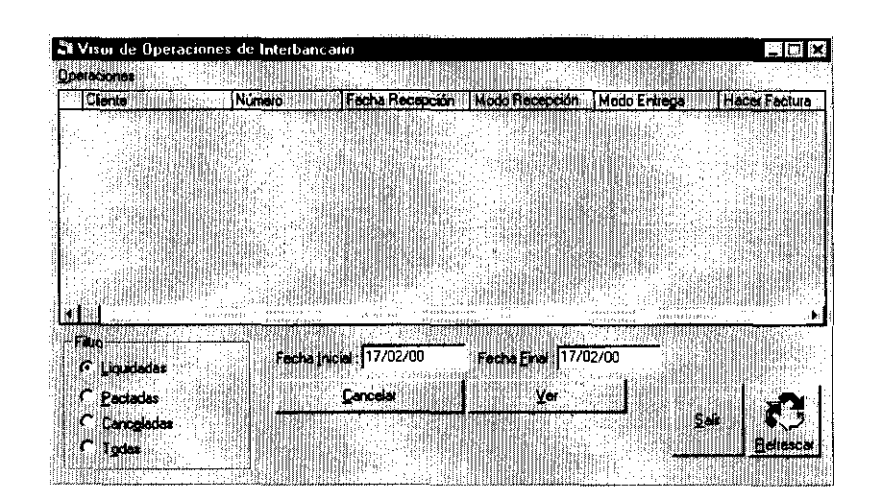

**Ventana Figura 8** 

# capitulo 2

#### **Capítulo 2: ANTECEDENTES INSTITUCIONALES**

Dado que el sector financiero es de suma importancia en la economía del país, se debe considerar a las Casas de Cambio de Divisas, como empresas especializadas, cuya información en continuo cambio debe estar disponible en todo momento y actualizada. Por lo que un sistema de cambio de divisas debe contar con al menos lo siguiente:

- a) Procesos multiusuario conectados en red y con información en línea.
- b) Procesos revisados y con aplicación de reingeniería.
- c) Documentación de todos los procesos.
- d) Documentación de todos los sistemas.
- e) Un sistema de cómputo especializado para cambios de divisas.

En virtud de ser un número relativamente pequeño las casas de cambio existentes en México (aproximadamente 30), encontrar un buen sistema de cómputo que, además de cumplir con los requerimientos anteriores, se adapte a la metodología usada en alguna institución en lo particular, es sumamente difícil; por lo que muchas casas de cambio, tienen que recurrir a diversas herramientas que conjuntamente puedan dar soporte a la operación cambiaria. En cierto momento de la historia de la casa de cambio que sirve como tema para el presente trabajo de tesis, la institución no sólo por razones prácticas sino incluso legales, se vio en la necesidad de adquirir un sistema integral de cambios que cumpliera con las características antes mencionadas.

Hasta ese entonces se había operado con un sistema integral que por ser poco amigable al usuario, se había prestado a su sustitución parcial por hojas de cálculo y procesos duplicados de captura y obtención de información, ocasionando que se incrementaran los gastos (por aumento de personal para las tareas a duplicar) y sobre todo los riesgos de información incorrecta por errores humanos, así como la creación de nuevos procesos para verificar los datos finales. Como muchos de estos procesos no podían realizarse hasta cerrada la operación, el riesgo de quebrantos por falta de información fidedigna aumentó al grado de preocupar a las autoridades, que se vieron en la necesidad de reformar absolutamente todos los procesos y herramientas; para lo que se realizaron las siguientes actividades:

1. Evaluación del antiguo sistema de cambios.

Al ser evaluado por los titulares de área, se encontró que la duplicación de procesos se debía a las siguientes causas:

- Rotación de personal, que al no contar con manuales de procesos, no acababan de conocer su puesto cuando eran removidos a otras áreas o incluso salían de la institución, ocasionando que el perfil del puesto con la práctica se fuera modificando de acuerdo a la personalidad y capacidad del personal en turno.
- Al ser poco amigable el sistema computacional de cambios (elaborado en Cobol y corriendo bajo Novell), que mostraba una pantalla siempre en negro y obligaba a la captura de datos en un orden establecido por el programador y no por el usuario, sin herramientas como las que provee windows actualmente (calculadora, uso de mouse, ventanas, etc.) provocó un marcado rechazo al sistema, aún cuando fuera indispensable para la impresión de documentos como cheques y facturas o la generación de la contabilidad.
- Por si fuera poco, la seguridad que ofrecía la plataforma (Novell) no podía ser explotada a causa de la estructura de los datos del propio sistema, que contaba una seguridad arbitraria, proporcionando únicamente algunos perfiles de puestos que no correspondían en lo absoluto a la cambiante realidad de la institución y que únicamente podían ser modificados por el programador, quien al no contar con diagramas de objetos al realizar cambios en algunos componentes del sistema, usualmente bloqueaba otros, o lo que es peor aún, emitía información incorrecta en cualquier otro módulo, originando justificada desconfianza del sistema.
- Para colmo de males, no existía un sólo documento, manual o mapa de referencia de dicho sistema de cambios, por lo que su uso se enseñaba

por la experiencia del personal activo transmitida verbalmente al nuevo usuario, de modo que en el transcurso del tiempo fueron dejándose de usar algunos procesos.

De ahí que se pueda concluir que la falta de manuales de procedimientos, manuales de usuario y diagramas de objetos fueran la causa principal de la desaprobación del propio sistema de cambios y el origen de las fallas operativas.

- 2. Al concluirse la necesidad de un cambio de sistema computacional, se solicitó a distintos proveedores que presentaran sus productos; encontrándose que únicamente el antiguo proveedor tenía un módulo contable especializado para casas de cambio, en una nueva versión del viejo sistema, que no estaba totalmente desarrollada; y que por razones de desconfianza (por lo antes señalado) fue rechazada. También se encontró que existen varias empresas desarrolladoras de software interesadas en recapitular la experiencia y necesidades del sector cambiario, para crear un sistema completo y atractivo a la reducida cartera potencial de clientes, algunas de ellas cuentan con prototipos o incluso sistemas y subsistemas que ofrecen adaptarse a las necesidades del cliente. Los prototipos fueron rechazados por requerir de mucho tiempo y trabajo para su planteamiento teórico. Por otra parte, varios de estos sistemas y subsistemas fueron evaluados a detalle por la directiva y los mandos medios de la institución, de donde se tomó la decisión de adquirir el "Sistema integral de Cambios" en particular, que en adelante llamaremos SIC. Aunque este sistema no cumplía con todos los requerimientos, era lo más próximo y valió la pena el trabajo que requirió para complementarlo.
- 3. Paralelamente a la evaluación del antiguo sistema de cambios, una compañía externa y especializada realizó un trabajo de análisis de procesos y su reingeniería para obtener finalmente la metodología que debía implantarse con el nuevo sistema de acuerdo a las políticas de la institución. Durante el desarrollo del trabajo participó todo el personal, poniendo especial atención a los mandos medios que son los que controlan el proceso, en esa ocasión se tuvo la oportunidad de participar en todas las etapas del análisis como

coordinadora y observadora, por lo que me fue entregada una copia de los procesos de reingeniería, que más tarde fueron implementados con la personalización del SIC.

4. Para poder personalizar adecuadamente el SIC se partió de la base de la documentación de reingeniería y el análisis de propio sistema por parte de los mandos medios, en donde nuevamente se tuvo la oportunidad de participar en todas las etapas, pudiendo observar que los procesos básicos ya estaban implantados adecuadamente y que únicamente era cuestión de modificar algunas estructuras y fórmulas para cálculos matemáticos, así como la creación de reportes y consultas solicitados por los usuarios con cierta jerarquía.

Cabe aclarar que la plataforma de comunicación fue implantada para poder correr adecuadamente el nuevo sistema, que aunque no es parte del mismo, es inherente para su total explotación, ya que la institución hasta ese momento contaba con cinco sucursales en el interior de la república y otra en el área metropolitana; las cuales, reportaban a la oficina matriz sus cifras de control durante el día por medio telefónico y su detalle de operación por modem hasta el cierre de la jornada. Con el cambio de la plataforma de comunicaciones la información se puede tener en línea desde cualquier nodo SIC, lo que permite a la directiva un mejor control de la operación y proporciona importantes elementos para la toma de decisiones.

Es preciso hacer notar que ningún sistema de todos los evaluados considera a la contabilidad como proceso especializado, por.lo que algunos de ellos la omiten y otros únicamente generan una liga para subir la información necesaria a algún paquete comercial de contabilidad general para realizar esta actividad (en el caso del SIC se generó la liga al paquete Contpaq versión windows 95).

Como el SIC está desarrollado para multiusuarios, con bases de datos en servidores locales por oficina, un servidor central con replicación continua y que a excepción de la contabilidad contempla casi todas las actividades de la casa de cambio; conjuntándolo con el trabajo de reingeniería se cubren todos los

requerimientos enunciados al principio de este capítulo, a excepción del que señala la documentación de todos los sistemas.

Con la liberación del Sistema Integral de Cambios personalizado por parte de la empresa de desarrollo de software se entregó un manual de usuario, por lo que el objetivo de este trabajo es desarrollar la documentación del SIC con modelado orientado a objetos que permita a los especialistas interpretar las estructuras de tal modo que sin entrar a la programación de código tenga la capacidad de conocer el impacto de cualquier modificación o actualización que posteriormente se requiera, sin caer en errores de conflictos entre procesos, tanto administrativos como informáticos.

En este trabajo se presentan los perfiles de usuario, en el entendido de que su manejo se realiza por medio de una interfaze que aunque no forma parte del propio sistema, sirve al administrador de informática para enlazar la seguridad que ofrece SQL con los casos de uso del SIC. Cabe aclarar, que la seguridad es un factor muy importante en este sistema en especial, ya que de no contar con ella, la funcionalidad no tendrían mucho sentido por prestarse a vulnerabilidad en los procesos, que permitieran a todo usuario la posibilidad de cometer un fraude, ya que la "mercancía" de este negocio es el dinero. Adicionalmente, se muestran los casos de uso, las ventanas de cada uno de ellos y sus correspondientes modelos orientados a objetos.

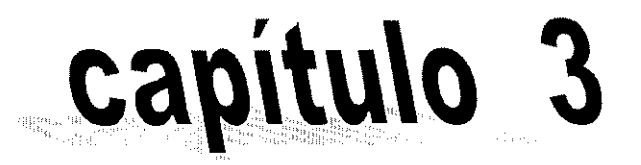

## Sistema Integral de Cambios

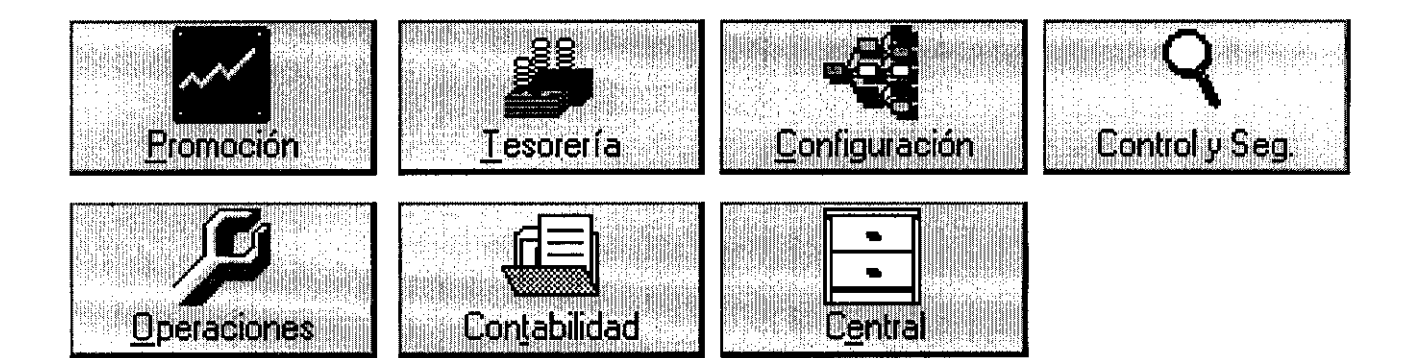

#### **Capítulo 3: EL SISTEMA INTEGRAL DE CAMBIOS**

El Sistema Integral de Cambios (SIC) está compuesto por siete módulos, que corresponden en términos generales a las áreas organizacionales de la estructura usual de casas de cambios, siendo las siguientes:

- 1.- Operaciones.
- 2.- Promoción.
- 3.- Tesorería.
- 4.- Control y Seguimiento.
- 5.- Configuración.
- 6.- Contabilidad.
- 7.- Central.

Para la mejor comprensión de los diagramas, daré una breve explicación de cada módulo y una reseña de cómo deberán leerse los diagramas de objetos y casos de uso.

En todas las descripciones de los casos de uso, la nomenclatura utilizada consiste en el uso de mayúsculas para la mención del proceso incluyendo entre paréntesis su "forma asociada" y los botones; el uso de minúsculas se reserva para los atributos, precedidos de "m" en el caso de mostrarlo únicamente, "c" cuando requiere de captura, "s" para la selección del valor mediante una clase determinada y para algunos casos las combinaciones de dichos prefijos, por ejemplo: la pantalla de operaciones que se contempla entre las funciones del módulo Operaciones, gráficamente se ve así:

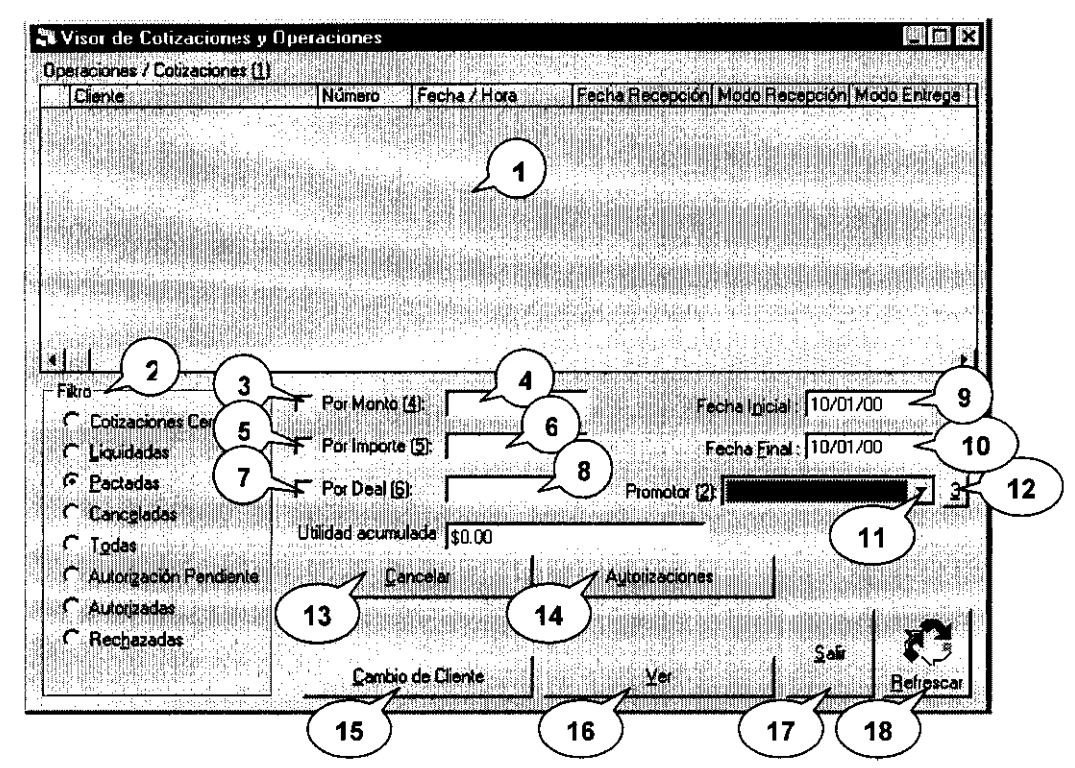

#### VISOR DE COTIZACIONES Y OPERACIONES

**VISOR OPERACIONES** 

(VISOR DE COTIZACIONES Y OPERACIONES)

s. filtro $\leq 2$ s. por monto <  $\langle 3$ c. monto- $\overline{\mathbf{4}}$ 5 s. por importe< c. importe-6 s. por deal  $\overline{7}$ c. deal $\leq 8$  $\mathbf{9}$ c. fecha inicial $\prec$ 10 c. fecha final < s. promotor  $\leq 11$ 3 (TODOS LOS PROMOTORES) < 12 CANCELAR (ALTA COMPRA / VENTA) $\leq 13$ 

CANCELAR

 $AUTORIZACIONES < 14$ 

(AUTORIZACIONES DE LA OPERACiÓN)

m. estructura

VER (AUTORIZACION OPERACiÓN)

m. fecha

m. cliente

m. número operación

m. autorizada (s/n)

m. observación

ACEPTAR

CANCELAR

**REFRESCAR** 

m. estructura

SALIR

CAMBIO DE CLIENTE (BUSCAR CLIENTES) $\leq 15$ 

s. buscar por

s. búsqueda máxima

c. buscar

BUSCAR

m. estructura

ACEPTAR

CANCELAR

VER (ALTA COMPRA / VENTA) $<$  16

 $REFRESCAR < 18$ 

SALIR $<$  17

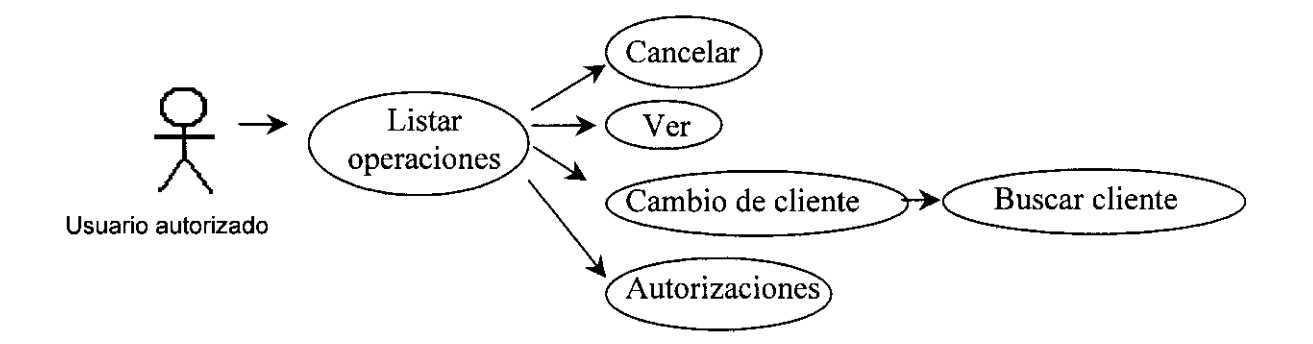

Modelado:

 $\bar{z}$ 

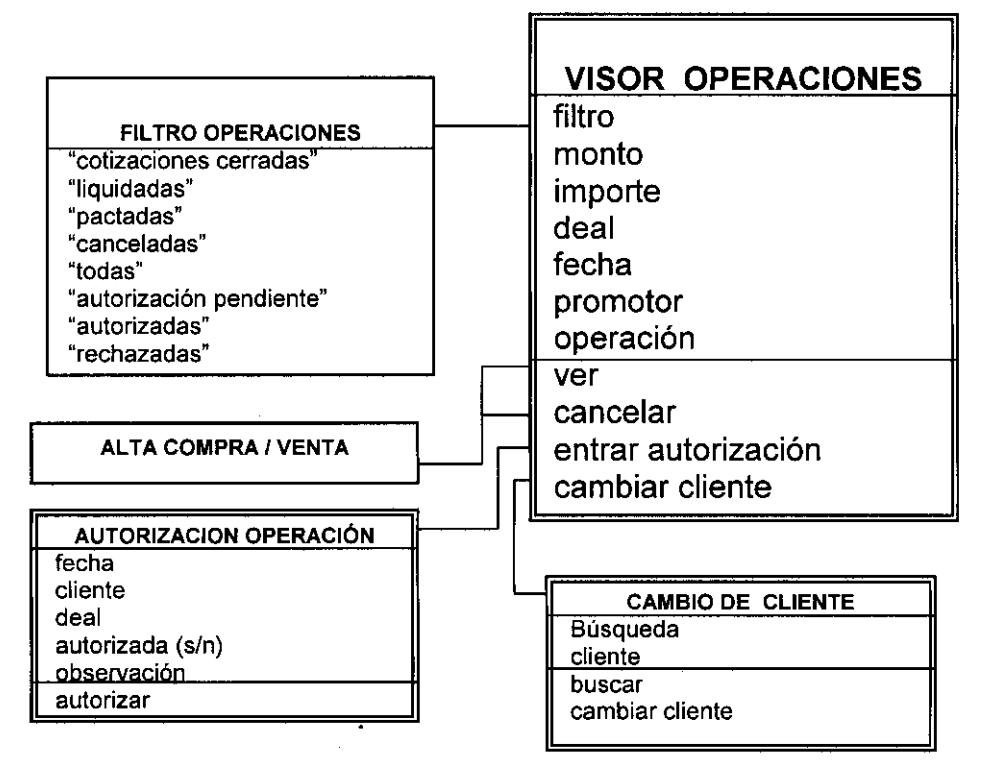

Se debe entender que este visor tiene asociada la "forma" Visor de cotizaciones y operaciones, en cuyo extremo superior  $\langle 1 \rangle$ desplegará la información vigente de acuerdo a las caracteristicas y filtros seleccionados, pudiendo restringirse según los filtros activos.

El primer filtro $\leq$  2) indica el status de la operación, (en términos de pactación y autorización), se realiza mediante la selección de una clase estática que indica su estado, por ejemplo si la operación fue cancelada, autorizada o simplemente se trata de una operación pactada (s. filtro).

Los filtros que restringen el monto en divisa (monto), $\leq$  3  $)$ el importe en moneda nacional (importe)  $\angle$ <sup>5</sup>) y el número de operación (deal), $\angle$ <sup>7</sup>) al ser activados deben contemplar el dato a buscar para que el visor muestre únicamente las operaciones que cumplan con todas las características citadas, por lo que el usuario deberá capturar en el espacio destinado a este fin su correspondiente valor.

En el caso de uso están indicados como (s. por monto, s. por importe y s. por deal), para activarlos y (c. monto, $\lt{4}$ ) c. importe  $\lt{6}$ ) y c. por deal)  $\frac{1}{2}$  para activaries y <u>for mome,  $\sqrt{2}$  c. mipone  $\sqrt{2}$  y c. por deal</u>

Para limitar un periodo en especial se requiere de la captura de las fechas inicial final de dicho periodo, de otra manera por default será únicamente la fecha del día en curso (c. fecha inicial, c. fecha final).

®

Si adicionalmente se desea que las operaciones mostradas correspondan a un promotor en especial el botón "3"  $\sqrt{12}$  que bloquea el filtro de promotores deberá deshabilitarse y en su lugar seleccionar el promotor  $\langle 11 \rangle$  mediante la lista que el visor muestra tomando los valores del catálogo dinámico de promotores vigente en ese momento representado en el diagrama de objetos por la clase promotor (s. promotor, 3-todos los promotores) Una vez seleccionados todos los filtros, el botón "REFRESCAR",  $\leftarrow \bullet$  ubicado en el extremo inferior derecho hará que se muestren todos los registros que cumplan con la solicitud del usuario. Al marcar un registro de los listados, los botones "CANCELAR ",  $(13)$  "AUTORIZACIONES",  $(14)$  "CAMBIO DE CLIENTE"  $\angle$ <sup>15</sup>) y "VER"  $\angle$ <sup>16</sup>) estarán disponibles para ejecutar su

correspondiente proceso, es decir, cancelar la operación (con todas sus implicaciones), autorizarla (en caso de requerirlo) y/o cambiar el nombre del cliente que pactó la operación, respectivamente. Como puede observarse en el caso de uso de este ejemplo, autorizaciones es también un proceso, cuya forma asociada (AUTORIZACIONES DE LA OPERACiÓN) implica a su vez otro proceso VER (AUTORIZACION OPERACiÓN) que muestra los datos (m. autorizaciones, m. fecha, m. cliente, etc.) por lo que la información del proceso original se conserva, pudiéndose notar fácilmente dentro del modelado de objetos localizado al final de cada caso de uso.

Como puede verse en el esquema "Interacciones del SIC", la información es transferida de módulo en módulo como lo indican las flechas. Partiendo de los parámetros suministrados a los módulos "Configuración" y "Central", los módulos "Promoción y "Operaciones" toman los lineamientos y generan información mediante la captura de precios y realización de transacciones. En seguida, los módulos "Tesorería" y "Central" realizan sus funciones en el manejo y adición de información para cerrar el proceso cambiario en el módulo "Contabilidad".

#### INTERACCIONES DEL SIC:

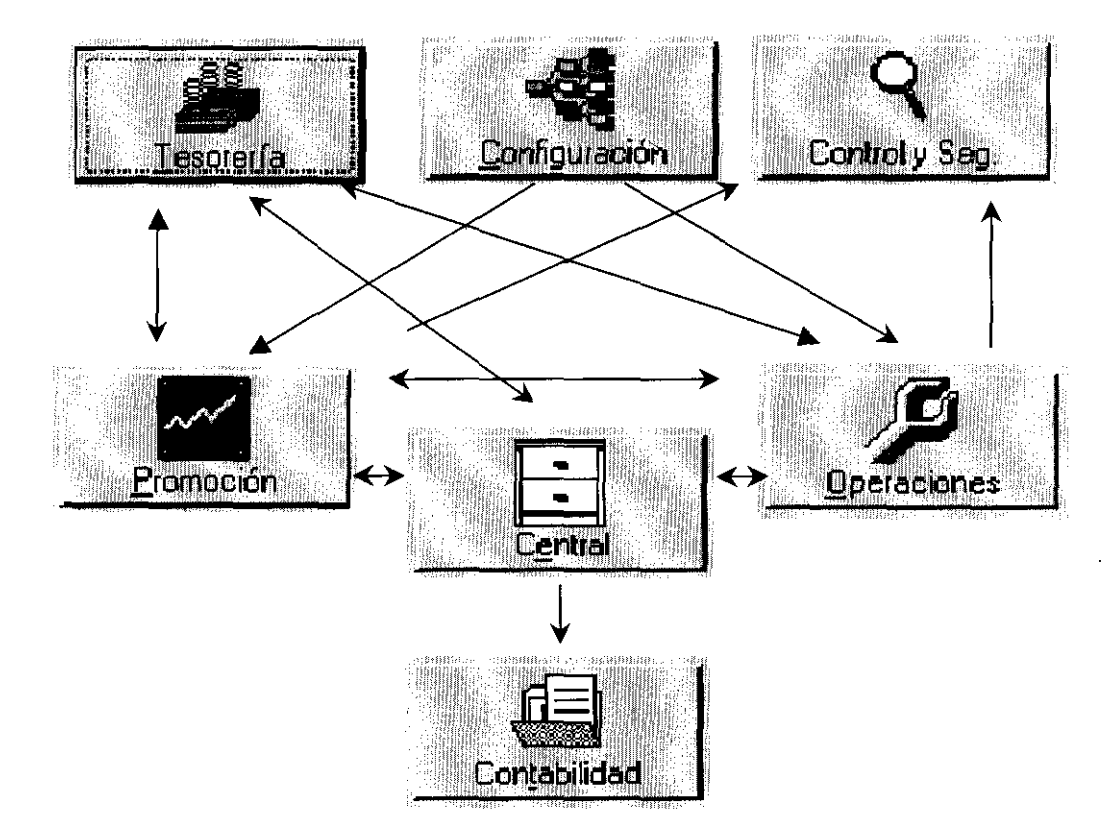

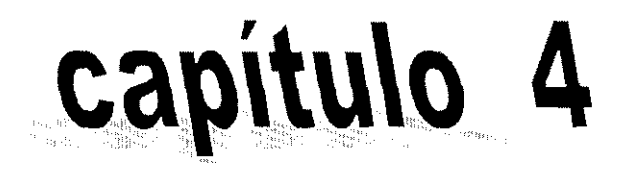

# Operaciones

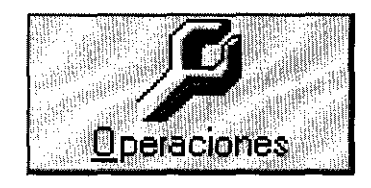

#### **Calálogos Epnsultas Funciones Heportes**

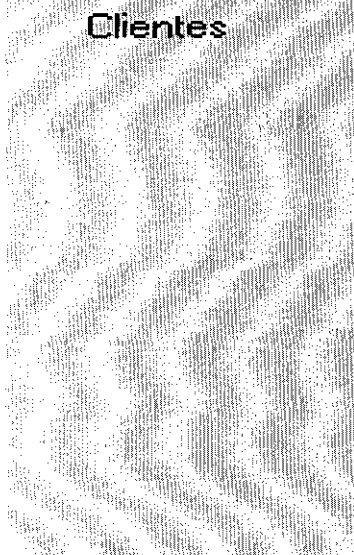

#### Compra/Venta Múltiple **Visor Operaciones** Visor de detalle de Operación

Compra/Venta Interbancario Visor Operaciones Interbancario

Autorizaciones

- Pizarrón de Cotizaciones Precio Billeto Precio Interbancario USD
- Movimientos Rápidos
- Cambio de Número de Factura
- Cierre de operaciones

#### Posición Referencias

**Operaciones con Monto Relevante** Operaciones del día Movimientos por Cuenta Resumen movs, x Producto **Transferencias Autorizadas** Utilidad Casa de Cambio Volumen Compre Venta Interbancario

Cambio Promedio

#### **Capítulo 4: OPERACIONES**

---------~ ----------------

A partir de esta área se origina la operación de compralventa de divisas y metales, ya que es mediante la directiva de esta área que se establecen las cotas para operar, fijando los precios de compra y venta para regular las operaciones de los promotores mediante el pizarrón electrónico de cotizaciones. Aquí también se toman decisiones de postura de riesgo cambiario, comprando y vendiendo divisas con vencimiento al mismo día de la operación o a futuro (únicamente está permitido a 24 y 48 horas, llamados también Tom y Spot).

Para que el grupo de promoción, pueda vender divisas y metales, se debe contar con ellos en inventarios, los cuales son supervisados y en muchos de los casos abastecidos por el área de operaciones. Para poder realizar esta última función, el área de operaciones tiene la facultad de comprar y vender grandes montos de divisas generando adicionalmente utilidad o pérdida (de acuerdo al tipo de cambio promedio ponderado, de las operaciones pactadas por la institución con vencimiento a la fecha correspondiente vs. tipo de cambio de cambio de cierre de la operación).

La compra-venta interbancario, está restringida al sector financiero, siendo únicamente los bancos y casas de cambio las instituciones autorizadas para realizarlas. Por regla general se operan transferencias y no se hace intercambio de documentos, sino únicamente de flujos monetarios, por lo que, los catálogos de clientes son relativamente pequeños.

Por diferentes motivos, eventualmente, podrán ser pactadas en el área de promoción, operaciones que requieran autorización por parte de la mesa de cambios o la directiva de la institución, por lo que las autorizaciones son una función muy importante y restringida dentro del SIC, formando parte de este módulo.

**El** módulo de operaciones tiene una estructura congruente con los demás módulos. Incluye, obviamente y como todos los módulos, una opción de salida y otra de ayuda, además de las siguientes secciones:
#### **4.1 Catálogos**

El Catálogo de Clientes interbancarios, es el único catálogo propio de esta área, en él se incluyen los nombres, claves, direcciones, etcétera, de los bancos y casas de cambio con los cuales opera la institución en cuestión y es de este catálogo de donde de elige al cliente para poder pactar cualquier operación de compra-venta interbancario.

Su forma asociada es "Clientes", presenta un filtro en el que se puede escribir una cadena de caracteres a buscar entre el nombre de cada cliente, para su búsqueda y presentación, aunque son muchos más, los atributos que la clase registra, en el visor presenta los más relevantes, siendo estos: la clave, el nombre, RFC, teléfono y biper.

Sus procesos asociados, (como en todos los catálogos), son agregar, modificar, eliminar y ver, con el fin de mantenerlo actualizado y disponible. Estos métodos son abiertos al pulsar los botones correspondientes a cada uno de ellos, y como sus propios nombres lo indican tienen una función diferente sobre la misma clase (cliente), cuyos atributos son detallados tanto en el caso de uso como en su representación gráfica y el modelo de objetos, representando la información general del cliente (nombre, perfil, teléfono, promotor que lo atiende, etcétera).

La información necesaria para poder realizar los pagos a cada cliente, se registra mediante los botones destinados a beneficiarios (transferencias y depósitos), que tienen a su vez sus propias formas asociadas (beneficiario para beneficiarios de transferencias y para cheques, beneficiario depósito), en los que se indica la información mínima necesaria relativa a los bancos y cuentas del cliente, a detalle.

Legalmente todas las operaciones deben ser facturadas, y para poder hacerlo, el sistema solicita al usuario la dirección fiscal, que se encuentra asociada a cada cliente. En este mismo proceso (que se dispara mediante el botón "direcciones" del catálogo de clientes), el usuario puede capturar direcciones a las cuales puede un representante de la institución asistir al cobro, entrega de pagos o documentación.

35

Como parte del control del catálogo de clientes por parte de la directiva y la administración, los botones de "Máximos productos", "bitácora" y "sector", se habilitan para poder restringir el monto máximo permitido en cada producto (efectivo, cheque de viajero, etc.) en forma individual, consultar la bitácora que el propio sistema registra en cada eventualidad que haya requerido algún tipo de autorización o cancelación y clasificar al cliente adecuadamente en el sector a que corresponda (Casa de Cambio, persona física, etcétera).

---\_. -----~-

Para su detalle puede observarse su documentación relativa (se sugiere la representación gráfica).

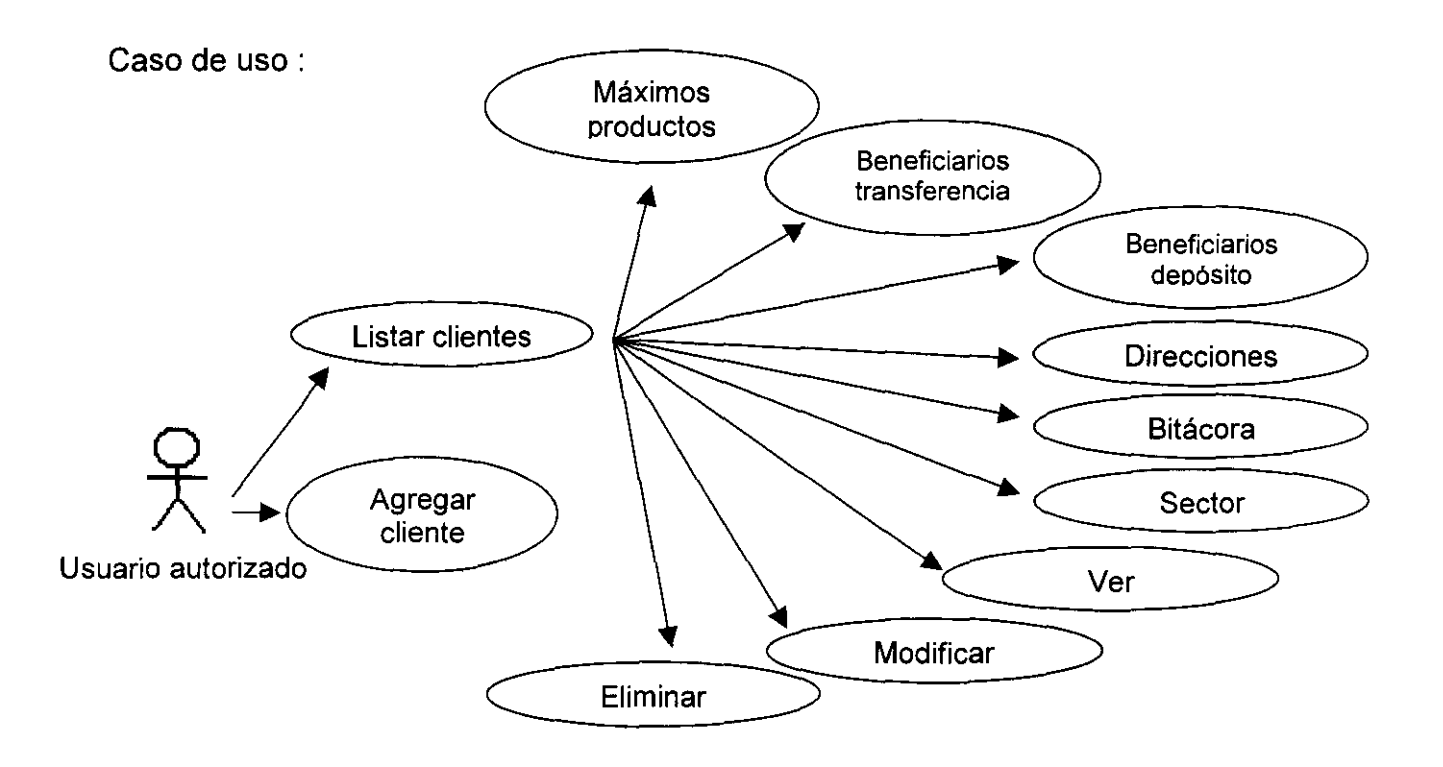

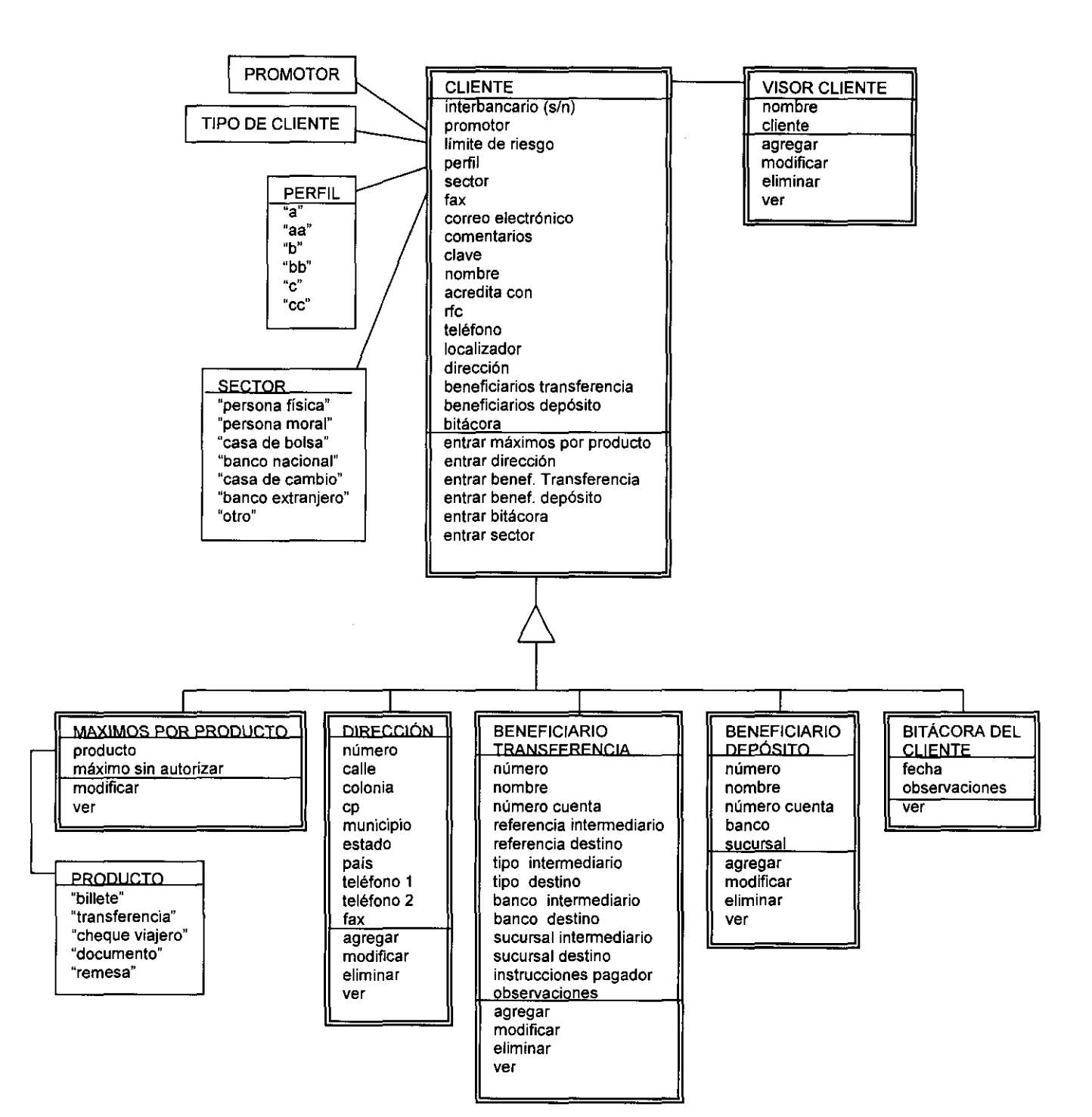

t

---------\_. -

37

#### **CLIENTES (CLIENTES)**

### **AGREGAR (CLIENTE)**

- s. **promotor**
- s. **límite de riesgo**

--------~~-\_.\_----- -----

- s. **perfil**
- s. **sector**
- c. **clave**
- c. **nombre**
- c. **acredita con**
- c. **rfc**
- c. **teléfono**
- c. **localizador**
- c. **fax**
- c. **correo electrónico**
- s. **máximo operable**
- s. **máximo salvo buen cobro**
- c. **comentarios**

**ACEPTAR** 

**CANCELAR** 

#### **MODIFICAR (CLIENTE)**

- m/s. promotor
- mIs. **límite de riesgo**
- m/s. perfil
- m/s. sector
- m/c. **clave**
- m/c. **nombre**
- m/c. **acredita con**
- m/c. **rfc**
- m/c. **Teléfono**
- m/c. **localizador**
- m/c. **fax**

m/c. correo electrónico

m/s. máximo operable

m/s. máximo salvo buen cobro

m/c. comentarios

ACEPTAR

CANCELAR

ELIMINAR (PROMOCIÓN)

¿Está seguro? VES

¿Está seguro? NO

VER (CLIENTE)

m. estructura

ACEPTAR

CANCELAR

MÁXIMOS PROD. (MÁXIMOS POR PRODUCTO)

S. clave producto

MODIFICAR (MÁXIMO **DEL** CLIENTE)

c. máximo sin autorización

ACEPTAR

CANCELAR

VER (MÁXIMO **DEL** CLIENTE)

m. máximo sin autorización

ACEPTAR

**CANCELAR** 

DIRECCIONES (DIRECCIONES **DEL** CLIENTE)

S. cliente

AGREGAR (DIRECCiÓN **DEL** CLIENTE)

#### m. número

C. dirección

C. colonia

c. cp

C. municipio

39

c. estado

c. país

c. teléfono 1

c. teléfono 2

c. fax

ACEPTAR

CANCELAR

### MODIFICAR (DIRECCiÓN DEL CLIENTE)

~~~~~~--- ----~~----~~-~-

m. número

m/c. dirección

m/c. colonia

m/c. cp

m/c. municipio

m/c. estado

m/c. país

m/c. teléfono 1

m/c. teléfono 2

m/c. fax

ACEPTAR

CANCELAR

ELIMINAR (DIRECCiÓN DEL CLIENTE)

¿Está seguro? VES

¿Está seguro? NO

VER (DIRECCiÓN DEL CLIENTE)

m. estructura

ACEPTAR

CANCELAR

BENEF. TRANSFER (BENEFICIARIOS)

s. beneficiario

AGREGAR

m. número

- c. **beneficiario**
- c. **número de cuenta**
- c. **intermediario referencia**
- s. **intermediario tipo**
- c. **intermediario banco intermediario**
- c. **intermediario sucursal**
- c. **destino referencia**
- s. **destino tipo**
- c. **destino banco destino**
- c. **destino sucursal**
- c. **instrucciones pagador**
- c. **observaciones**
- **ACEPTAR**
- **CANCELAR**

#### **MODIFICAR (BENEFICIARIO)**

- **m. número**
- m/c. **beneficiario**
- m/c. **número de cuenta**
- m/c. **intermediario referencia**
- m/s. intermediario tipo
- m/c. **intermediario banco intermediario**
- m/c. **intermediario sucursal**
- m/c. **destino referencia**
- m/s. destino tipo
- m/c. **destino banco destino**
- m/c. **destino sucursal**
- m/c. **instrucciones pagador**
- m/c. **observaciones**
- **ACEPTAR**
- **CANCELAR**
- **ELIMINAR (BENEFICIARIO)**

¿Está seguro? VES

~~----- <sup>~</sup>- -- --

¿ Está seguro? NO

VER (BENEFICIARIO)

m. estructura

ACEPTAR

CANCELAR

SALIR

REFRESCAR

BENEF. DEPÓSITO (BENEFICIARIOS)

m. beneficiarios

AGREGAR (BENEFICIARIO DEPÓSITO)

m. número

c. beneficiario

c. número de cuenta

c.banco

c. sucursal

ACEPTAR

CANCELAR

MODIFICAR (BENEFICIARIO DEPÓSITO)

m. número

m/c. beneficiario

m/c. número de cuenta

m/c. banco

m/c. sucursal

ACEPTAR

CANCELAR

ELIMINAR (BENEFICIARIO DEPÓSITO)

¿ Está seguro? VES

¿ Está seguro? NO

VER (BENEFICIARIO DEPÓSITO)

m. estructura

42

#### ACEPTAR

**CANCELAR** 

SALIR

**REFRESCAR** 

## BITÁCORA (BITÁCORA DEL CLIENTE)

m. estructura

VER (EVENTO DE LA BITÁCORA)

m. fecha

m. observaciones

ACEPTAR

CANCELAR

REFRESCAR

SALIR

### SECTOR (CLIENTE)

m. promotor

m. límite de riesgo

m. perfil

m/s. sector

- m. clave
- m. nombre
- m. acredita con
- m. rfc
- m. teléfono
- m. localizador
- m. fax
- m. correo electrónico
- m. máximo operable
- m. máximo salvo buen cobro
- m. comentarios

ACEPTAR

#### CANCELAR

# SALIR REFRESCAR

### Ventanas:

## VISOR DE CLIENTES

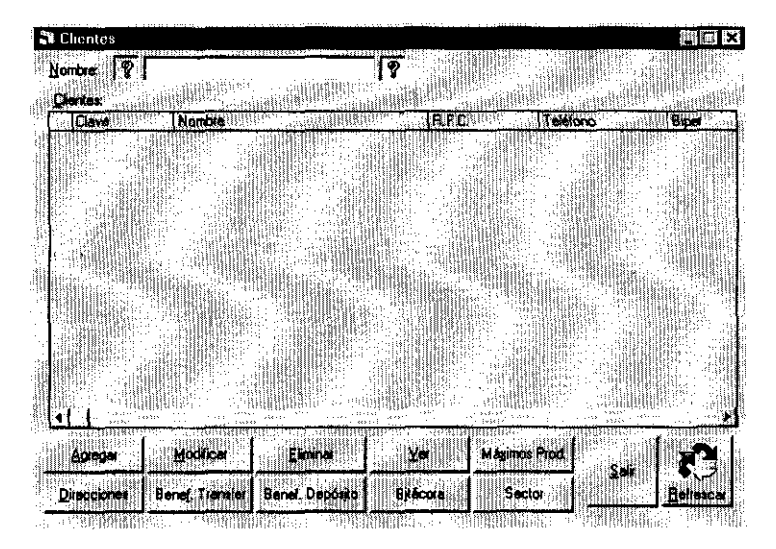

### **CLIENTES**

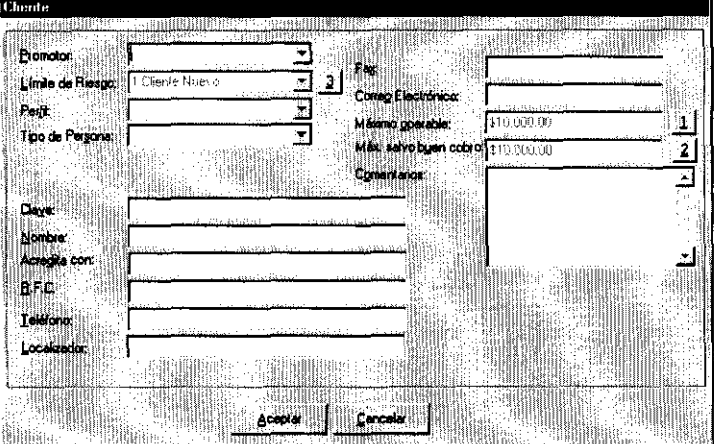

### VISOR DE DIRECCIONES DEL CLIENTE

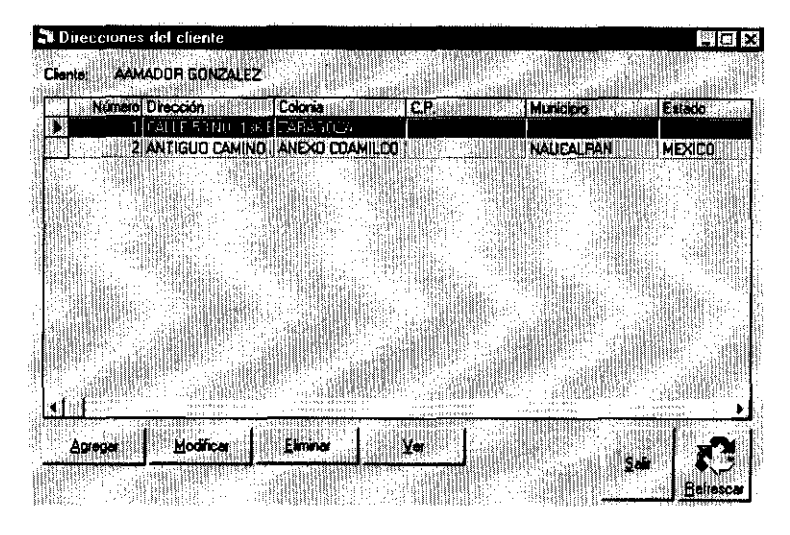

# DIRECCiÓN DEL CLIENTE

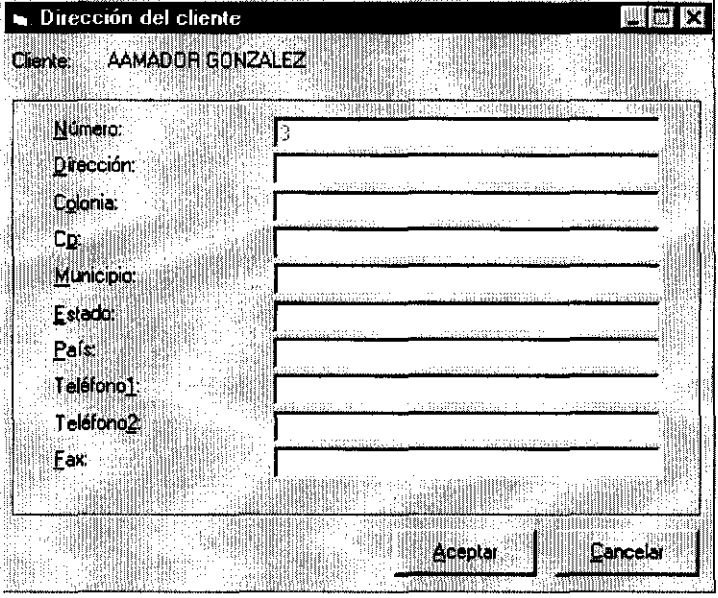

- - - - ----- -----------

# VISOR DE BENEFICIARIOS DEL CLIENTE

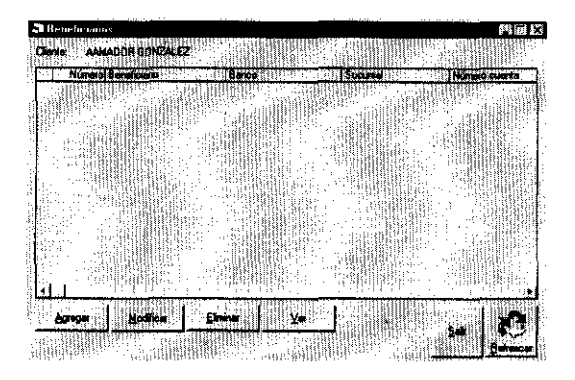

## BENEFICIARIO DE TRANSFERENCIAS

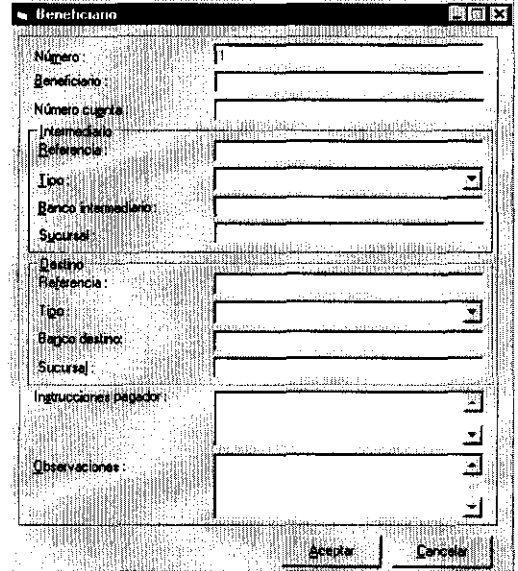

### BENEFICIARIO DEPÓSITO

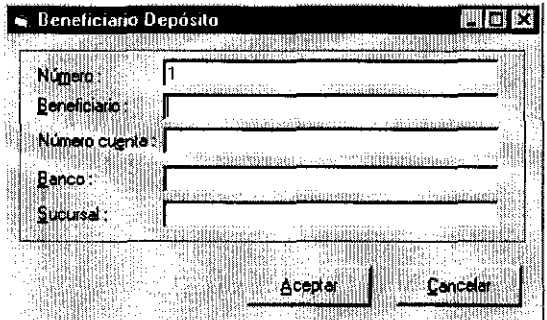

- ---"----------

VISOR DE MONTOS MÁXIMOS POR PRODUCTOS DE CLIENTES

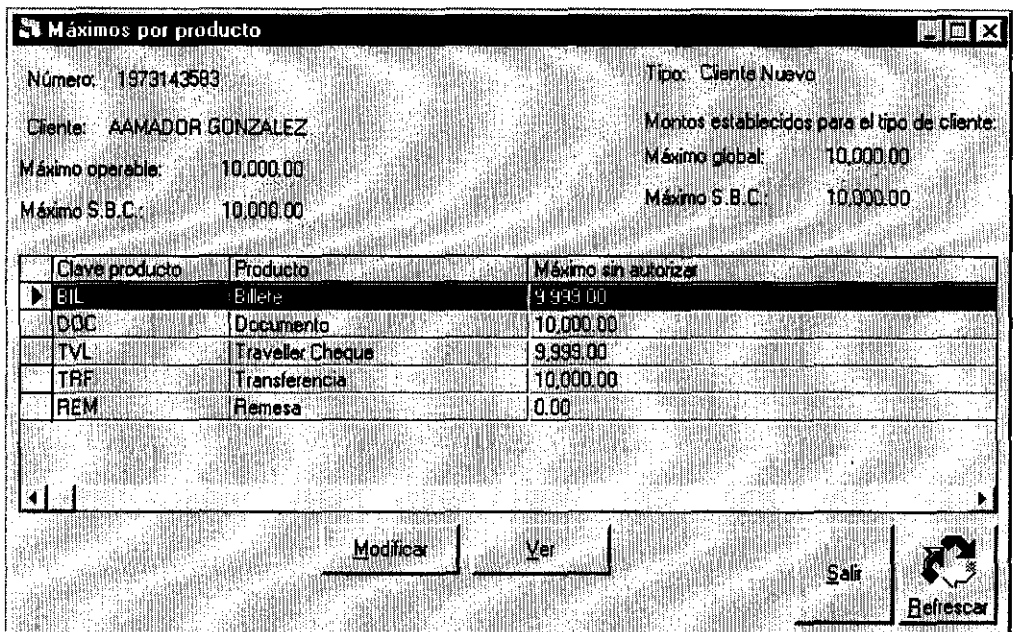

------ ~ ~-~ ~~-

# MÁXIMO **DEL CLIENTE**

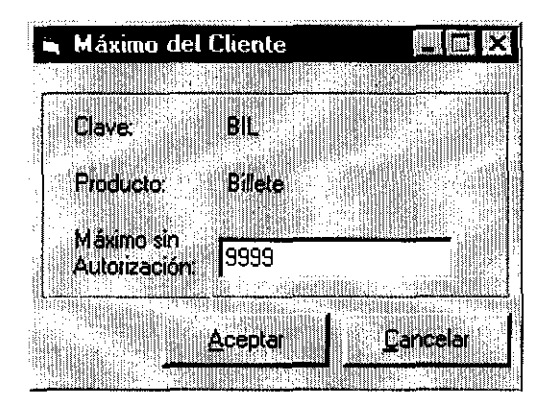

# VISOR DE BITÁCORA DE CLIENTES

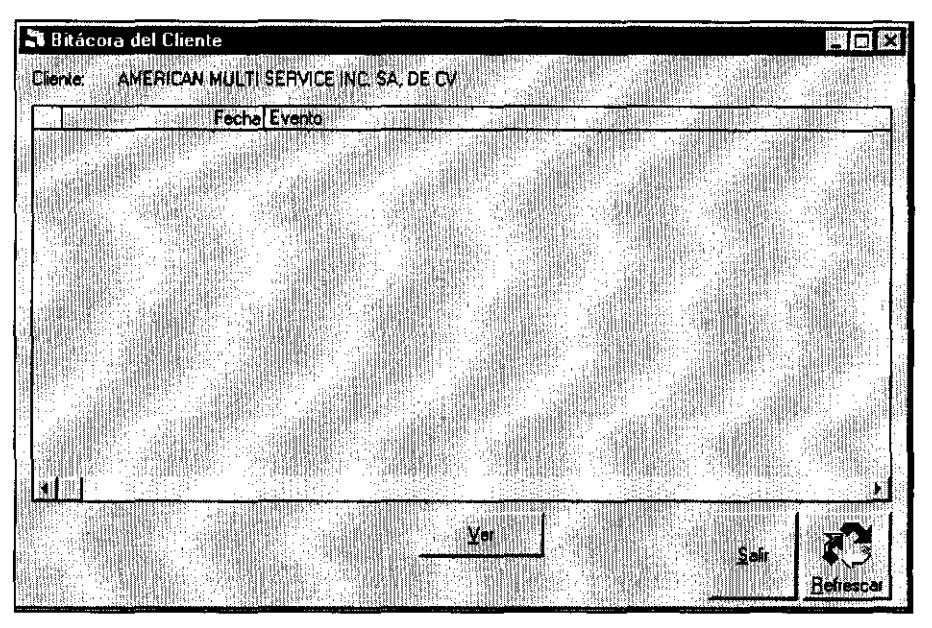

# EVENTO DE LA BITÁCORA DEL CLIENTE

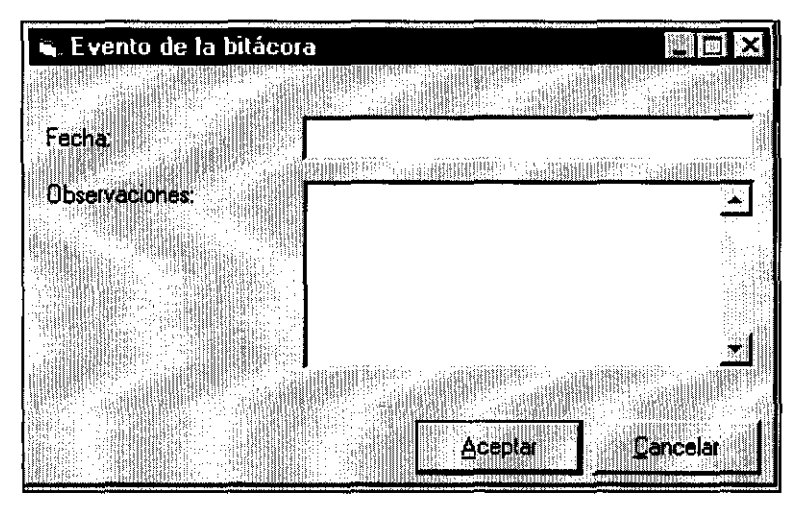

#### **4.2 Funciones**

------~- -

Entre las funciones de este módulo, se encuentran incluidas la compra/venta múltiple, el visor de operaciones y el visor de detalle de operación, que también forman parte del módulo de promoción y en ellas se inicia paralelamente al área de operaciones el flujo del proceso cambiario. Aunque no existe una diferencia en cuanto a la estructura de las bases de datos, para poder organizarla adecuadamente, se dispuso de tablas independientes para la compra-venta múltiple (promoción) y la compra-venta interbancario, por lo que cada una de ellas tiene su propio visor, incluyendo dos versiones (con detalle y sin detalle) para el caso de promoción.

#### **Visor de Detalle de Operación**

El visor de detalle de operación, además de tener la función de mostrar el número de deal, clave del cliente, promotor, divisa, etcétera, permite a las autoridades cambiar el costo individual a cada operación, por lo que es una ampliación del visor de operación con uso restringido.

CASO DE USO:

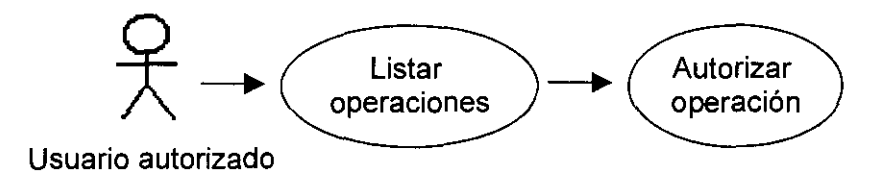

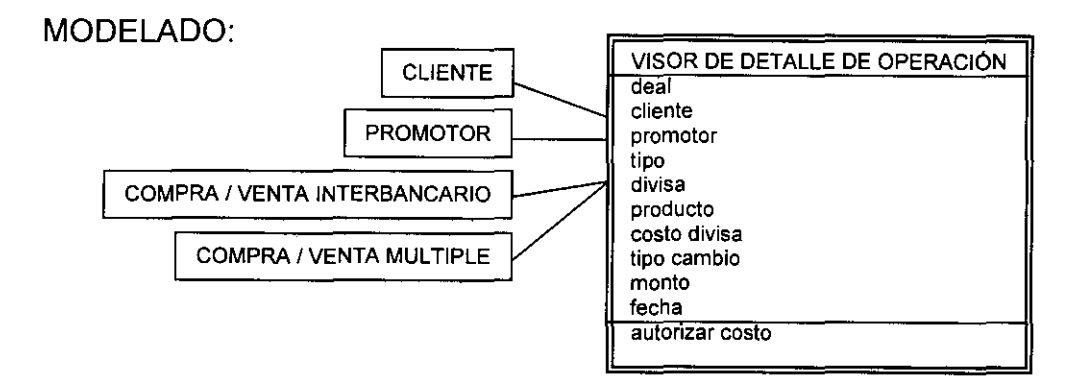

# DESCRIPCiÓN DEL CASO DE USO:

VISOR DE DETALLE DE OPERACiÓN (VISOR DE RECEPCIONES Y ENTREGAS) s. promotor m/c. fecha m. estructura COSTO AUTORIZADO (COSTO AUTORIZADO) m.deal m. costo divisa anterior c. costo divisa nuevo ACEPTAR CANCELAR REFRESCAR SALIR

VENTANAS:

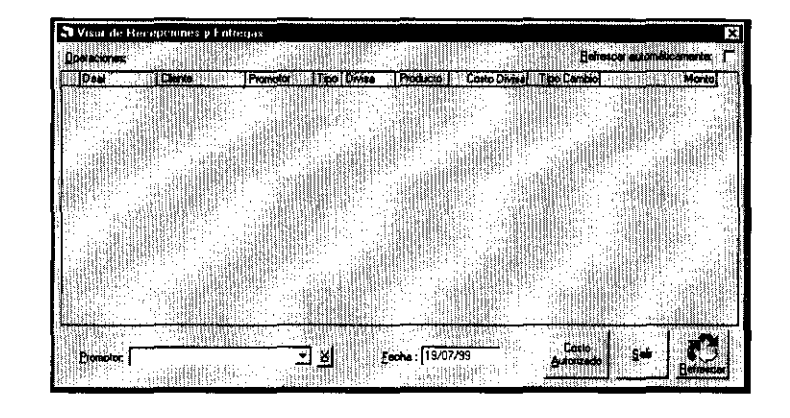

-------- - - ---

# VISOR DE DETALLE DE OPERACiÓN

# COSTO AUTORIZADO

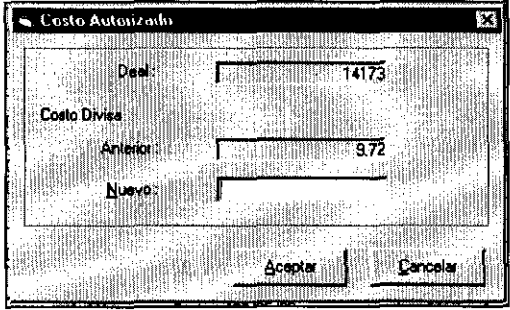

#### **Compra / Venta Interbancario**

Como su nombre lo dice, aquí se registran las operaciones y se pueden monitorear mediante visores.

Para registrar una operación, el promotor o cambista, deberá tener previamente capturados sus clientes en el catálogo que le corresponda. La forma asociada para la compra/venta de interbancario fue denominada simplemente "alta compralventa" y su único método es "operación" en cuyo caso se verifica la consistencia de los datos y se graba la operación. Está directamente ligada al catálogo de clientes ya que se selecciona por clave o nombre, dentro de dicho catálogo; el usuario debe seleccionar entre compra y venta el tipo de operación a capturar así como la fecha valor (hoy, 24 hrs. o 48 hrs.), la fecha de día siempre es igual a la fecha concertación. El capturista debe seleccionar el modo de entrega y recepción; refiriéndose con "E" a que el cliente asistirá a las oficinas de la institución para entregar o recibir documentación y pago; y con "N" para solicitar el servicio de mensajería de la institución, en este caso debe seleccionarse de la lista de direcciones asociadas al cliente, aquella que se desee.

Para poder realizar el pago y cobro de la operación, ya sea en una o varias partidas de cada tipo, el usuario debe capturar (seleccionando de los catálogos), la clave de la divisa, el monto, la forma de pago/cobro (indican el banco y el producto) yen su caso el nombre del beneficiario.

CASO DE USO:

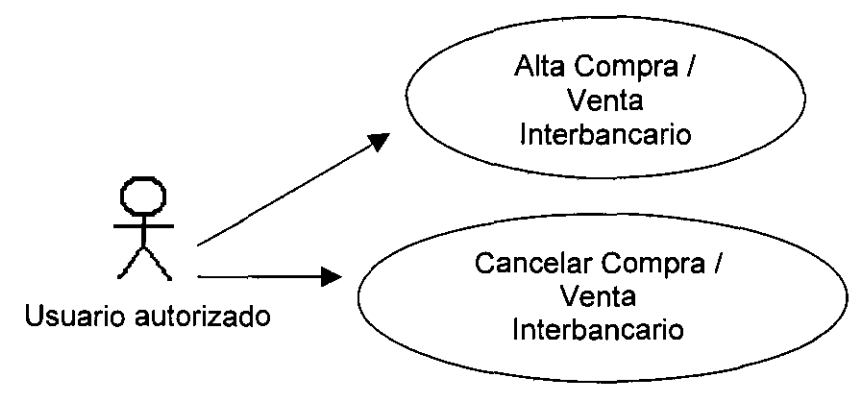

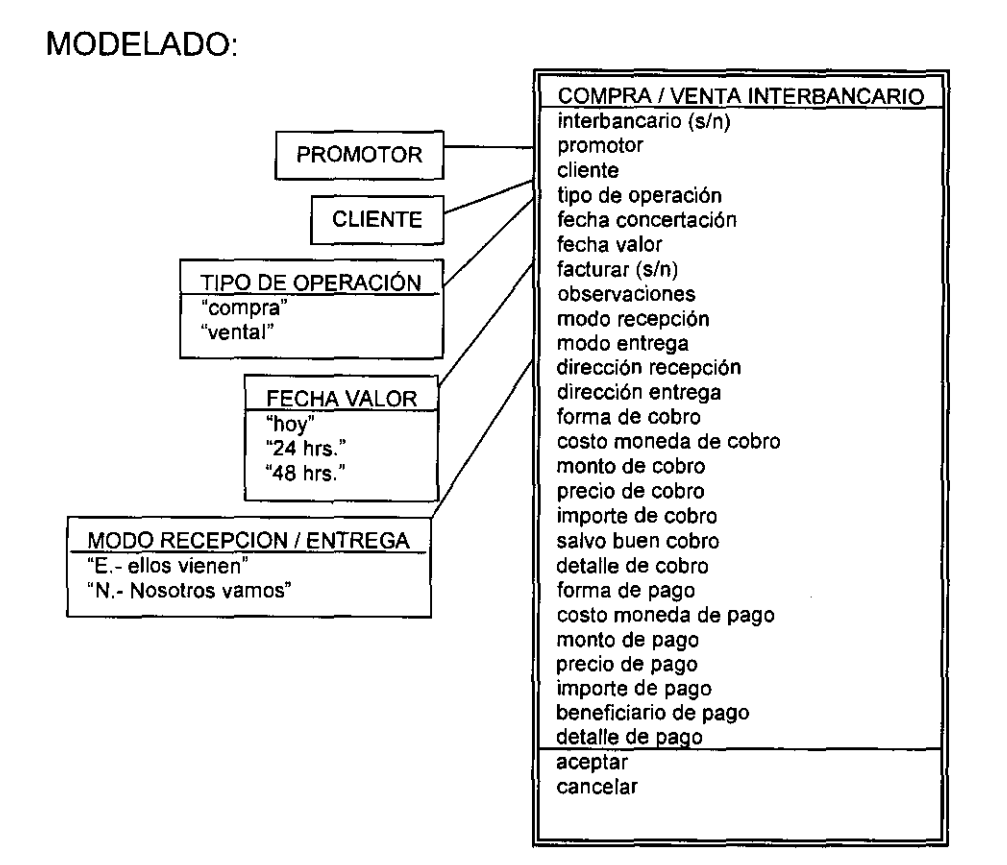

### DESCRIPCiÓN DEL CASO DE USO:

#### COMPRA VENTA INTERBANCARIO

- s. cliente
- s. nombre
- m. clase
- s. compra/venta
- m. fecha concertación
- s. fecha valor
- m. fecha liquidación
- m. consecutivo

m. perfil del cliente

c. facturar (S/N)

c. observaciones

c. modo recepción (E/N)

s. en

c. modo entrega (E/N)

s. en

s. recibimos divisa

s. recibimos f cobro

m. recibimos costo divisa

c/m. recibimos monto

c/m. recibimos precio

c/m. recibimos importe

c. detalle

s. entregamos divisa

s. entregamos f pago

m. entregamos costo divisa

c/m. entregamos monto

c/m. entregamos precio

c/m. entregamos importe

c. entregamos beneficiario

c. entregamos detalle

ACEPTAR

m. consecutivo (deal)

CANCELAR

SALIR

#### VENTANA:

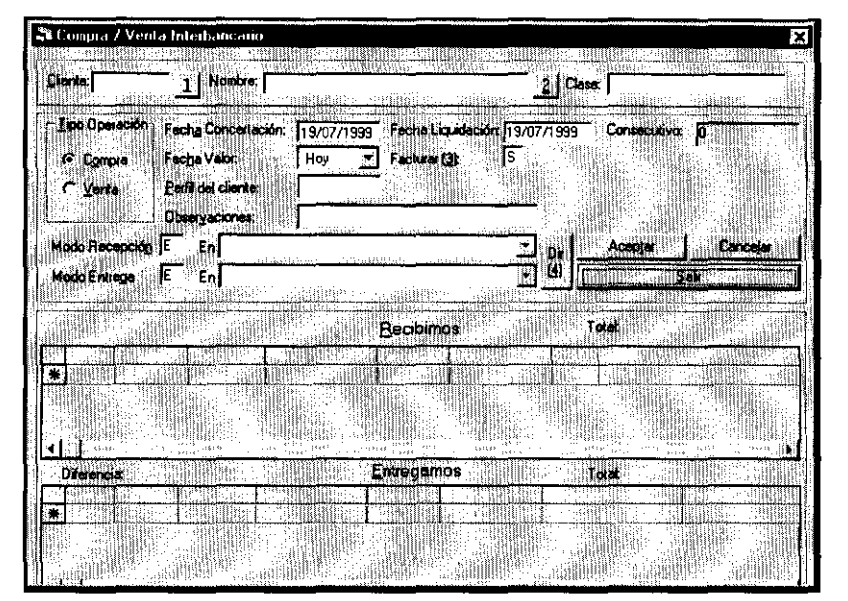

#### COMPRANENTA INTERBANCARIO

#### **Visor Operaciones Interbancario**

Una vez registradas las operaciones podrán verse en el visor de operaciones interbancario, que muestra una lista de las operaciones que cumplan con los filtros deseados en la sesión, siendo éstos únicamente su estatus (pactada, liquidada o cancelada) y el periodo que incluya la fecha valor o concertación; pudiéndose cambiar tantas veces como se desee. Dentro de este visor, el área de operaciones, podrá cancelar operaciones o ver más detalles, mediante los botones **"cancelar" y "ver".** 

### CASO DE USO:

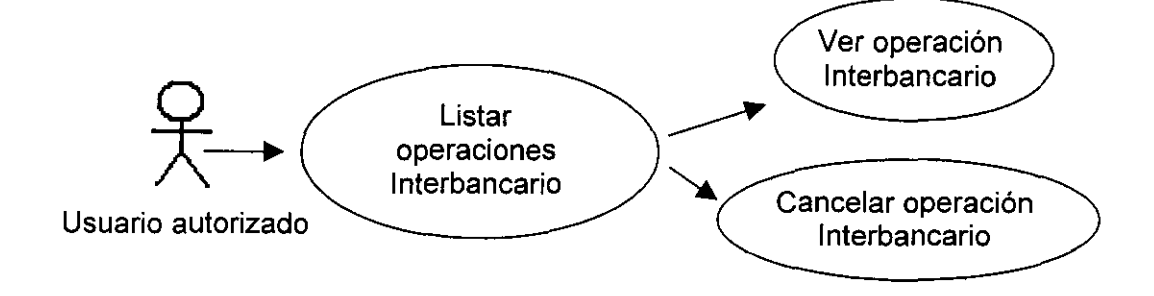

 $- -$ 

MODELADO:

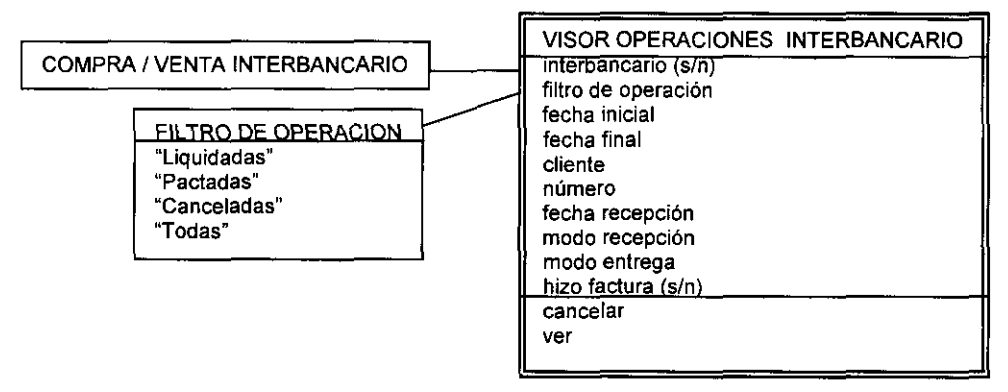

DESCRIPCiÓN DEL CASO DE USO:

VISOR DE OPERACIONES INTERBANCARIO

s. liquidadas/pactadas/canceladas/todas m/c. fecha inicial m/c. fecha final m. estructura CANCELAR VER (COMPRA VENTA INTERBANCARIO) REFRESCAR SALIR

--------- - - -

VENTANA:

VISOR DE OPERACIONES INTERBANCARIO

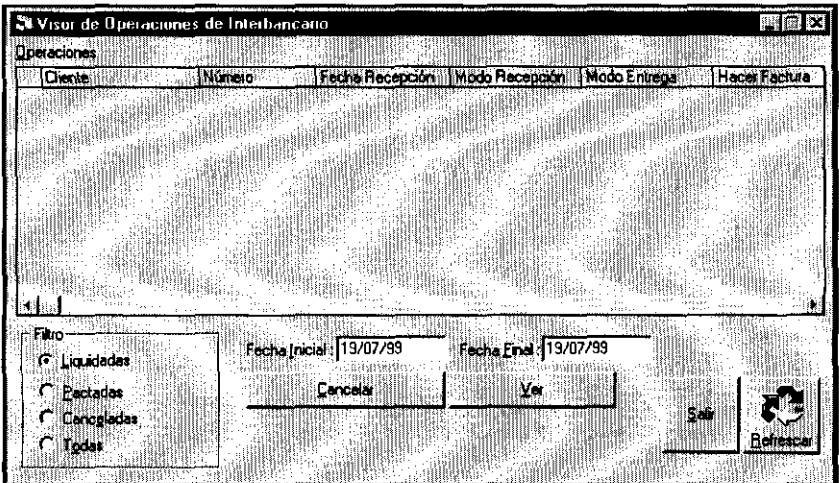

#### **Autorizaciones**

Otra sección importante de este módulo, son las autorizaciones de las operaciones que lo requieran, proporcionando al usuario la información de cada operación mediante el visor de autorizaciones pendientes cuya forma asociada recibió el mismo nombre, y que mediante el botón autorizar lo realiza y registra la bitácora.

CASO **DE** USO:

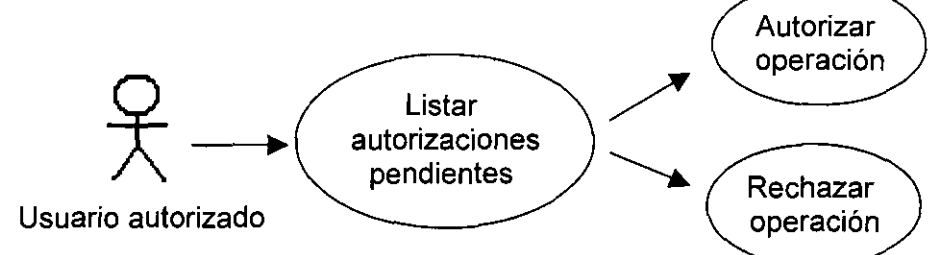

MODELADO:

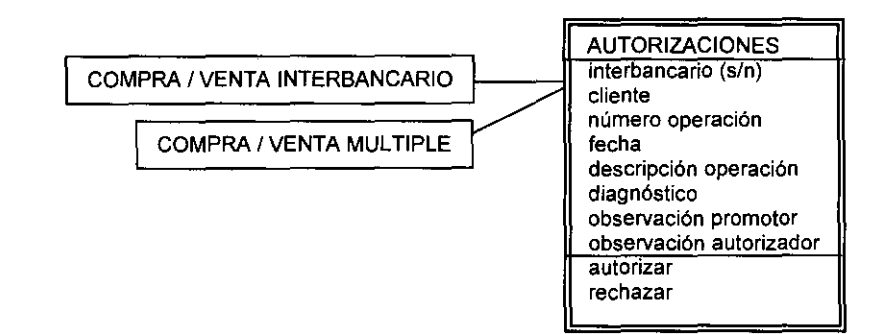

DESCRIPCiÓN **DEL** CASO **DE** USO:

AUTORIZACIONES (AUTORIZACIONES PENDIENTES)

m. estructura

AUTORIZAR (AUTORIZACIÓN)

m. número

m. solicitada

m. descripción operación

m. diagnostico

- m. observación promotor
- c. observación autorización

AUTORIZAR

RECHAZAR

CANCELAR

REFRESCAR

SALIR

VENTANAS:

# VISOR DE AUTORIZACIONES PENDIENTES

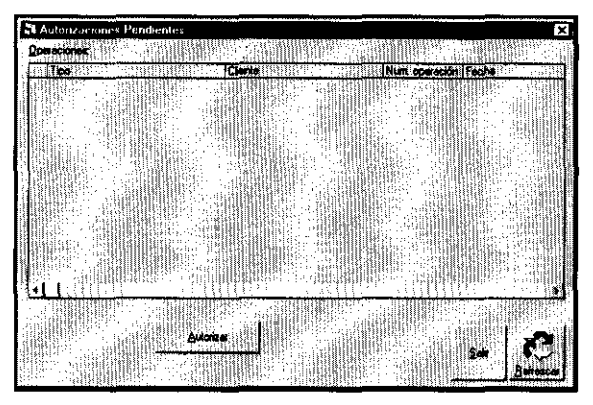

# AUTORIZACiÓN

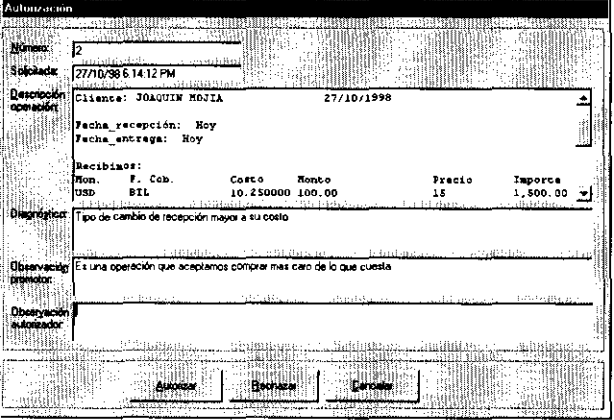

#### **Pizarrón de Cotizaciones**

-------\_.\_ .. -

Para poder consultar los precios vigentes a cada momento, se tiene el pizarrón de cotizaciones, que para todo usuario que tenga contacto directo con clientes o con la pactación de la operación es primordial; y por lo que también está incluido en el módulo de promoción. El detalle se sugiere ver dentro de los diagramas gráficos por tratarse simplemente de un pequeño pizarrón que muestra los tipos de cambio de las divisas en sus diversos productos y modalidades.

CASO DE USO:

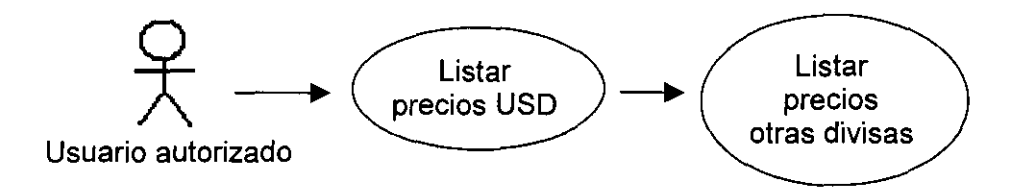

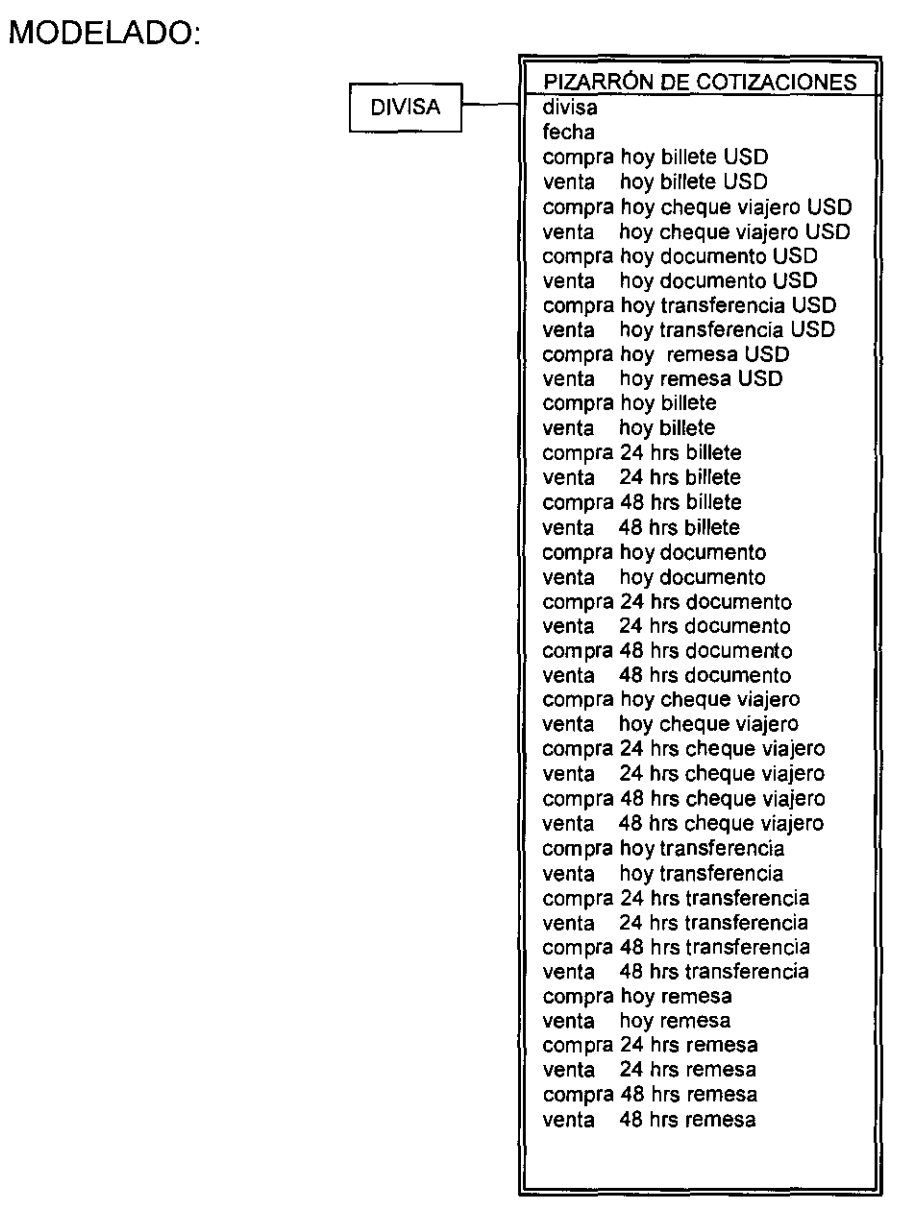

<del>. . .</del> . . . . .

### DESCRIPCiÓN DEL CASO DE USO:

### PIZARRÓN DE COTIZACIONES (PIZARRÓN COTIZACIONES)

.~--------------

- m. usd hoy compra billete
- m. usd hoy venta billete
- m. usd hoy compra travell
- m. usd hoy venta travell
- m. usd hoy compra documento
- m. usd hoy venta documento
- m. usd hoy compra transferencia
- m. usd hoy venta transferencia
- m. usd hoy compra remesa
- m. usd hoy venta remesa
- OTRAS DIVISAS (PRECIO DE DIVISAS (VER))
	- s. divisa
	- m. fecha
	- m. estructura
	- REFRESCAR
	- SALIR
- **CERRAR**

VENTANAS:

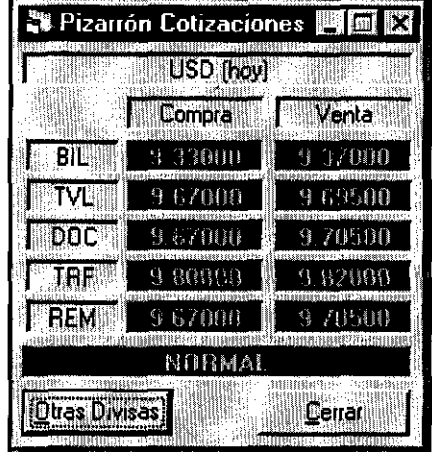

# PIZARRÓN DE COTIZACIONES

 $\overline{\phantom{0}}$   $\overline{\phantom{0}}$ 

- - $\overline{\phantom{a}}$  $\overline{\phantom{a}}$ 

## OTRAS DIVISAS

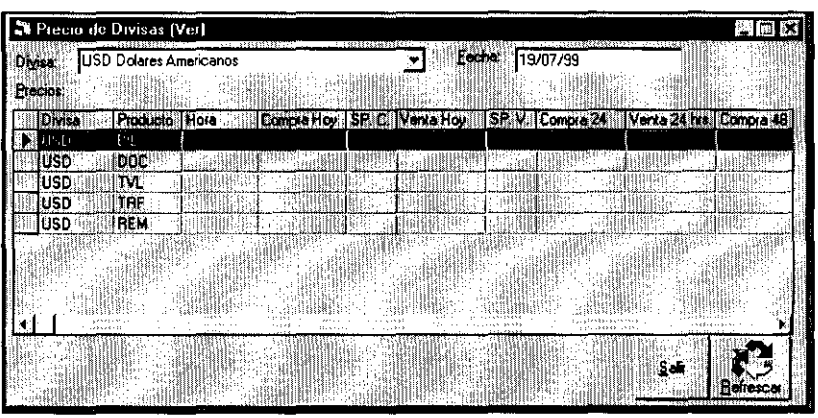

#### **Precio Billete**

Como el área de promoción requiere que diariamente se actualicen los cambiantes precios de las diferentes divisas, el área de operaciones lo hace mediante las opciones precio billete (para el caso de efectivo). Un pequeño visor que tiene la forma asociada "precio de divisas (sucursal)", pide se seleccione la divisa y los tipos de cambio que servirán de costo para el efectivo vigente para la fecha en curso.

CASO DE USO:

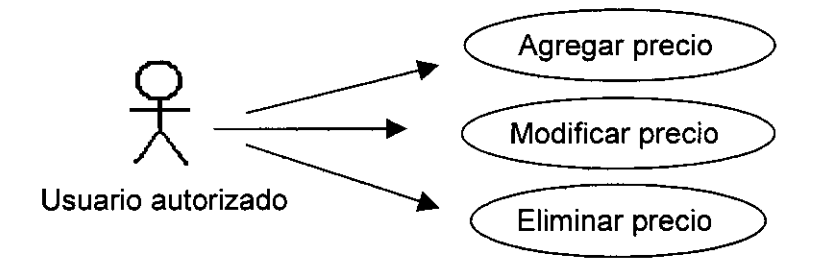

MODELADO:

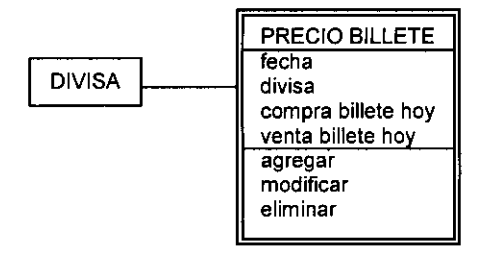

# DESCRIPCiÓN DEL CASO DE USO:

PRECIO BILLETE (PRECIO DE DIVISAS SUCURSAL)

m/c. fecha

s. divisa

c. billete compra hoy

--.. -- - - \_ .. \_------

c. billete venta hoy

m. datos

AGREGAR

MODIFICAR

ELIMINAR

¿Está seguro? VES

¿Está seguro? NO

SALIR

REFRESCAR

VENTANA:

PRECIO BILLETE

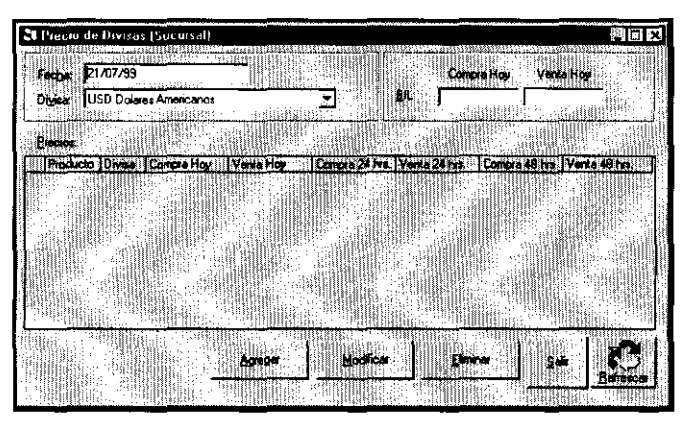

#### **Precio Inferbancario**

Del mismo modo, mediante el procedimiento denominado precio interbancario USO, se selecciona la divisa y se capturan los tipos de cambio para la compra y venta de transferencias en sus tres modalidades (mismo día, tom y spot). Cabe aclarar, que este módulo contempla únicamente datos de una oficina, para aquella información que rija corporativamente, se tiene el módulo central, al cual únicamente las máximas autoridades tendrán acceso.

CASO DE USO:

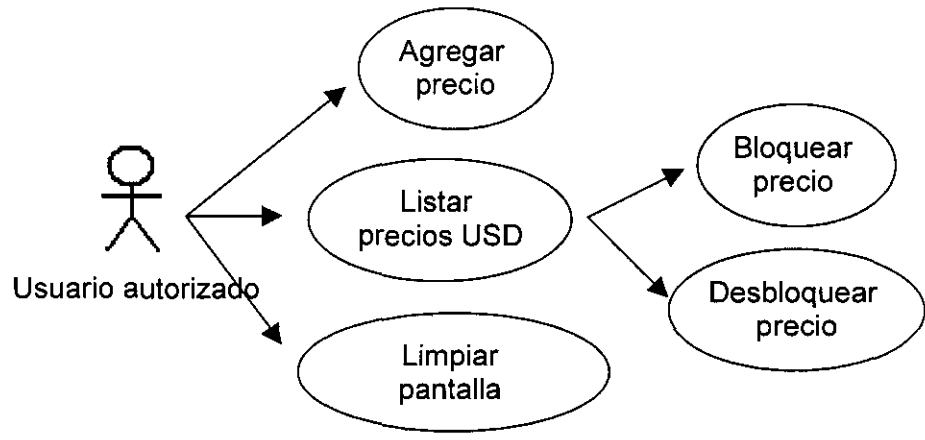

MODELADO:

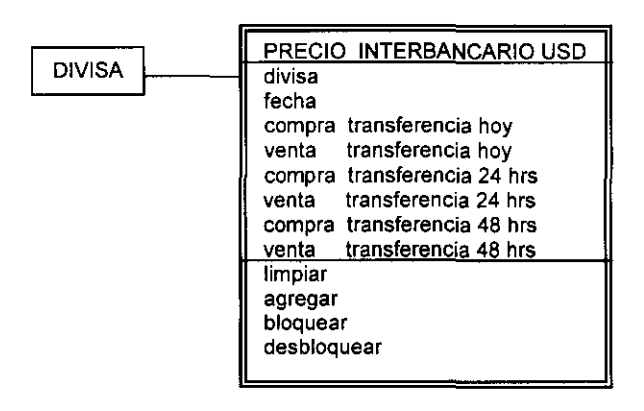

### DESCRIPCiÓN DEL CASO DE USO:

### PRECIO INTERBANCARIO USO

s. divisa

m/c. fecha

- C. transferencia compra hoy
- C. transferencia venta hoy
- C. transferencia compra 24hrs
- C. transferencia venta 24hrs
- C. transferencia compra 48hrs

C. transferencia venta 48hrs

LIMPIAR

BLOQUEAR

¿Está seguro? OK

¿Está seguro? CANCEL

DESBLOQUEAR

¿Está seguro? OK

¿Está seguro? CANCEL

AGREGAR

REFRESCAR

m. estructura

SALIR

#### VENTANA:

### PRECIO INTERBANCARIO USO

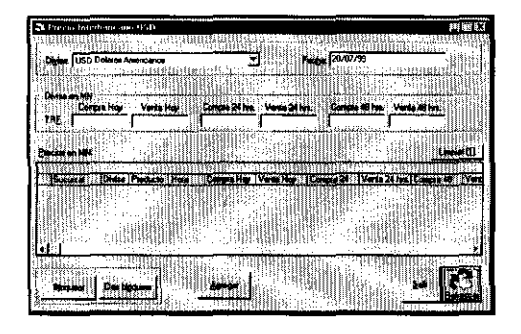

#### **Movimientos Rápidos**

Los movimientos rápidos, siendo un tipo de operación especial, se requieren para modificación de inventarios o posiciones sin ser propiamente compras o ventas, por ejemplo, la impresión de cheques para ser cambiados por efectivo y surtir así el producto, correcciones de días anteriores, etcétera). Son programados específicamente para el efecto deseado. Esto sólo lo puede hacer el programador y medíante la opción íncluida en este módulo se selecciona, quedando la captura restringida a la selección de datos mediante catálogos, para evitar la pérdida de consistencia en la información.

CASO DE USO:

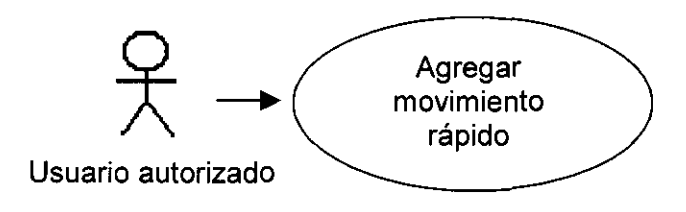

MODELADO:

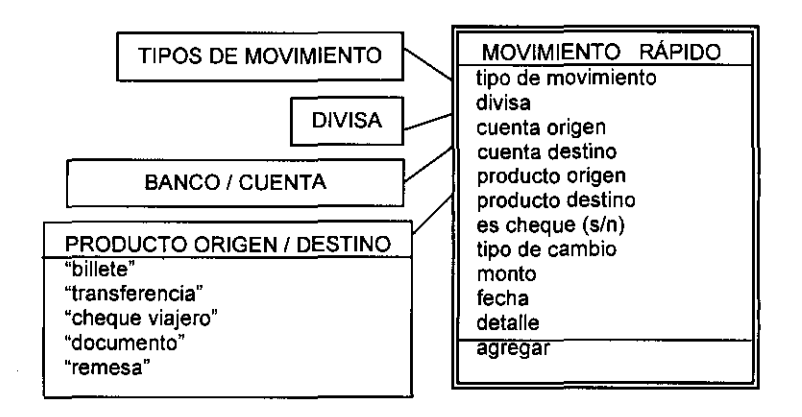

### DESCRIPCiÓN DE CASO DE USO:

## MOVIMIENTOS RÁPIDOS (MOVIMIENTOS RÁPIDOS)

- s. tipo de movimiento
- s. divisa
- s. cuenta origen
- s. producto origen
- s. cuenta destino
- s. producto destino
- s. es cheque
- c. tipo de cambio
- c. monto
- c. fecha
- c. detalle

ACEPTAR

CANCELAR

VENTANA:

MOVIMIENTOS RÁPIDOS

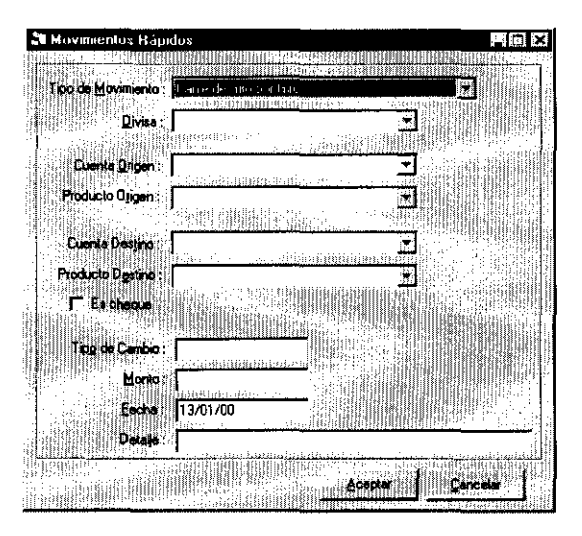

#### **Cambio de Número de Factura**

El cambio de número de factura, consta de un visor similar a los anteriormente descritos, permitiendo únicamente el cambio de número de factura que corresponda a alguna operación, por lo que después de capturar el periodo que incluya la operación y obtener el resultado de la búsqueda, la operación debe ser seleccionada y con el botón "modificar número de factura"; al dispararse su proceso el usuario debe capturar el nuevo número,

CASO DE USO:

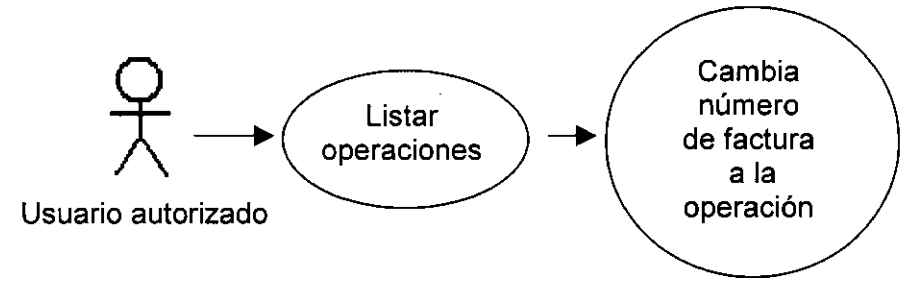

MODELADO:

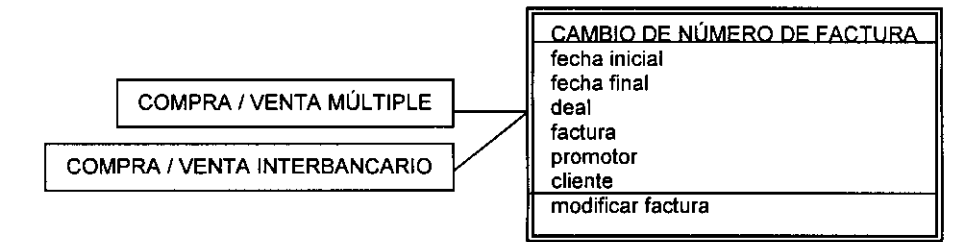
# DESCRIPCiÓN DEL CASO DE USO:

CAMBIO DE NÚMERO DE FACTURA (CAMBIO DE NÚMERO DE FACTURA) m/c. fecha inicial m/c. fecha final MODIFICAR NÚMERO DE FACTURA (CAMBIO DE NÚMERO DE FACTURA) REFRESCAR SALIR

VENTANAS:

# CAMBIO DE NÚMERO DE FACTURA

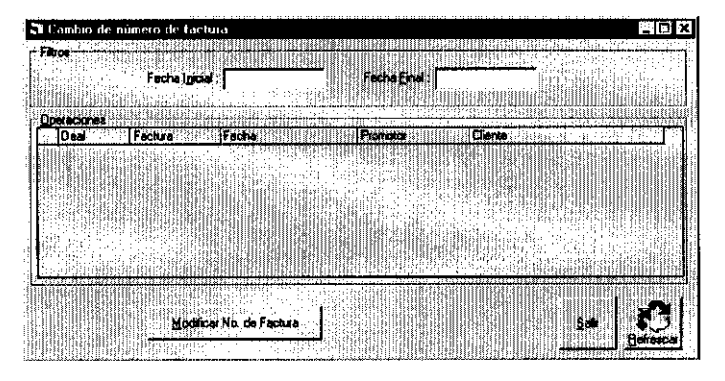

# NÚMERO DE FACTURA

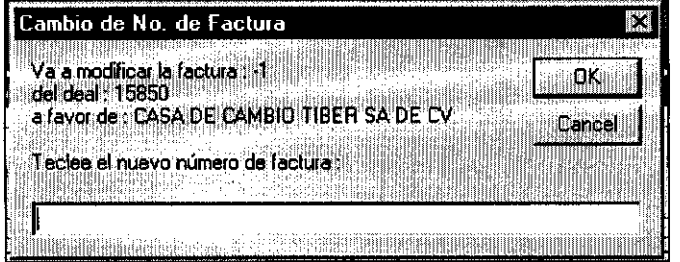

#### **Cierre de Operaciones**

Las anteriores funciones, son las principales del módulo de operaciones, restando únicamente el proceso de cierre de operaciones (que bloquea parcialmente el sistema, inhibiendo la captura de compras y ventas) y que se ejecuta mediante un botón que lo dispara.

CASO DE USO:

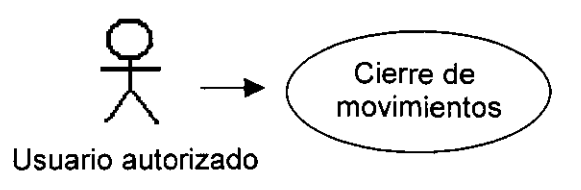

MODELADO:

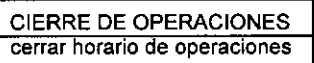

DESCRIPCiÓN DEL CASO DE USO:

CIERRE DE MOVIMIENTOS (CIERRE DE MOVIMIENTOS) m. Mensaje de advertencia ACEPTAR SALIR

VENTANA: CIERRE DE MOVIMIENTOS

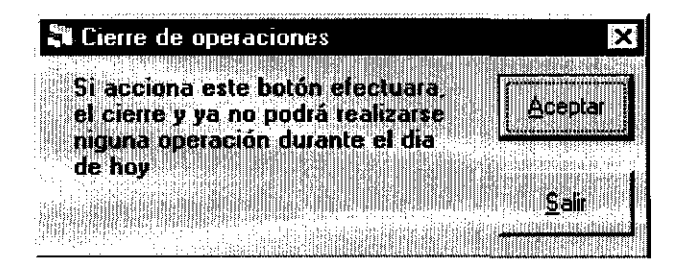

# **4.3 Consultas**

Como en todos los módulos, se refiere a las consultas que pueden realizarse por parte del usuario, sin permitir la modificación o ampliación de la información. En éste módulo se contemplan únicamente dos consultas: posición y refencias.

#### **Consulta Posición**

Indica a la sucursal, la posición que tiene en cada divisa a la fecha seleccionada, desglozándola por producto con su tipo de cambio promedio ponderado y las cifras globales de utilidad por áreas (operaciones y promoción).

CASO DE USO:

MODELADO:

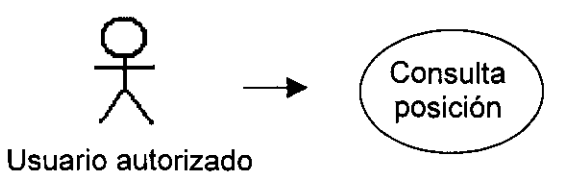

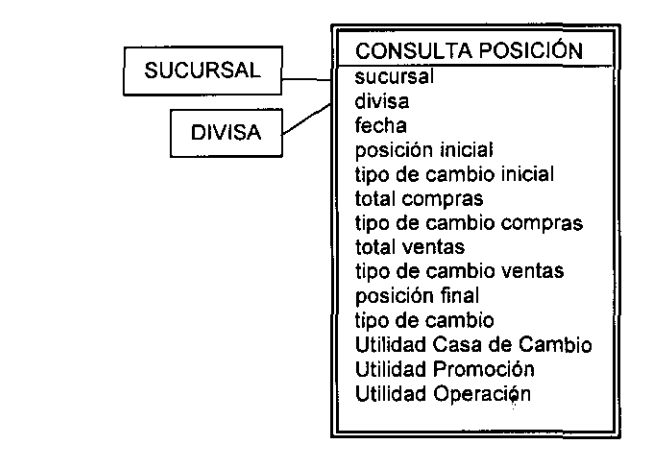

 $- -$ 

# DESCRIPCiÓN DEL CASO DE USO:

# CONSULTA POSICiÓN (POSICiÓN DEAL)

s.divisa m.sucursal m/c.fecha REFRESCAR SALIR

# VENTANA:

# CONSULTA POSICiÓN

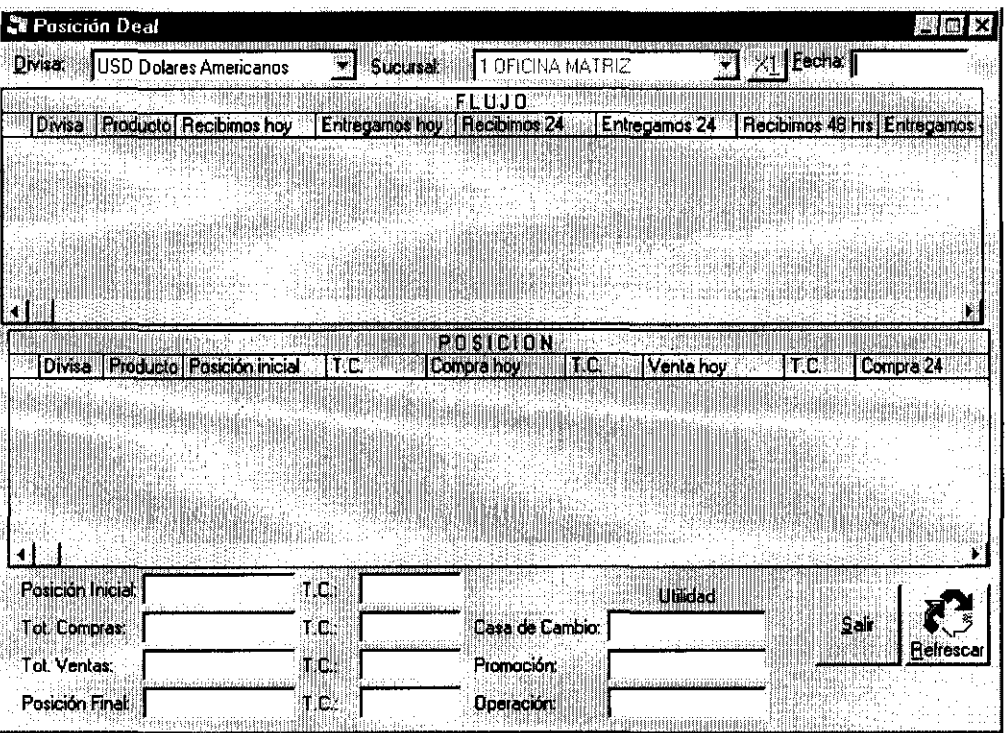

 $\frac{1}{2} \frac{1}{2} \frac{$ 

#### **Consulta Referencias**

Esta función mantiene una liga con el directorio de bancos extranjeros conocido como OARS, el cual muestra sus ABAS, CHIPS o SWIFTS, así como el nombre y referencia de cada uno.

CASO DE USO:

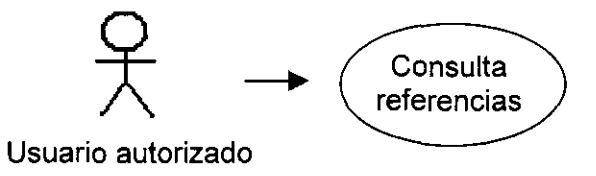

MODELADO:

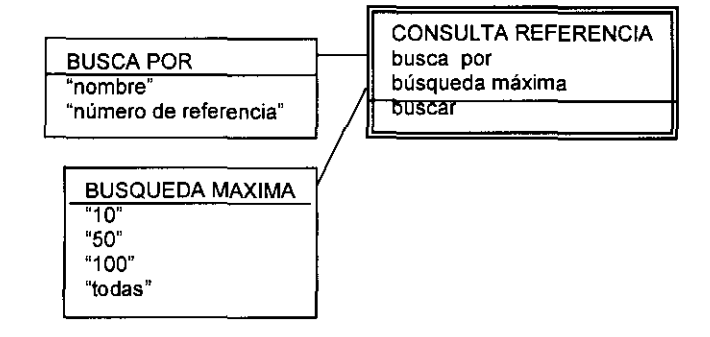

DESCRIPCiÓN DEL CASO DE USO:

CONSULTA REFERENCIAS (BUSCA REFERENCIA)

- s. busca por
- s. busqueda máxima
- c. buscar
- BUSCAR

m. datos

CANCELAR

and the contract of the second

#### VENTANA:

----------- - - - - -

# CONSULTA REFERENCIAS

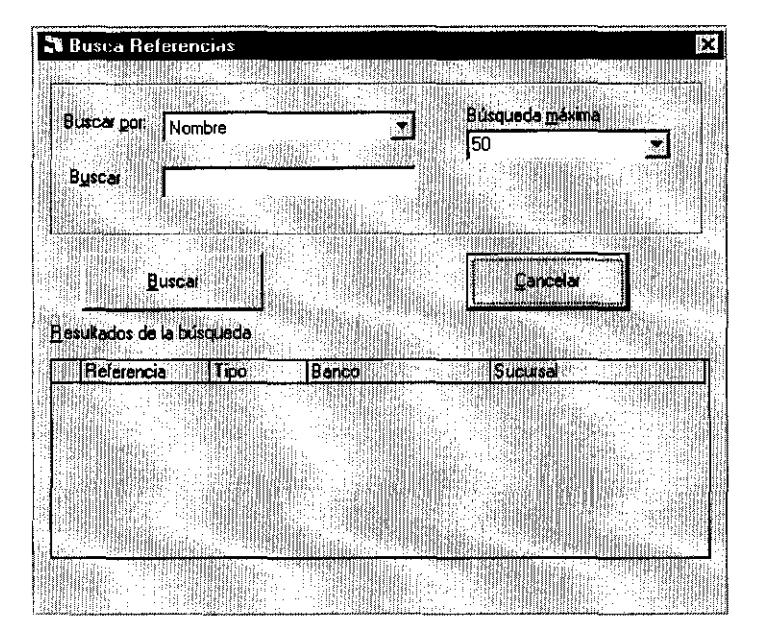

#### **4.4 Reportes**

Algunos de ellos requieren de información como son las fechas o periodo solicitado, yen todos los casos podrán explotarse a un archivo o bien desplegarse por pantalla únicamente; y podrán generarse tantas veces como se desee. En adelante, no serán mencionados, y su explicación consistiría en la forma de interpretar la información, lo cual no forma parte del objetivo del presente trabajo.

# capítulo 5

# Promoción

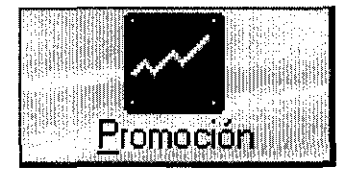

#### Consultas Funciones **Catálogos**

**Clientes** 

Compra Wenta Multiple Visor Operaciones

Movimientos No Relacionados

Pizarrón de Cotizaciones

Moys, con Stop Payment Posición **Maria** 

# Referencias

**Reportes** Datos del Cliente Operaciones del Día

Ventas Globales por Promotor Consulta de Operaciones Divisas por Cliente Utilidad por promotor Vigencia de Clientes Promotores **Management** 

d. 2002年 S. 5

# **Capítulo 5: PROMOCIÓN**

En el área de promoción se origina el negocio propiamente dicho, pues los promotores tienen contacto directo con los clientes, que pueden ser personas físicas como personas morales. Ellos ofrecen los servicios de la institución y pactan las operaciones, indicando mediante el sistema, el detalle de la misma, dejando el responsabilidad de ejecutarlas al área de tesorería y operación, quienes a partir de lo capturado por promoción deberán expedir la documentación y/o surtir inventarios para la liquidación de la compra/venta, así como dar seguimiento al servicio de mensajería.

Todas las funciones que constituyen este módulo, también se encuentran disponibles en otros módulos, por lo que el diagrama de objetos fue omitido, no obstante y por ser funciones propias del área, el caso de uso y su representación diagramal si se presentan.

#### **5.1 Catálogos**

El único catálogo propio de este módulo, es el de "Clientes de promoción". Su forma asociada también es "clientes", por lo que opera en forma idéntica al de operaciones, con la salvedad de que el campo booleano implícito de la tabla, que los diferencia tiene valor "falso", el cual es determinado por el módulo que llama a la forma asociada.

Su manejo y descripción se puede consultar en la sección correspondiente al módulo de operaciones.

### *5.2* **Funciones**

Dado que la función del área es pactar operaciones, las funciones disponibles son relativas a su naturaleza:

- El pizarrón de cotizaciones para consultar los precios vigentes a cada momento en cada producto y divisa (detallado en el módulo anterior).
- El visor de operaciones, que muestra las operaciones clasificadas de acuerdo a los filtros disponibles, el cual fue tomado como ejemplo para la interpretación de la nomenclatura de los casos de uso.
- La compra/venta múltiple, que opera en forma muy similar a la compra/venta interbancario anteriormente detallada, pero que, por contemplar a clientes nointerbancarios, registra en su base de datos, en un campo booleano la diferencia; además de incluir las opciones de comisión y elección para facturar o no hacerlo.

CASO DE USO:

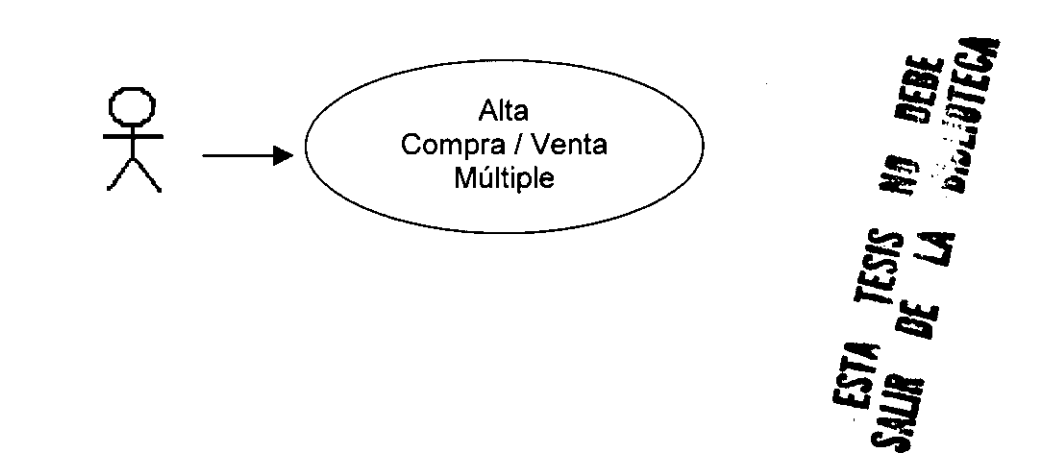

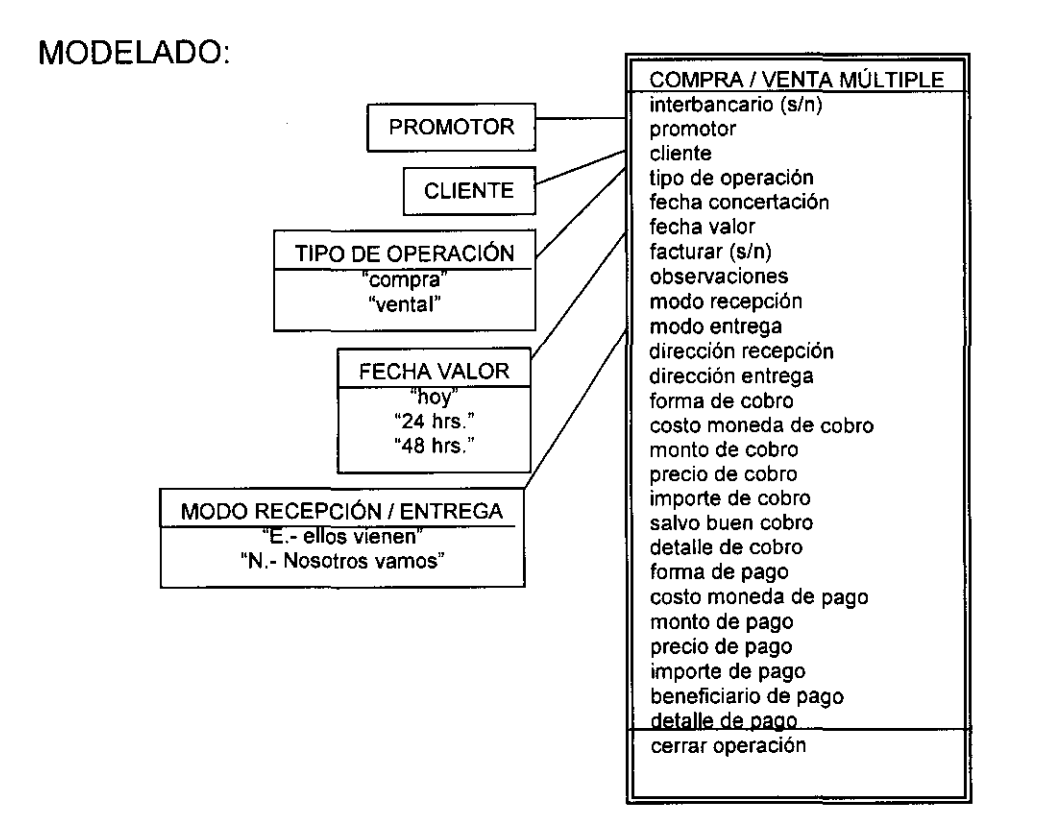

- - - .\_--------

# DESCRIPCiÓN DEL CASO DE USO:

# COMPRA / VENTA MÚLTIPLE

- s. cliente
- s. nombre
- m. clase
- s. compra/venta
- m. fecha concertacion
- s. fecha liquidación
- m. perfil del cliente
- c. observaciones
- s. modo recepción
- s.en
- s. modo entrega
- s.en
- s. comisión

and the second control of the

- s. cancelar
- s. facturar
- s. recibimos divisa
- s. recibimos f cobro
- m .recibimos costo divisa
- c/m. recibimos monto
- c/m. recibimos precio
- c/m. recibimos importe
- c. detalle
- s. entregamos divisa
- s. entregamos f pago
- m. entregamos costo divisa
- c/m. entregamos monto
- c/m. entregamos precio
- c/m. entregamos importe
- c. entregamos beneficiario
- c. entregamos detalle
- **OPERACIÓN**
- SALIR

#### VENTANA:

# COMPRA / VENTA MÚLTIPLE

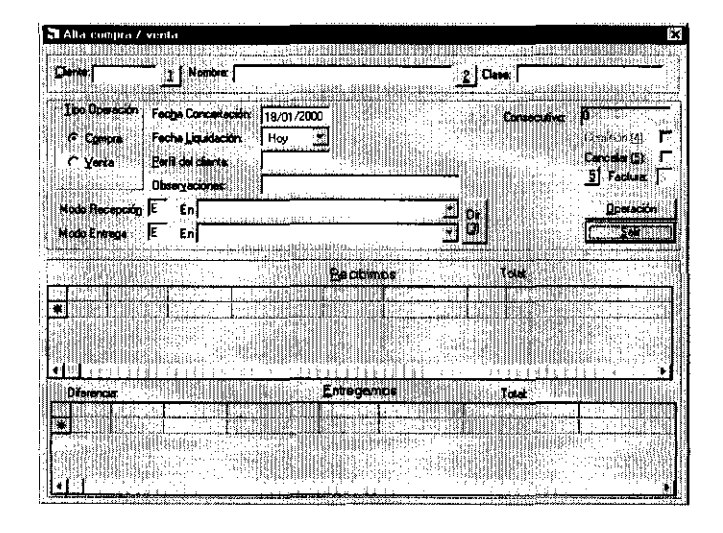

#### **Movimientos No Relacionados**

Con frecuencia, la institución compra transferencias de divisas, es decir, los clientes depositan en la cuenta de la institución un cierto monto en divisa, el cual, de acuerdo al tipo de cambio vigente al momento de la pactación es devuelto al cliente en moneda nacional. Como en el mundo rigen diferentes horarios, a veces sucede que el banco que realiza el depósito en divisa, lo realiza en horas inhábiles en México, por lo que pueden haber movimientos bancarios no correspondidos con la operativa. Para registrar dichos movimientos, en tanto se pacte la operación, existe la función "movimientos no relacionados", la que mediante un visor que solicita al usuario la divisa, el monto, periodo comprendido y status (relacionado o no relacionado), permite mediante el botón identificar, cambiar sus status, al momento de cerra la operación, o bien, mediante los botones agregar, modificar, eliminar y ver disparar el proceso que modifica la base de datos con el fin de registrar los movimientos. El detalle puede verse en los diagramas gráficos, y observa la misma metodología que todos los visores de este sistema.

CASO DE USO:

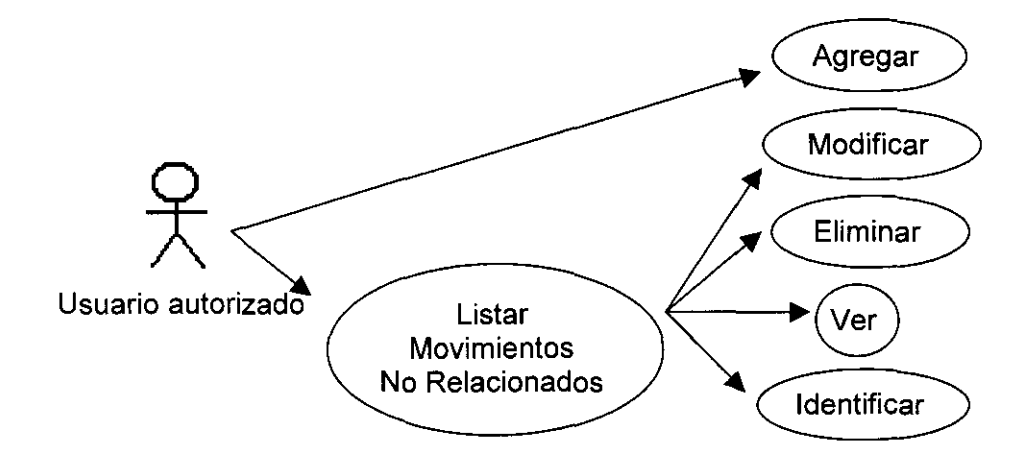

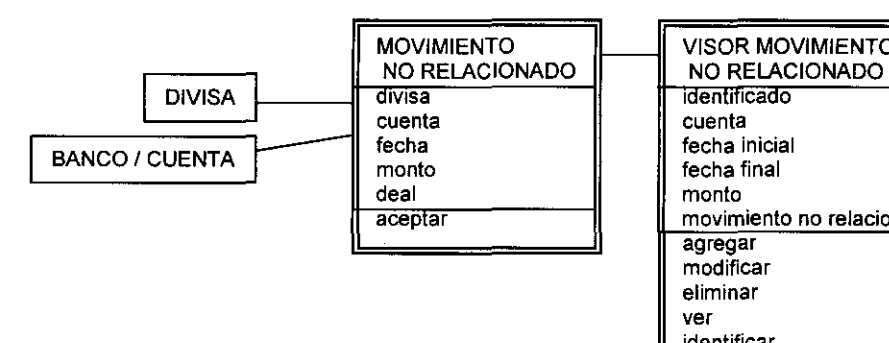

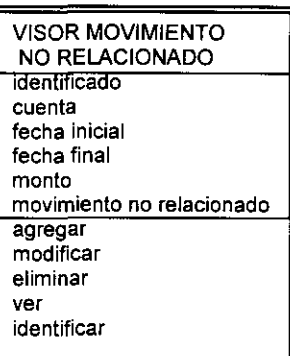

#### DESCRIPCiÓN DEL CASO DE USO:

#### MOVIMIENTOS NO RELACIONADOS

#### (VISOR DE MOVIMIENTOS NO RELACIONADOS)

- s.tipo
- s.cuenta
- c.fecha inicial
- c. fecha final
- C.monto

#### AGREGAR (MOVIMIENTO NO RELACIONADO)

- s.divisa
- s.cuenta
- c.fecha
- c.monto
- c.deal
- ACEPTAR

#### CANCELAR

#### MODIFICAR(MOVIMIENTO NO RELACIONADO)

- m/s.divisa
- m/s.cuenta
- m/c.fecha
- m/c. monto
- m/c.deal
- ACEPTAR
- CANCELAR

ELIMINAR VER ¿Está seguro? VES ¿Está seguro? NO m. estructura ACEPTAR CANCELAR DENTIFICAR (MOVIMIENTO NO RELACIONADO) m.estructura ACEPTAR ¿Está seguro que ha identificado el movimiento? VES ¿Está seguro que ha identificado el movimiento? NO CANCELAR REFRESCAR SALIR

VENTANAS:

VISOR DE MOVIMIENTOS NO RELACIONADOS

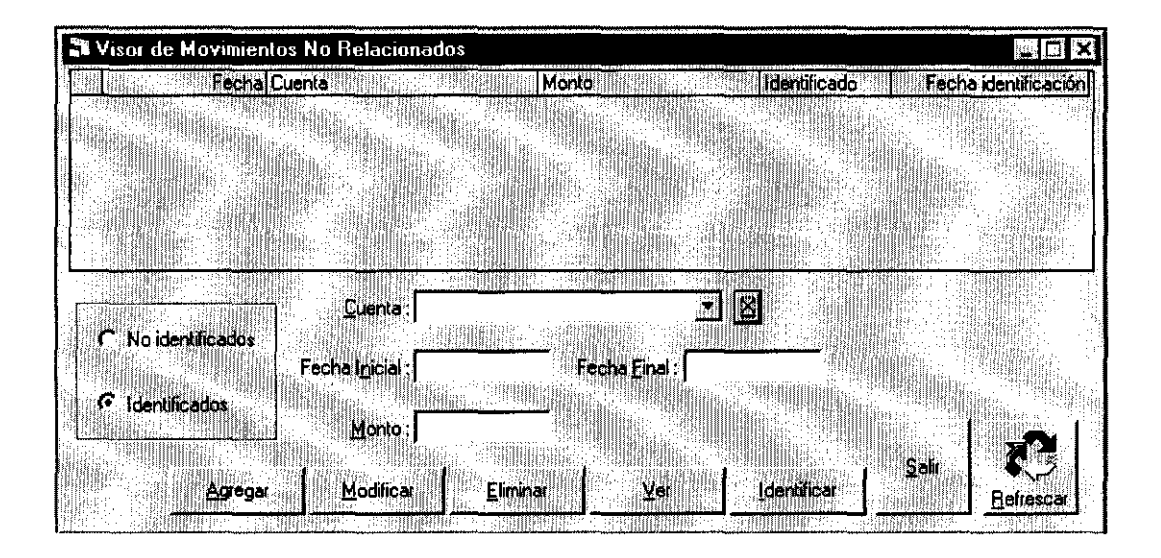

#### MOVIMIENTO NO RELACIONADO

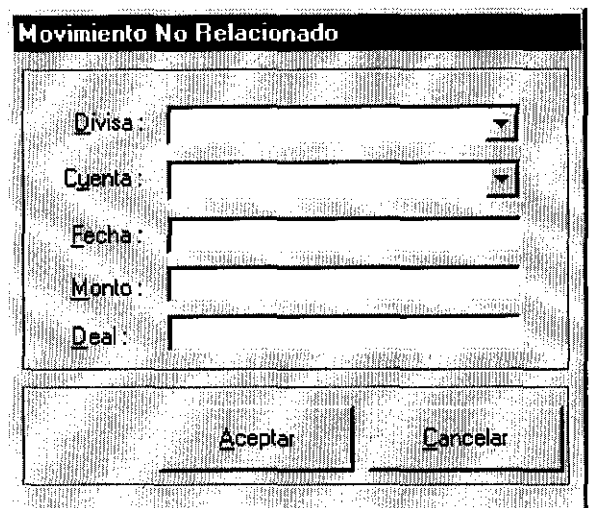

#### *5.3* **Consultas**

La consulta más importante para un promotor es la de referencias, ya que cuando un cliente cierra una operación de venta de transferencia, en ocasiones, no conoce el ABA correspondiente al banco extranjero, en el cual desea se deposite su divisa. Sin embargo, como éste es un dato indispensable, el promotor se ve en la necesidad de investigarlo, ya sea mediante directorios impresos o electrónicos (OARS), para lo cual esta consulta es muy útil, su detalles de funcionamiento fue descrito en el módulo de operaciones, ya que para esa área cumple los mismos fines.

Aunque la consulta de la "Posición" es más importante para el área de operaciones, (por lo que ya fue aclarado en el anterior módulo), se encuentra

también disponible en éste, ya que permite al usuario conocerla, sin tener que navegar mucho dentro del sistema.

Cuando ha sido expedido un cheque en divisa y se desea que no sea pagado por alguna razón, como puede ser que haya sido extraviado o forme parte del pago de una operación de venta que careció de fondos en moneda nacional, se recurre al "stop payment", que es un servicio que prestan los bancos extranjeros y puede registrarse adicionalmente en los controles internos de la institución; sin embargo, como las políticas de la institución, base de este trabajo, no permiten la expedición de cheques sin previa confirmación de fondos, los casos se reducen mínimamente, por lo que esta opción está inhibida.

 $\pm$   $\pm$ 

 $\sim$   $\sim$ 

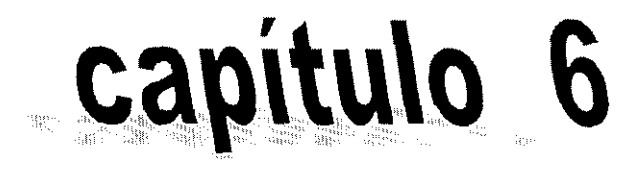

# esoren a 機能 潮

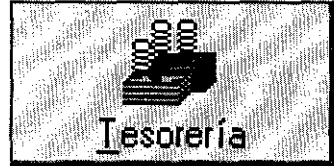

#### **Catalogos** Consultas **Reportes Funciones** Estado de Cheques Global Mensaleros Visor de movimientos Saldos Depósitos en efectivo Estado de Cheques Rutas Inversiones **Cheques No Cobrados** Movinientos Rápidos **Facturas Elaboradas Movimientos Contables Directos** Realizar Traspasos Movimientos por Cuenta Aviso de Sobregiros Movimientos por Banco Depósitos no relacionados Movimientos por Sucursal Impresion de cheques Mensalería Pendiente Actualizar numero cheque Cambio de cheque Mensajería Efectuada Imprime factura Movimientos por Producto Mensalería Volumen Compra-Venta Cierre de Movimiento:

#### **Capítulo 6: TESORERíA**

En tesorería es donde se derrama toda la operación de compra/venta de divisas y metales amonedados, aquí es donde realmente se ejecuta la operación físicamente y se provee el servicio de mensajería. Son los tesoreros quienes están contra el reloj controlando que se realicen las necesidades de mensajería para los clientes, administrando los fondos bancarios, verificando la validez de los flujos de efectivo, expidiendo la documentación necesaria e invirtiendo el capital restante. Si cualquiera de los puntos anteriores detiene el flujo del proceso, las consecuencias pueden ser pérdidas de muchos miles de pesos, tanto por no invertir el capital, como por carecer de una mínima parte de él para las inversiones, aunado a la pérdida de cartera por mal servicio o quebrantos por parte de los clientes.

Por eso es de suma importancia que la informática proporcione a esta área, herramientas fidedignas, seguras y en línea con el flujo de la operación.

#### **6.1 Catálogos**

Como todos los catálogos, cada uno de ellos es representado por una clase con sus procedimientos mínimos necesarios: agregar, eliminar y ver, lo que permite ingresar mediante botones a las bases de datos.

En este caso se tienen dos catálogos, el de mensajeros y el de rutas, los cuales están ligados, ya que una ruta la constituye un grupo operaciones que serán atendidas personalmente por un mismo mensajero.

El visor de mensajeros, proporciona una interfase de acceso al catálogo, mostrando sólo los principales atributos de la base de datos de mensajeros. A este catálogo le corresponde la clase "mensajero", que por mantener congruencia recibió el mismo nombre que su forma asociada. El sistema pide que se seleccione la sucursal y el usuario asignado al SIC, (estos catálogos se localizan

mediante una liga al módulo central), y que se sean capturados los datos que indican una clave para designar al mensajero, su nombre, número telefónico particular y' alguna referencia para ser buscado. El campo que indica el status debe tener el valor "A" para indicarlo como activo, ya que aquellos mensajeros que no estén activos no podrán ser asignados a operaciones y tampoco deben ser borrados porque se perdería parte del historial de la operación.

CASO DE USO:

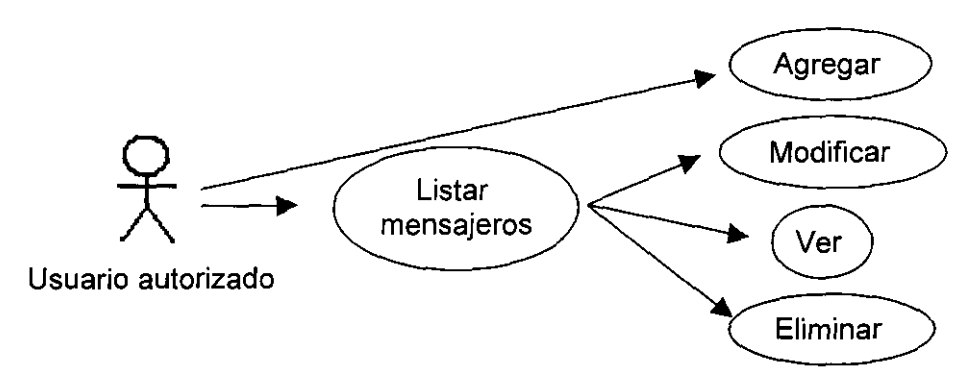

MODELADO:

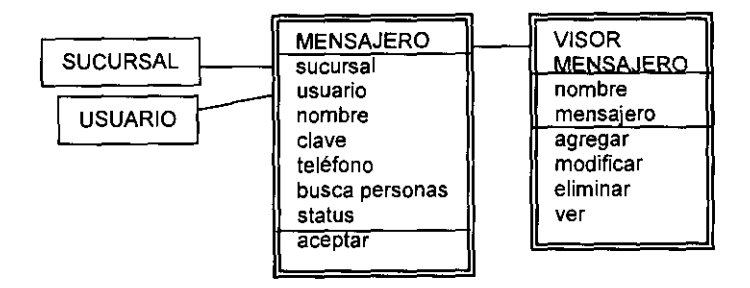

# DESCRIPCiÓN DEL CASO DE USO:

## MENSAJEROS (MENSAJEROS)

c. nombre

m. estructura

AGREGAR (MENSAJERO)

s. sucursal

s. usuario

c. nombre

c. clave

c. teléfono

c. busca personas

c. status

ACEPTAR

**CANCELAR** 

# MODIFICAR (MENSAJERO)

m/s. sucursal

m/s. usuario

m/c. nombre

m/c. clave

m/c. teléfono

m/c. busca personas

m/c. status

ACEPTAR

**CANCELAR** 

ELIMINAR (TESORERIA)

¿ Está seguro? VES

¿ Está seguro? NO

VER (MENSAJERO)

m. datos

ACEPTAR

المستحدث المنادي والمتحدث والمتحدث والتساوي

 $\sim$ 

 $\omega$  and  $\omega$ 

**Service** 

# **CANCELAR REFRESCAR SALIR**

# **VENTANAS:**

# **VISOR DE MENSAJEROS**

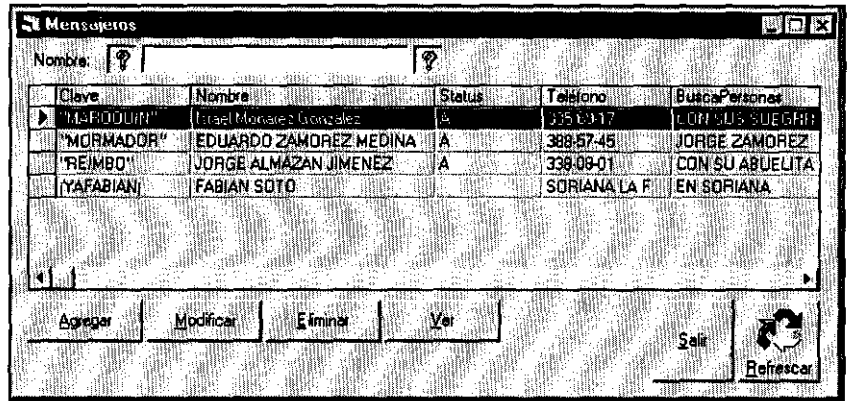

----- -~-- - -

# **MENSAJEROS**

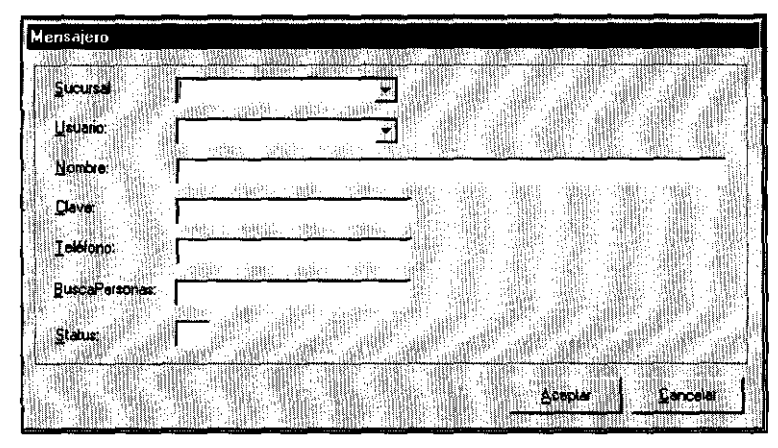

En el catálogo de rutas, con su clase "ruta", el usuario debe seleccionar del catálogo activo de sucursales, aquella a la que corresponda y nombrar la ruta con una clave para su comodidad y una pequeña descripción que indique la zona de la entidad que se pretende cubrir en esta ruta. Los catálogos de ruta por lo general describen una zona geográfica en especial, por lo que sirven por mucho tiempo. Algunas veces puede considerarse una serie de direcciones consecutivas o que con frecuencia y urgencia deben ser atendidas. Una buena descripción facilitará al coordinador de mensajería una óptima asignación de operaciones.

CASO DE USO:

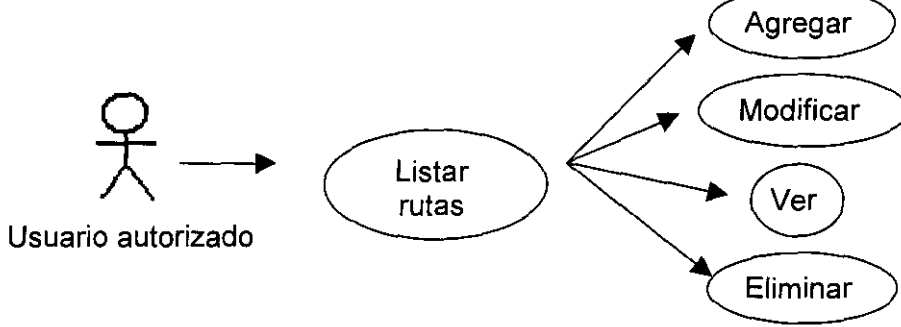

MODELADO:

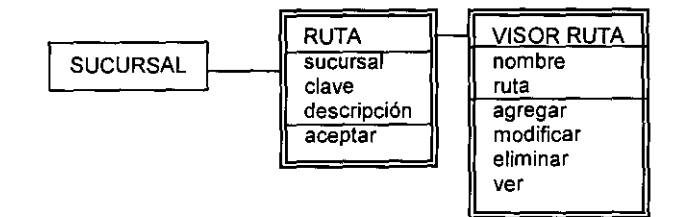

# DESCRIPCiÓN DEL CASO DE USO:

RUTAS (RUTA) AGREGAR (RUTA) s. sucursal c. clave c. descripción ACEPTAR CANCELAR MODIFICAR (RUTA) *mIs.* sucursal m/c. clave m/c. descripción ACEPTAR CANCELAR ELIMINAR (TESORERíA) ¿ Está seguro? YES ¿ Está seguro? NO VER (RUTA) m. datos ACEPTAR CANCELAR REFRESCAR SALIR

----- <sup>~</sup>- - <sup>~</sup>-----------

# VENTANAS:

# VISOR DE RUTAS

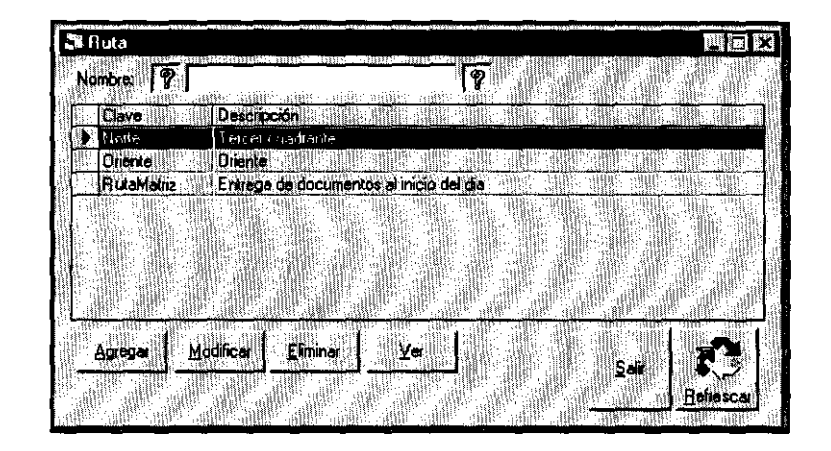

# RUTAS

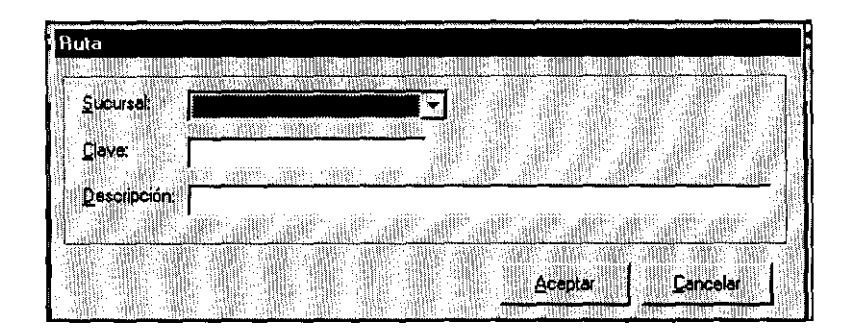

#### **6.2 Funciones**

 $~\rightarrow~$ 

Las funciones de este módulo son muy útiles ya que permiten a la tesorería monitorear la operación y controlar sus flujos de efectivo.

#### **Visor de Movimientos**

La primera función del menú es el visor de movimientos que conservando la misma lógica que el visor de operaciones, trabaja sobre los movimientos, es decir, sobre las partes de la operación que se refiere a las formas en que se realizan los pagos y los cobros de la misma. Cada operación debe constar de al menos 2 movimientos.

Como el conjunto de movimientos de la base de datos, puede ser tan extenso que la búsqueda visual se vuelva tortuosa, el visor proporciona los siguientes filtros:

- Periodo.- permite la captura de la fecha inicial y la fecha final del periodo que se desee consultar.
- Estatus del movimiento.- Cuando un movimiento ya ha sido confirmado, por ejemplo, ha sido depositado en efectivo en la cuenta asignada de la Casa de Cambio o por su naturaleza en banco que lo recibió lo consideró en firme, será éste mismo, el estatus del movimiento; de otra forma se considerará en tránsito. Este filtro se activa mediando la selección de la opción elegida en el "check box" situado en la parte central y superior del visor
- Los catálogos previamente cargados en el módulo central, permiten elegir los valores para los filtros que indican la divisa, el producto (efectivo, cheque, etc.), el tipo de movimiento (compra/venta, comisión, canje de giro, etc.) y la cuenta (banamex operativa, Bank of America, etc.).
- La situación movimiento se elige entre "pendiente por transferir", "pendiente de entregar" o "pendiente de recibir", cuando el estatus es "en tránsito"; y "recibido", "transferido" o "entregado" cuando el estatus es en "firme". Este calificativo, lo adquiere la operación, de acuerdo al tipo de movimiento y lo registrado en la sección de mensajería. Puede omitirse este filtro, así como los nombrados en el punto anterior a excepción de la divisa.

Una vez seleccionados los valores de los filtros, con el botón refrescar, el visor muestra una lista de todos los movimientos que cumplan con las características señaladas, con el mouse se señala uno en particular y con ello se habilitan los botones inferiores que el visor contiene para disparar los siguientes procesos:

------- - -----------

Deta/le.- permite ver datos adicionales del movimiento, como son el nombre del cliente, tipo de cliente, promotor que capturó la operación, etcétera. Este detalle se observa mejor en el caso de uso.

Beneficiario.- Mediante este botón se muestra otro ángulo de la operación (cuando el tipo de movimiento lo permite) y se refiere al beneficiario del movimiento, por ejemplo, nombre o número de cuenta, los cuales pueden ser cambiados cuando sea necesario mediante este proceso.

Stop pavment.- Se encuentra deshabilitado por no ser necesario, dado que las políticas de operación de la institución cumplen con esta función, en teoría debe marcar al registro de la emisión del cheque (movimiento) como pago no autorizado.

Cambiar cuenta.- permite el cambio parcial de la forma de cobro o pago, es decir, permite indicar que el cobro o pago fue realizado mediante otro banco, mas no permite cambiar la divisa o el producto, ya que sus tipos de cambio no siempre son los mismos, y por tanto su equivalente en moneda nacional, descuadrando así la operación.

Confirmar.- Cuando el usuario recibe instrucciones de que el movimiento ya ha sido acreditado en firme por parte del banco o mensajero, le permite asignar el status "en firme" al movimiento.

Desconfirmar.- Permite anular el efecto de la confirmación del movimiento, esta opción se utiliza básicamente para correcciones.

### CASO DE USO:

÷.

**Carlos Carl** 

 $\sim$ 

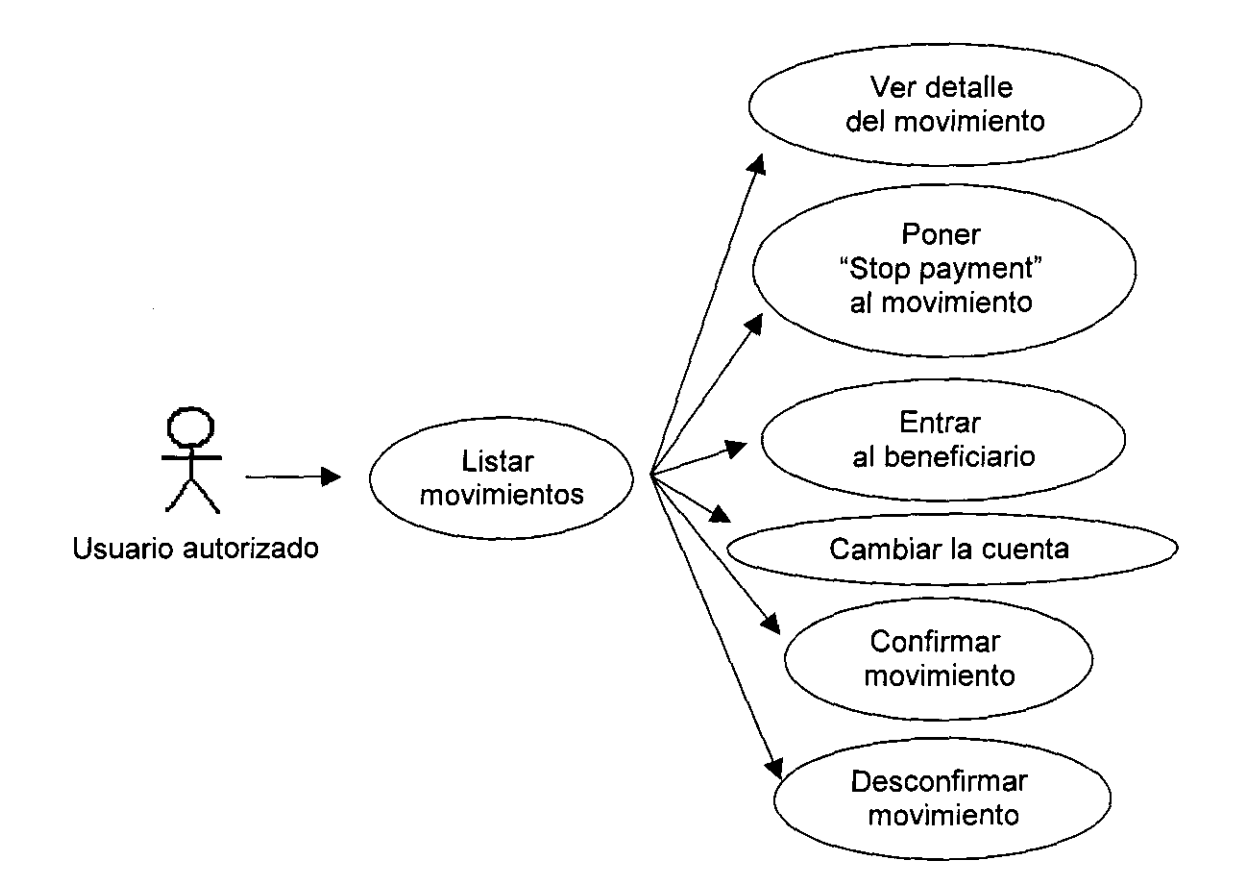

#### MODELADO:

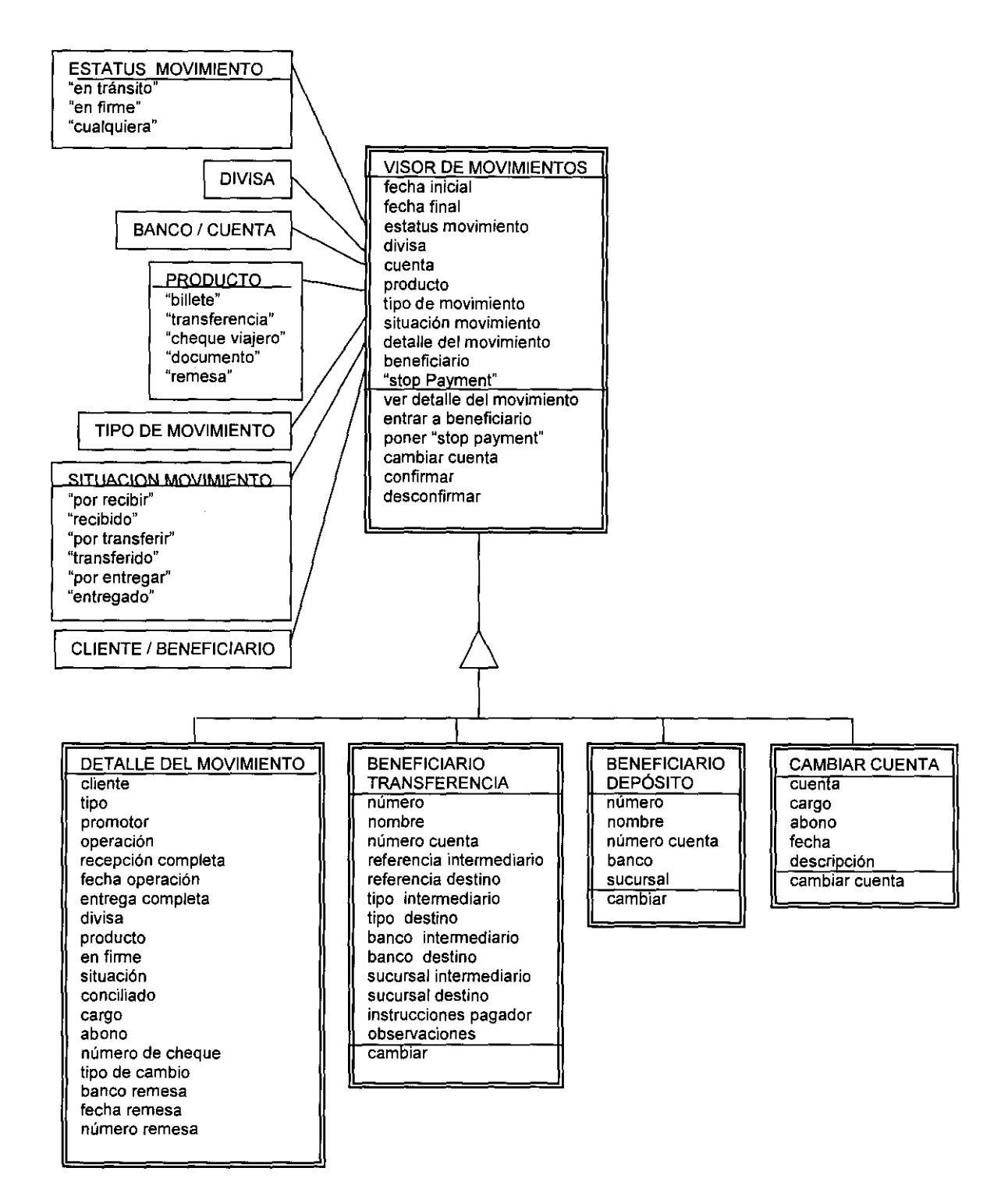

 $\sim$   $^{-1}$ 

98

 $\Delta\phi=0.1$ 

 $\sim 100$  km s  $^{-1}$ 

# DESCRIPCiÓN DEL CASO DE USO:

### VISOR DE MOVIMIENTOS (MOVIMIENTOS SUCURSAL)

- c. fecha inicial
- c. fecha final
- s. tránsito/firme/cualquiera
- s. refrescar automáticamente
- s. divisa
- s. producto
- s. estatus movimiento
- s. cuenta
- s. tipo movimiento
- c. filtro descripción
- m. movimientos

#### DETALLE (DETALLE DEL MOVIMIENTO)

- m. cliente
- m. tipo
- m. promotor
- m. número operación
- m. recepción completa
- m. fecha operación
- m. entrega completa
- m. movimiento divisa
- m. movimiento producto
- m. movimiento en firme
- m. movimiento situación
- m. movimiento conciliado
- m. movimiento cargo
- m. movimiento abono
- m. movimiento número cheque
- m. movimiento tipo cambio

m. remesa banco

m. remesa fecha

m. remesa número

SALIR

STOP PAYMENT (MOVIMIENTOS SUCURSAL)

¿Seguro? OK

¿Seguro? CANCEL

CONFIRMA (MOVIMIENTOS SUCURSAL)

¿Realmente desea confirmar? VES

¿Realmente desea confirmar? NO

BENEFICIARIO (BENEFICIARIO)

m. número

m/c. beneficiario

m/c. número cuenta

m/c. Intermediario referencia

m/c. intermediario tipo

m/c. Intermediario banco intermediario

m/c. intermediario sucursal

m/c. Destino referencia

m/c. destino tipo

m/c. Destino banco destino

m/c. destino sucursal

m/c. Instrucciones pagador

m/c. observaciones

ACEPTAR

CANCELAR

#### CAMBIA CUENTA (CAMBIAR CUENTA)

- m. cuenta
- m. cargo
- m. abono
- m. descripción

s. cuenta nueva

ACEPTAR

CANCELAR

**DESCONFIRMAR** 

¿Realmente desea desconfirmar? YES

¿Realmente desea desconfirmar? NO

SELECCIONAR TODO

marca todos los movimientos

CANCELAR SELECCION

Desmarca todos los movimientos

REFRESCAR

SALIR

VENTANAS:

VISOR DE MOVIMIENTOS SUCURSAL

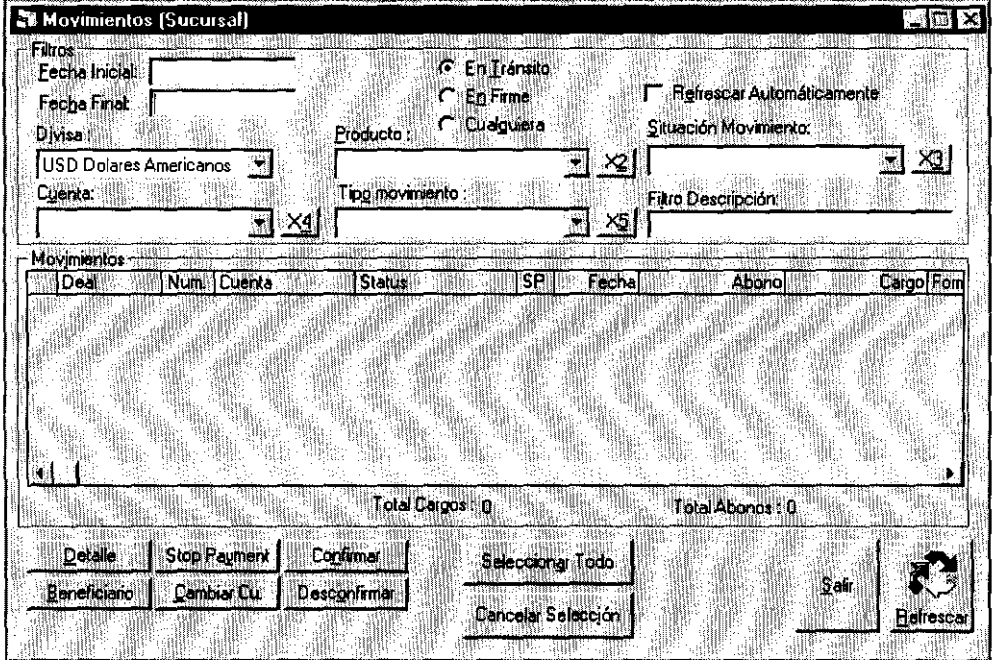

 $\mathcal{L}^{\mathcal{A}}$  , where  $\mathcal{L}^{\mathcal{A}}$  , and  $\mathcal{L}^{\mathcal{A}}$  , and  $\mathcal{L}^{\mathcal{A}}$ 

**Contract Contract Contract** 

# DETALLE DEL MOVIMIENTO

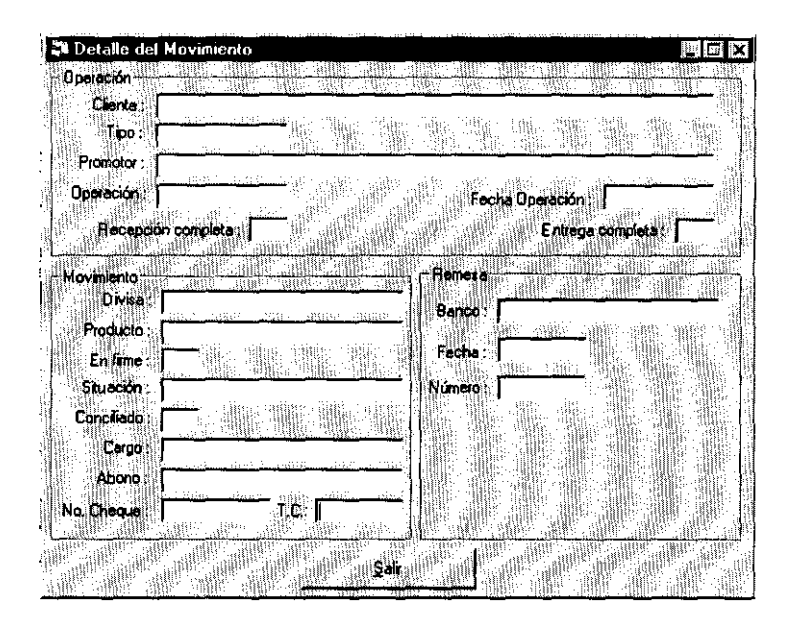

# BENEFICIARIO

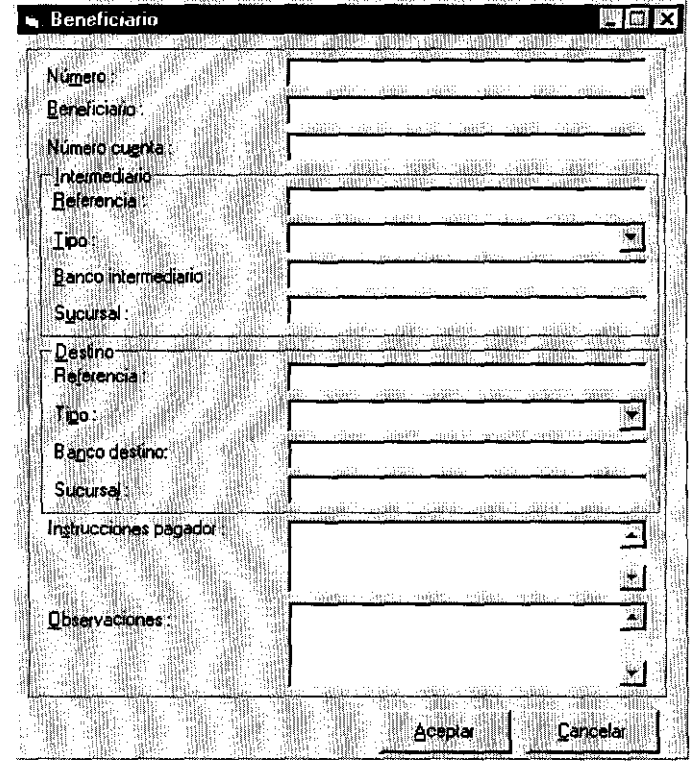

#### CAMBIAR CUENTA

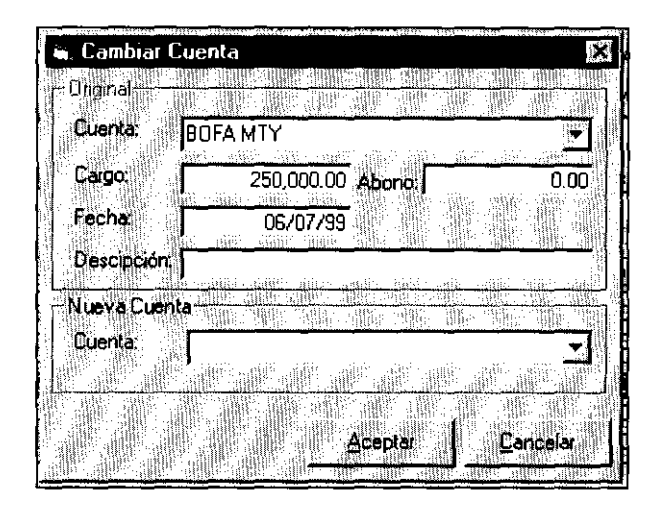

#### **Depósitos en Efectivo**

La función depósitos en efectivo, presenta un visor con una lista de movimientos, indicando su fecha, cuenta, monto, deal, cliente, divisa y forma de cobro; y le permite seleccionar un movimiento en particular para marcarlo como depósito en efectivo, lo que le da un status especial para el manejo de reportes de operaciones relevantes o sospechosas de lavado de dinero.

CASO DE USO:

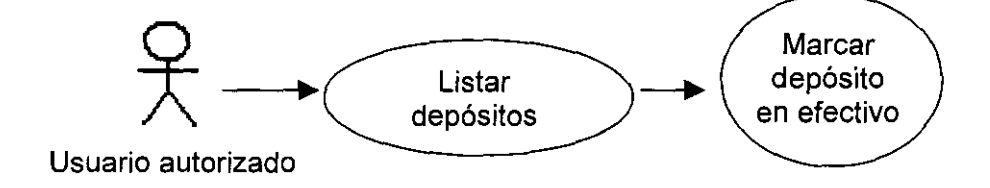

MODELADO:

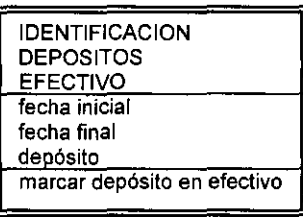

- -~---------~~~---

DESCRIPCiÓN DEL CASO DE USO:

DEPÓSITOS EN EFECTIVO

(IDENTIFICACiÓN DE DEPÓSITOS EN EFECTIVO)

c. fecha inicial

c. fecha final

DEPÓSITO EN EFECTIVO

(IDENTIFICACiÓN DEL DEPÓSITO EN EFECTIVO)

- ¿ Está seguro de marcar? OK
- ¿ Está seguro de marcar? CANCEL

REFRESCAR

SALIR

VENTANA:

IDENTIFICACiÓN DE DEPÓSITOS EN EFECTIVO

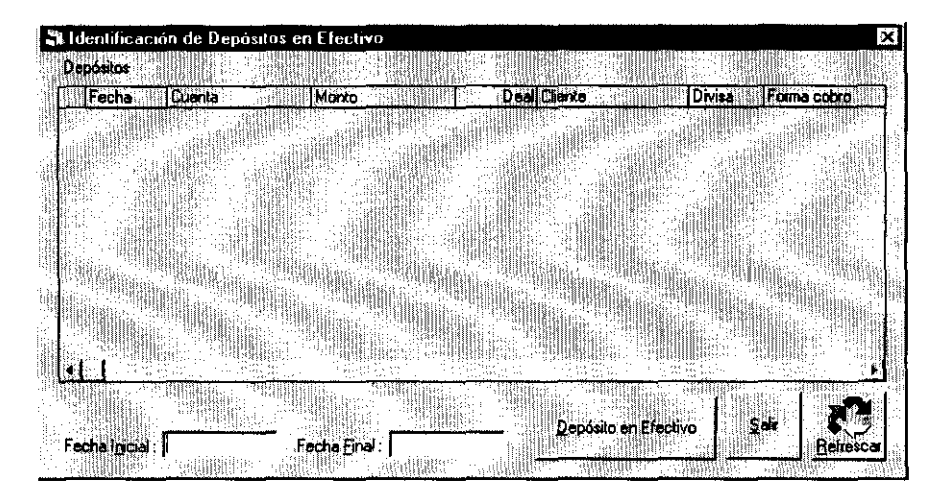

#### **Inversiones**

Para el control y registro de las inversiones del capital, el SIC tiene un visor con filtros para la divisa, clasificación por su concertación o vencimiento y periodo seleccionado. Muestra el número de inversión asignado por el sistema (consecutivo), sus fechas de inversión (concertación) y vencimiento, así como la tasa bruta a la que fue concertada. Su forma asociada es igualmente nombrada "visor de inversiones" y los métodos que contempla son para agregar, ver o cancela inversiones. Mediante el uso del botón agregar el usuario puede capturar una inversión proporcionándole al sistema, los datos necesarios: días que comprende el periodo de la inversión, el monto de la inversión en la moneda invertida, la tasa bruta, la tasa neta y el tipo de cambio que se aplicará a los intereses generados por la inversión, así mismo deben seleccionarse de los catálogos el producto en que se hace la inversión (transferencia por lo general),la divisa, la cuenta a la que será cargada la inversión y la cuenta en que serán abonado el capital y los intereses a su vencimiento, que el sistema calculará la fecha de vencimiento y pueden anotarse indicaciones especiales como notas referenciales en el campo destinado a las observaciones. Como puede verse en su representación gráfica, hay un método denominado "vencimiento", el cual se activa al presionar el botón y sirve para capitalizar los intereses generados por la inversión

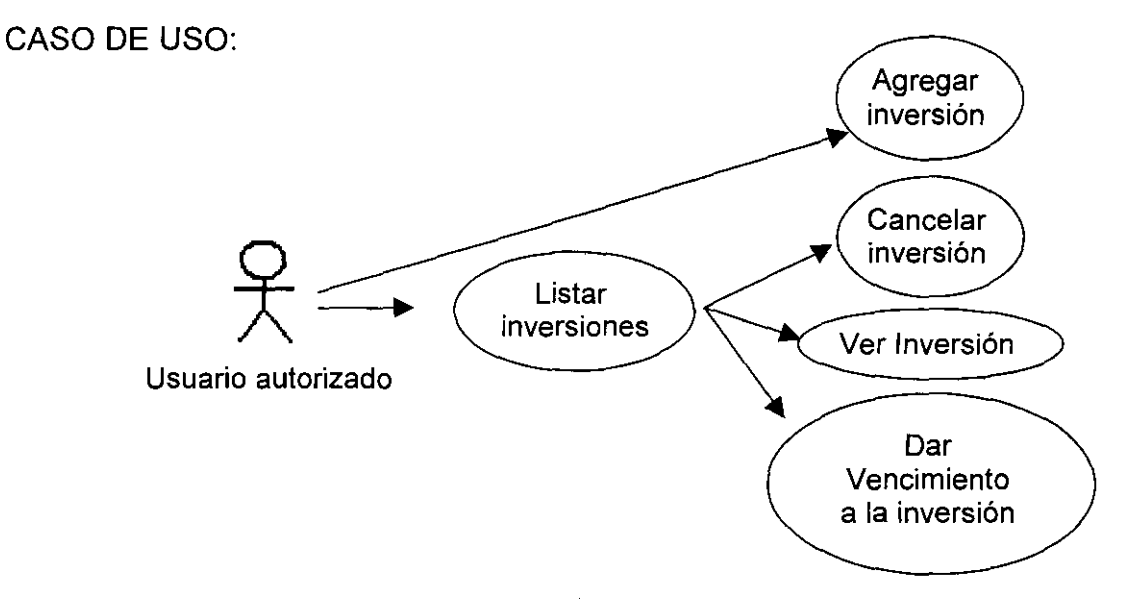

#### MODELADO:

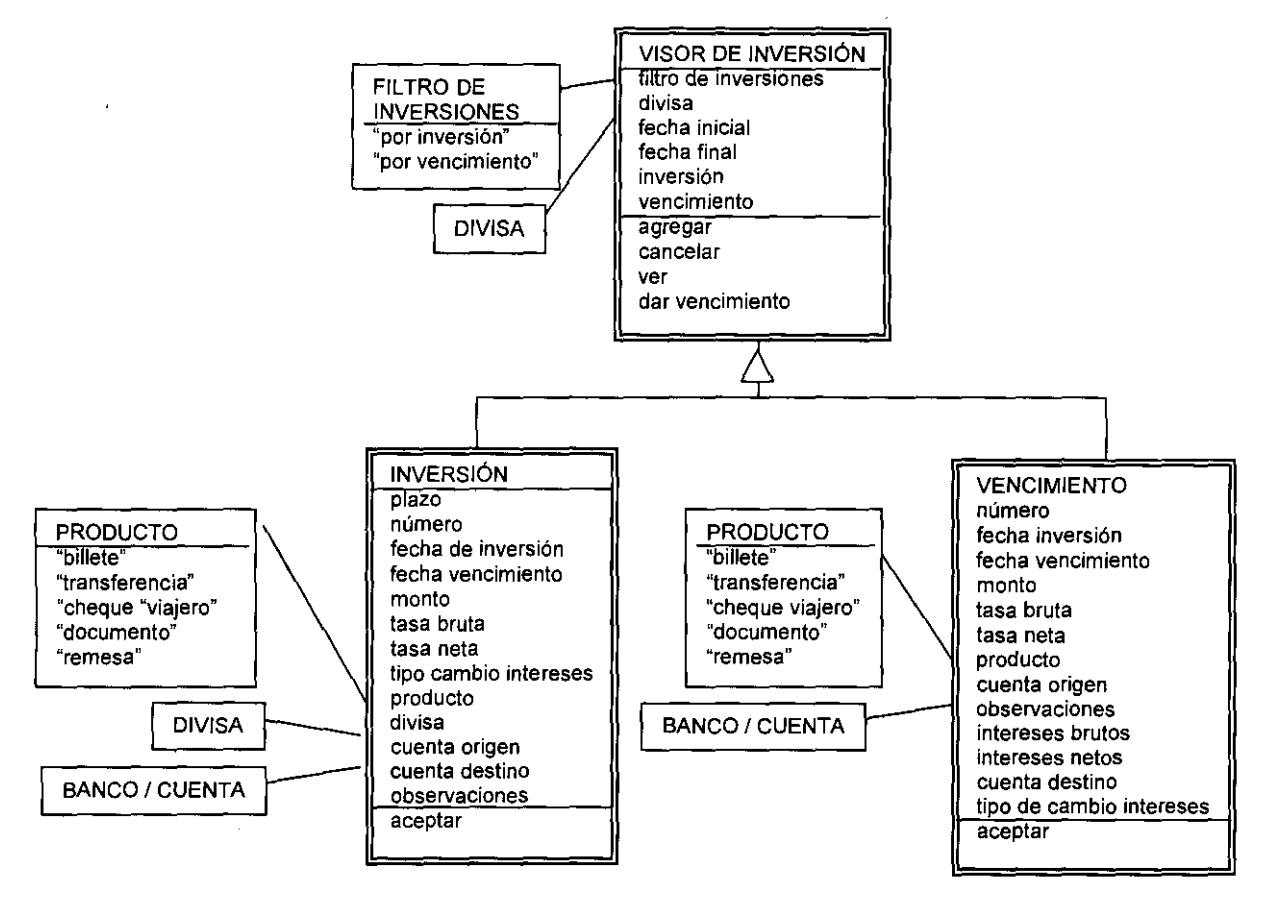

# DESCRIPCiÓN DEL CASO DE USO:

INVERSIONES (VISOR DE INVERSIONES)

- s. inversión/vencimiento
- c. fecha inicial
- c. fecha final

 $\omega$ 

**Carl Gallery** 

s. divisa

# AGREGAR (CAPTURA DE INVERSiÓN)

- c. plazo
- m. número
- c. fecha inversión

 $\sim$   $\sim$
- c. monto
- c. tasa bruta
- c. tasa neta
- c. tipo de cambio intereses
- s. producto
- s. divisa
- s. cuenta destino
- c. observaciones

ACEPTAR

CANCELAR

CANCELAR

VER (CAPTURA DE INVERSiÓN)

Muestra datos

ACEPTAR

CANCELAR

¿Está seguro? YES

¿Está seguro? NO

VENCIMIENTO (VENCIMIENTO DE LA INVERSiÓN)

m. número

- m. fecha
- m. fecha vencimiento
- m. tasa bruta
- m. producto
- m. observaciones
- m. monto
- m. tasa neta
- m. cuenta origen
- m/c. intereses brutos
- m/c. cuenta destino
- m/c. intereses netos
- m/c. tipo cambio intereses

**Carl Corp.** 

المستردات

ACEPTAR CANCELAR REFRESCAR SALIR

VENTANAS:

# VISOR DE INVERSIONES

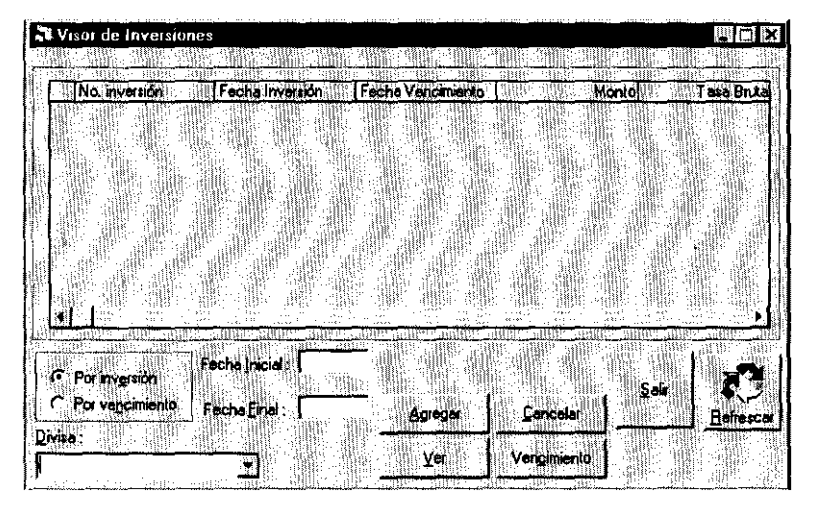

AGREGAR INVERSiÓN

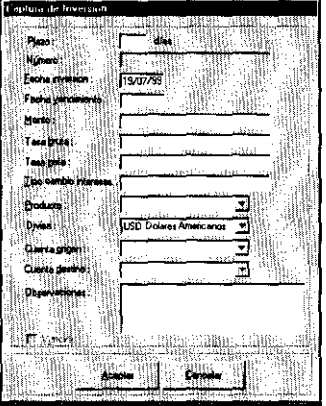

#### VENCIMIENTO DE LA INVERSiÓN

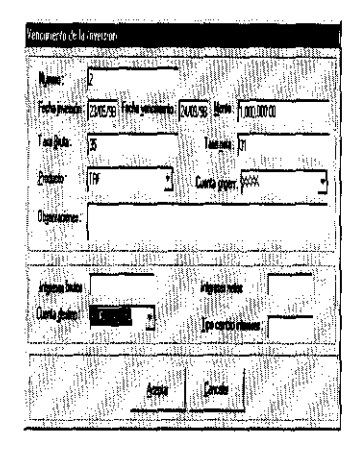

#### **Movimientos Rápidos**

Otra función importante de este módulo son los movimientos rápidos, los cuales por ser de uso común con el área de operaciones, ya han sido detallados con anterioridad.

#### **Movimientos Contables Directos**

Los movimientos contables directos, son registros que por motivos de reclasificación o de generación de asientos contables que requiera el área de contabilidad, pueden manejarse desde esta función. No altera la información operativa (posiciones, saldos, movimientos, etcétera) y permite complementar la información para la debida explotación de la contabilidad en su correspondiente módulo. En estos registros se indican la fecha, la divisa, el tipo de cambio (en caso de no ser moneda nacional), el monto, la cuenta y el tipo de movimiento contable (cargo o abono). **El** visor compara la suma de los cargos contra la suma de los abonos, y en caso de ser iguales permite que sean grabados, simulando una póliza contable externa.

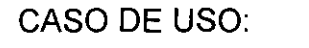

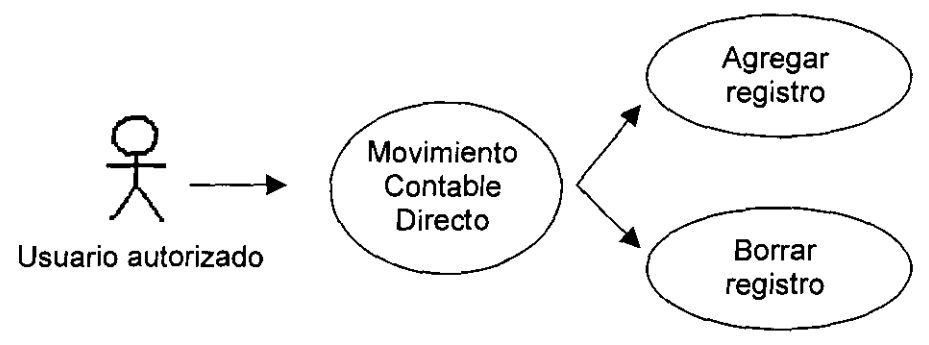

MODELADO:

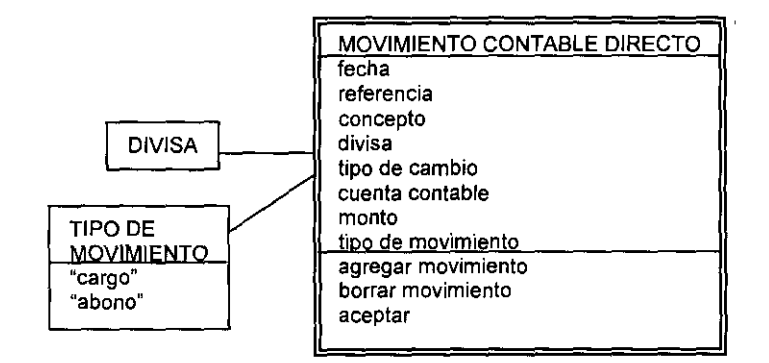

DESCRIPCiÓN DEL CASO DE USO:

MOVIMIENTOS CONTABLES DIRECTOS (MOVIMIENTOS CONTABLES)

- c. fecha
- c. referencia
- c. concepto

 $\sim 10$ 

- s. divisa
- c. tipo de cambio
- c. cuenta
- c. monto
- s. cargo/abono

AGREGAR

BORRAR

ACEPTAR

CANCELAR

# VENTANA

# MOVIMIENTOS CONTABLES DIRECTOS

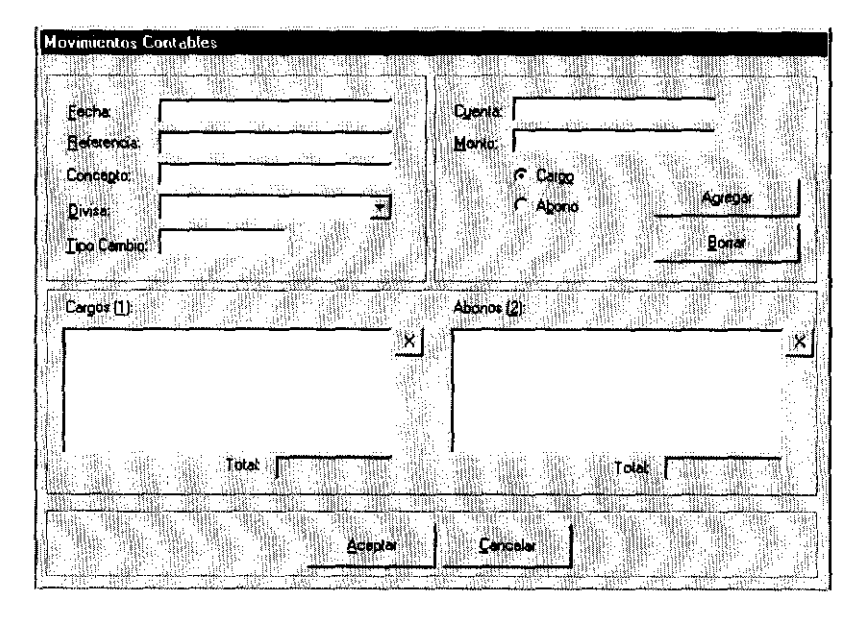

#### **Traspasos**

Los movimientos rápidos (descritos en el módulo de operaciones), restringen los productos o cuentas de acuerdo a las especificaciones de cada movimiento en particular, por ejemplo: el canje de giro por giro únicamente acepta el producto las cuentas de cheques, no así la caja o cuentas de inversión. A diferencia de los movimientos rápidos, los traspasos entre cuentas son su generalización, permitiendo la salida de fondos de cualquier producto y cuenta para darle entrada en otra cuenta y producto, con la única condición de pertenecer a la misma moneda, un ejemplo sería emitir un cheque a favor para cambiarlo por efectivo y dotar a la caja.

La función que registra este tipo de movimientos utiliza el visor de traspasos, el cual, presenta una lista de traspasos numerados indicando las cuentas y productos de origen o salida de flujo y la entrada o destino que tuvieron, así como el monto en cuestión. Para hacer selectiva la lista, el visor tiene un filtro de moneda y otro para el periodo.

El proceso que se dispara mediante el botón agregar, tiene la forma asociada "traspasos entre cuentas", y como ya se había mencionado, sus atributos a seleccionar son la divisa, cuenta origen, producto origen, cuenta destino y producto destino; asimismo, deben ser capturados, el monto y fecha del traspaso. Alternativamente puede darse una breve reseña del mismo en el campo descripción.

CASO DE USO:

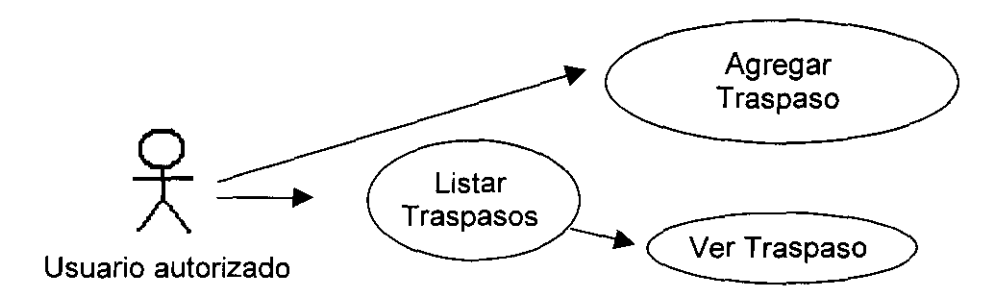

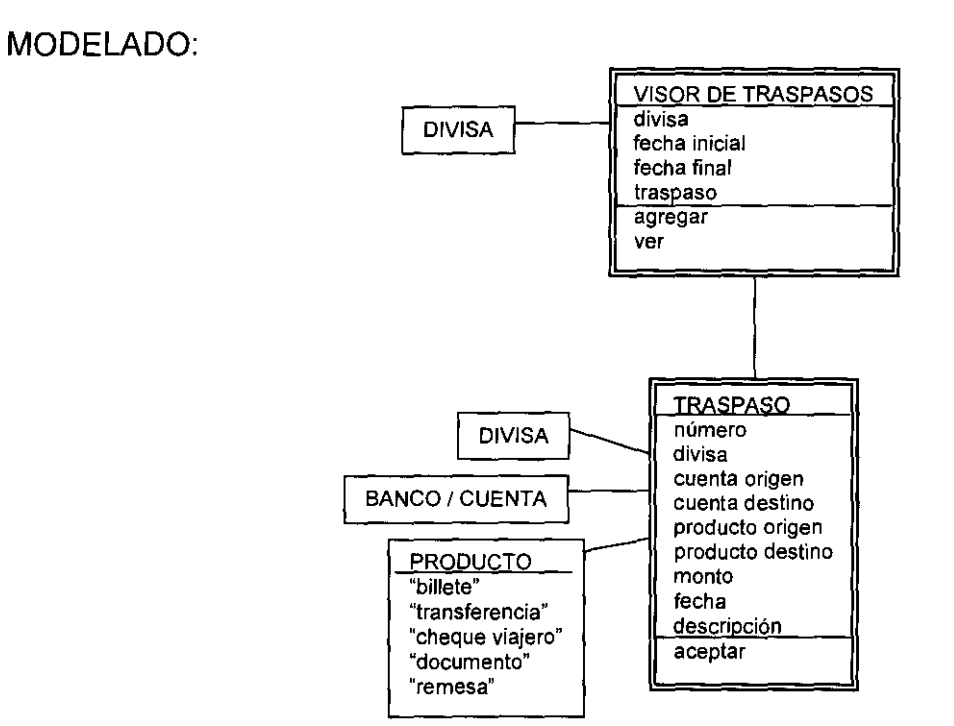

# DESCRIPCiÓN DEL CASO DE USO:

# REALIZAR TRASPASOS (VISOR DE TRASPASOS)

#### m. estructura

- s. divisa
- c. fecha inicial
- c. fecha final

# AGREGAR (TRASPASOS ENTRE CUENTAS)

- s. divisa
- s. cuenta origen
- s. producto origen
- s. cuenta destino
- s. producto destino
- c. monto
- c. fecha

c. descripción ACEPTAR CANCELAR VER (TRASPASOS ENTRE CUENTAS) muestra datos ACEPTAR CANCELAR REFRESCAR **SALIR** 

VENTANAS:

# VISOR DE TRASPASOS

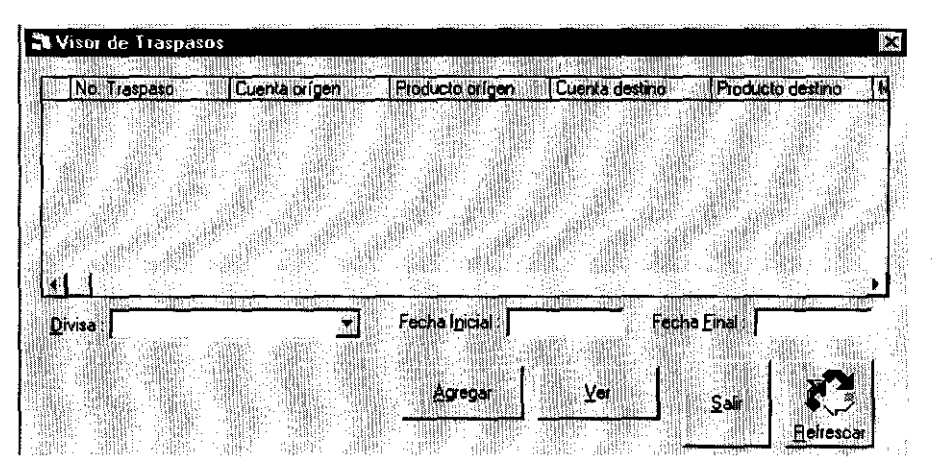

# TRASPASOS ENTRE CUENTAS

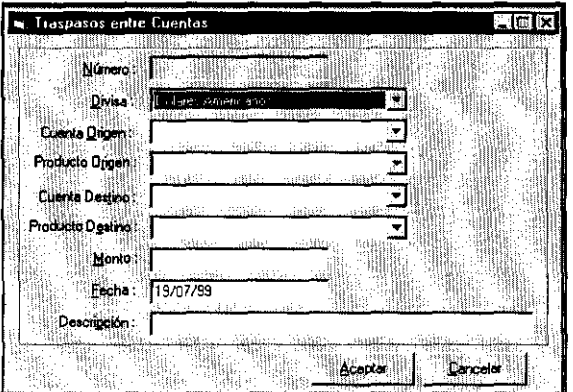

## **Aviso de Sobregiros**

El aviso de sobregiros, es una función que al activarse, muestra las cuentas bancarias registradas en el sistema, cuyo saldo en ese momento, sea menor al mínimo requerido, dicha información se registra dentro del módulo central, en el catálogo de bancos y cuentas.

CASO DE USO:

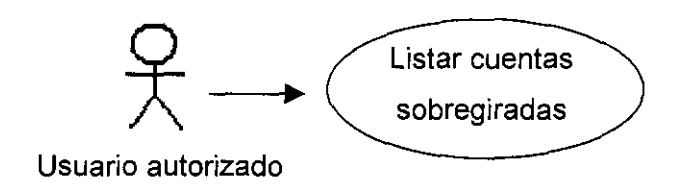

MODELADO

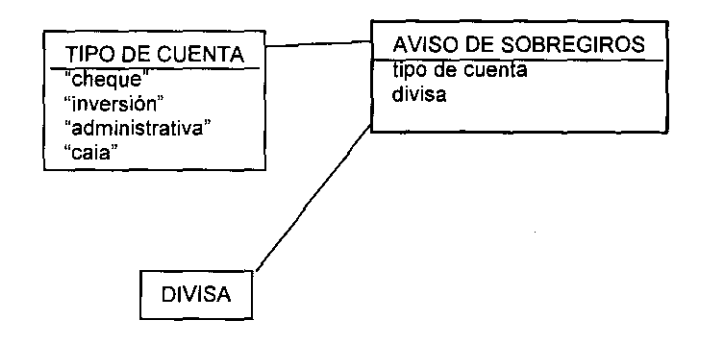

DESCRIPCiÓN DEL CASO DE USO:

AVISO DE SOBREGIROS (CUENTAS SOBREGIRADAS)

- s. tipo de cuenta
- s. divisa
- m. estructura
- REFRESCAR

SALIR

VENTANA:

### AVISO DE SOBREGIRO

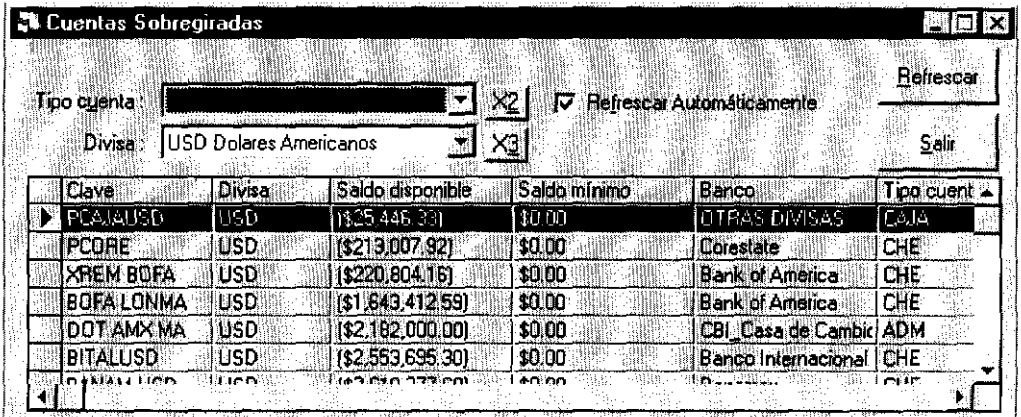

#### **Imprimir Cheques**

Como la tesorería tiene la función de realizar los pagos a los clientes, es aquí, donde se encuentra una función para imprimir los cheques de clientes y proveedores. Mediante esta opción, el sistema muestra al usuario los movimientos correspondientes a cheques pendientes de imprimir del día en curso, por lo que pide se seleccione(n) el (los) movimiento(s) a imprimir y la impresora a la que serán dirigidos, para finalmente ser ejecutada la instrucción mediante el botón "imprimir".

CASO DE USO:

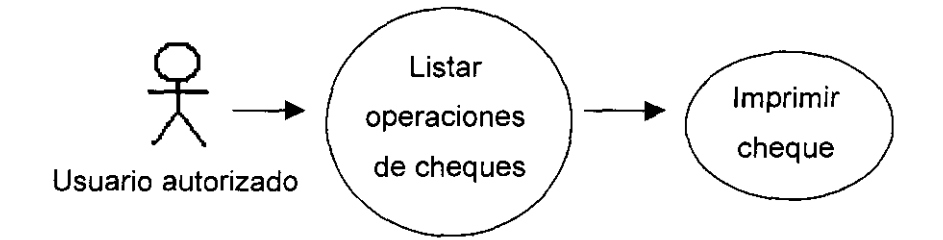

MODELADO:

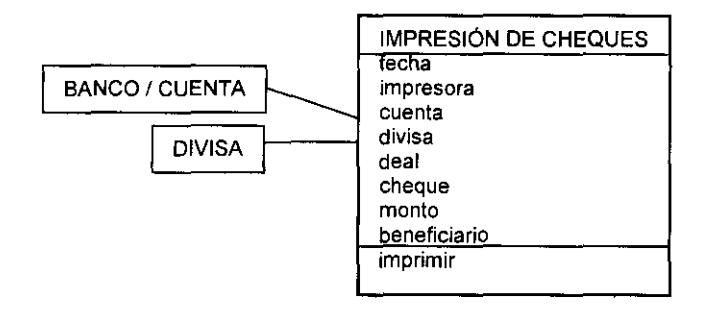

DESCRIPCiÓN DEL CASO DE USO:

IMPRESiÓN DE CHEQUES (IMPRESiÓN DE CHEQUES)

- m. estructura
- m. fecha
- s. impresora
- SELECCIONAR TODO
- CANCELAR SELECCiÓN
- IMPRIMIR
- REFRESCAR
- SALIR

VENTANA: IMPRESiÓN DE CHEQUES

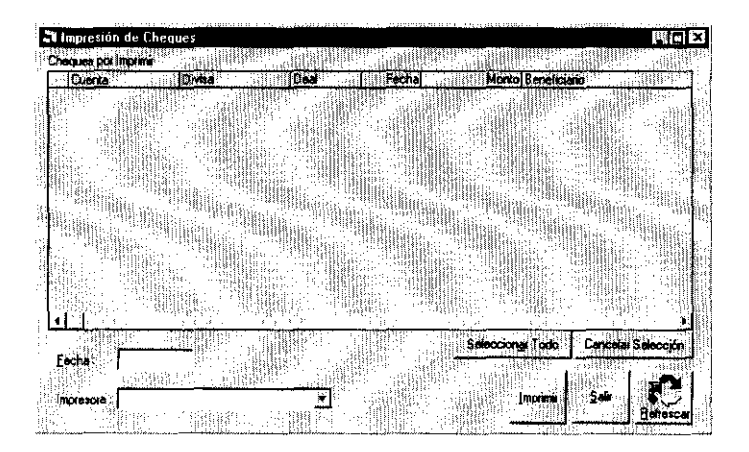

#### **Actualizar Número de Cheque**

 $\overline{1}$ 

Cuando un cheque ha sido impreso, el registro del movimiento incluye el número consecutivo que le corresponda de acuerdo al contador de cada cuenta de cheques, pero como eventualmente puede ocasionarse un desfase en la numeración de alguna cuenta, el sistema permite modificar dicho contador, mediante una función comodín, que solicita se seleccionen la divisa y la cuenta cuyo contador desea ser alterado, su caso de uso y representación gráfica, son las siguientes:

CASO **DE** USO:

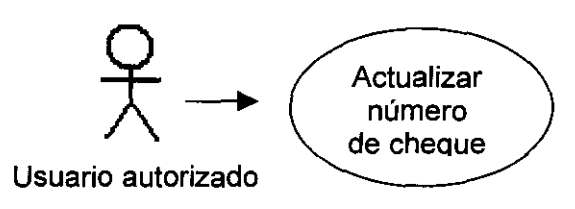

MODELADO:

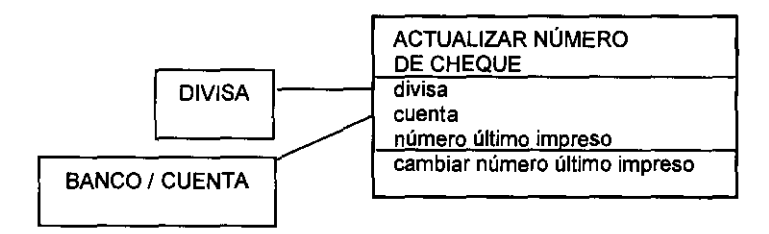

DESCRIPCiÓN DEL CASO DE USO:

ACTUALIZAR NÚMERO DE CHEQUE (ACTUALIZACiÓN ÚLTIMO CHEQUE IMPRESO)

s. divisa

s. cuenta

c. número de último cheque impreso

ACEPTAR

CANCELAR

VENTANA:

ACTUALIZAR NÚMERO DE CHEQUE

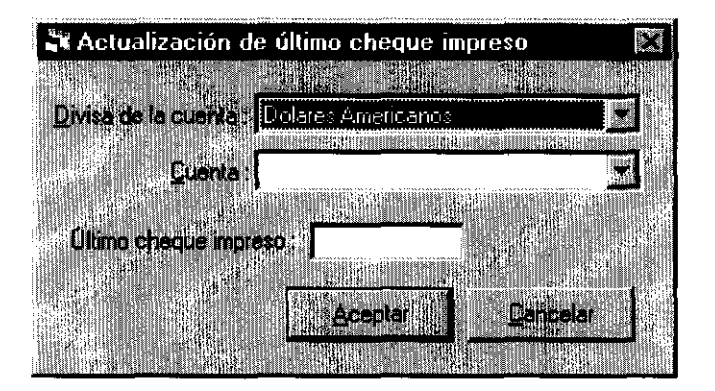

#### **Cambio de Cheque**

 $\overline{1}$ 

Cuando por alguna razón el número de cheque impreso no correspondiera al asignado por el sistema, dado que las chequeras son preimprensas con números magnéticos y el número del sistema es meramente informativo, éste último, puede ser corregido directamente al movimiento. Mediante la función de corrección de cheques, el sistema muestra un visor con los cheques impresos de acuerdo al periodo solicitado, la divisa y la cuenta; de entre estos registros, se selecciona el movimiento y se captura el número correcto.

CASO DE USO:

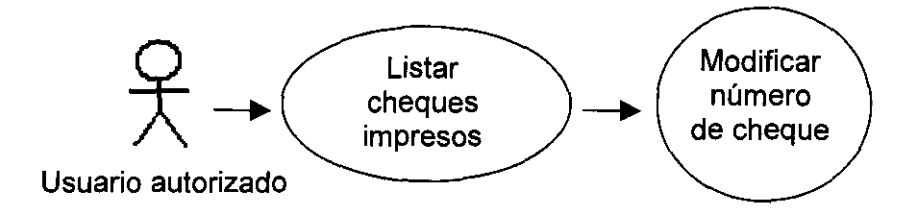

MODELADO:

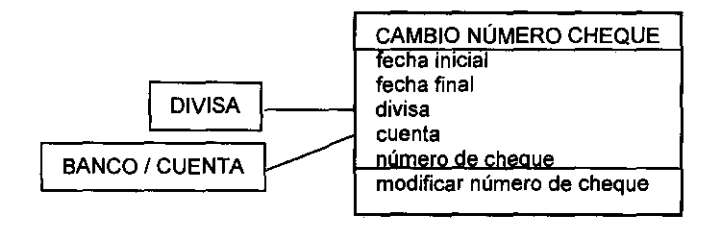

DESCRIPCiÓN DEL CASO DE USO:

CAMBIO DE CHEQUE (CAMBIO DE NÚMERO DE CHEQUE)

 $\mathbf{I}$ 

c.fecha inicial

c.fecha final

s.divisa

s.cuenta

m.estructura

MODIFICAR No. DE CHEQUE

- - ---------

m.datos

c.nuevo número

CANCEL

OK

REFRESCAR

SALIR

VENTANA:

CAMBIO DE NÚMERO DE CHEQUE

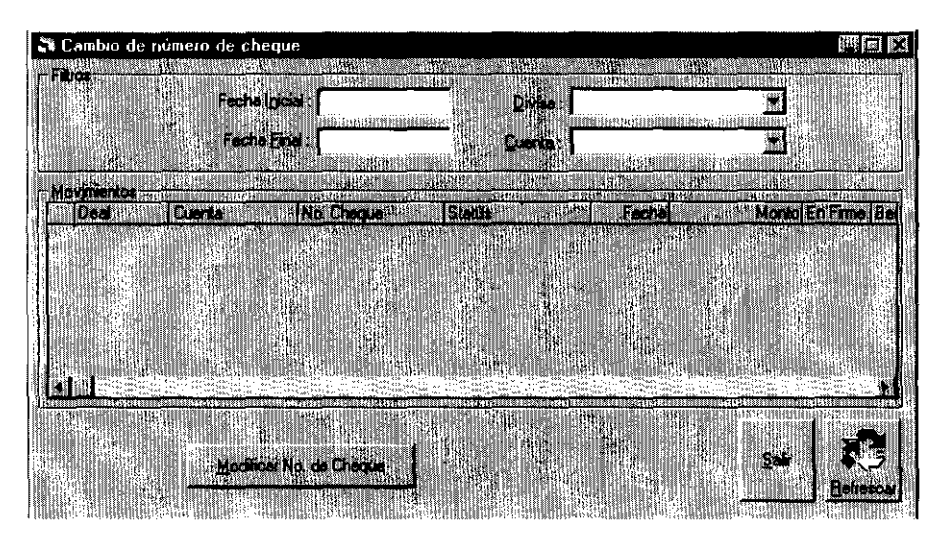

#### MODIFICAR No. DE CHEQUE

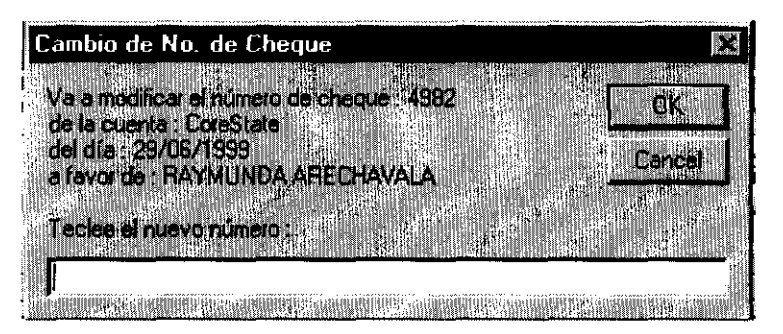

#### **Impresión de Facturas**

Por las mismas razones de peso que tiene la función de impresión de cheques, la impresión de facturas por medio del sistema, es importante para la tesorería.

Cabe aclarar, que existe una proceso fuera del sistema, que sin embargo forma parte de él, y tiene como función disparar la impresión constante de facturas en cuanto es confirmada cada operación. Esto obedece a la normativa legal que indica que todas las operaciones deben ser facturadas, aún cuando el cliente no lo requiera. Esa función consta únicamente de un botón para apagarse o activarse, por lo que no es diagramado aquí. Sin embargo, como para alguna factura en particular pueden ser requeridos cambios de información de la originalmente proporcionada, la función que obedece a la forma asociada "factura", sirve para estos fines.

Cuando una operación ya ha sido facturada y se desea reimprimir con nuevos datos, el sistema solicita al usuario que capture el número de deal y a partir de él, despliega en una pantalla el nombre del promotor que la pactó, las fechas de entrega y recepción (pactación y valor), así como el nombre del cliente y la dirección fiscal impresos en la factura, y los datos generales de la operación.

Mediante los botones Dirección y Cambiar datos cliente, se liga la operación a los catálogos de clientes para hacer las modificaciones, del mismo modo que se

hacen en los módulos de Promoción y Operaciones. El Botón cambiar cliente, también liga la operación a los catálogos; sin afectar los catálogos, sino únicamente la asignación del cliente en la operación.

 $\overline{1}$ 

Si la factura ya había sido impresa, ésta debe ser cancelada por medio del botón "cancelar" y para que pueda ser aceptada nuevamente en la lista de facturas pendientes de imprimir, el usuario debe generarla, disparando el proceso con el botón asignado a ese fin.

CASO DE USO:

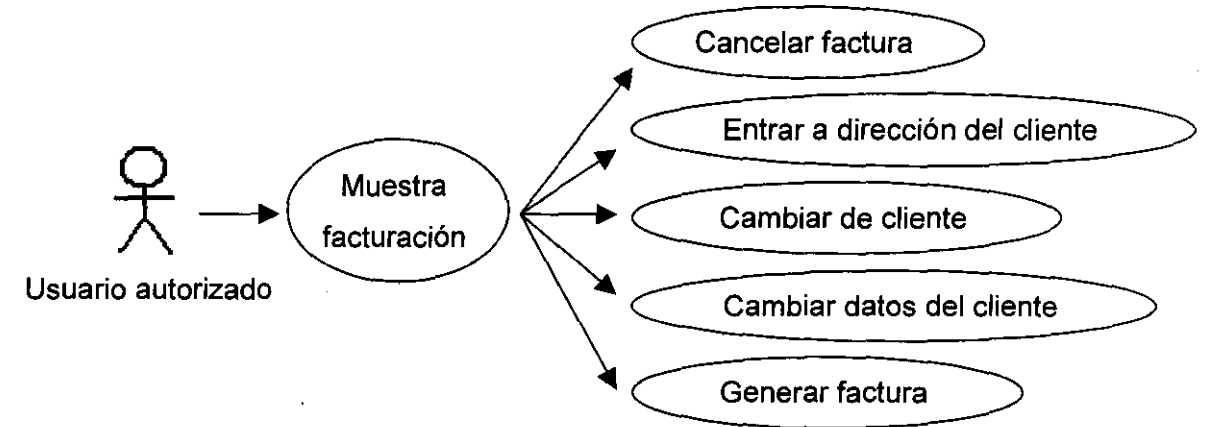

MODELADO:

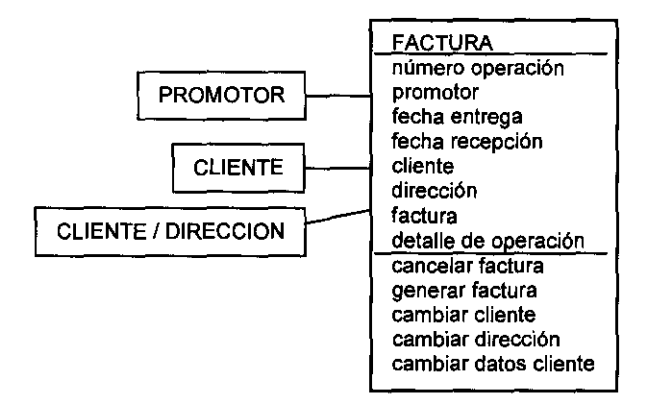

#### DESCRIPCiÓN DEL CASO DE USO

## IMPRIME FACTURA (FACTURA)

ı

- c. número operacion
- m. promotor
- m. fecha entrega
- m. fecha recepción
- m. cliente
- m. dirección
- m. municipio
- m. rfc
- m. colonia
- m. teléfono
- m. facturas
- m. detalle

CANCELAR

- GENERAR
- DIRECCIONES (DIRECCIONES DEL CLIENTE)
- CAMBIAR CLIENTE (BUSCAR CLIENTES)
	- ¿Está seguro? YES
	- ¿Está seguro? NO
- CAMBIAR DATOS CLIENTE (CLIENTE)

# VENTANA: IMPRIMIR FACTURA

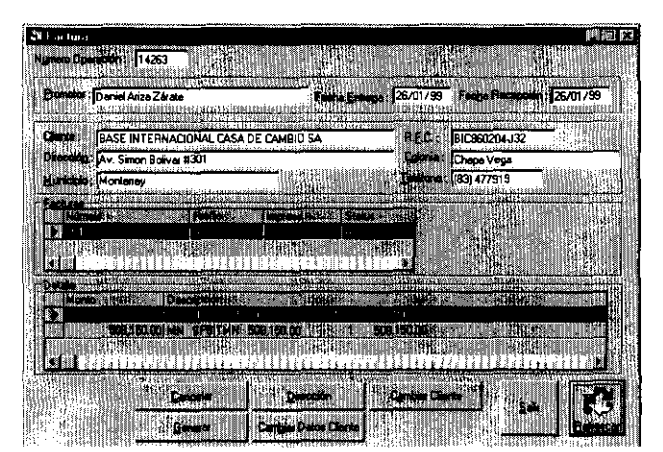

#### **Mensajería**

El servicio de mensajería al cliente, por estar vinculado en la expedición de documentos, forma parte de las funciones de tesorería.

El control de la mensajería radica totalmente en su visor. Funciona con la misma lógica de todos los visores y aunque parezca un tanto complejo, su manejo es sencillo.

Los filtros de selección de información que contiene el visor, son:

- el status que guardan los movimientos (si ya fue asignada a algún mensajero o ruta, si se confirmó su éxito o fracaso, etc.)
- Algún mensajero en particular o todos a la vez (botón "x2").
- Por cliente (inhabilitado con el botón "1").
- Periodo en el que se encuentre la fecha de entrega
- Número de deal u operación.

Una vez seleccionados los filtros, con el botón refrescar, el sistema mostrará los principales datos de los registros que cumplan con los filtros determinados. De ahí, debe seleccionarse cada movimiento cuya acción de los botones de mensajería se quieran activar.

Los botones para asignar y desasignar rutas y mensajeros, enlazan cada operación con el catálogo correspondiente (ruta o mensajero), los cuales ya han sido descritos al inicio de este capítulo, y registran la ruta y/o mensajero como parte de la mensajería de la operación.

Los botones de éxito, fracaso y documentos recibidos, cambian el estatus de mensajería del deal en cuestión.

Los botones de Ver y Modificar, entran con su atributo cada uno, al registro de mensajería, el cual contiene la sucursal que originó la llamada de mensajería, la ruta asignada, el número de orden (consecutivo interno), la fecha de servicio y un espacio alfanumérico para observaciones generales.

Mediante el botón imprimir, se imprime un pequeño reporte que deberá recibir el mensajero, en él, se incluye los datos de la operación, el cliente, la dirección y el servicio que debe efectuarse (recibir o entregar documentos, etcétera). Su caso de uso es el siguiente:

the contract of the state of

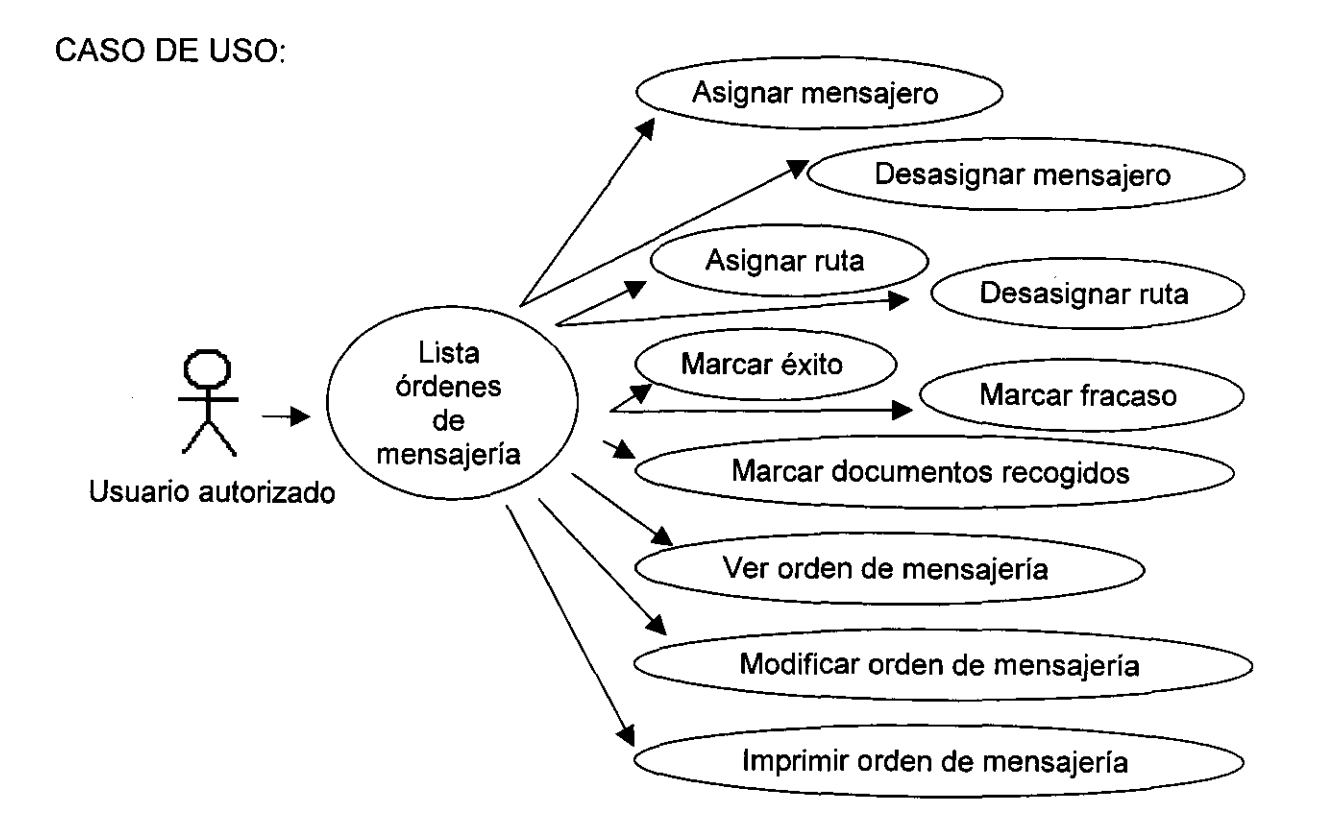

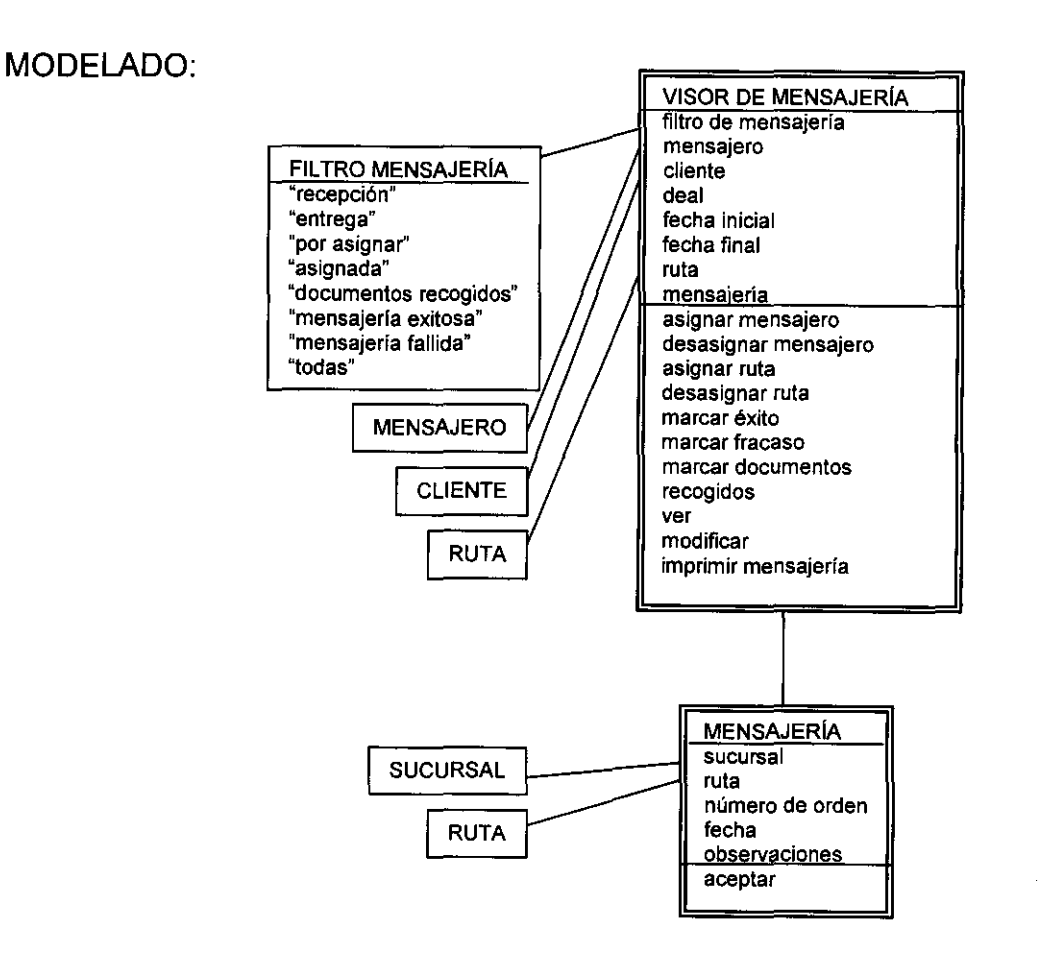

# DESCRIPCiÓN DEL CASO DE USO:

# MENSAJERIA (MENSAJERIA)

m. estructura

- s. filtro
- s. mensajero
- c. clave del cliente
- c. deal
- c. fecha inicial
- c. fecha final

#### ASIGNAR MENSAJERO (ASIGNACION DE MENSAJERO)

¿Está seguro?YES

ASIGNACiÓN DE MENSAJERO

- m. orden
- m. operación
- m. tipo
- m. fecha
- s. mensajero
- ACEPTAR

#### CANCELAR

¿Está seguro? NO

DESASIGNAR MENSAJERO

(DESASIGNACIÓN DE MENSAJERO)

¿ Está seguro? VES

¿ Está seguro? NO

ASIGNAR RUTA (ASIGNACiÓN DE RUTA)

¿ Está seguro? VES

ASIGNACiÓN DE RUTA

and the company of the company of

m. orden

m. operación

m. tipo

m. fecha

s. ruta

ACEPTAR

CANCELAR

¿ Está seguro? NO

DESASIGNAR RUTA (DESASIGNACIÓN DE RUTA)

¿ Está seguro? VES

¿ Está seguro? NO

ÉXITO (ÉXITO)

¿ Está seguro? VES

¿ Está seguro? NO

FRACASO (MENSAJERíA FALLIDA)

¿ Está seguro? VES

MENSAJERíA FALLIDA

c. observaciones

ACEPTAR

CANCELAR

¿ Está seguro? NO

VER (MENSAJERíA)

m. sucursal

m. número

m. ruta

m. fecha

m. observaciones

ACEPTAR

CANCELAR

MODIFICAR (MENSAJERíA)

m/s. sucursal

m/c. número

m/s. ruta

m/c. fecha

يكتب كالمرابعة المرابي والمتحارب والمتحارب والمحارب

# m/c. observaciones ACEPTAR CANCELAR DOCUMENTOS RECIBIDOS (DOCUMENTOS RECIBIDOS) ¿ Está seguro? VES

¿ Está seguro? NO

VENTANAS:

# VISOR DE MENSAJERíA

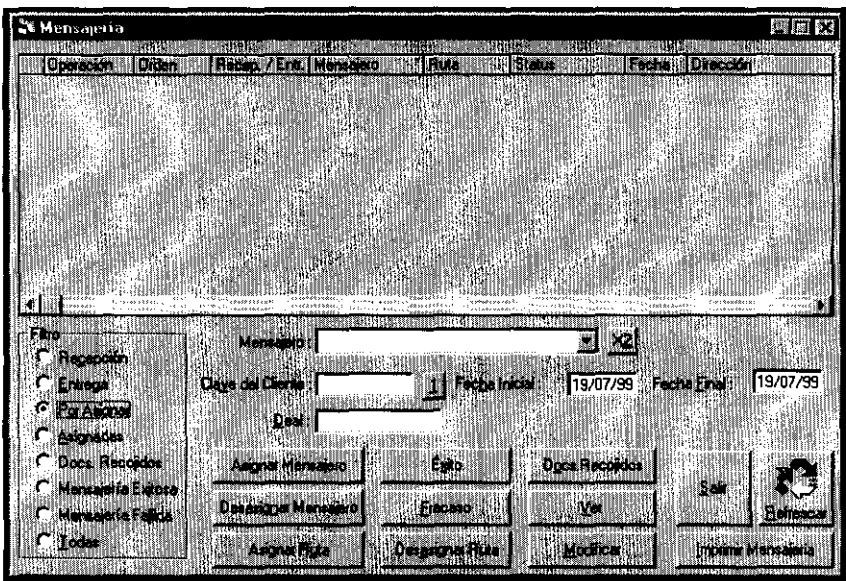

# ASIGNACIÓN DE MENSAJERO

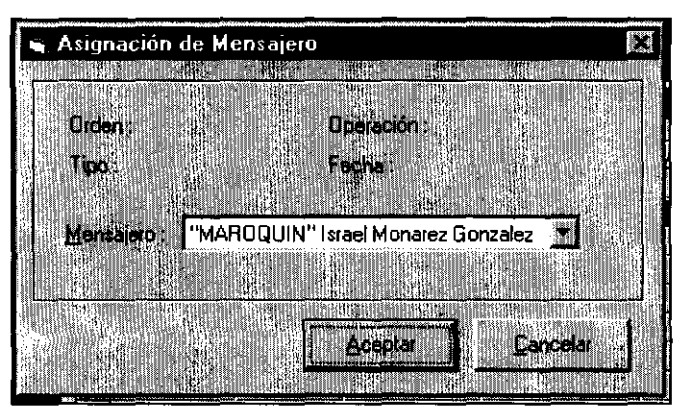

# ASIGNACiÓN DE RUTA

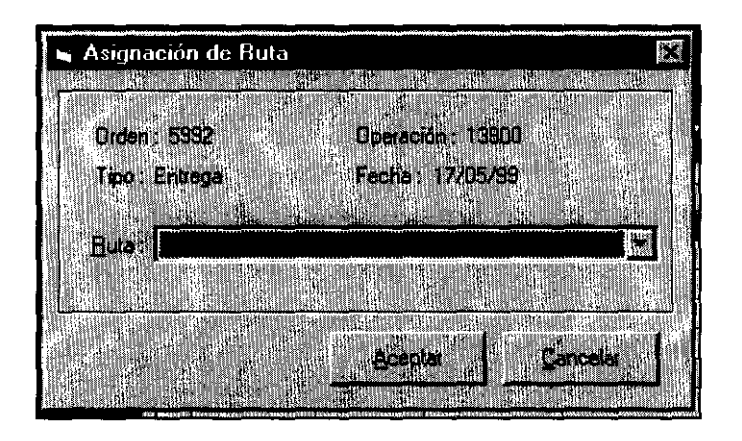

#### FRACASO

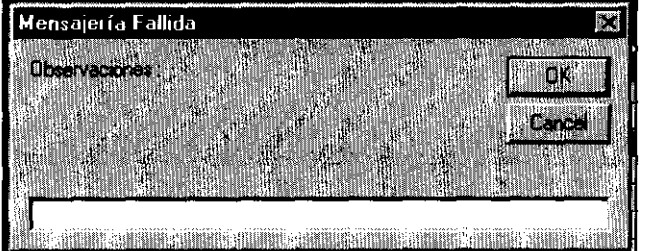

# MENSAJERíA

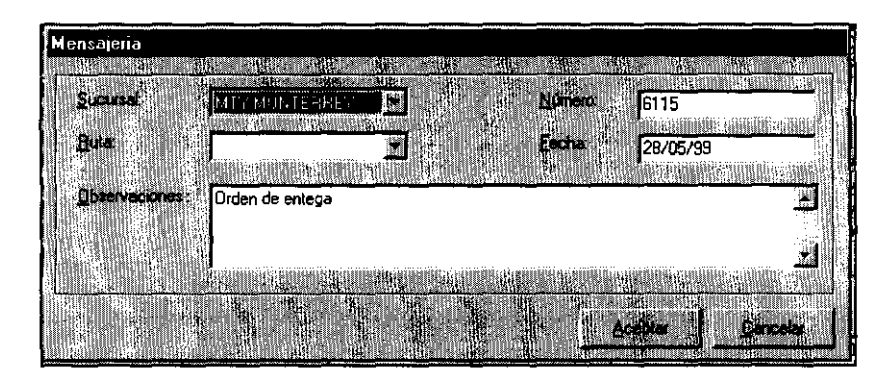

. 130

#### **Cierre de Movimientos**

Para concluir el módulo de tesorería, se tiene el cierre de movimientos. Es un candado que inhabilita al sistema parcialmente, inhibiendo la operativa y permitiendo únicamente la administración de la información recabada hasta el momento.

CASO DE USO:

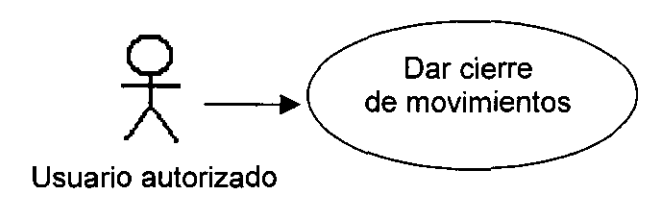

MODELADO

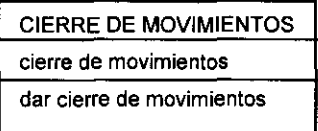

DESCRIPCiÓN DEL CASO DE USO:

CIERRE DE MOVIMIENTOS (CIERRE DE MOVIMIENTOS)

m. mensaje de advertencia

ACEPTAR

SALIR

VENTANA:

CIERRE DE MOVIMIENTOS

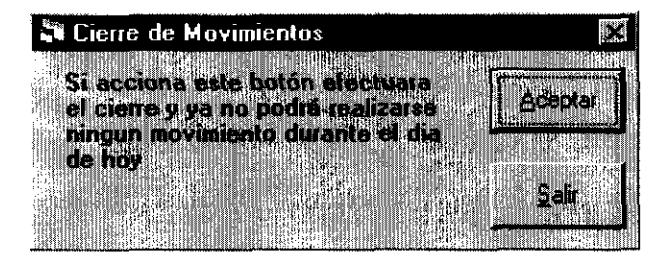

#### **6.3 Consultas**

La única consulta habilitada para este módulo, consiste en los saldos de los bancos, de acuerdo a los movimientos confirmados, transferencias enviadas (desde el módulo central), cheques emitidos y cobros depositados. Esta consulta es muy importante, ya que de la interpretación de estos saldos, el tesorero podrá informar en línea la situación financiera que guarda la institución, y de ello dependerán importantes tomas de decisión, como tomar posición en el mercado vendiendo o comparando divisas o invertir importantes flujos de capital, en los diferentes mercados financieros disponibles.

CASO DE USO:

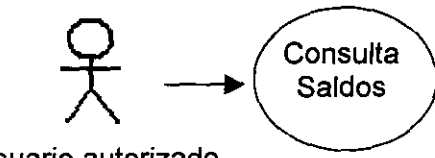

Usuario autorizado

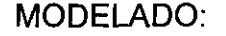

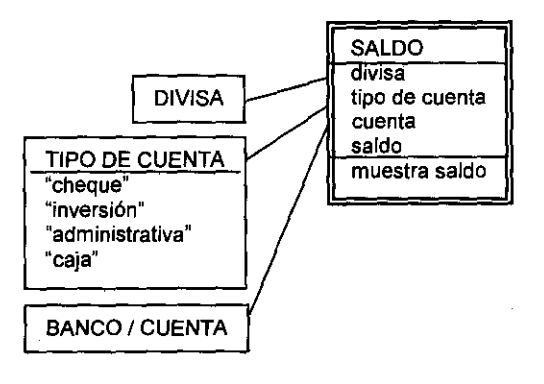

DESCRIPCiÓN DEL CASO DE USO:

SALDOS (SALDO DE CUENTAS)

s\_divisa

 $\overline{\phantom{a}}$ 

s.tipo de cuenta

s. refrescar automáticamente

m/c.fecha

REFRESCAR

m.estructura

SALIR

VENTANA:

# CONSULTA SALDOS DE CUENTAS

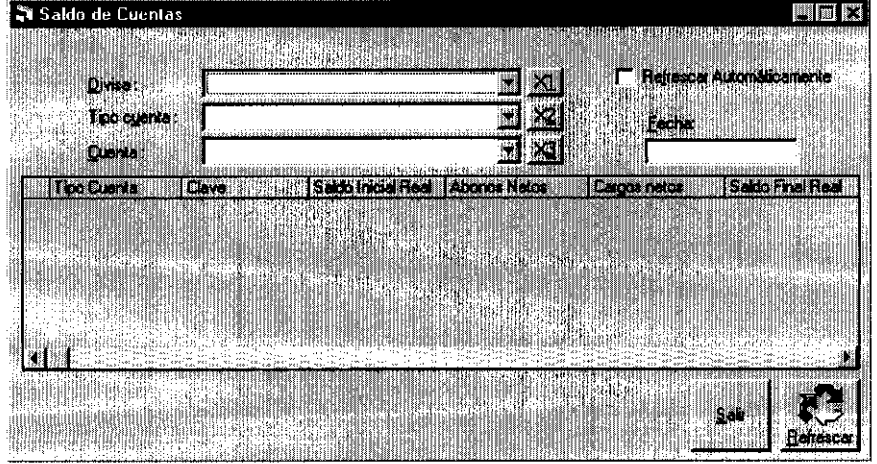

 $-$ 

 $\overline{a}$ 

 $\omega_{\rm{eff}}$  ,  $\omega_{\rm{eff}}$  ,  $\omega_{\rm{eff}}$  ,  $\omega_{\rm{eff}}$ 

 $\sim$   $\overline{a}$ 

 $\sim$ 

 $\sim$ 

133

Ļ,

----\_.\_ .. \_~.~ .. \_.\_-----------

# capitulo 7

# Control y Seguimiento

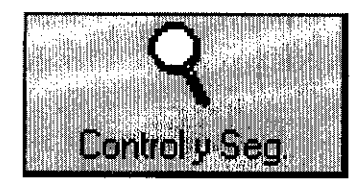

# E RIFIE C EL NE DI TEST

**Clientes Visor Decadones** 

**Dideumentos pendientes Operaciones Relevantes Operaciones Sospechosas** 

#### **Capítulo 7: CONTROL Y SEGUIMIENTO**

--------\_.-- - - - - - \_ ..

La función del área de control y seguimiento, es de poyo a la administración de promoción, por lo que sus funciones se reducen a dar seguimiento a los expedientes de clientes no interbancarios.

Su objetivo es revisar que los documentos de cada cliente, necesarios para operar con la Casa de cambio estén completos, por lo que para llevar un control de su estatus, utilizan el sistema, ya que en él se encuentra la base de datos de clientes. De acuerdo a las políticas establecidas por la Institución, ésta área podrá verificar los datos de clientes para corroborar contra la documentación por ellos proporcionada (acta constitutiva, cédula fiscal, etc.) y en un momento dado bloquear o desbloquear el registro del cliente en el sistema, con el objetos de presionar al promotor a recabar la documentación faltante.

#### **7.1 Funciones**

Dentro de las funciones de módulo de control y seguimiento del SIC, está el visor de cotizaciones y operaciones igualmente contemplado en los módulos de operaciones y promoción, así como en el ejemplo de interpretación de nomenclatura para los casos de uso (capítulo 3). Como anteriormente ha sido descrito y documentado, en este rubro sólo se hará la mención de que por razones de seguridad, independientemente de los perfiles (de los cuales hablaré posteriormente), el visor que aquí se contempla muestra deshabilitados la mayoría de los botones, permite únicamente ver las autorizaciones y el detalle de cada operación.

La otra función para este módulo, es el visor de clientes para control y seguimiento. En este visor, el controlador puede seleccionar mediante una lista cuyos nombres de clientes, incluyan una cadena de caracteres solicitados. Una vez seleccionado el cliente, el visor permite marcarlo o desmarcarlo con estatus

"documentos cotejados"; bloquearlo para que no se permita la pactación de operaciones y establecer una liga con el catálogo de clientes para ver sus datos generales, la bitácora del cliente, utilizar las formas asociadas "direcciones del cliente" y "maximos productos". Estas últimas ya han sido socumentadas dentro del catálogo de clientes.

CASO DE USO:

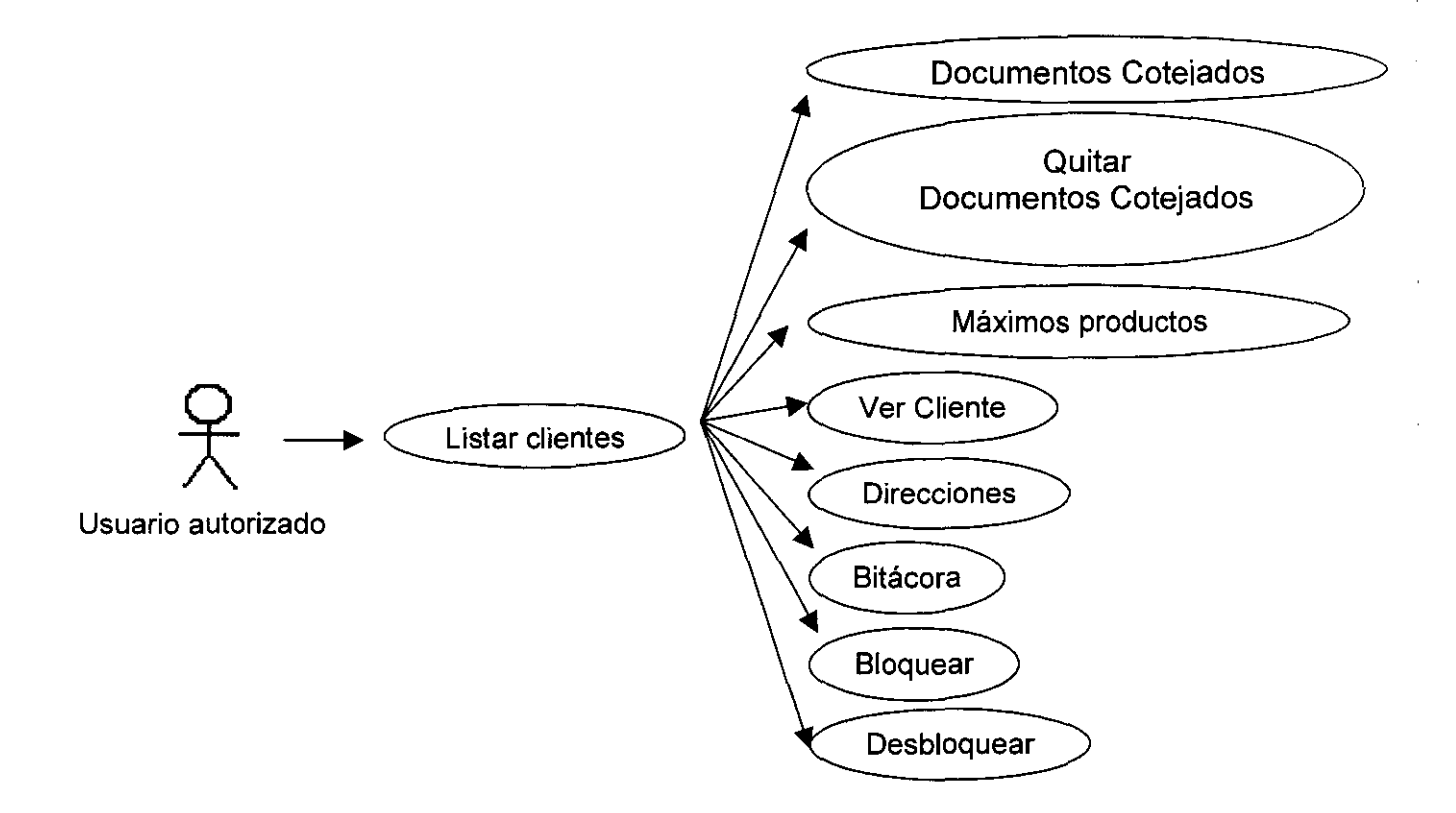

MODELADO:

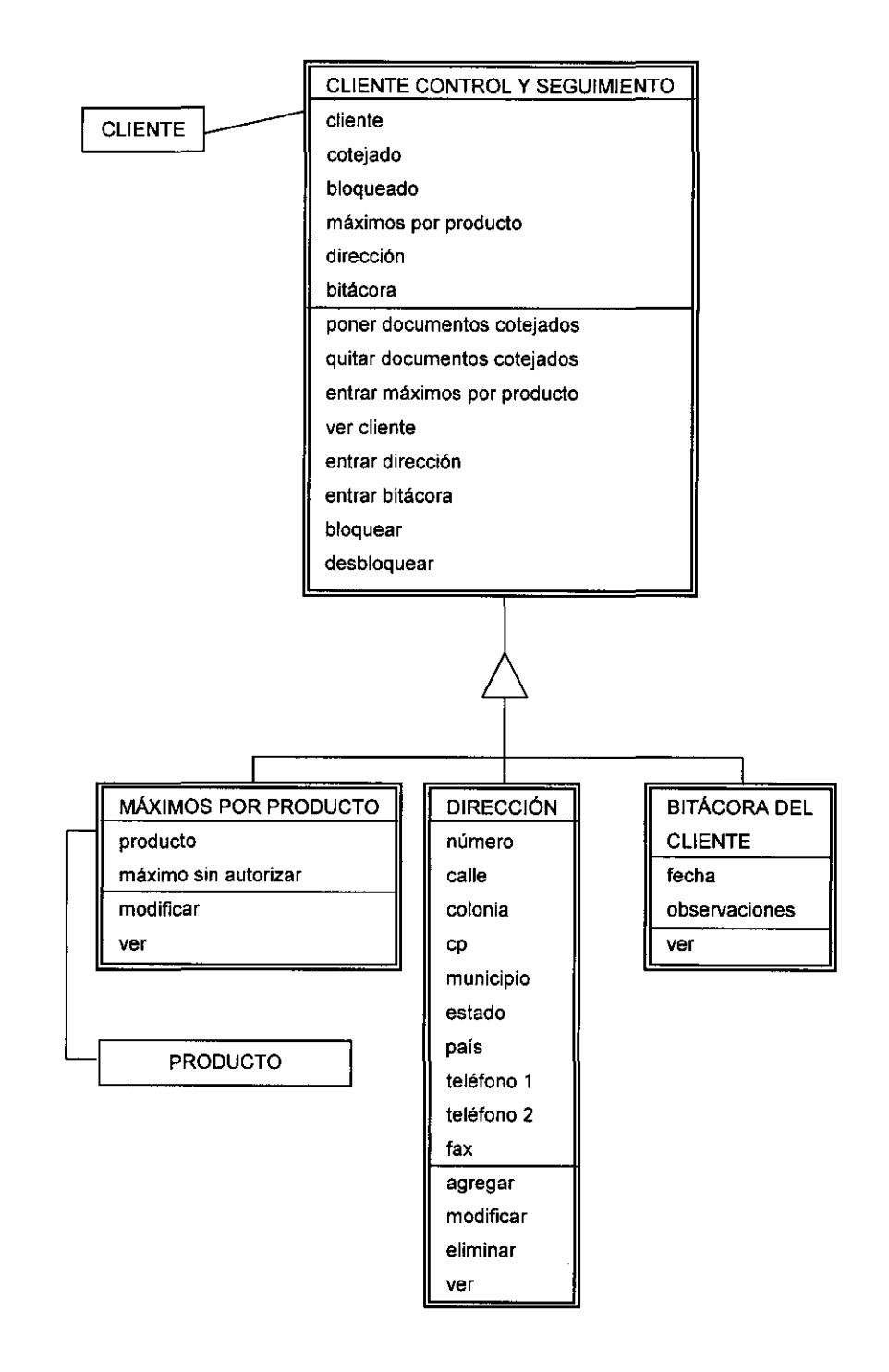

 $\mathbb{Z}^{\mathbb{Z}}$  .

 $\sim 10$ 

 $\sim$   $\sim$ 

- -<del>------------------------</del>

DESCRIPCiÓN DEL CASO DE USO:

CLIENTES (CLIENTES PARA CONTROL Y SEGUIMIENTO) c. nombre m. estructura DOCUMENTOS COTEJADOS (CLIENTES PARA CONTROL Y SEGUIMIENTO) ¿Se tienen los documentos completos del cliente? ACEPTAR ¿Se tienen los documentos completos del cliente? CANCELAR QUITAR DOCUMENTOS COTEJADOS ¿Seguro? ACEPTAR ¿Seguro? CANCELAR VER (CLIENTE) DIRECCIONES (DIRECCIONES DEL CLIENTE) MÁXIMOS PRODUCTOS (MÁXIMOS POR PRODUCTO) BITÁCORA (BITÁCORA DEL CLIENTE) DESBLOQUEAR (CONTROL\_SEGUIMIENTO ¿Está seguro? VES ¿ Está seguro? NO BLOQUEAR (EVENTO DE LA BITÁCORA) m. fecha c. observaciones ACEPTAR

 $\sim$  100 km and a set of the set of the  $\sim$ 

CANCELAR

المتماز والرابط التمارية والمتم

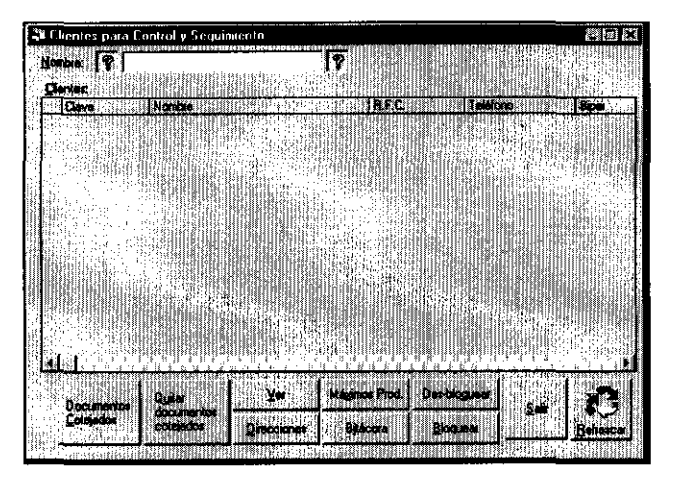

# VISOR DE CLIENTES PARA CONTROL Y SEGUIMIENTO

# DOCUMENTOS COTEJADOS

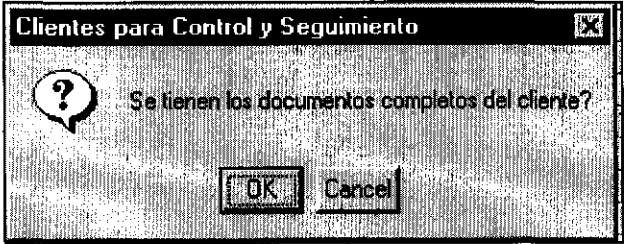

# QUITAR DOCUMENTOS COTEJADOS

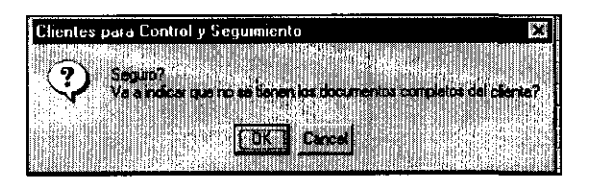

# DESBLOQUEAR

-------\_. -\_. --

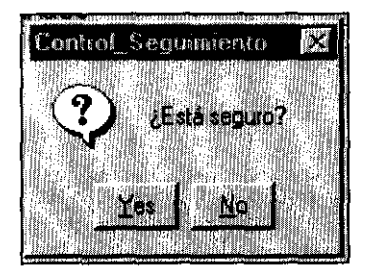

# BLOQUEAR

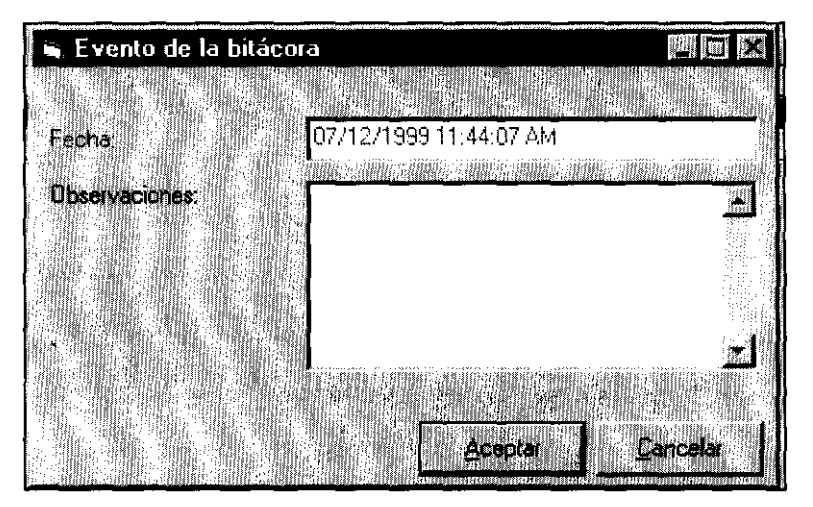

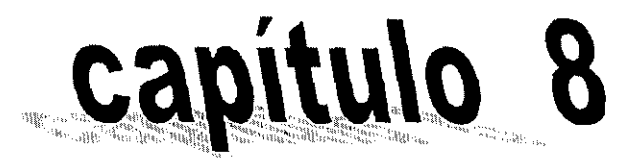

# Configuración (' j

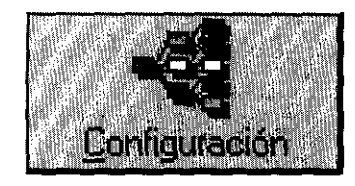

#### Caldoges Contecreten Furtelanes

Días Festivos Información Bola Inicio y Finide dia **Aut. Holgura. Fuera Linea** 

Det Auditoria Visor auditoria

Heraje de Operaciones Monte de Holgura **Número de factura** Número de Cheque Cambio posición por divisa **Cambio saldo cuentas** 

#### Capítulo 8: **CONFIGURACION**

Dentro de este módulo, se determinan los parámetros particulares de cada sucursal, desde la cual se esté operando. Al igual que todos los anteriores módulos, sus bases de datos son locales por oficina, por lo que la información que aquí se describe puede variar para otra entidad del mismo grupo financiero.

Por lo general estos parámetros son proporcionados por las áreas operativas a inicializar el sistema o el año, pero por ser procesos que afectan a toda la operación, es recomendable que sea supervisada por el administrador del sistema.

#### 8.1 Catálogos

#### Días Festivos

Esta sección consta de únicamente dos catálogos, el de días festivos, que incluye tanto los días festivos en México, como en el extranjero. Aunque puedan haber cuentas abiertas para la Casa de Cambio, en diferentes países, cuyos calendarios festivos difieran; el sistema contempla indistintamente a cualquier país, como "extranjero". No obstante, no representa una limitante, ya que por lo general y en virtud de su cercanía geográfica se opera principalmente con cuentas de bancos en Estados Unidos.

La misión del catálogo de días festivos, es controlar las fechas de vencimiento de las operaciones de futuros, ya que como se recordará, al capturar las operaciones dentro el vencimiento se restringe a valores mismo día, tom y sopt. Evitando que por error se capture una fecha inválida al ligarse a este catálogo.

Como todos los visores, el visor del catálogo muestra los principales datos de cada registro e incluye los métodos necesarios para agregar, eliminar, modificar o únicamente consular datos.
# CASO DE USO:

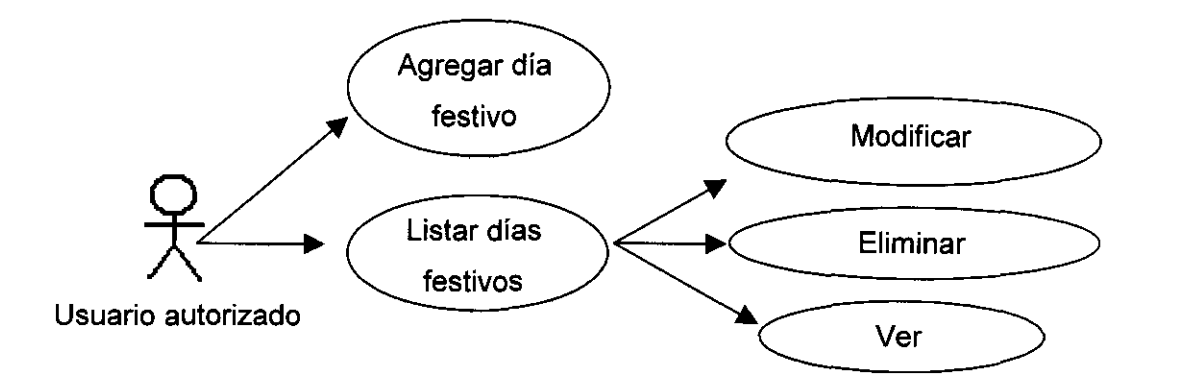

MODELADO:

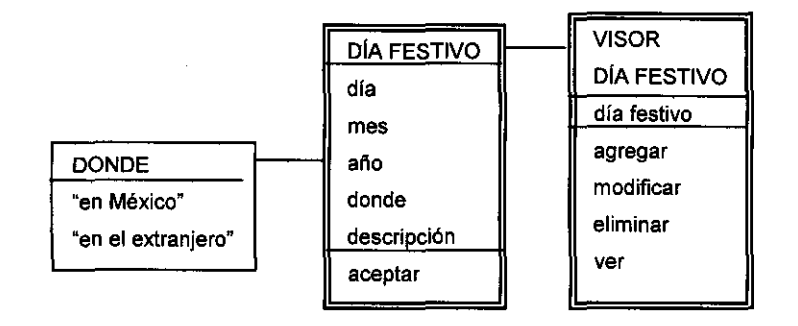

DESCRIPCiÓN DEL CASO DE USO:

DIAS FESTIVOS (DIAS FESTIVOS) AGREGAR (DIA FESTIVO)

- c. día
- c. mes
- c. año

s. En México/extranjero c. descripción ACEPTAR CANCELAR MODIFICAR (OlA FESTIVO) m/c. día m/c. mes m/c. año s. En México/extranjero m/c. descripción ACEPTAR CANCELAR ELIMINAR (CONFIGURACiÓN) m. mensaje de advertencia VES NO VER (DíA FESTIVO) m. día m. mes m. año m. En México/extranjero m. descripción ACEPTAR CANCELAR REFRESCAR m. estructura SALIR

 $\mathcal{A}$  , and the set of  $\mathcal{A}$  , and  $\mathcal{A}$ 

## VENTANAS:

## DIAS FESTIVOS

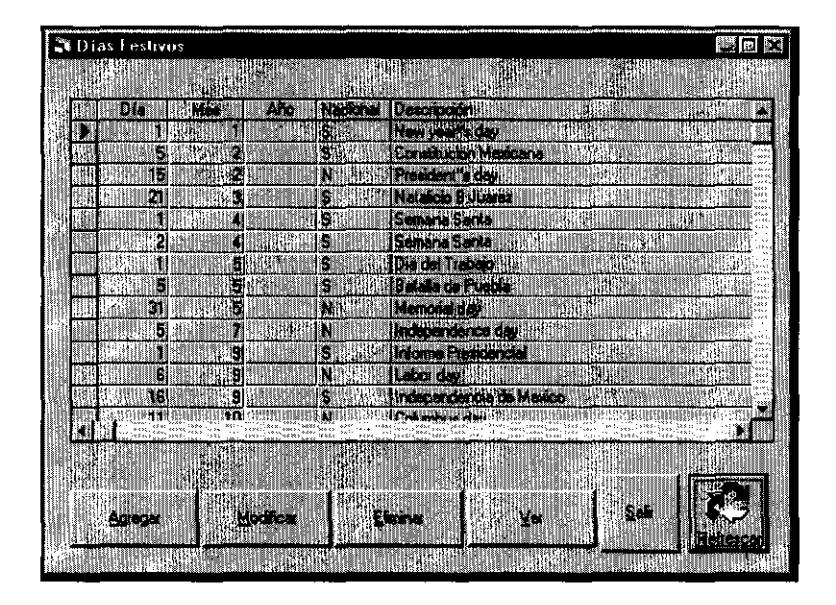

# DIA FESTIVO

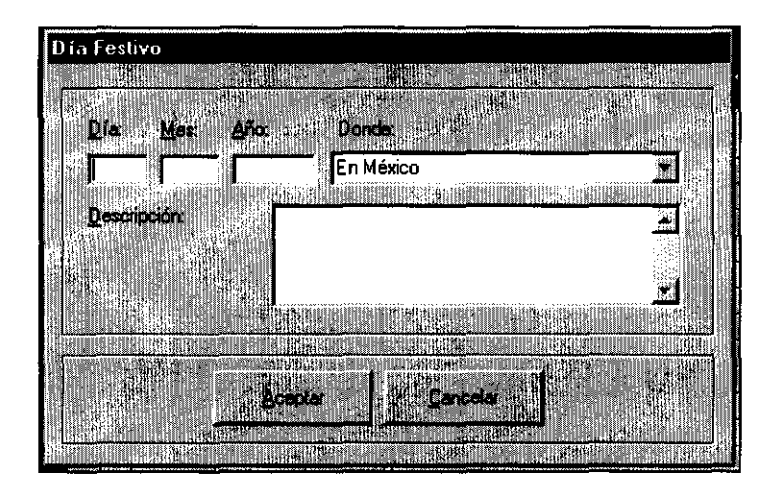

## **Información Bofa**

El otro catálogo del módulo de configuración, es el que permite capturar la mínima información que requiere el archivo liga de transferencias, la cual se repite en cada registro. Se trata particularmente, de Bank of America, que en este caso es el único banco extranjero, con el que trabaja la Casa de Cambio y que permite la importación de archivos dentro de sus sistemas de banca electrónica empresarial.

Caso de uso:

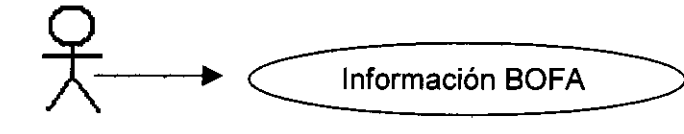

Usuario autorizado

 $\sim$ 

المدامين الدا

MODEADO:

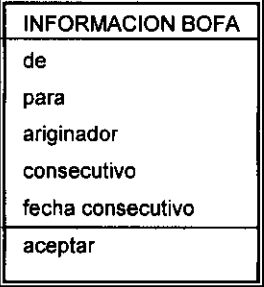

- --------------- ------~. ----

# DESCRIPCiÓN DEL CASO DE USO:

# INFORMACiÓN BOFA (INFORMACiÓN PARA BOFA)

m/c. de m/c. para m/c. originador m/c. consecutivo m/c. fecha consecutivo ACEPTAR **CANCELAR** 

VENTANA:

## INFORMACION BOFA

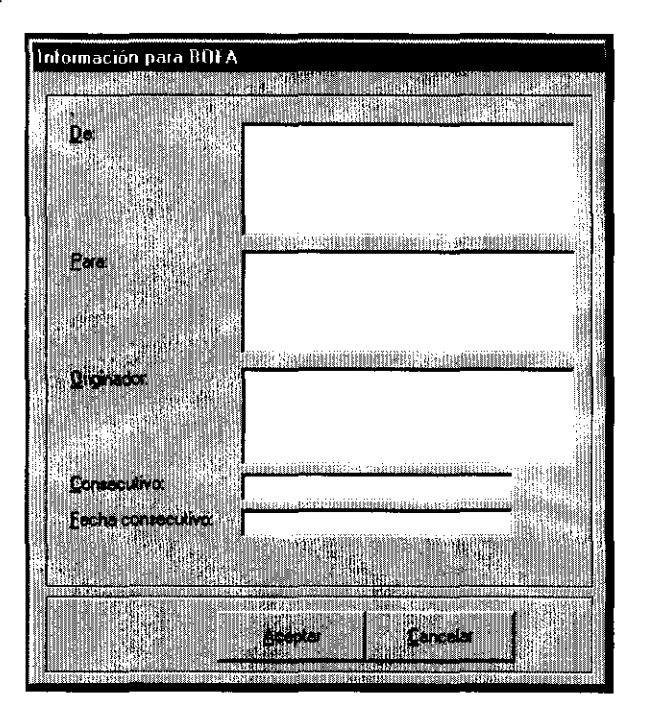

## **8.2 Funciones**

## **Inicio** *y* **Fin de Día**

La única función que debe realizarse diariamente a la sucursal, es aquella que la el fin de día, e inicio del siguiente. Este proceso bloquea temporalmente el sistema, al tiempo que graba los saldos de cada cuenta habilitada para la sucursal y su posición, vigentes al momento del cierre de operaciones. Para rehabilitar el sistema, el sistema requiere que se dé el inicio de día, que toma la información grabada para el cierre del día anterior y la establece como base del nuevo día a operar.

El proceso inicial, no debe ejecutarse, únicamente sirve para inicializar las tablas de posición y cuentas en cero al usar por primera vez el sistema. Si se ejectuta, se perderá dicha información y la única forma de recuperarla, es eliminando todos los fines e inicios de día que tenga de vida activa del sistema y volviéndolos a ejecutar.

CASO DE USO:

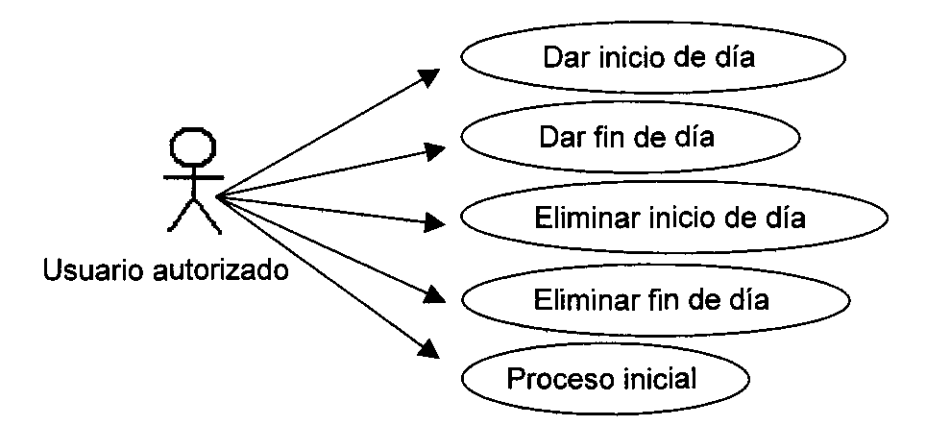

## MODELADO:

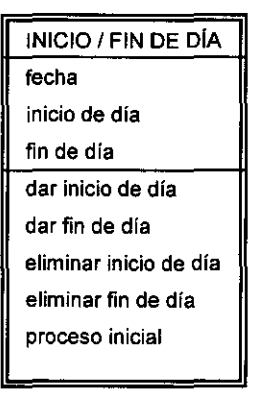

## DESCRIPCiÓN DEL CASO DE USO:

 $\mathcal{A}_{\mathbf{a}}$  ,  $\mathcal{A}_{\mathbf{a}}$  ,  $\mathcal{A}_{\mathbf{a}}$ 

the company of the second

INICIO Y FIN DE DIA (INICIO/FIN DE DIA) m/c. fecha m. datos INICIO DE DIA (CONFIGURACIÓN) m. mensaje de advertencia VES NO FIN DE DíA (CONFIGURACIÓN) m. mensaje de advertencia VES NO ELIMINAR (INICIO/FIN DE DIA ELIMINAR) s. inicio/fin de día ACEPTAR CANCELAR PROCESO INICIAL (CONFIGURACIÓN) m. mensaje de advertencia VES NO SALIR

## VENTANAS:

INICIO Y FIN OE OlA

. . . .

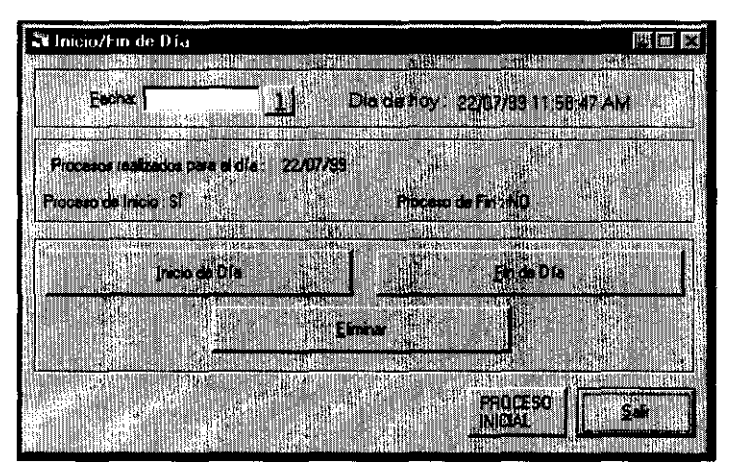

# INICIO Y FIN OE OlA (ELIMINAR)

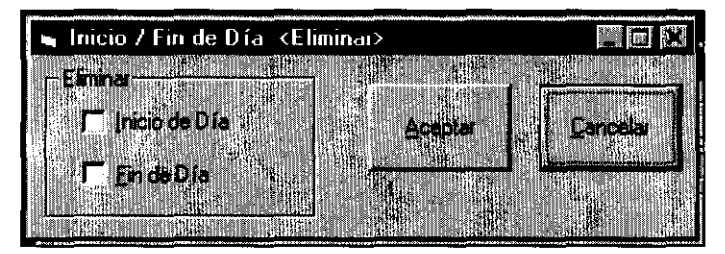

## **Autorización de Holgura Fuera de Línea**

Cuando el monto de una operación pactada rebasa los límites establecidos para el tipo de cliente, la sucursal puede tener un margen en que permite que la operación sea autorizada, este margen es llamado monto de holgura y se detallará más adelante. Pero cuando la operación aún rebasa el monto de holgura permitido a la sucursal, la oficina matriz, desde el módulo central podrá autorizarla.

En caso de que la comunicación "en línea" con dicha oficina no esté activa, la sucursal tiene la facultad de autorizarla mediante la función "autorización de holgura fuera de línea". Esta función indicará al usuario el monto de la operación que se pretende autorizar, por lo que el usuario debe proporcionar el código verificador como primera llave, a lo que el sistema responderá con un número de control. Para que finalmente sea autorizada la operación, deberá pulsarse el botón "autorizar" y proporcionar el "número secreto" como segunda llave de seguridad.

CASO DE USO:

 $\sqrt{ }$  Autorizar fuera de línea

Usuario autorizado

MODELADO:

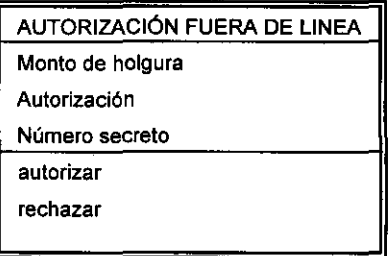

DESCRIPCiÓN DEL CASO DE USO:

AUTORIZACiÓN DE HOLGURA FUERA DE LINEA (AUTORIZACiÓN DE HOLGURA FUERA DE LINEA) m. monto holgura c. autorización m. número control AUTORIZAR (NÚMERO SECRETO) c. número ACEPTAR CANCELAR **RECHAZAR** SALIR

VENTANAS:

AUTORIZACiÓN DE HOLGURA FUERA DE LINEA

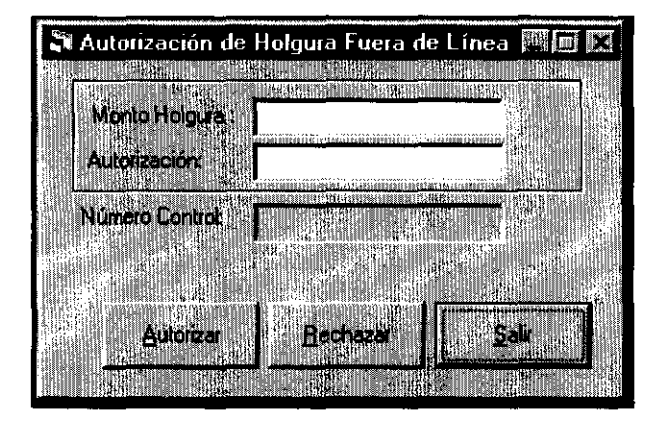

NÚMERO SECRETO

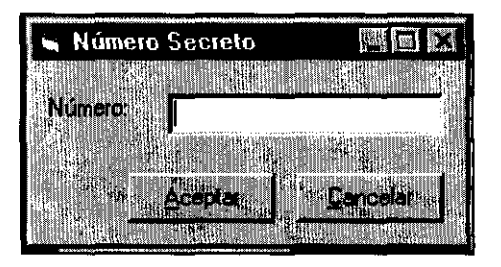

## **Definición de Auditoria**

Este sistema tiene la capacidad de realizar auditorías, es decir, indicar la frecuencia de los eventos realizados en de él.

Los eventos están clasificados en cuatro grupos previamente determinados:

- Auditoría: En caso de auditar el propio módulo de auditoría.
- Auditoría Operativa: En caso de modificar (altas) las base de datos.
- Configuración: En caso de realizar cambios a la configuración de la sucursal.
- Sesión: Se genera cuando el usuario entra y sale del sistema.

Se pueden definir tantos eventos como formas asociadas hay en el sistema, y para ello se utiliza la función definición de eventos de auditoría, que es un visor con los eventos registrados y los métodos de todos los visores para agregar, modificar, eliminar o ver eventos.

Al definirse un nuevo eventos debe especificarse el grupo al que pertenecerá dicho evento, un nombre corto y su forma asociada, adicionalmente puede apagarse o encenderse mediante el control "auditar" que es un valor booleano.

Se recomienda tener mucho cuidado para no carecer de eventos importantes; pero tampoco saturar al sistema de eventos porque perdería la esencia de la auditoría.

Su caso de uso es el siguiente:

CASO DE USO:

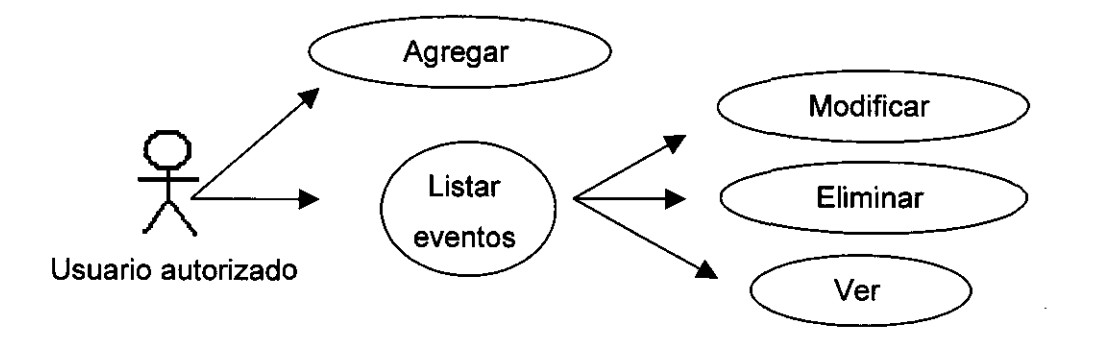

MODELADO:

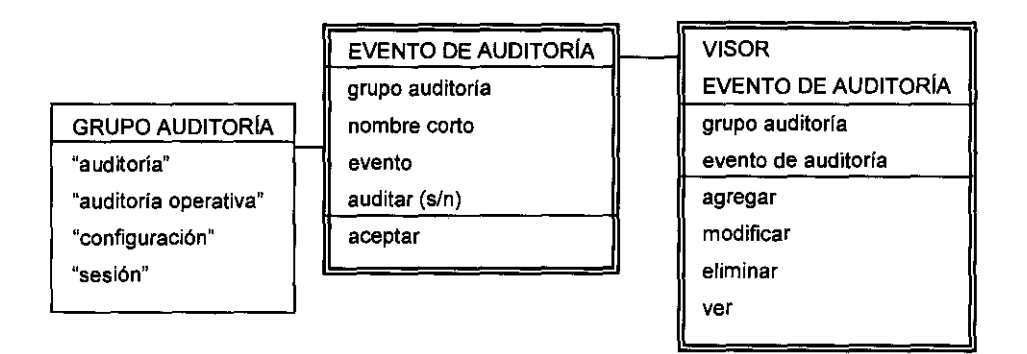

~~---~- ~-~--~---~

# DESCRIPCiÓN DEL CASO DE USO:

# DEFINICiÓN DE AUDITORIA

# (DEFINICiÓN DE EVENTOS DE AUDITORIA)

s. grupo

m. estructura

# AGREGAR (DEFINICiÓN DE EVENTO)

s. grupo

c. nombre corto

c. evento

s. auditar (s/n)

ACEPTAR

CANCELAR

# MODIFICAR (DEFINICiÓN DE EVENTO)

m/s. grupo

m/c. nombre corto

m/c. evento

m/s. auditar (s/n)

ACEPTAR

سا سب کا باعث سب سے اس

# CANCELAR

ELIMINAR

¿Está seguro? VES

¿Está seguro? NO

VER (DEFINICiÓN DE EVENTO)

m. grupo

m. nombre corto

m. evento

m. auditar (s/n)

ACEPTAR

CANCELAR

**REFRESCAR** 

m. estructura

**SALIR** 

VENTANAS: DEFINICiÓN DE AUDITORIA

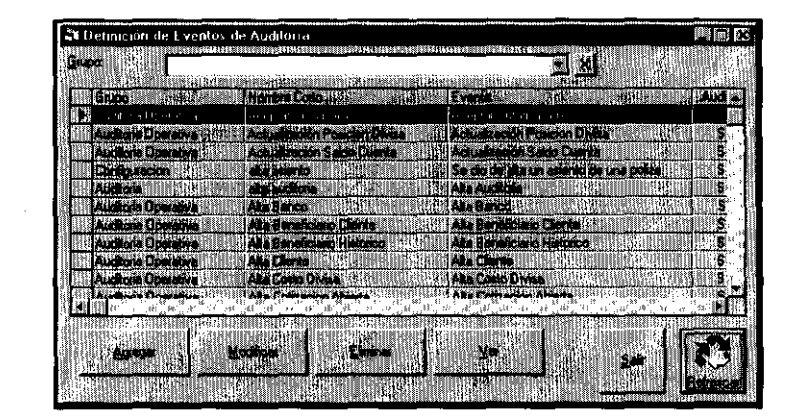

DEFINICiÓN DE EVENTO

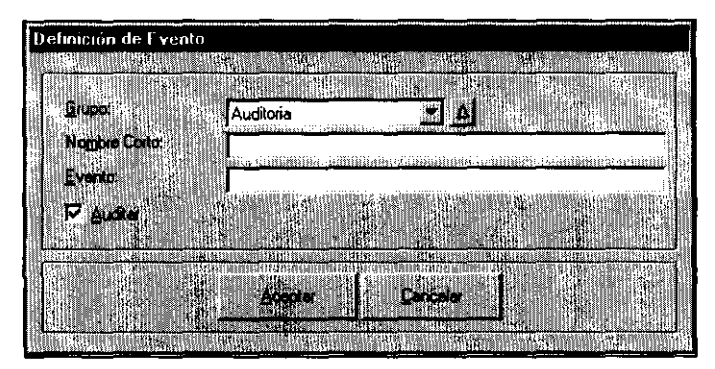

## **Visor de Auditoría**

Una vez definidos los eventos, puede realizarse la auditoría, mediante su visor, que tiene como ayuda adicional una función de búsqueda de eventos por nombre que se accionar con el botón "B". Los filtros de este visor son el grupo al que pertenece el evento (puede ser todo el grupo o todos los eventos mediante el botón "X"), el usuario que lo ejecutó, el evento mismo o bien la referencia o forma asociada. El visor de acuerdo a los datos de los filtros proporcionados, muestra la fecha, la clave de usuario, el evento realizado y su referencia; todos ellos comprendidos entre las fechas solicitadas en la parte inferior ("de" y "hasta").

CASO DE USO:

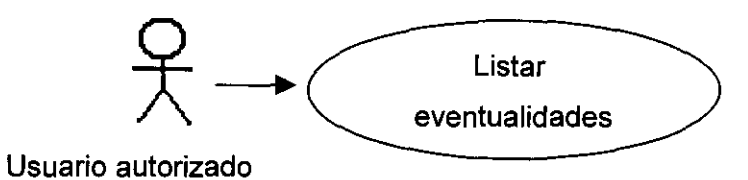

MODELADO:

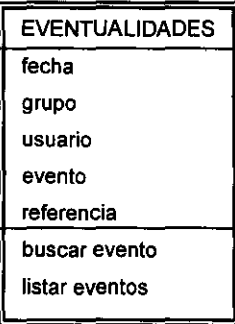

DESCRIPCiÓN DEL CASO DE USO:

## VISOR AUDITORfA

## (VISOR AUDITORÍA OPERATIVA)

s. grupo

 $\frac{1}{2}$  and  $\frac{1}{2}$  and  $\frac{1}{2}$  and  $\frac{1}{2}$  and  $\frac{1}{2}$  and  $\frac{1}{2}$  and  $\frac{1}{2}$ 

#### s. usuario

- C. referencia
- c. evento
- s. B (BUSCA EVENTO DE AUDITORIA)

m. estructura

ACEPTAR

# CANCELAR

- c.de
- c. hasta
- REFRESCAR

m. estructura

SALIR

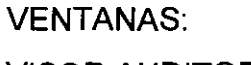

VISOR AUDITORíA

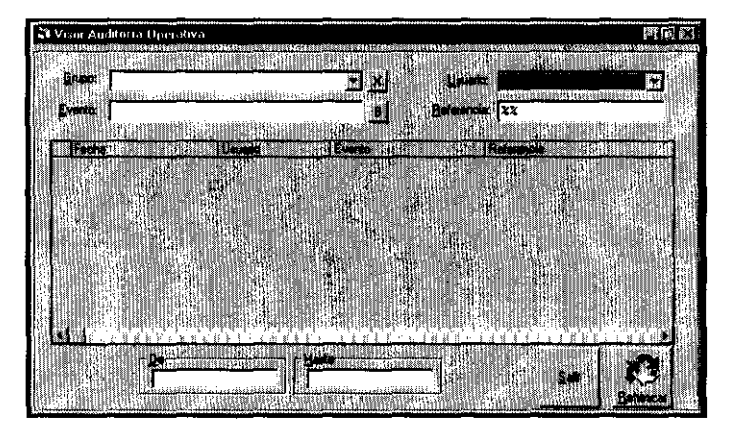

# BUSCA EVENTO DE AUDITORIA

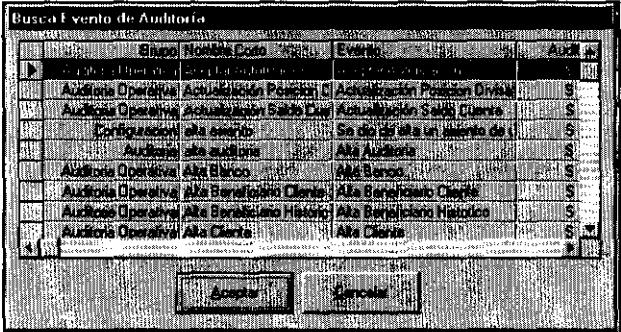

## **8.3 Configuración**

## **Horario de Operaciones**

Siendo las sucursales entidades a las que se les puede permitir cierta independencia, algunos de los parámetros para operar en cada una de ellas pueden diferir, por lo que este módulo contiene esta sección.

Como primer parámetro, se tiene el horario de operaciones, el cual determinará el horario en que las formas asociadas a la compra/venta interbancario y compra venta múltiple, estarán disponibles para los promotores y cambistas durante todos los días, para que el tesorero pueda evitar que se introduzcan operaciones no contempladas que hagan que la planeación de sus movimientos bancarios se vea modificada.

CASO DE USO:

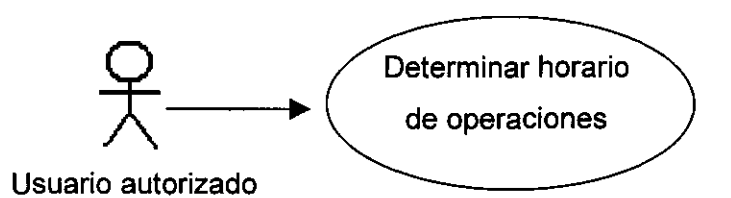

MODELADO

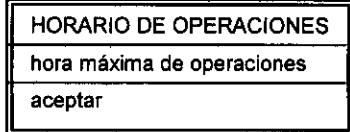

DESCRIPCiÓN DEL CASO DE USO:

HORARIO DE OPERACIONES (CONFIGURACIÓN) m/c. hora máxima de operaciones ACEPTAR CANCELAR

<u> 1988 - Alexander III, mens</u>

## HORARIO DE OPERACIONES

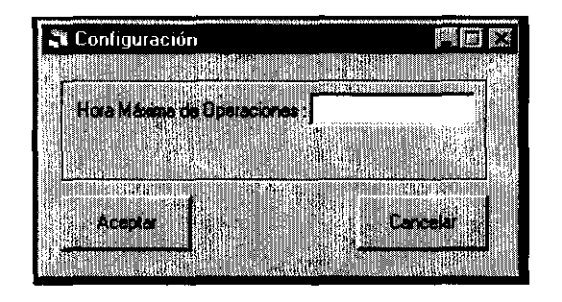

## **Monto de Holgura**

Como cada plaza tiene mercados diferentes, y cada tipo de cliente puede operar un monto máximo general sin requerir de autorización, la sucursal puede permitir que dichos montos sean rebasados por una cota determinada desde este módulo, la cual puede ser variada tantas veces como se desee. Dicha cota el llamada monto de holgura.

CASO DE USO:

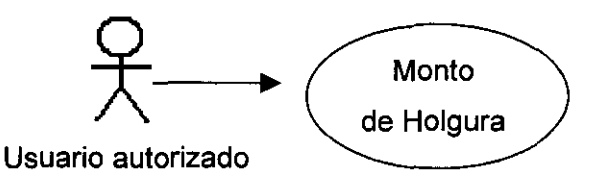

 $\sim 100$  m  $^{-1}$ 

MODELADO:

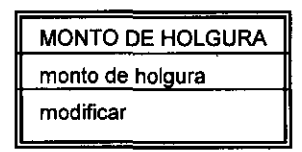

DESCRIPCiÓN DEL CASO DE USO:

MONTO DE HOLGURA (CONFIGURACIÓN) m. monto de holgura c. nuevo monto de holgura MODIFICAR CANCELAR

VENTANA:

MONTO DE HOLGURA

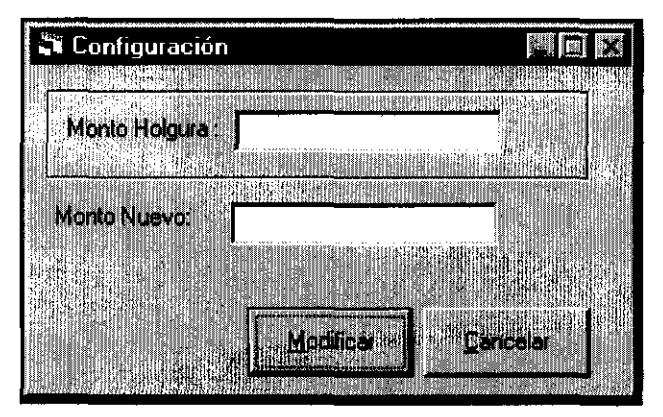

 $\sim$ 

## **Número de Factura** *y* **Número de Cheque**

Cada oficina tiene su propia dotación de cheques y facturas, de las que ya se habló en el módulo de tesorería y en el que se hace mención de los contadores consecutivos que se requieren para la impresión de dichos documentos. Estos contadores se encuentran aquí determinados y eventualmente puede requerirse su cambio mediante las siguientes formas asociadas:

## **Número de Factura**

CASO DE USO:

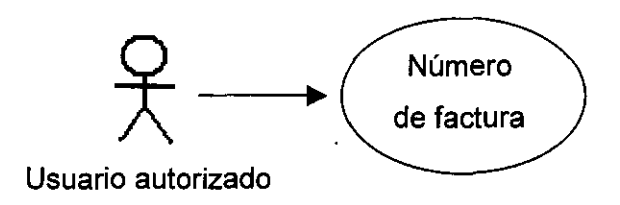

MODELADO:

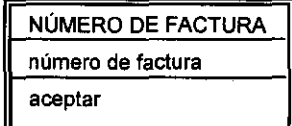

DESCRIPCiÓN DEL CASO DE USO:

NÚMERO DE FACTURA (ACTUALIZA NÚMERO DE FACTURA)

c. última factura impresa

# ACEPTAR

 $\sim$ 

## CANCELAR

# NÚMERO DE FACTURA

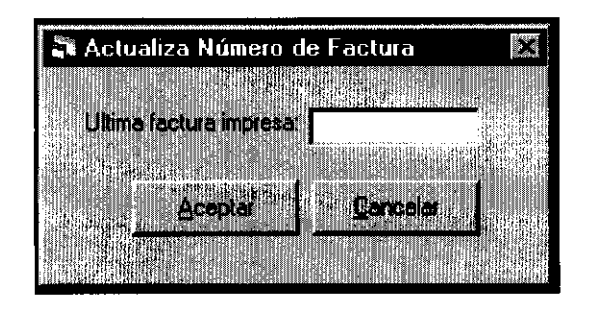

**Número de Cheque** 

CASO DE USO:

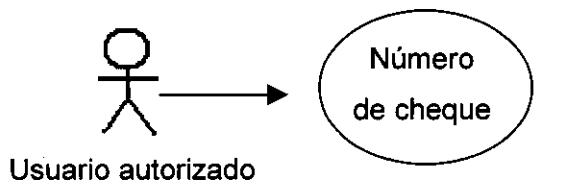

 $\alpha$  , and  $\alpha$ 

MODELADO:

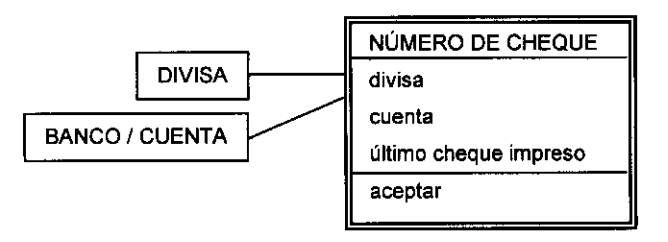

# DESCRIPCiÓN DEL CASO DE USO:

# NÚMERO DE CHEQUE (ACTUALIZACiÓN DE ÚLTIMO CHEQUE IMPRESO) s. divisa de la cuenta

- 
- s. cuenta
- c. último cheque impreso
- ACEPTAR

CANCELAR

VENTANA:

NÚMERO DE CHEQUE

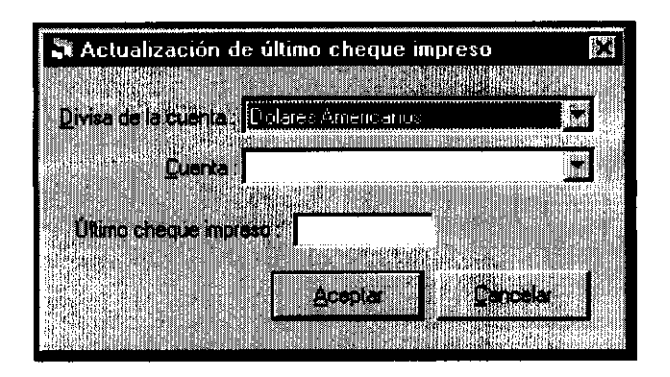

## **Cambio de Posición Por Divisa y Saldos**

Como al inicializar un sistema, deben darse algunos datos de arranque, en éste módulo se pueden definir las posiciones de cada divisa y los saldos de cuentas en forma manual. Independientemente de lo que hasta la fecha indicada se haya calculado y aunque posteriormente se calculen automáticamente. No se recomienda usar posteriormente por no incurrir en inconsistencia de información, que indicarían cifras de inicio de día diferentes a las cierre del día anterior.

## **Cambio Posición Por Divisa**

CASO DE USO:

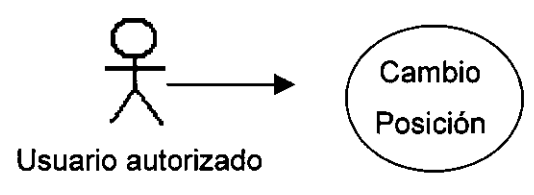

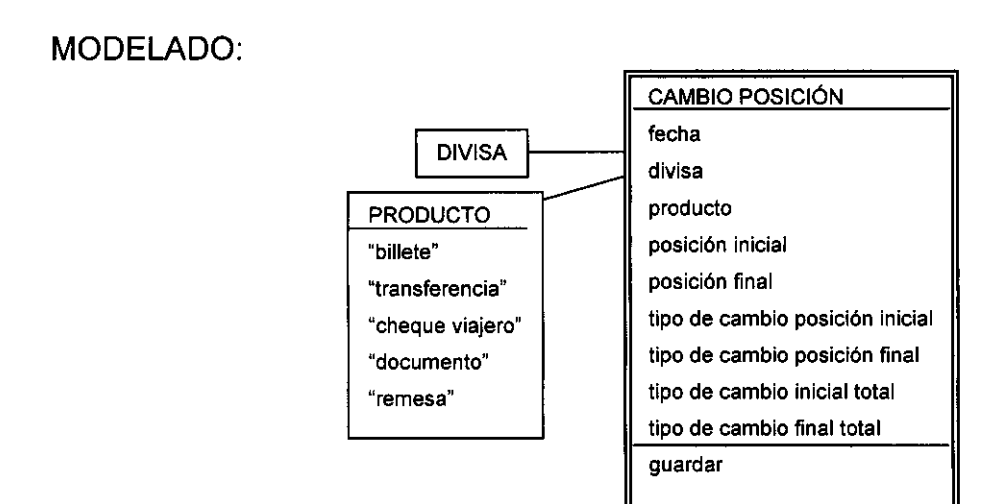

# DESCRIPCiÓN DEL CASO DE USO:

# CAMBIO POSICiÓN POR DIVISA (CARGADO DE LA POSICiÓN)

- c. fecha
- s. divisa
- s. producto
- c. posición inicial
- c. posición final
- c. Tipo de Cambio posición inicial
- c. Tipo de Cambio posición final
- c. Tipo de Cambio inicial total
- c. Tipo de Cambio final total

GUARDAR

SALIR

VENTANA:

CAMBIO POSICiÓN POR DIVISA

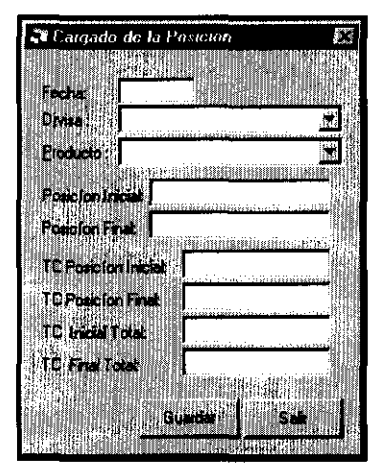

## **Cambio de Saldos**

CASO DE USO:

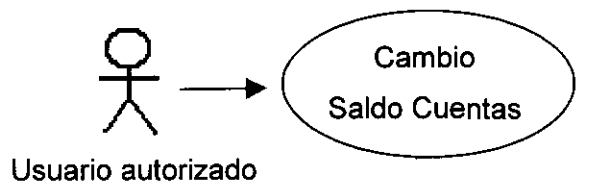

MODELADO:

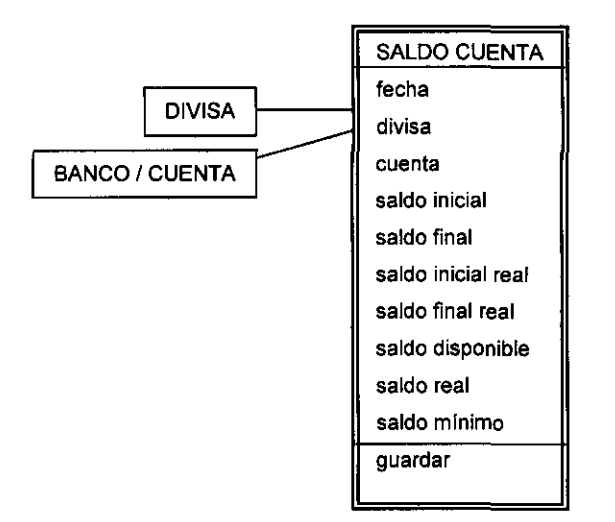

DESCRIPCiÓN DEL CASO DE USO:

## CAMBIO SALDO CUENTAS

(CARGADO DE SALDOS DE CUENTAS)

- c. fecha
- s. divisa
- s. cuenta
- c. **saldo inicial**
- c. **saldo final**
- c. **saldo inicial real**
- c. **saldo final real**
- c. **saldo disponible**
- c. **saldo real**
- c. **saldo mínimo**

**GUARDAR** 

**SALIR** 

# **VENTANA:**

**CAMBIO SALDO CUENTAS** 

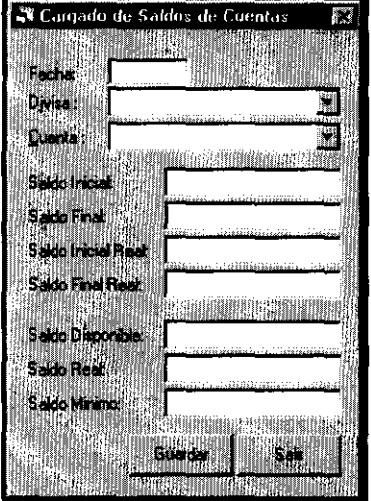

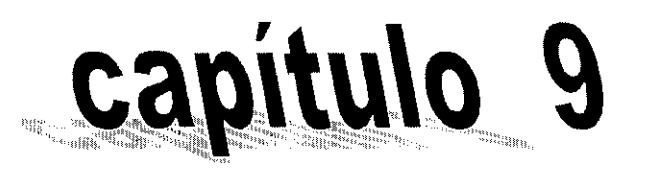

# Contablidad

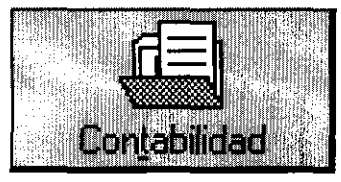

# Func

**Exportar: Pólizas** Polizas pot contabilizar Visor Bitácora **Status Cheques** 

Reporte Banco de México (divisa dolarizada) Compras y Ventas por Sector **Conpras y Ventas por Divisa** Restingn movs-w producto a<br>Postojoj, Final Ma<sub>linovi</sub> **Tho de Cantie Promecto** Tipo de Cambio Promedio Ponderado **Baldos por Euenta Analítico** Volumen de Dompra Vente Analisis Poscion Diaria

## **Capítulo 9: CONTABILIDAD**

El Sistema integral de cambios tiene por objeto controlar los procesos operativos y administrativos de la actividad cambiaria, no así la contabilidad, a pesar de ser el último eslabón proceso, en virtud de tratarse de una actividad necesaria en cualquier entidad de negocio e incluso para personas físicas.

Para ayudar al proceso de contabilización, el SIC, no obstante, proporciona un archivo plano al paquete contable que lo admita. En este caso se ha elegido la versión para windows 95 de Contpaq, un paquete comercial para la contabilidad general.

De acuerdo a las especificaciones de Contpaq, el SIC construye un archivo por día mediante las funciones "Pólizas por contabilizar" y "Exportar pólizas". Adicionalmente presenta las funciones "Visor bitácora" y "status cheque" como valor agregado del sistema para los contadores, que han de tomar del SIC la información para posteriormente trabajarla en Contaq.

## **9.1 Funciones**

## **Pólizas por Contabilizar**

Como ya se mencionó, la función Pólizas por contabilizar es parte del subproceso que se requiere para exportar la información, de decir, cada movimiento asociado con una monto y cuenta contable clasificado en cargo o abono a cierta fecha. La asociación de cuentas contables con movimientos se realiza automáticamente, mediante la forma de cobro o de pago, determinados en el módulo central. Pero este proceso debe ser disparado al final del día, cuando el cierre de operaciones ya se ha efectuado, para tener la certeza de que no se realicen modificaciones a los movimientos y la información operativa sea fielmente reflejada en la contabilidad.

Esta función tiene la forma asociada "cola por contabilizar" y prepara la información para ser exportada, clasificándola en cola actual (la no contabilizada) e histórica (ya contabilizada). Como se trata de un visor, tiene la información en línea mediante el botón refrescar y como no es obligatorio realizar antes el cierre del día se pueden ejecutar y reversar las funciones contables tantas veces como sea necesario, por lo que se puede generar contabilidad "previa".

El filtro para el periodo a contabilizar puede ser tan grande como el hardware lo permita, teniendo en cuenta que del volumen de operaciones dependerá el tamaño del archivo plano. Por control de archivos se recomienda limitar el periodo a un día.

El botón "contabilizar ahora" es quien dispara el proceso propiamente dicho de "traducción de formas de cobro y pago a cuentas contables" de cada movimiento marcado en el visor. Si por alguna razón de inconsistencia en las bases de datos (por caídas del sistema u operaciones abortadas) algún registro no fuese correctamente procesado, será marcado como "error log" y registrado en la bitácora contable.

Al pulsar el botón "diagnóstico cola contable", el SIC indicará los números de pólizas que fueron contabilizados erróneamente, independientemente de que ya hayan sido corregidos.

El botón "error log" muestra los registros, el momento, la estación de trabajo desde la que se produjo y las causas cada error; para que el administrador del sistema pueda corregir el problema directamente en las bases y demarcarlo como error con el botón "error corregido".

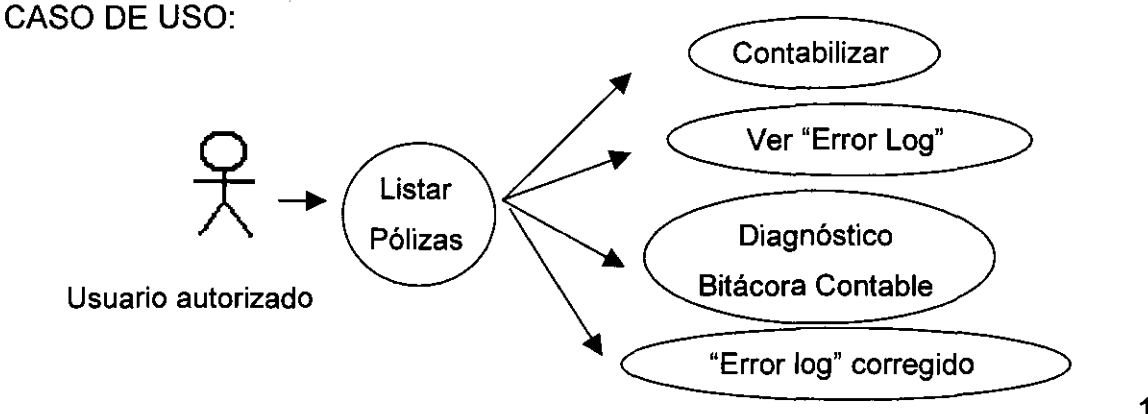

## MODELADO:

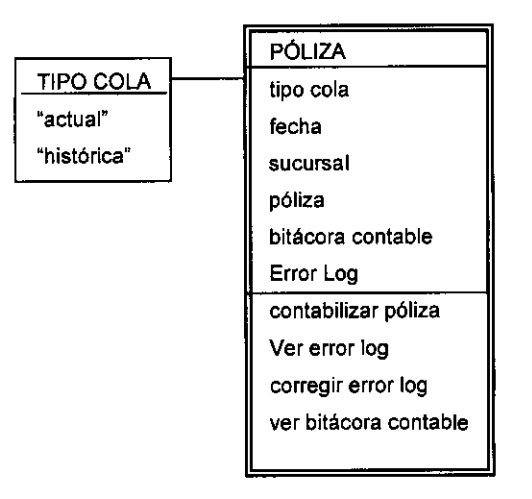

DESCRIPCiÓN DEL CASO DE USO:

PÓLIZAS POR CONTABILIZAR (COLA POR CONTABILIZAR)

- s. cola actual/histórica
- s. mostrar únicamente pólizas con error (s/n)
- c.de
- c. hasta
- s. sucursal

REFRESCAR

m.estructura

CONTABILIZAR AHORA (CONTABILIDAD CC3)

m. confirme operación

VES

NO

SELECCIONAR TODO

CANCELAR SELECCiÓN

ERROR LOG (ERROR LOG CONTABILlZADOR)

c.de

c. hasta m. datos PURGAR SEGÚN FECHAS PURGAR TODO REFRESCAR SALIR ERROR LOG CORREGIDO (CONTABILIDAD CC3) m. confirme operación VES NO DIAGNÓSTICO BITACORA CONTABLE (DIAGNÓSTICO BITACORA CONTABLE) m. datos **CERRAR** 

SALIR

VENTANAS:

PÓLIZAS POR CONTABILIZAR

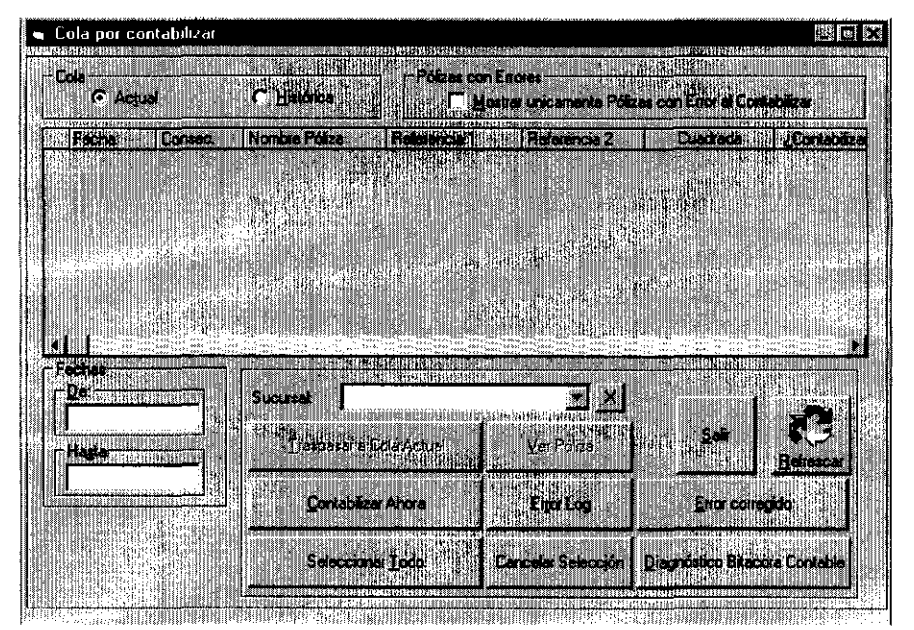

# CONTABILIZAR AHORA Y ERROR LOG CORREGIDO

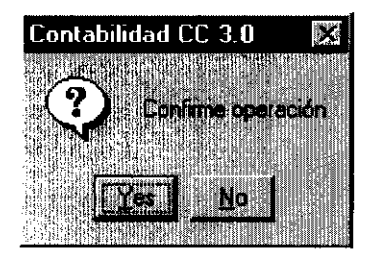

# DIAGNÓSTICO BITACORA CONTABLE

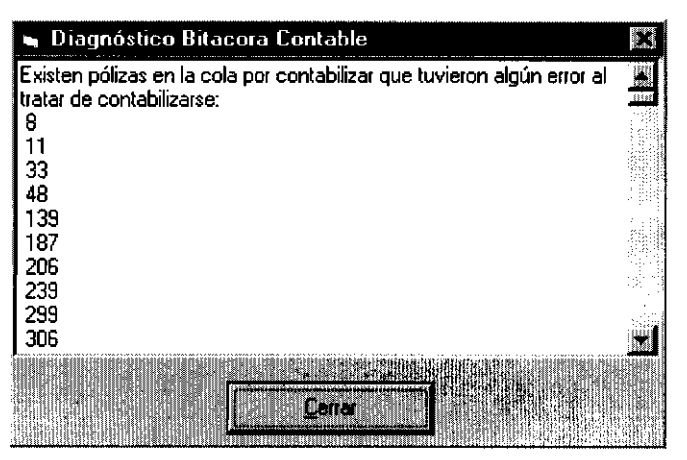

## ERRORLOG

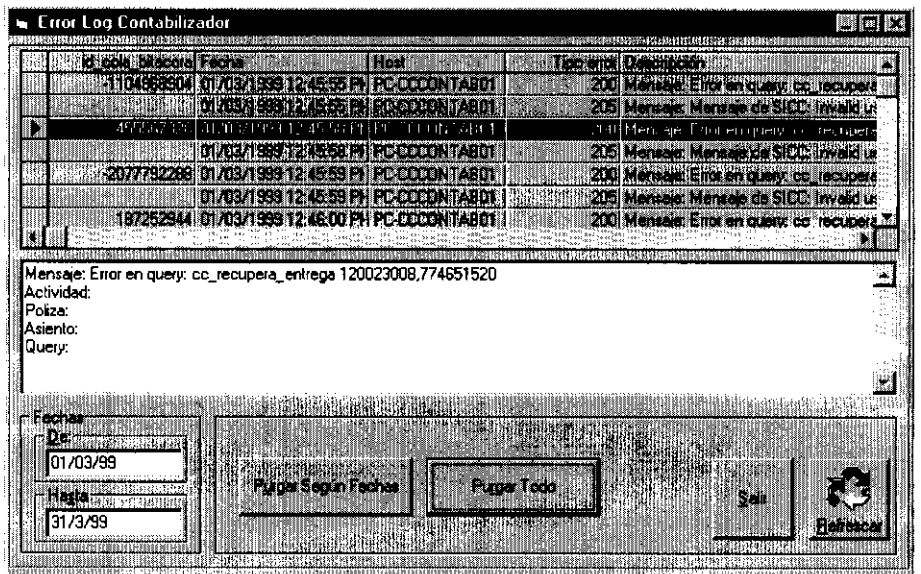

# **Exportar Pólizas**

Cuando ya ha sido realizado el proceso de contabilización, el sistema construye el archivo para Contaq, por medio del visor de registro de traspasos que es activado por la función "Exportar pólizas".

Este visor solicita el periodo que comprende la información requerida y muestra los traspasos anteriormente elaborados (cada traspaso corresponde a un archivo). Los archivos se generan con el botón "Realizar traspaso contable", se borran con "Eliminar traspaso contable" y pueden ser abiertos para su consulta completa, con "Ver archivo traspaso".

Al marcar en el visor algún traspaso, los registros o pólizas que contenga pueden ser desplegados con el botón "ver pólizas traspasada"

El detalle de las pólizas puede ser visto por el sistema de acuerdo a su situación, con los botones "Ver póliza traspaso" y "Ver pólizas no traspasadas"

El bóton de diagnóstico de bitácora contable ya ha sido documentado, dado que también se incluye en la función de Pólizas por contabilizar.

## CASO DE USO:

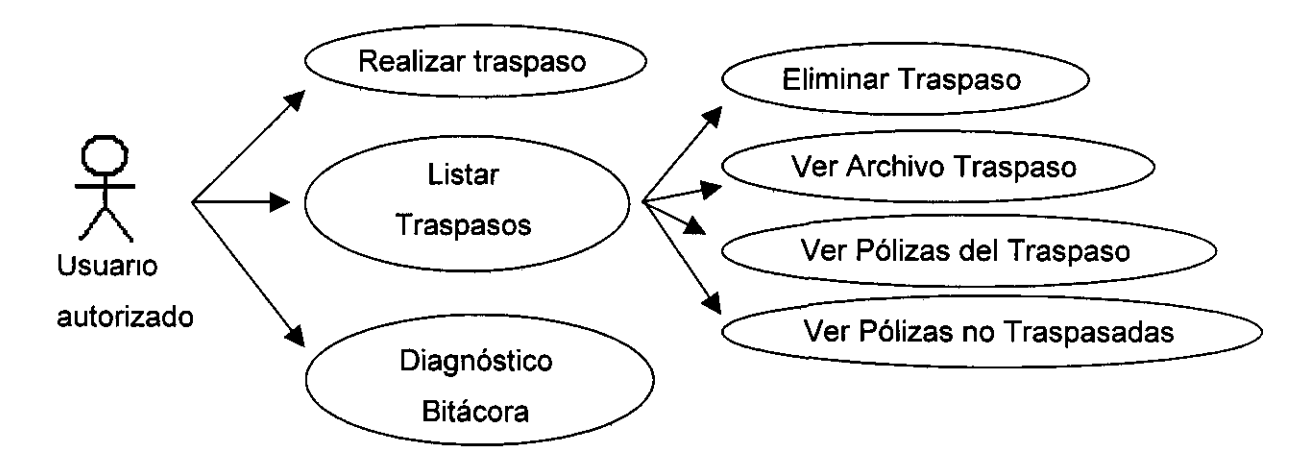

MODELADO:

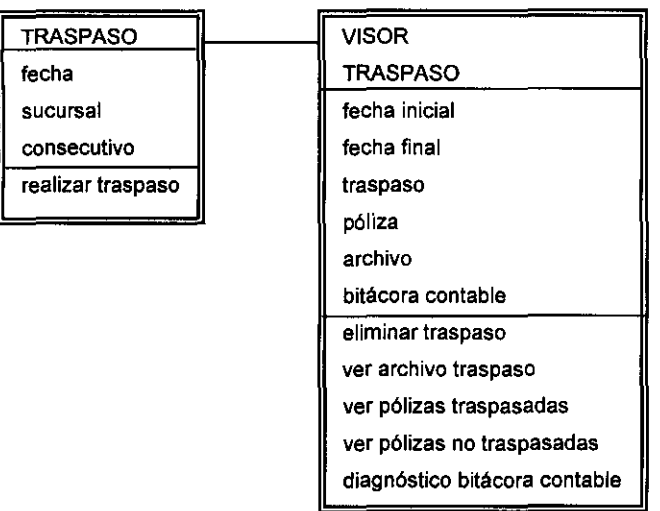

DESCRIPCiÓN DEL CASO DE USO:

# EXPORTAR PÓLIZAS

# (REGISTRO DE TRASPASOS A CONTPAQ WINDOWS)

- m. estructura
- c. de
- c. hasta

## REALIZAR TRASPASO CONTABLE

(TRASPASO A CONTPAQ WINDOWS)

- c. fecha inicio
- c. fecha fin
- c. descripción
- s. sucursal

## CAMBIAR (ARCHIVO PARA EL TRASPASO)

- s. carpeta
- c. nombre de archivo
- s. tipo de archivo

## SAVE

CANCEL

m. consecutivo traspaso

TRASPASAR EN UNA POLlZA

CANCELAR

VER ARCHIVO TRASPASO (NOTE PAD)

ELIMINAR TRASPASO CONTABLE

(ELIMINAR REGISTRO DE TRASPASO A CONTPAQ)

m. mensaje de advertencia

VES

NO

DIAGNÓSTICO BITAcORA CONTABLE

(DIAGNÓSTICO BITAcORA CONTABLE)

VER PÓLIZAS NO TRASPASADAS

(PÓLIZAS NO TRASPASADAS)

m. estructura

m. datos

c.de

c. hasta

IMPRIMIR

REFRESCAR

SALIR

VER PÓLIZAS TRASPASO (BITÁCORA TRASPASO)

m. estructura

m. datos

IMPRIMIR

SALIR

REFRESCAR

REFRESCAR

SALIR

## VENTANAS:

# EXPORTAR PÓLIZAS

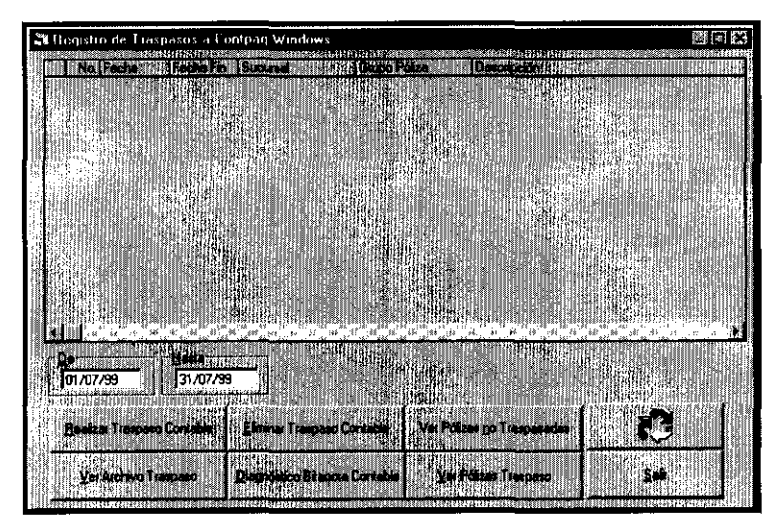

# REALIZAR TRASPASO CONTABLE

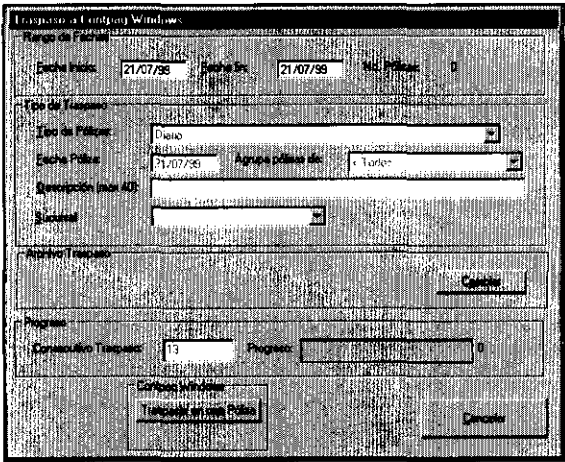

# CAMBIAR (ARCHIVO PARA **EL** TRASPASO)

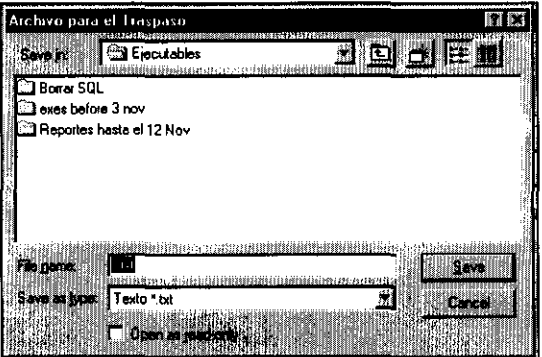

# ELIMINAR TRASPASO CONTABLE

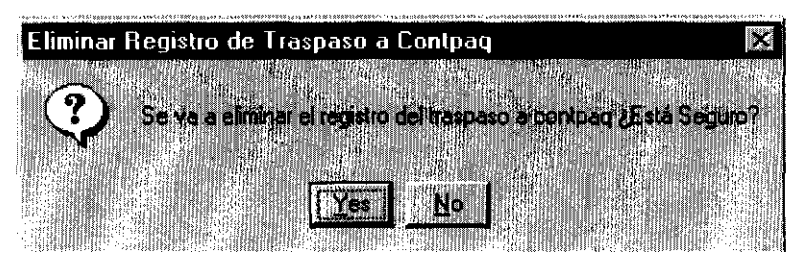

# VER PÓLIZAS NO TRASPASADAS

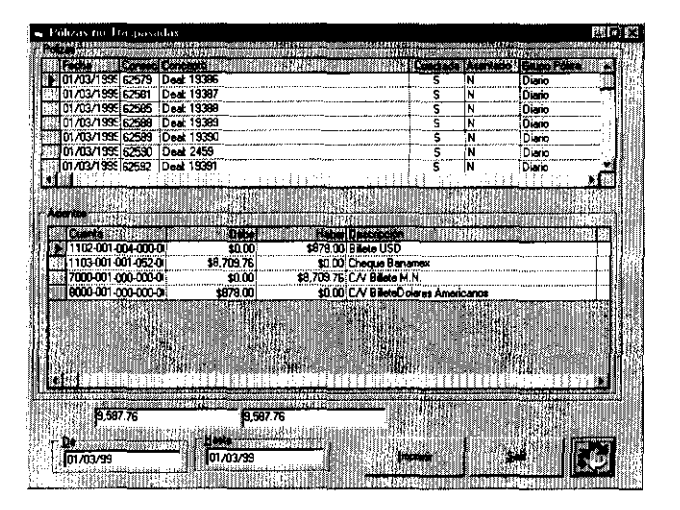

# VER PÓLIZAS TRASPASO

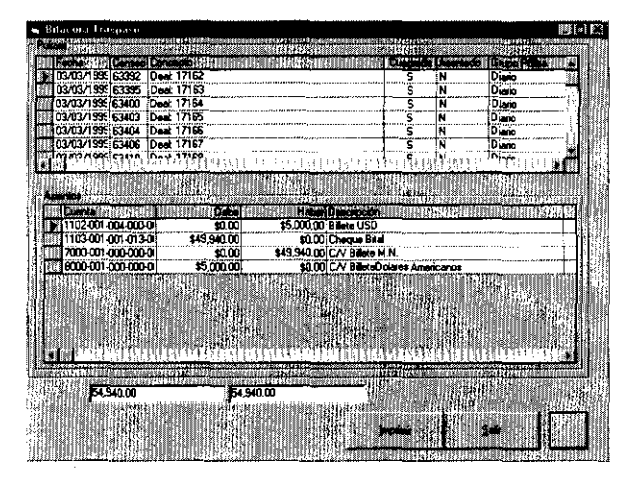
### **Visor Bitácora Contable**

Aunque dentro del paquete de contabilidad puedan eliminarse pólizas contables, el propio SIC permite hacerlo antes de ser exportada la información al archivo. El "Visor bitácora contable", cumple con esta función al mostrar las pólizas e incluye un botón para eliminar tal efecto. Como ayuda, sus filtros permiten seleccionar un periodo o una cadena de caracteres incluidos en el concepto. Como el resto de los visores, se actualiza mediante el botón refrescar y adicinalmente, permite imprimir cada póliza separadamente.

Caso de uso:

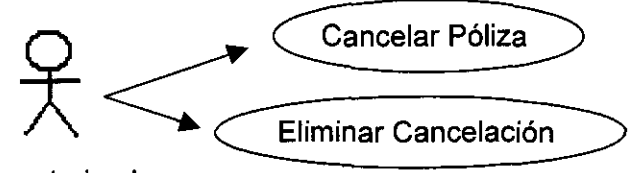

Usuario autorizado

MODELADO:

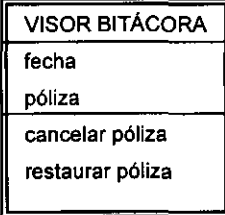

DESCRIPCiÓN DEL CASO DE USO:

VISOR BITÁCORA (BITÁCORA CONTABLE)

s. buscar por concepto

m/c. de

m/c. hasta m. estructura m. datos **CANCELAR POLIZA** m. mensaje de advertencia YES NO ELIMINAR CANCELACION m. mensaje de advertencia YES NO IMPRIMIR REFRESCAR SALIR

VENTANA:

VISOR BITÁCORA

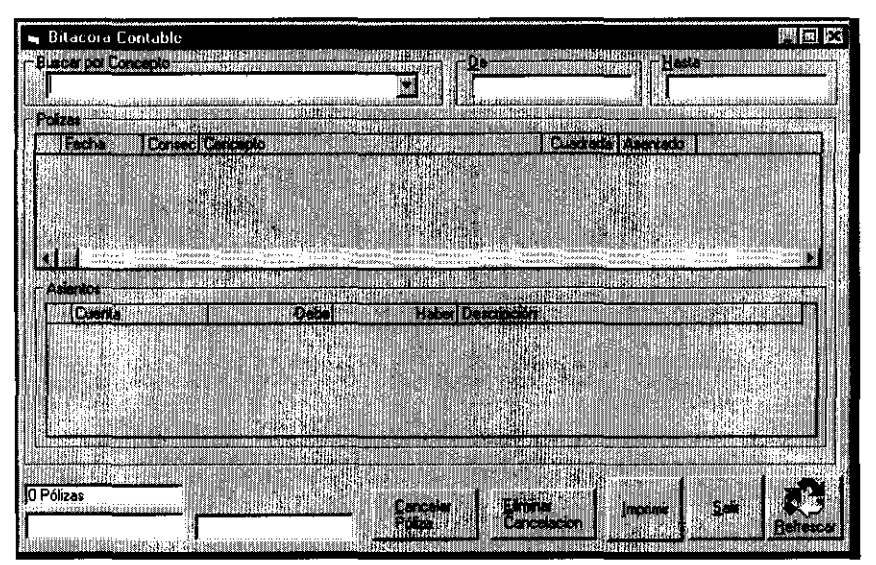

### **Status Cheques**

En las casas de cambio, cada vez que un cheque es emitido, debe realizarse un asiento contable a ciertas cuentas de orden y su asiento contable inverso cuando éste es cobrado por el cliente y por tanto cargado por el banco emisor de la cuenta bancaria en cuestión.

Es por ello, que el visor de cheques representa una gran ayuda para el área de contabilidad, ya que le permite ver todos los movimientos correspondientes a cheques emitidos por la institución y asignarle un estatus de clasificación:

- Vivos: cuando no ha sido presentado al cobro por el cliente.
- Cobrados: Cuando el cliente ya solicitó su pago al banco.
- Reportados: Cuando la casa de cambio solicitó al banco que no sea pagado en caso de presentarse al cobro (Stop payment)
- Cancelados: Cuando la operación es cancelada y el cheque está en poder de la institución.
- Sustituido: cuando ha sido sustituido por solicitud del cliente sin cargo alguno, por otro cheque del mismo monto.
- Recomprados: Cuando el cliente entrega un cheque anteriormente comprado a la casa de cambio, como pago de la Adquisición de moneda nacional (Compra de divisa)

El botón modificar, permite cambiar el status, seleccionándolo de la lista estática determinada anteriormente por el diseño de SIC.

CASO **DE** USO:

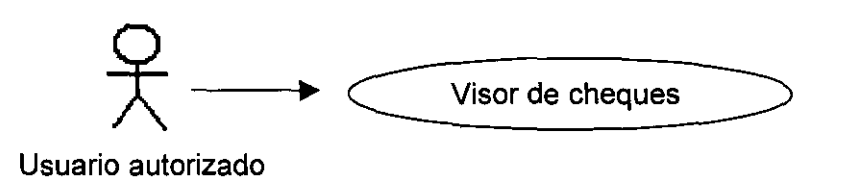

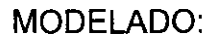

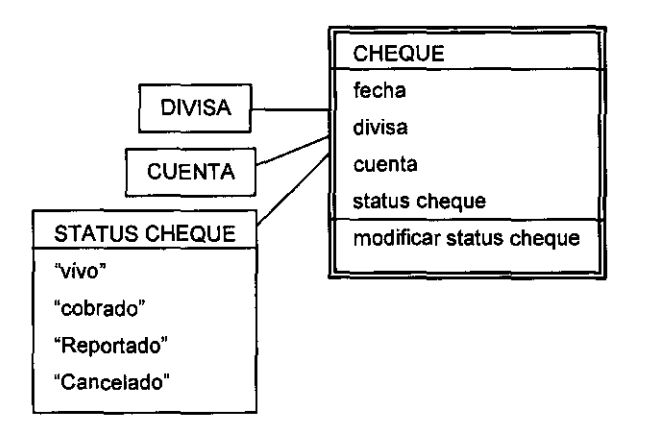

# DESCRIPCiÓN DEL CASO DE USO:

VISOR DE CHEQUES (VISOR DE CHEQUES)

- m. estructura
- c. fecha inicial
- c. fecha final
- s. divisa
- s. cuenta
- s. status

MODIFICAR (CONCILIACiÓN DE CHEQUES) REFRESCAR

SALIR

#### VENTANAS:

#### VISOR DE CHEQUES

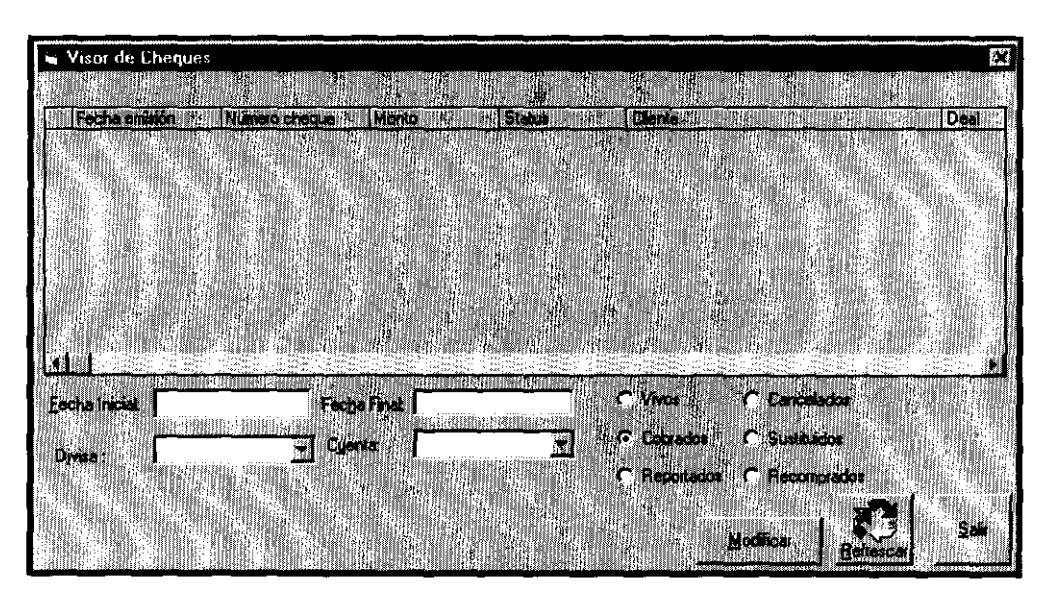

# CONCILIACiÓN DE CHEQUES

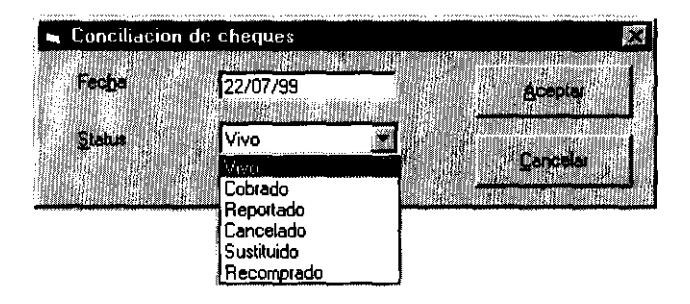

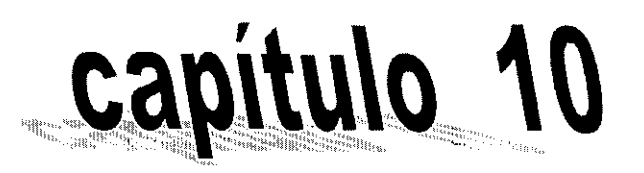

### aranan<br>| || || || || ||<br>| || || || || || enanganakan (11.11 u<br>|ulije<br>|<sup>1889</sup>iu .<br>HUHAN n<br>Hillis

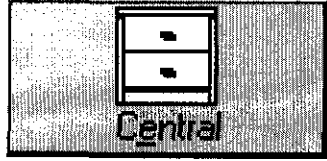

#### Funciones **Calálogos** Consultas **BURBER RED BARBARA DE L'EST EN 1999**

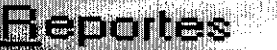

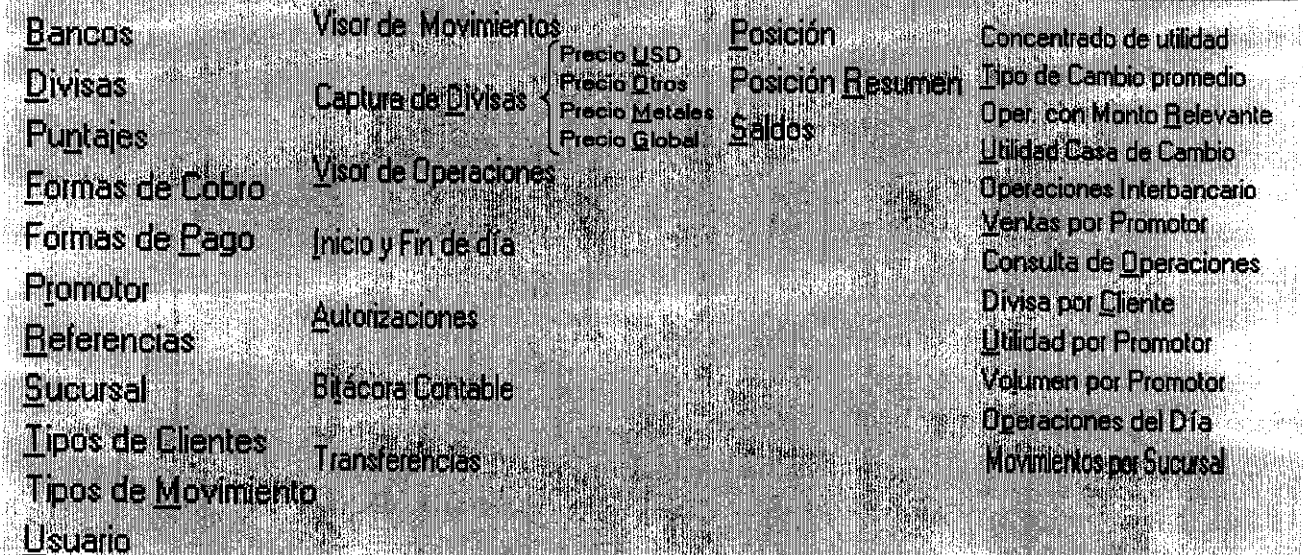

### **Capítulo 10: CENTRAL**

Este capítulo es uno de los más importantes, por tres razones básicas:

- 1. Aquí se determinan la mayoría de los parámetros para que el sistema funcione y afectan a todas las oficinas.
- 2. Como este módulo (al igual que el proceso contable) contempla todas las sucursales, proporciona funciones e información muy importantes para el funcionamiento de toda la institución y la toma de decisiones de la direcctiva.
- 3. Contempla una función para generar un archivo plano que los sistemas de Bank of America, pueden leer para enviar transferencias a todas partes del mundo. La generación de este archivo, permite que los datos de transferencias no se tengan que recapturar en la banca electrónica.

Por tener una vista corporativa de la información es muy importante que la plataforma de comunicación en la cual se sustente el SIC funcione adecuadamente, para tener la información "en línea".

#### **10.1 Catálogos**

#### **Bancos**

El "Catálogo de Bancos", como su nombre lo indica, relaciona todos los bancos nacionales y extranjeros, con los que la casa de cambio tenga cuentas bancarias. Por supuesto, lo importante de los bancos son las cuentas que maneje y lo que de ellas debe conocer el sistema para proporcionar avisos a la tesorería, (como los saldos mínimos requeridos para no incurrir en sobregiros).

El acceso a este catálogo es mediante un visor general de bancos con sus cuatro procesos básicos de todo visor: agregar, modificar, eliminar y ver. Además de contar con dos procesos adicionales, cuentas y números de cheques.

- El proceso de cuentas se abre para cada banco seleccionado, ligándolo a éste, por lo que hereda la información obtenida del banco e incluye la información detallada de cada cuenta bancaria.
- El botón de "números de cheque", tiene el control de la numeración de cada chequera de las cuentas bancarias. Permite al usuario que modifique el número correspondiente al último cheque impreso, para a partir de él, continuar la numeración ordenada de los cheques que en el sistema se impriman.

#### CASO DE USO:

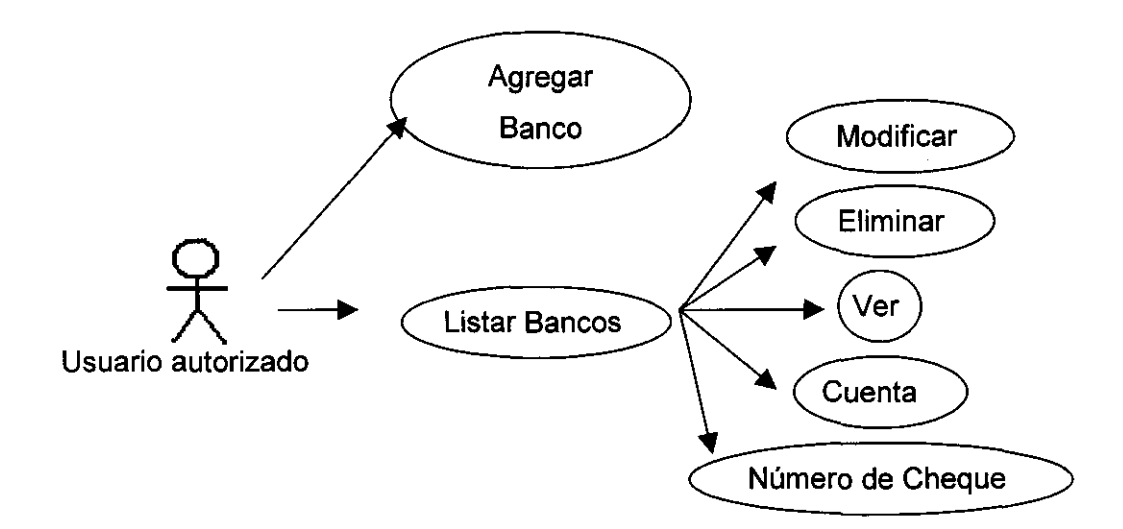

### MODELADO

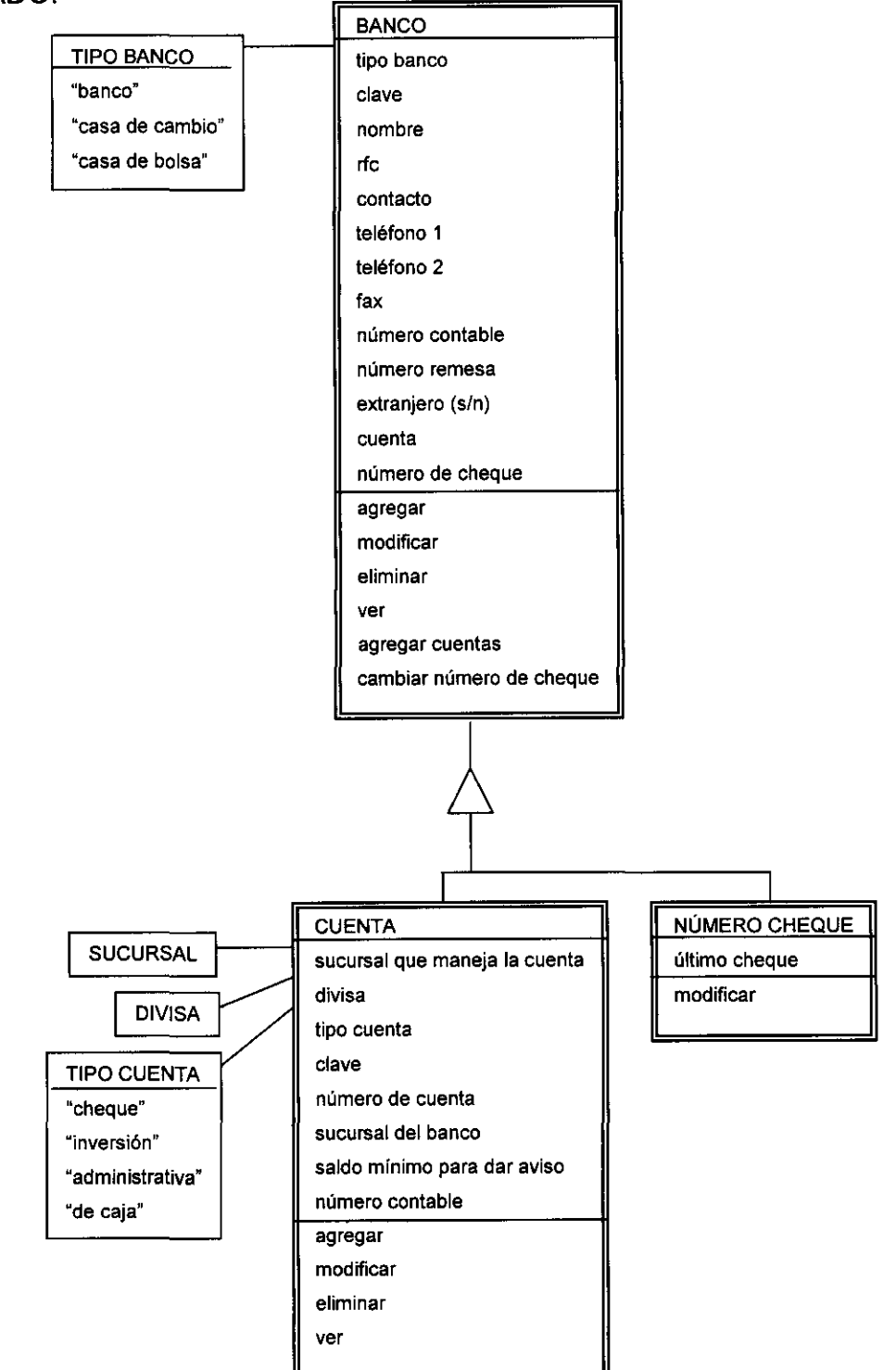

# DESCRIPCiÓN DEL CASO DE USO:

### BANCOS (BANCOS)

c. nombre

m. estructura

AGREGAR (BANCO)

s. tipo banco

c. clave

c. nombre

c. rfc

c. contacto

c. teléfono 1

c. teléfono 2

c. fax

c. número contable

c. número remesa

s. extranjero (s/n)

ACEPTAR

CANCELAR

MODIFICAR (BANCO)

m/s. tipo banco

m/c. clave

m/c. nombre

m/c. rfc

m/c. contacto

m/c. teléfono 1

m/c. teléfono 2

m/c. fax

m/c. número contable

m/c. número remesa

m/s. extranjero (s/n)

ACEPTAR

CANCELAR

ELIMINAR

m. mensaje de advertencia

VES

NO

### VER (BANCO)

m. tipo banco

m. clave

m. nombre

m. rfc

m. contacto

m. teléfono 1

m. teléfono 2

m. fax

m. número contable

m. número remesa

m. extranjero (s/n)

ACEPTAR

CANCELAR

#### CUENTAS (CUENTAS

m. estructura

### AGREGAR (CUENTA)

- s. sucursal que maneja la cuenta
- s. divisa

s. tipo de cuenta

- c. clave
- c. número cuenta

c. saldo mínimo para dar aviso

c. número contable

s. confirma central (s/n)

- s. es concentradora (s/n)
- s. es dispersora (s/n)
- s. se cuenta con enlace al banco (s/n)
- s. acepta sus propios cheques en firme (s/n)

ACEPTAR

CANCELAR

#### MODIFICAR (CUENTA)

m/s. sucursal que maneja la cuenta

m/s. divisa

m/s. tipo de cuenta

m/c. clave

m/c. número cuenta

m/c. saldo mínimo para dar aviso

m/c. número contable

m/s. confirma central (s/n)

m/s. es concentradora (s/n)

m/s. es dispersora (s/n)

m/s. se cuenta con enlace al banco (s/n)

m/s. acepta sus propios cheques en firme (s/n)

ACEPTAR

CANCELAR

#### ELIMINAR

m. mensaje de advertencia

VES

#### NO

#### VER (CUENTA)

m. sucursal que maneja la cuenta

m. divisa

m. tipo de cuenta

m. clave

m. número cuenta

m. saldo mínimo para dar aviso

m. número contable

m. confirma central (s/n)

m. es concentradora (s/n)

m. es dispersora (s/n)

m. se cuenta con enlace al banco (s/n)

m. acepta sus propios cheques en firme (s/n)

ACEPTAR

CANCELAR

REFRESCAR

SALIR

NÚMERO DE CHEQUE

(ÚLTIMOS CHEQUES DE LAS CUENTAS)

m. estructura

MODIFICAR (NÚMERO DE CHEQUE)

c. último cheque

ACEPTAR

CANCELAR

REFRESCAR

SALIR

REFRESCAR

SALIR

#### VENTANAS:

# BANCOS

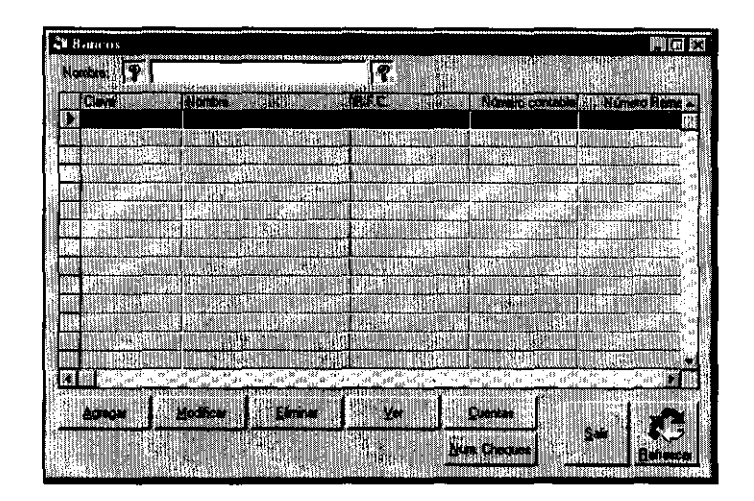

# **BANCO**

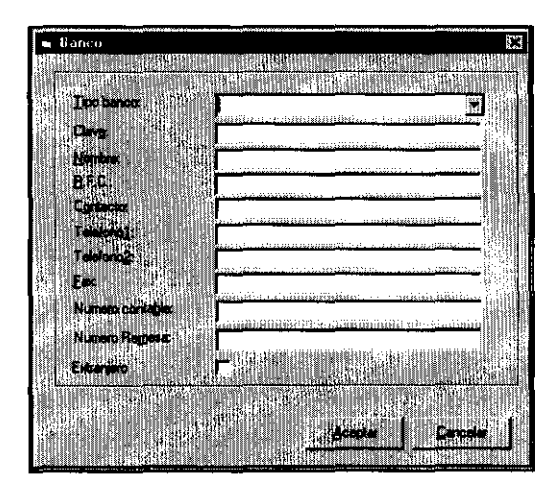

### CUENTAS

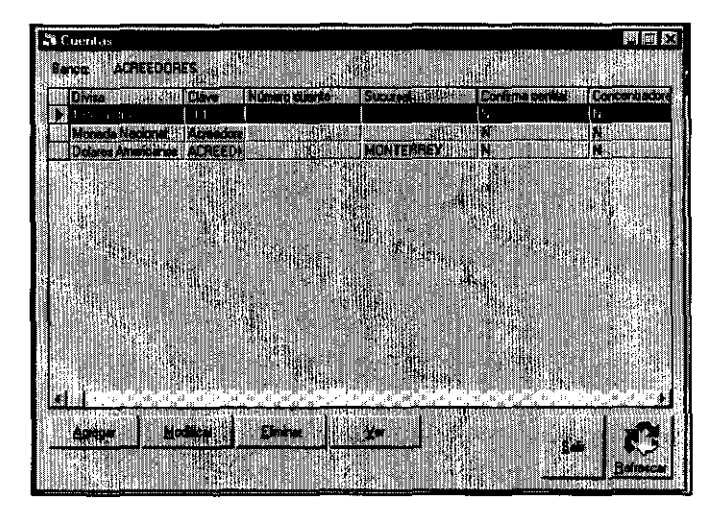

# **CUENTA**

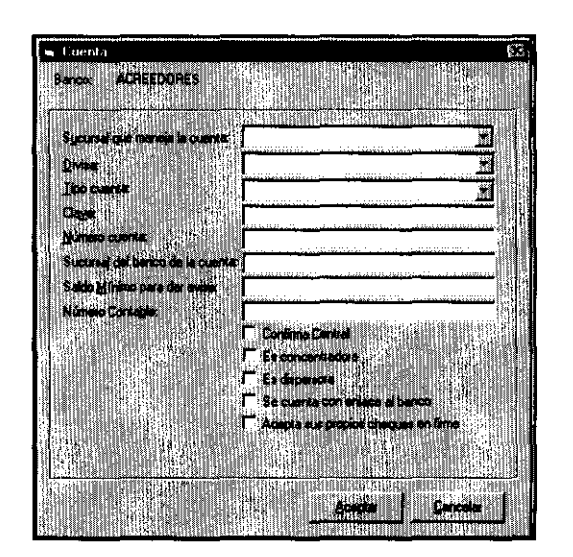

# ÚLTIMOS CHEQUES DE LAS CUENTAS

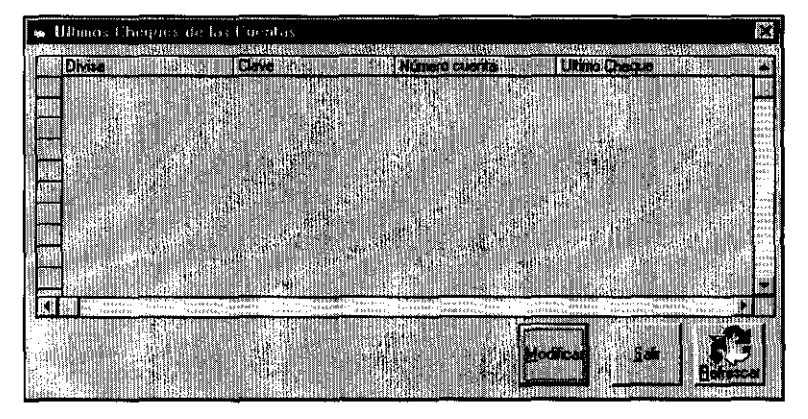

# NÚMERO DE CHEQUE

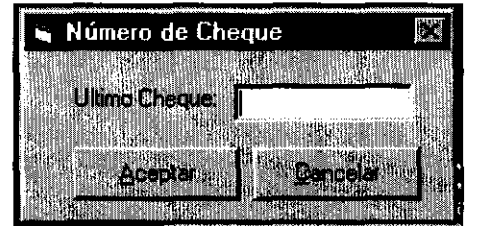

#### **Divisas**

El siguiente catálogo compila las divisas o metales, mediante su correspondiente visor.

Las claves de las divisas son nombres cortos que con mucha frecuencia debe capturar el promotor, por lo que se sugiere que indiquen claramente a la divisa (generalmente se usa su abreviatura en inglés).

Salvo el "tipo" los demás datos de cada divisa son meramente informativos y documentan la forma de manejo de la misma, para su mejor entendimiento.

El mencionado "tipo", se refiere a una clasificación hecha para darle diferente manejo a cada tipo de divisa, por ejemplo: la libra esterlina se cotiza como dólares/ libra, mientras que otras divisas indican en su tipo de cambio divisa/dólar.

Su forma asociada es "Divisas" y enlaza mediante sus procesos de agregar, modificar y ver a la forma "Divisa".

CASO DE USO:

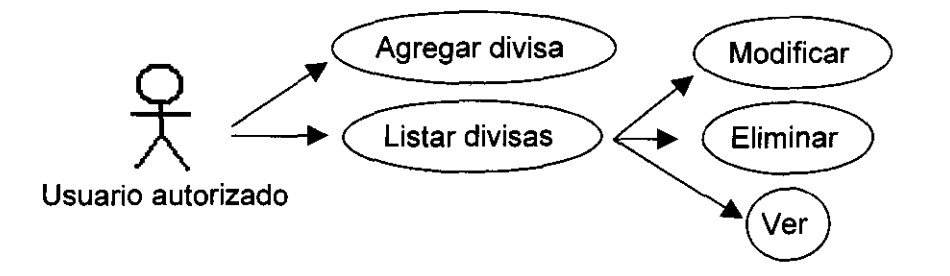

#### MODELADO:

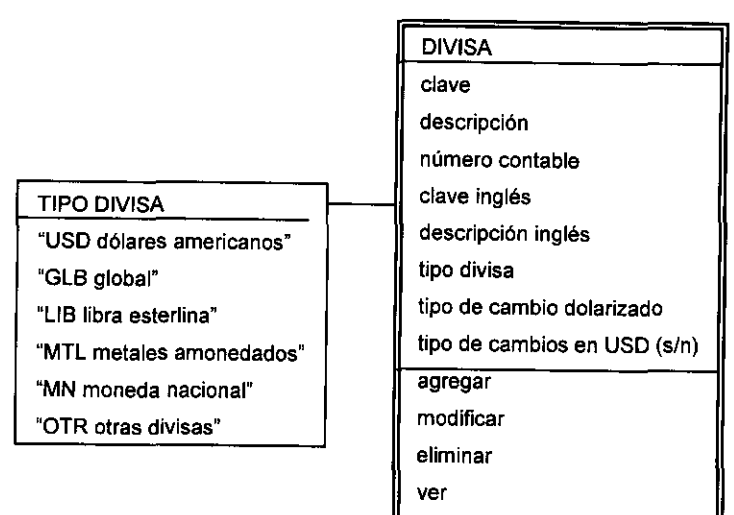

# DESCRIPCiÓN DEL CASO DE USO:

# DIVISAS (DIVISAS)

#### m. estructura

### AGREGAR (DIVISA)

- c. clave
- c. descripción
- c. número contable
- c. clave inglés
- c. descripción inglés
- s. tipo de divisa
- c. tipo de cambio dolarizado
- s. tipo de cambio en dólares USO (s/n)

ACEPTAR

### CANCELAR

### MODIFICAR (DIVISA)

m/c. clave

m/c. descripción

m/c. número contable

m/c. clave inglés

m/c. descripción inglés

m/s. tipo de divisa

m/c. tipo de cambio dolarizado

m/s. tipo de cambio en dólares USD (s/n)

ACEPTAR

CANCELAR

#### ELIMINAR

m. mensaje de advertencia

VES

NO

### VER (DIVISA)

m. clave

m. descripción

- m. número contable
- m. clave inglés
- m. descripción inglés
- m. tipo de divisa
- m. tipo de cambio dolarizado
- m. tipo de cambio en dólares USD (s/n)

ACEPTAR

CANCELAR

REFRESCAR

#### SALIR

# **VENTANAS DIVISAS**

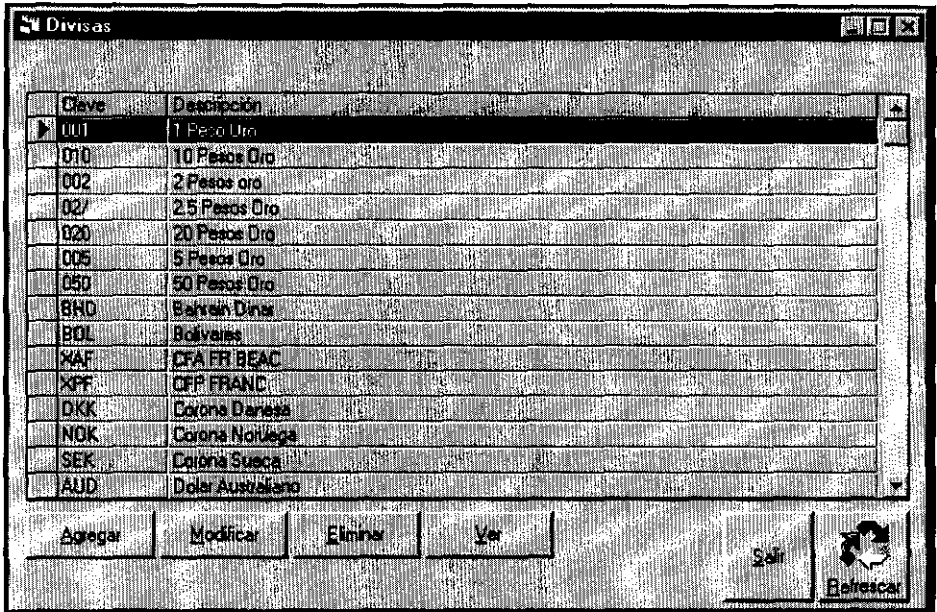

 $\cdots$ 

 $\hat{\mathbf{v}}$ 

# **DIVISA**

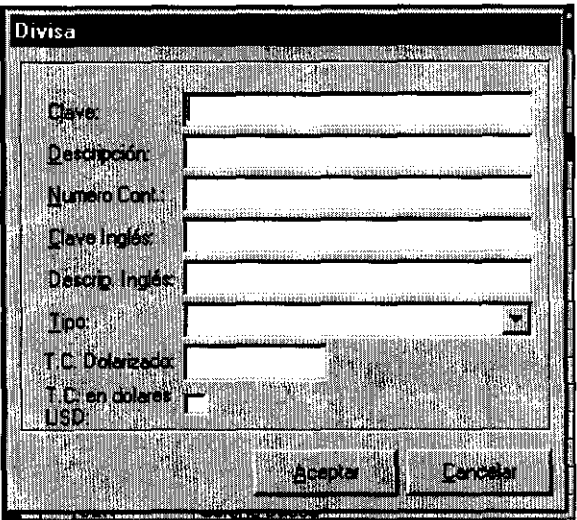

#### **Puntajes**

Como los tipos de cambio de los diferentes productos (efectivo, transferencia, remesa, cheque o cheque de viajero) para cada divisa, están relacionados entre sí por diferencias constantes que raramente se modifican, para hacer más rápido el proceso de captura de precios para el área de promoción, la mesa únicamente captura el tipo de cambio de la divisa en transferencia, y el resto de los productos, se calculan mediante la diferencia mencionada, denominada "puntaje".

Este puntaje, también puede ser cambiado dentro de los parámetros de la oficina central y aplica a cada sucursal en forma individual.

Una variante más a los productos, son su fecha de vencimiento y el tipo de operación, ya que no podrá considerarse el mismo tipo de cambio para la compra que para la venta, de ser así no habría negocio. Y la especulación no tendría sentido sin las cotizaciones de operaciones a futuro.

El visor de puntajes, siempre indica la fecha del día y sus valores no pueden ser borrados para no perder la historia cambiaria, únicamente pueden borrarse los datos presentados en la pantalla, con el botón "limpiar".

CASO DE USO:

Agregar puntaje Modificar puntaje Usuario autorizado

#### MODELADO:

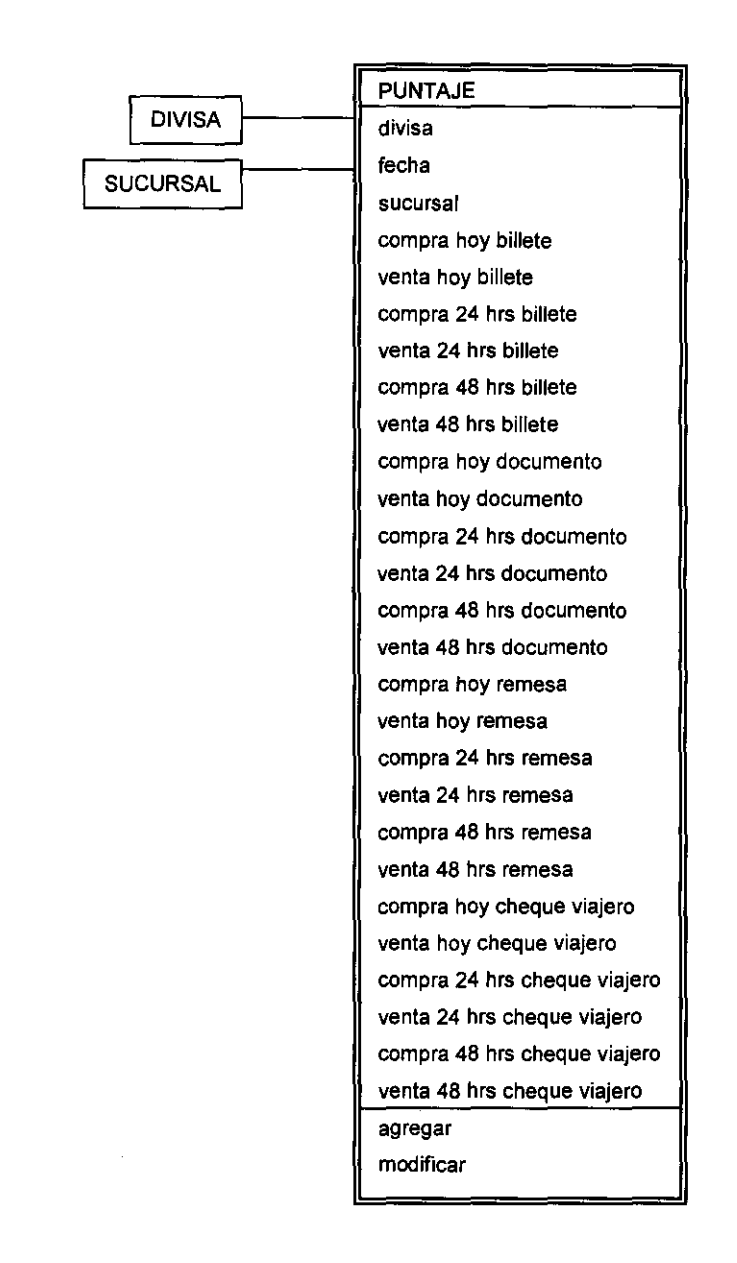

### DESCRIPCiÓN DEL CASO DE USO:

#### PUNTAJES (CAPTURA DE PUNTAJES)

- s. divisa
- m. fecha
- s. sucursal
- m/c. billete compra hoy
- m/c. billete venta hoy
- m/c. billete compra 24 hrs.
- m/c. billete venta 24 hrs.
- m/c. billete compra 48 hrs.
- m/c. billete venta 48 hrs.
- m/c. documento compra hoy
- m/c. documento venta hoy
- m/c. documento compra 24 hrs.
- m/c. documento venta 24 hrs.
- m/c. documento compra 48 hrs.
- m/c. documento venta 48 hrs.
- m/c. remesa compra hoy
- m/c. remesa venta hoy
- m/c. remesa compra 24 hrs.
- m/c. remesa venta 24 hrs.
- m/c. remesa compra 48 hrs.
- m/c. remesa venta 48 hrs.
- m/c. travell compra hoy
- m/c. travell venta hoy
- m/c. travell compra 24 hrs.
- m/c. travell venta 24 hrs.
- m/c. travell compra 48 hrs.
- c. travell venta 48 hrs.
- AGREGAR

MODIFICAR LIMPIAR REFRESCAR SALIR

# VENTANA:

# PUNTAJES

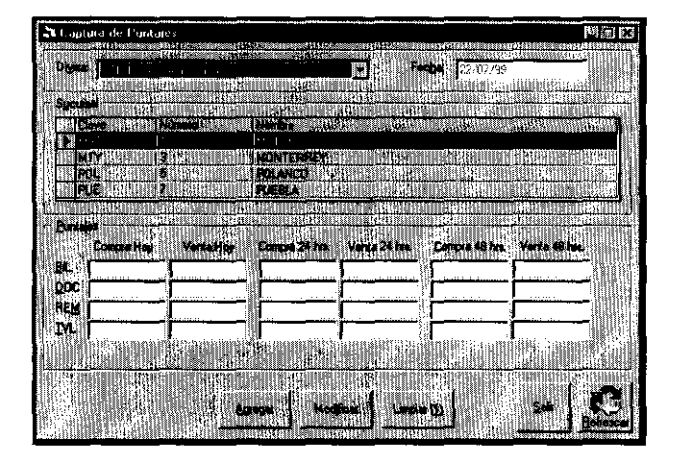

#### **Formas de Cobro** *y* **Formas de Pago**

Las formas de cobro y pago son catálogos medulares del sistema, porque de su definición depende la configuración de la tesorería.

En estos catálogos, se determinan apartados para clasificar los montos a cobrar y pagar de cada operación, ligándolos a los catálogos de sucursales, divisas, productos, bancos y cuentas bancarias.

Además permiten determinar las cuentas contables que serán presentadas en el archivo plano de importación de datos a Compaq, para cada movimiento.

Con una buena planeación de las formas de cobro y pago, se facilita mucho la administración de los fondos en la tesoreria, ya que desde el momento en que el cambista o promotor captura la operación, indica clasificación de cada importe que compone la operación, tanto en moneda nacional como en divisa.

Estos catálogos tienen la facultad de habilitar o deshabilitar en cualquier momento sus registros individualmente e indicar si cada una de ellas permite su asignación a importes que incluyan centavos, o sólo números naturales, como el caso de los metales amonedados, que no pueden fraccionarse.

Particularmente, las formas de cobro, contemplan las opciones para indicar la necesidad de cobrar comisión adicional al monto pactado, indicar el tipo de comisión y solicitar algún beneficiario obligadamente (como es el caso de los cheques y transferencias).

#### **Formas de Cobro**

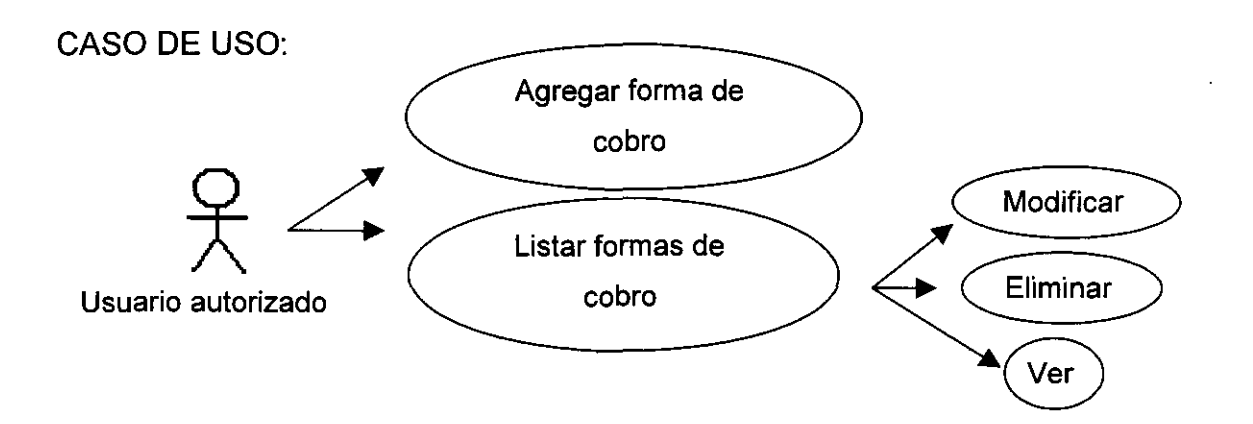

#### MODELADO

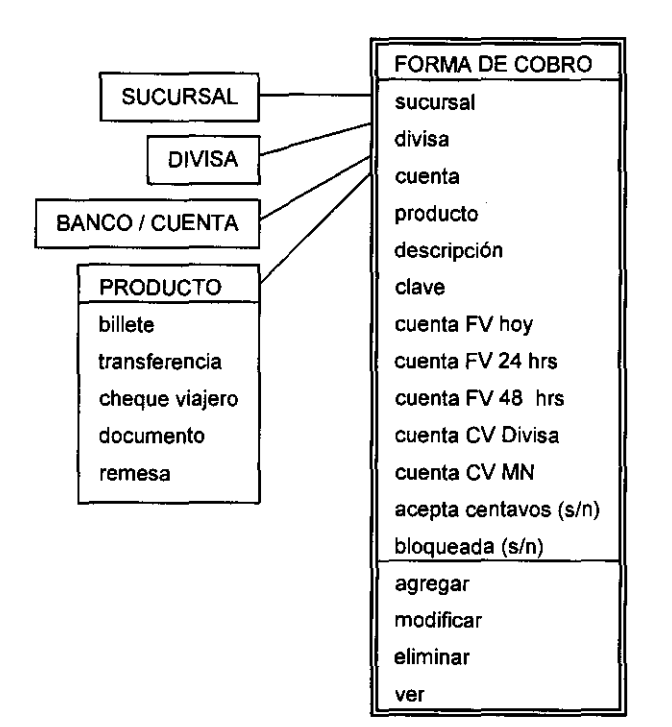

### DESCRIPCiÓN DEL CASO DE USO:

#### FORMAS DE COBRO

c. nombre

m. estructura

# AGREGAR (FORMA DE COBRO)

- s. sucursal
- s. divisa
- s. cuenta
- s. producto
- c. descripción
- c. clave
- c. cuenta FV hoy
- c. cuenta FV 24 hrs
- c. cuenta FV 48 hrs
- c. cuenta CV divisa
- c. cuenta CV M.N.

s. acepta centavos (s/n)

s. bloqueada (s/n)

ACEPTAR

CANCELAR

MODIFICAR (FORMA DE COBRO)

m/s. sucursal

m/s. divisa

m/s. cuenta

m/s. producto

m/c. descripción

m/c. clave

m/c. cuenta FV hoy

m/c. cuenta FV 24 hrs

m/c. cuenta FV 48 hrs

m/c. cuenta CV divisa

m/c. cuenta CV M.N.

m/s. acepta centavos (s/n)

m/s. Bloqueada (s/n)

ACEPTAR

CANCELAR

#### ELIMINAR

m. mensaje de advertencia

VES

NO

VER (FORMA DE COBRO)

m. sucursal

m. divisa

m. cuenta

m. producto

m. descripción

m. clave

- m. cuenta FV hoy
- m. cuenta FV 24 hrs
- m. cuenta FV 48 hrs
- m. cuenta CV divisa
- m. cuenta CV M.N.
- m. acepta centavos (s/n)
- m. bloqueada (s/n)
- ACEPTAR
- CANCELAR
- REFRESCAR
- SALIR

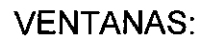

FORMAS **DE** COBRO

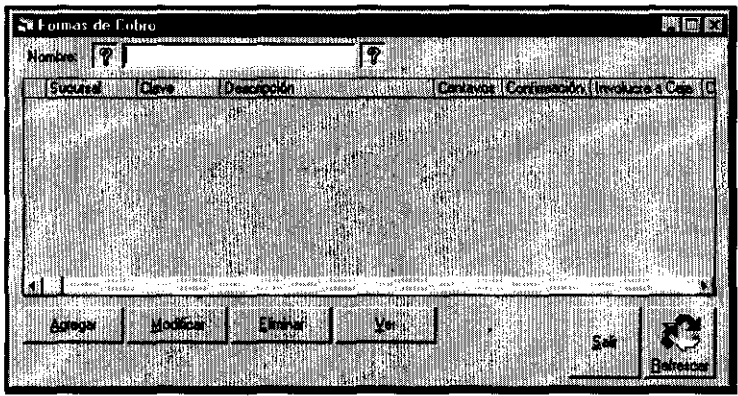

# FORMA **DE** COBRO

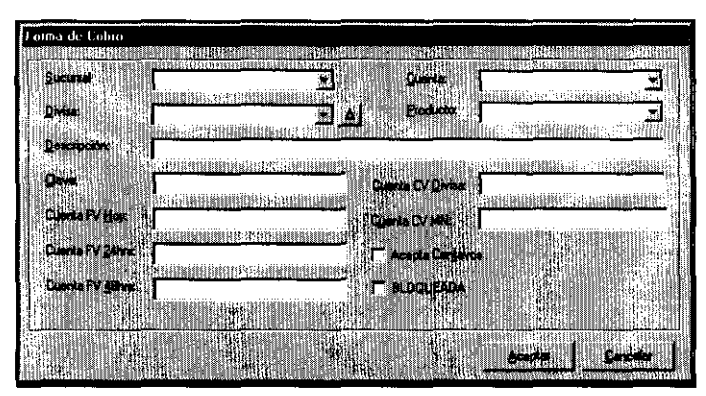

#### **Formas de Pago**

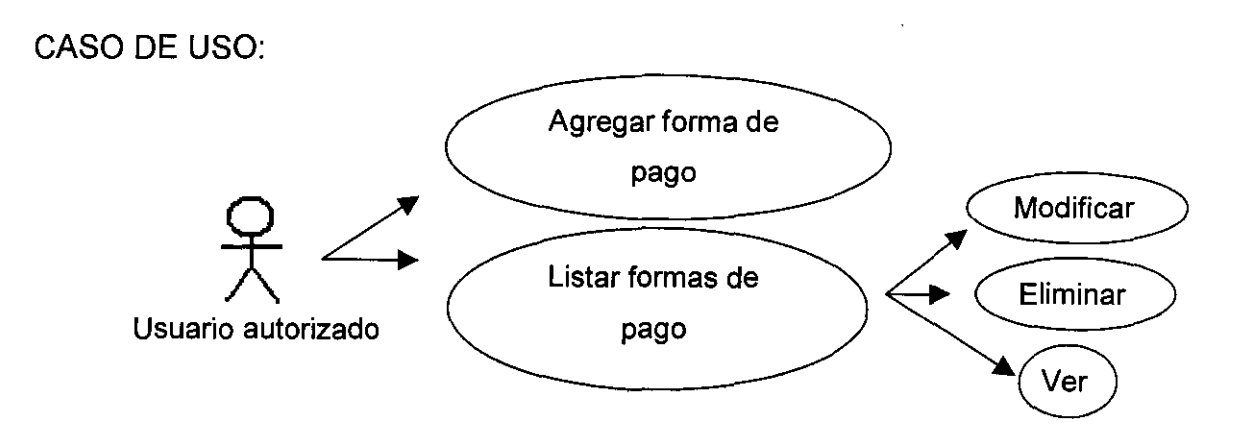

MODELADO:

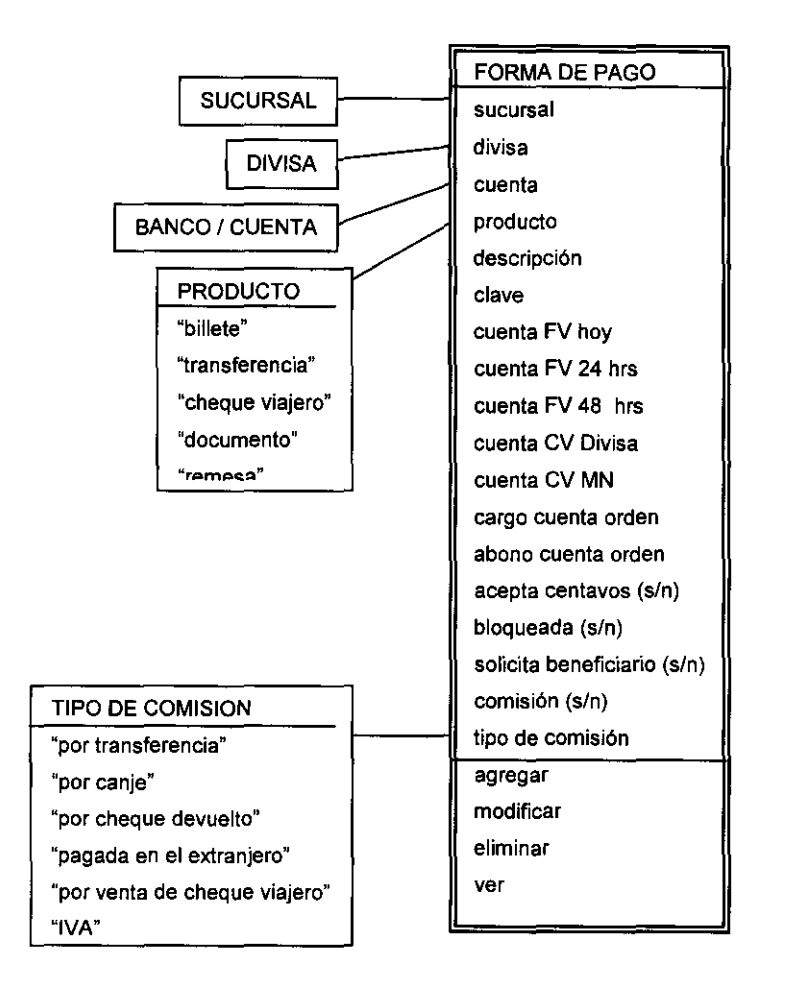

# DESCRIPCiÓN DEL CASO DE USO:

### FORMAS DE PAGO

c. nombre

m. estructura

AGREGAR (FORMA DE PAGO)

s. sucursal

s. divisa

s. cuenta

s. producto

c. descripción

c. clave

c. cuenta FV hoy

c. cuenta FV 24 hrs

c. cuenta FV 48 hrs

c. cuenta CV divisa

c. cuenta CV M.N.

c. cargo cuenta orden

c. abono cuenta orden

s. tipo de comisión

s. acepta centavos (s/n)

s. bloqueada (s/n)

s. solicita beneficiario (s/n)

s. comisión (s/n)

ACEPTAR

CANCELAR

MODIFICAR (FORMA DE PAGO)

m/s. sucursal

m/s. divisa

m/s. cuenta

m/s. producto

m/c. descripción

207

m/c. clave

m/c. cuenta FV hoy

m/c. cuenta FV 24 hrs

m/c. cuenta FV 48 hrs

m/c. cuenta CV divisa

m/c. cuenta CV M.N.

m/c. cargo cuenta orden

m/c. abono cuenta orden

m/s. tipo de comisión

m/s. acepta centavos (s/n)

m/s. bloqueada (s/n)

m/s. solicita beneficiario (s/n)

m/s. comisión (s/n)

ACEPTAR

**CANCELAR** 

### ELIMINAR

.m. mensaje de advertencia

VES

NO

VER (FORMA DE PAGO)

m. sucursal

m. divisa

m. cuenta

m. producto

m. descripción

m. clave

m. cuenta FV hoy

m. cuenta FV 24 hrs

m. cuenta FV 48 hrs

m. cuenta CV divisa

m. cuenta CV M.N.

- m. cargo cuenta orden
- m. abono cuenta orden
- m. tipo de comisión
- m. acepta centavos (s/n)
- m. bloqueada (s/n)
- m. solicita beneficiario (s/n)
- m. comisión (s/n)
- ACEPTAR
- CANCELAR
- REFRESCAR
- SALIR

# **VENTANAS** FORMAS DE PAGO

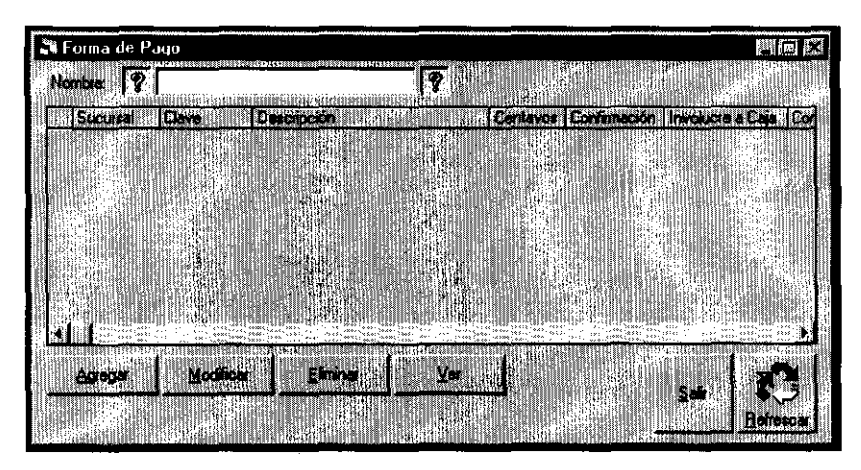

# FORMA DE PAGO

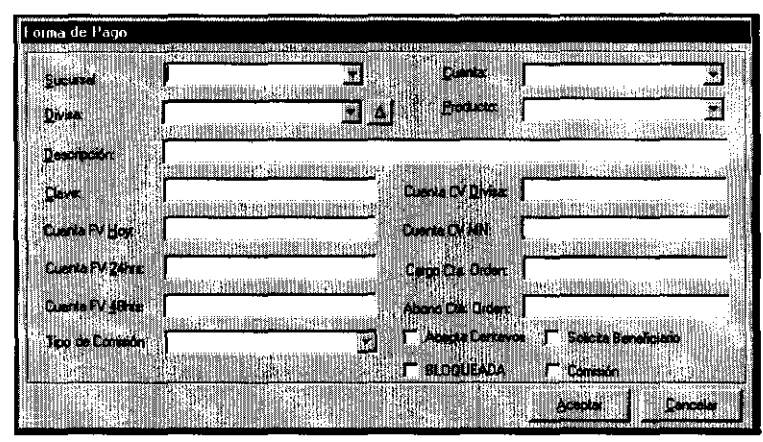

#### **Promotores**

En este módulo, también está definido el "Catálogo de Promotores". Permite a los usuarios registrados en el sistema, obtener una categoría especial, que les permite realizar operaciones.

Otorga una liga con el catálogo de clientes, que marca a cada cliente, con el propósito de ser mostrado únicamente al promotor propietario de la cuenta o autoridades superiores.

También permite, que cuando el propietario de la cuenta esté ausente o de vacaciones, el cliente sea atendido por otro promotor y que la utilidad de la operación sea reconocida al titular. Para ello, el promotor suplente debe conocer la clave de la cuenta que el promotor titular le haya asignado.

Para la administración de este catálogo, el sistema de cambios proporciona un visor que conjuntamente a las operaciones comunes a los visores (agregar, eliminar, modificar y ver), permiten a las autoridades bloquear o desbloquear temporalmente, las facultades otorgadas a algún promotor en particular.

La forma asociada del visor de promotores es "promotores" y la forma asociada del proceso para agregar, modificar o ver los registros, es promotor.

#### CASO DE USO:

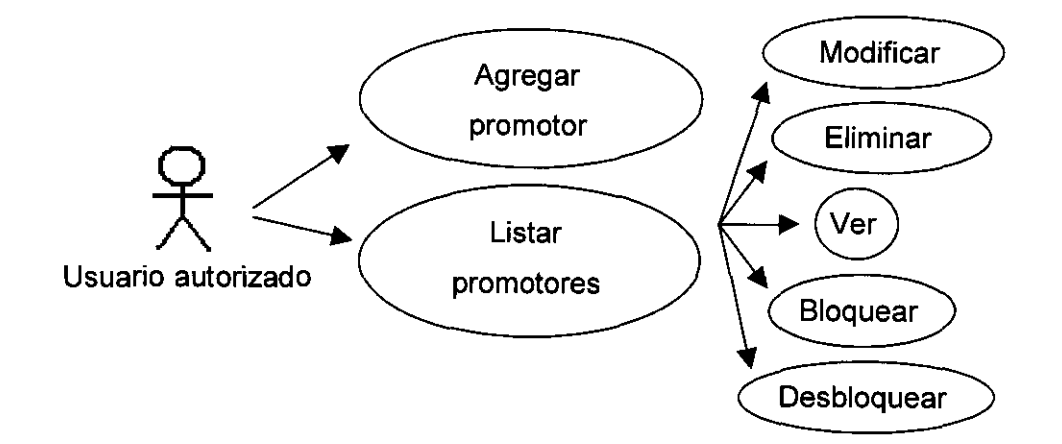

### MODELADO:

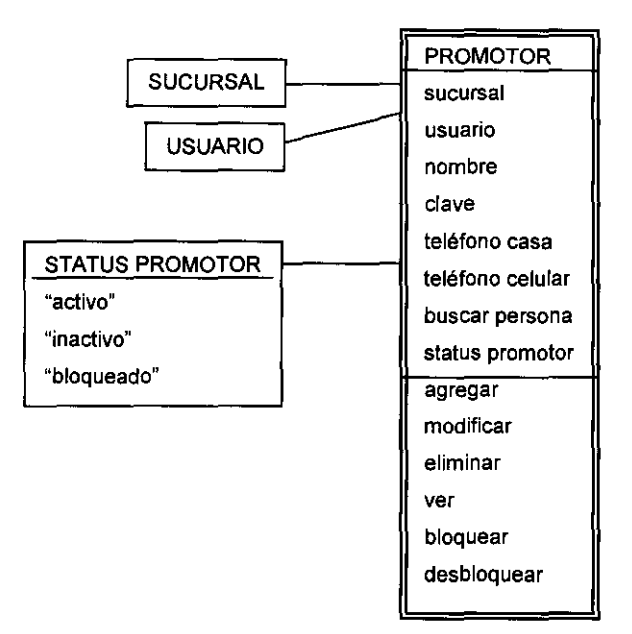

DESCRIPCiÓN DEL CASO DE USO:

PROMOTOR (PROMOTORES)

c. nombre

m. estructura

AGREGAR (PROMOTOR)

# MODIFICAR (PROMOTOR)

# ELIMINAR

¿Está seguro? VES

¿Está seguro? NO

VER (PROMOTOR)

BLOQUEAR (CENTRAL)

SI ESTÁ BLOQUEADO m. El promotor ya está bloqueado SI NO ESTÁ BLOQUEADO m. mensaje con status activo/inactivo

¿Desea bloquearlo? VES ¿ Desea bloquearlo? NO DESBLOQUEAR (CENTRAL) SI ESTÁ BLOQUEADO ¿Está seguro? VES ¿Está seguro? NO SI NO ESTÁ BLOQUEADO m. El promotor no está bloqueado OK REFRESCAR SALIR

VENTANAS:

PROMOTORES

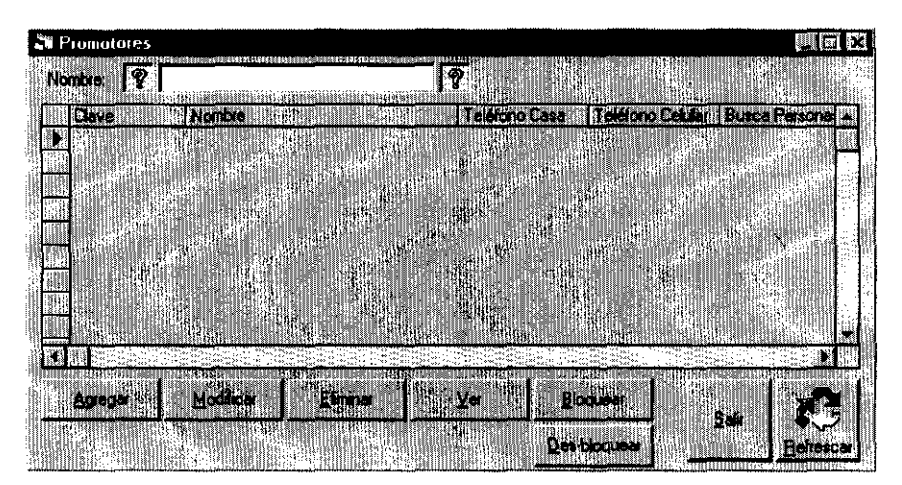

# **BLOQUEAR**

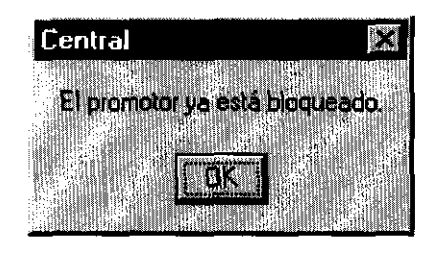

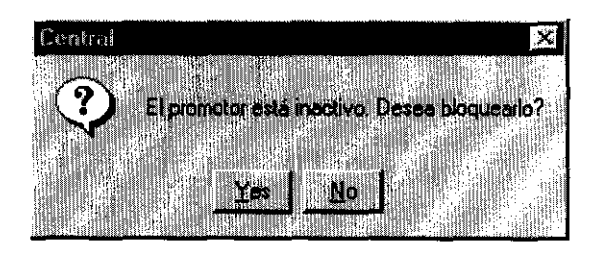

# **PROMOTOR**

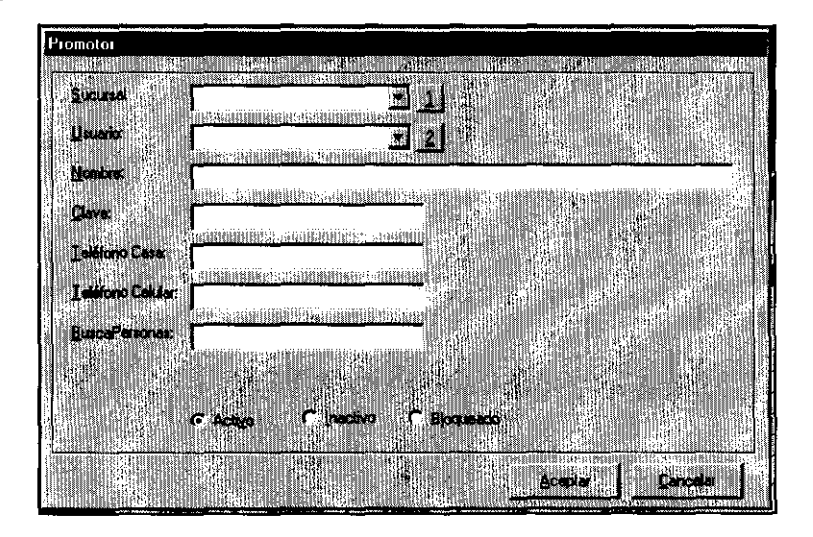

# **DESBLOQUEAR**

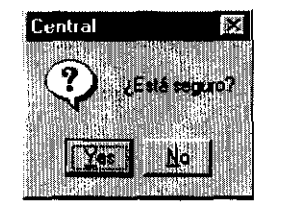

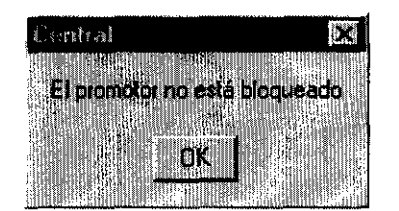

#### **Referencias**

Aún cuando, el sistema está configurado para leer referencia del catálogo de bancos llamado Oars, cuya información contiene los "aba's" o claves de bancos en el extranjero; como ésta, no es la única forma de referenciarlos, el SIC contempla la posibilidad de hacerlo mediante "chips" o "swift's". El mecanismo indicado para cambiar de opción, es mediante la función que carga el tipo de referencia a usar y se encuentra entre los catálogos de este módulo.

Su uso consiste en seleccionar el tipo de referencia, pulsar el botón "eliminar anteriores" para borrar los archivos del Oars y cargarlos nuevamente al pulsar el botón indicado para tal efecto. Así serán actualizados los datos emitidos por el proveedor de este software, manteniendo la liga al SIC.

Cabe aclarar que el botón "paraísos fiscales" tiene la intención de marcar los destinos clasificados como paraísos fiscales para evitar que los promotores cierren operaciones con tales referencias, sin embargo, al igual que el botón "cargar referencias", por el momento se encuentran inhabilitados. Por lo que para actualizar la información deben copiarse los archivos directamente en el servidor central y en la carpeta destinada llamada "oars".

CASO DE USO:

Usuario autorizado Carga referencias **x**
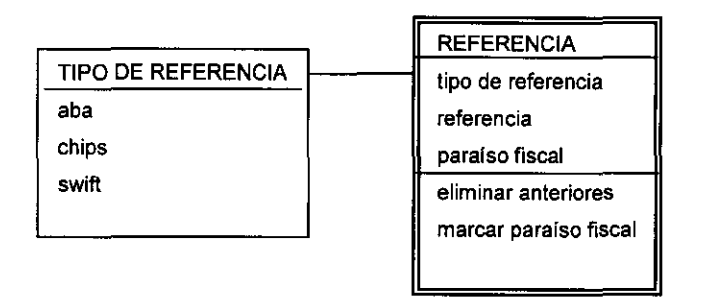

# DESCRIPCiÓN DEL CASO DE USO:

# REFERENCIAS (CARGA REFERENCIAS (OARS))

s. tipo de referencia

# ELIMINAR ANTERIORES (CARGA REFERENCIAS (OARS))

¿desea eliminar las referencias?

**OK** 

**CANCEL** 

CARGAR ARCHIVO

PARAísos FISCALES

SALIR

# VENTANAS:

## **REFERENCIAS**

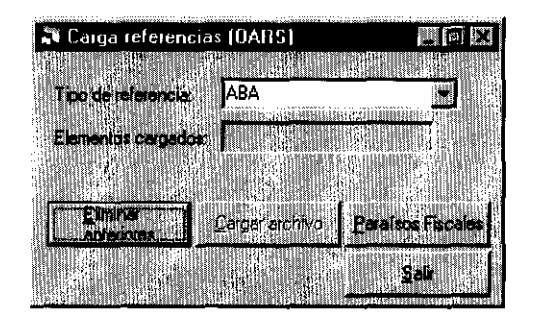

### ELIMINAR ANTERIORES

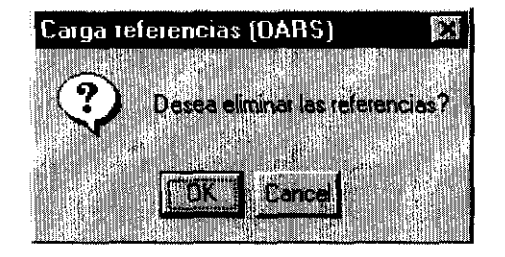

# PARAísos FISCALES

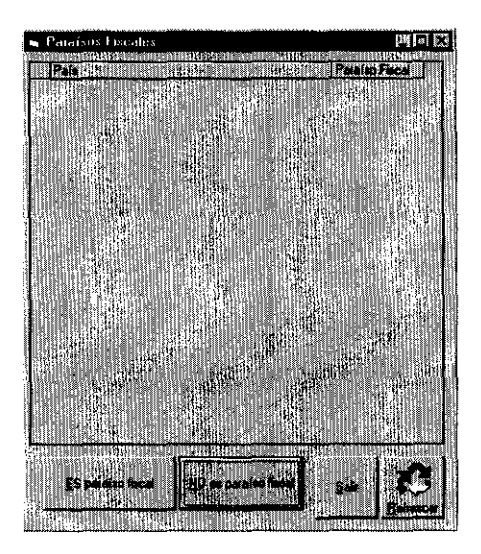

#### **Sucursales**

Así como las referencias, el resto de los catálogos, deben manejarlos exclusivamente el administrador del sistema, porque implican la filosofía misma del modo a operar.

En este caso se está hablando de los catálogos de sucursales, tipos de clientes, usuarios y tipos de movimientos (u operaciones) definidas.

El catálogo de sucursales se usa únicamente al abrir nuevas oficinas o centros de costos que funcionen como entidades con cierta independencia como si fueran sucursales. Cabe aclarar, que aunque el SIC permita la eliminación de sucursales no debe ejecutarse para sucursales con operaciones ya realizadas porque se perdería la integridad de la misma. Además, habrá que dar aviso al proveedor cada vez que se abra una nueva oficina, porque el costo de uso de la licencia se paga por nodo.

Lo único que sí puede modificarse libremente en el catálogo de sucursales, son los productos a operar, aunque la práctica común es que todos los productos se encuentren disponibles, aún cuando en sus formas de cobro o pago no hayan sido declarados.

El visor que controla la definición de las sucursales, es el siguiente:

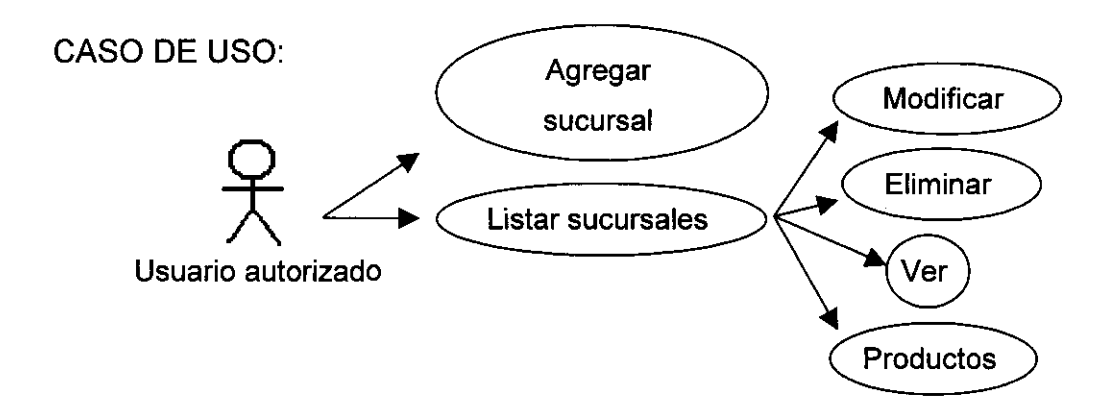

### MODELADO:

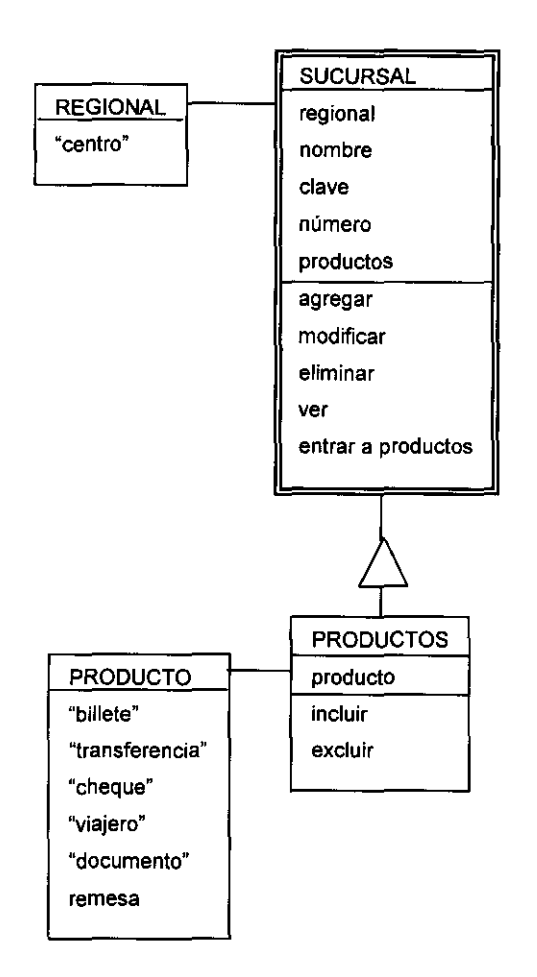

DESCRIPCiÓN DEL CASO DE USO:

Sucursales (SUCURSALES)

c. nombre

m. estructura

## AGREGAR (SUCURSAL)

- s. regional
- c. nombre
- c. clave
- c. número

ACEPTAR

**CANCELAR** 

# MODIFICAR (SUCURSAL)

m/s. regional

m/c. nombre

m/c. clave

m/c. número

ACEPTAR

**CANCELAR** 

ELIMINAR

¿Está seguro? VES

¿Está seguro? NO

VER (SUCURSAL)

m. regional

m. nombre

m. clave

m. número

ACEPTAR

**CANCELAR** 

# PRODUCTOS (PRODUCTOS POR SUCURSAL)

m. sucursal

m. productos existentes

m. productos disponibles para la sucursal

s. producto existente

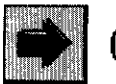

# (INCLUIR)

s. producto disponible para la sucursal

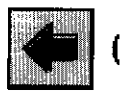

(EXCLUIR)

SALIR

# VENTANAS:

## SUCURSALES

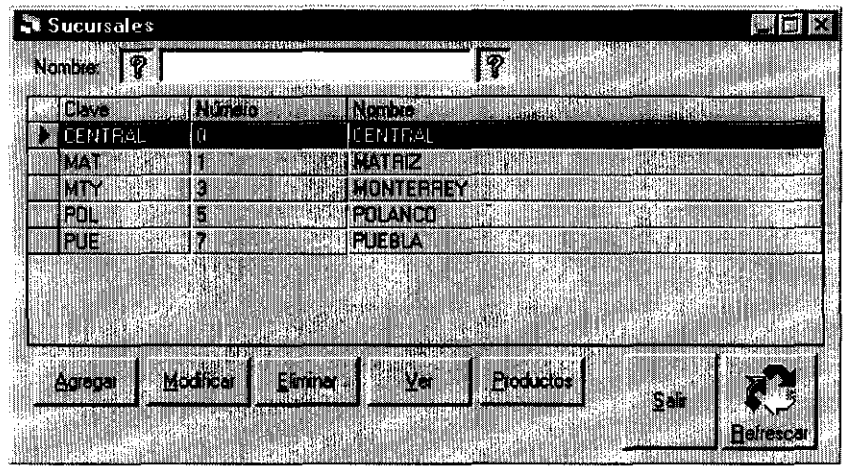

## **SUCURSAL**

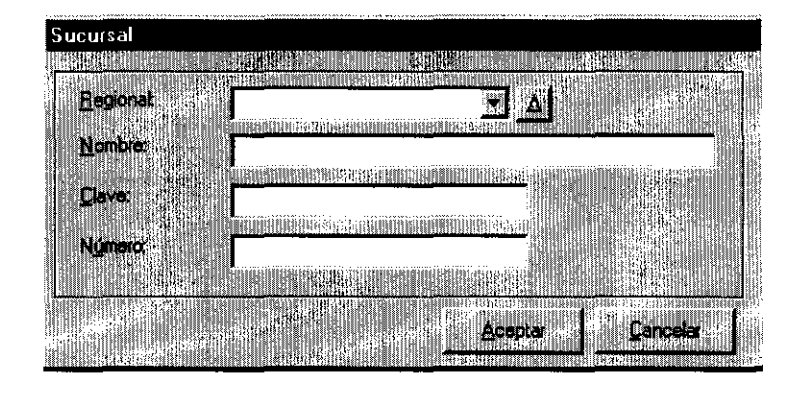

# PRODUCTOS POR SUCURSAL

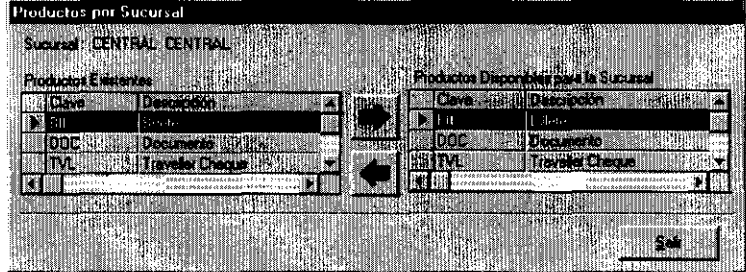

#### **Tipos de Clientes**

Aún cuando se puedan definir para cada cliente los montos permitidos a operar, tanto en firme con salvo buen cobro, desglosados por producto y en forma individual; para ahorrar tiempo en particularidades repetitivas, por omisión, se han determinado tipos de cliente, como categorías regulatorias, que obedezcan a las políticas de la Casa de Cambio y que puedan cambiar en cualquier momento. Para evitar rigidez en cuanto políticas que refieran el monto permitido a operar por los clientes, pueden darse de alta tantos tipos de clientes como sea necesario, Para ello disponemos de un visor, con sus clásicos métodos además un botón para desglosar los montos permitidos a cada tipo de cliente, en sus diferentes productos. Al igual que el anterior catálogo, para incluir o excluir algún producto, basta seleccionarlo de las listas presentadas y pulsar los botones marcados con flechas y especificar el monto permitido sin necesidad de autorización (únicamente para la inclusión de productos).

CASO DE USO:

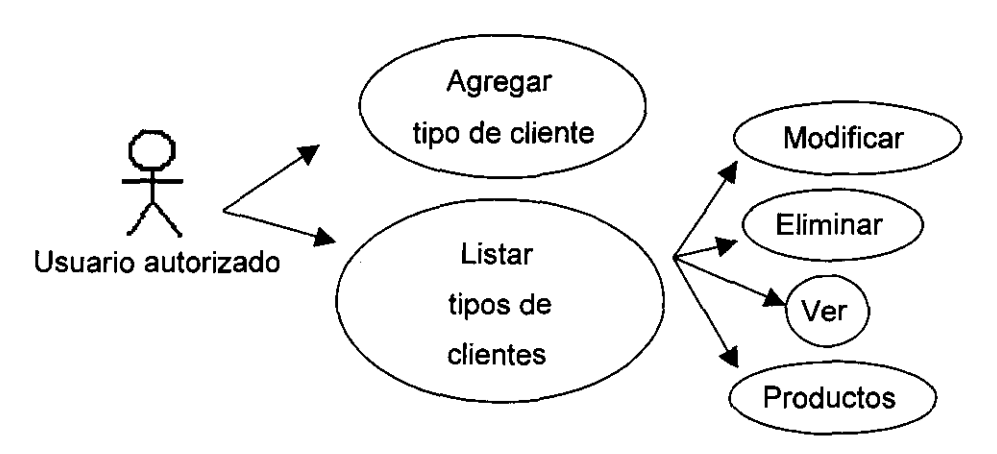

MODELADO:

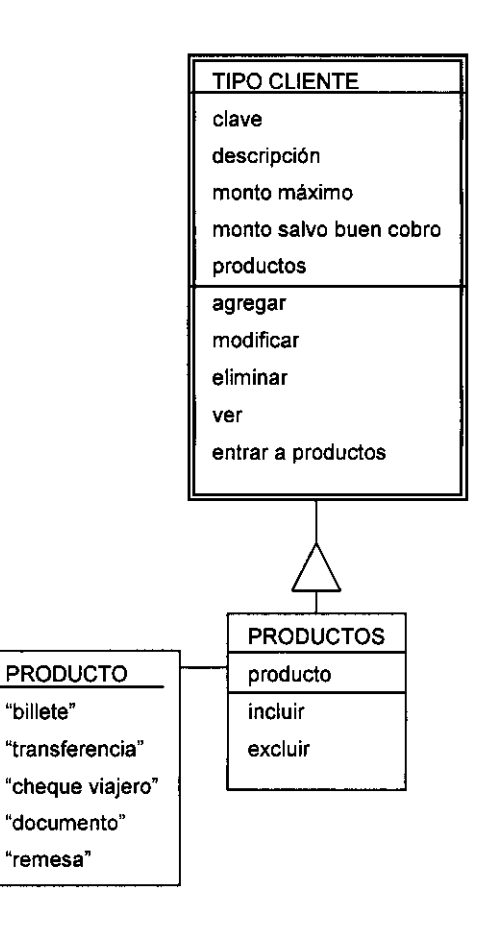

# DESCRIPCiÓN DEL CASO DE USO: TIPOS DE CLIENTES (TIPOS DE CLIENTES)

- c. nombre
- m. estructura

AGREGAR (TIPO DE CLIENTE)

- c. clave
- c. descripción
- c. monto máximo
- c. monto salvo buen cobro
- ACEPTAR
- CANCELAR

MODIFICAR (TIPO DE CLIENTE)

m/c. clave

m/c. descripción

m/c. monto máximo

m/c. monto salvo buen cobro

ACEPTAR

CANCELAR

### ELIMINAR

¿Está seguro? VES

¿Está seguro? NO

### VER (TIPO DE CLIENTE)

s. clave

s. descripción

- s. monto máximo
- s. monto salvo buen cobro

ACEPTAR

CANCELAR

### **PRODUCTOS**

### (TIPO DE CLIENTE (MONTO POR PRODUCTO»

m. tipo de cliente

- m. productos
- m. montos máximos por producto

s. producto

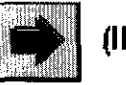

# **(INClUIR)**

c. máximo sin autorizar

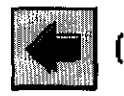

**(EXCLUIR)** 

SELECCIONAR TODO DES-SELECCIONAR TODO SALIR REFRESCAR SALIR

# VENTANAS:

# TIPOS DE CLIENTES

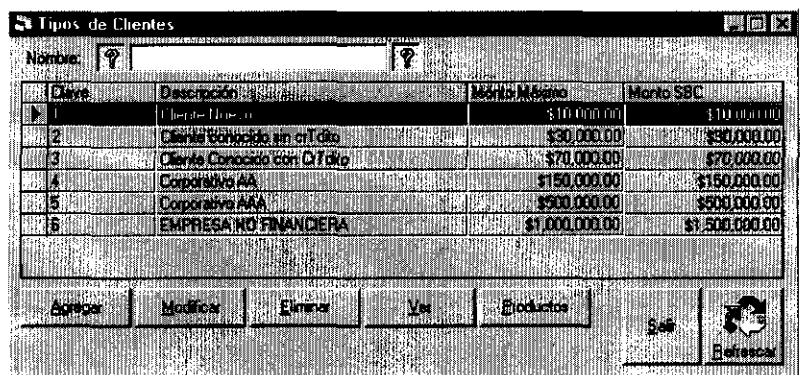

# TIPO DE CLIENTE

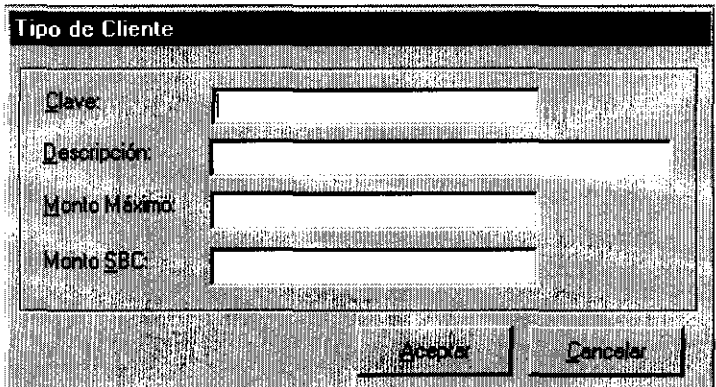

# TIPO DE CLIENTE (MONTO POR PRODUCTO)

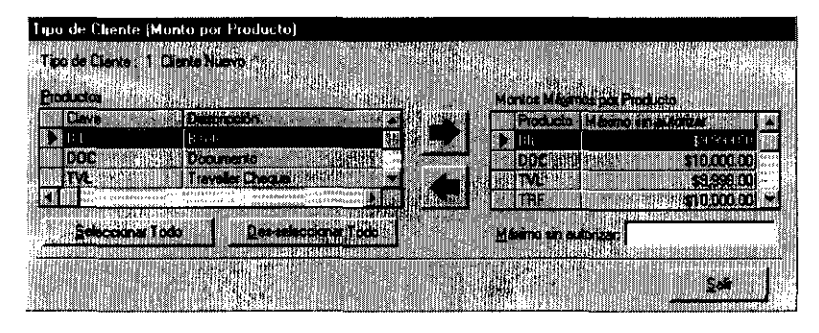

#### **Tipos de Movimientos**

La programación de cada operación permitida dentro del SIC, es la creación de las formas asociadas y su liga a los menús, que debe hacer el especialista programador. Sin embargo, para documentarlo, se tiene el catálogo de "Tipos de Movimientos". Es meramente informativo e indica los tipos de operaciones, si afecta o no la "posición cambiaria", si debe validar cuentas contables de origen y destino dentro de sus formas de cobro y pago, así como el tipo de póliza que habrá de generar.

Para su registro, el visor utiliza los métodos clásicos de visores y los botones cuenta origen y cuenta destino, para cuando el tipo de movimiento lo requiera.

Estos botones a su vez abren un visor en el que se muestran las cuentas dadas de alta previamente en el catálogo de bancos y en los espacios denominados como número auxiliar 1, 2 Y 3, de la sección cuentas, solicita al usuario la cuenta contable a 3 niveles. Con el botón "INCLUIR" (--» queda registrada la información y se pueden incluir más cuentas. A la inversa, el botón "EXCLUIR" (<--), borramos las cuentas incluidas anteriormente y con el botón "MODIFICAR", registramos la cuenta contable previamente redefinida en los campos denominados número auxiliar 1, 2 Y 3 de la sección cuentas asignadas.

Su caso de uso es el siguiente:

CASO DE USO:

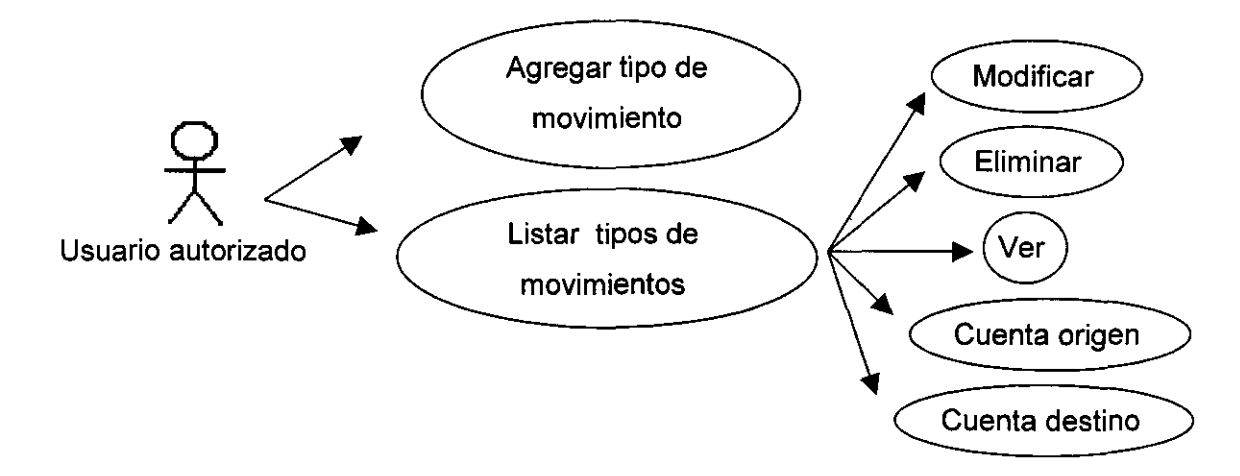

### MODELADO:

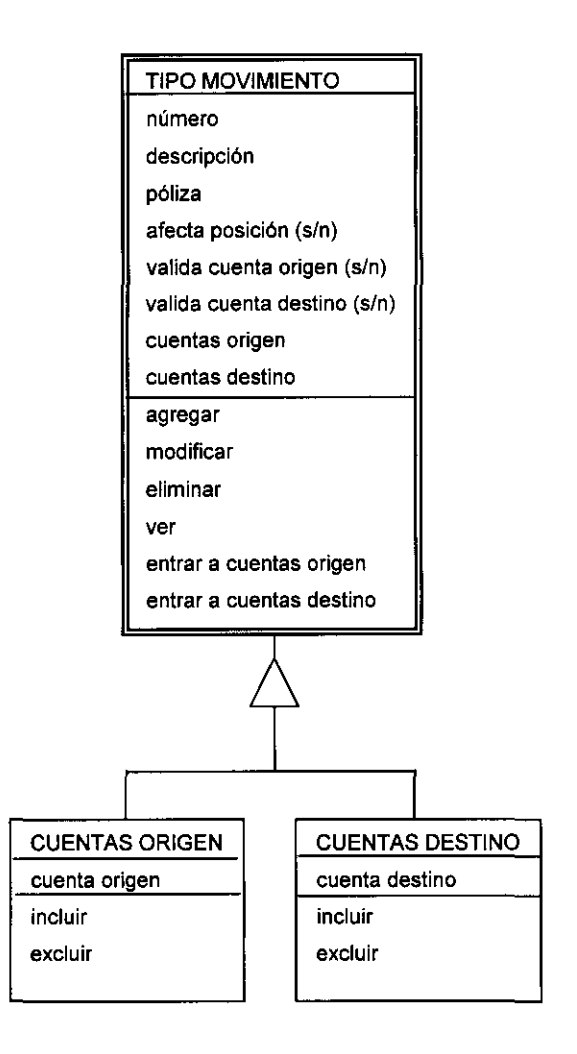

DESCRIPCiÓN DEL CASO DE USO:

TIPOS DE MOVIMIENTOS (TIPOS DE MOVIMIENTOS)

- c. descripción
- m. estructura

## AGREGAR (TIPO DE MOVIMIENTO)

- c. número
- c. descripción
- c. poliza

s. afecta posición (s/n)

s. valida cuenta origen (s/n)

s. valida cuenta destino (s/n)

ACEPTAR

CANCELAR

MODIFICAR (TIPO DE MOVIMIENTO)

m/c. número

m/c. descripción

m/c. poliza

m/s. afecta posición (s/n)

m/s. valida cuenta origen (s/n)

m/s. valida cuenta destino (s/n)

ACEPTAR

CANCELAR

ELIMINAR (CENTRAL)

¿Está seguro? VES

¿Está seguro? NO

VER (TIPO DE MOVIMIENTO)

m. número

m. descripción

m. poliza

m. afecta posición (s/n)

m. valida cuenta origen (s/n)

m. valida cuenta destino (s/n)

CUENTA ORIGEN

(TIPO DE MOVIMIENTO (VALlDACION CONTABLE))

m. tipo de movimiento

m. cuentas

m. cuentas asignadas

C. número auxiliar 1 (cuenta)

C. número auxiliar 2 (cuenta)

c. número auxiliar 3 (cuenta)

s. cuenta

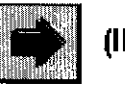

**(INCLUIR)** 

SELECCIONAR TODO

DES-SELECCIONAR TODO

m. cuentas asignadas

c. número auxiliar 1 (cuenta asignada)

c. número auxiliar 2 (cuenta asignada)

c. número auxiliar 3 (cuenta asignada)

s. cuenta

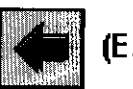

**(EXClUIR)** 

SELECCIONAR TODO

DES-SELECCIONAR TODO

**MODIFICAR** 

SALIR

CUENTA DESTINO

(TIPO DE MOVIMIENTO (VALlDACION CONTABLE))

m. tipo de movimiento

m. cuentas

m. cuentas asignadas

c. número auxiliar 1 (cuenta)

c. número auxiliar 2 (cuenta)

c. número auxiliar 3 (cuenta)

s. cuenta

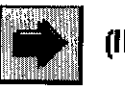

# **(INCLUIR)**

SELECCIONAR TODO

DES-SELECCIONAR TODO

m. cuentas asignadas

c. número auxiliar 1 (cuenta asignada)

- c. número auxiliar 2 (cuenta asignada)
- c. número auxiliar 3 (cuenta asignada)

s. cuenta

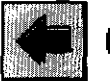

**(EXCLUIR)**  SELECCIONAR TODO DES-SELECCIONAR TODO **MODIFICAR** SALIR **REFRESCAR** SALIR

VENTANAS:

TIPOS DE MOVIMIENTOS

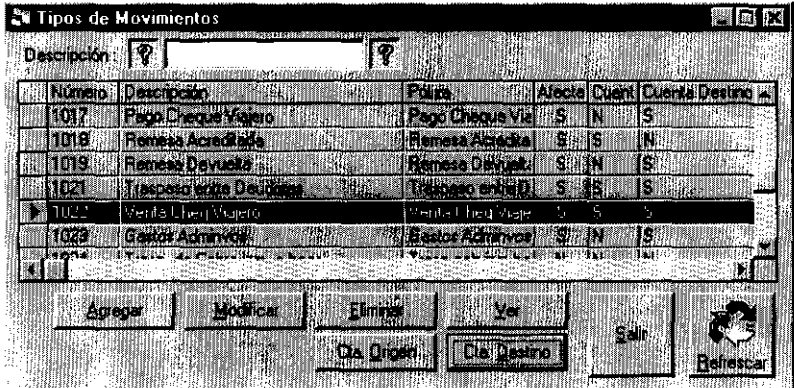

## TIPO DE MOVIMIENTO

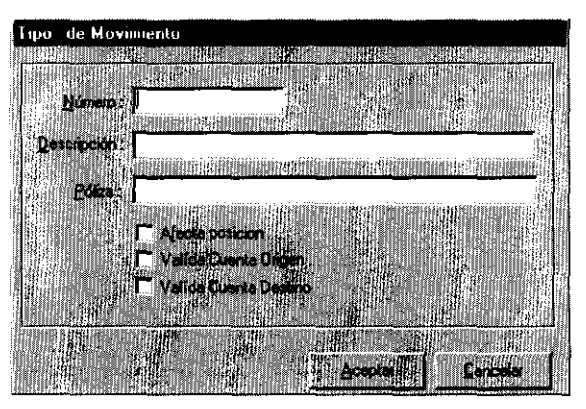

### **CUENTA ORIGEN**

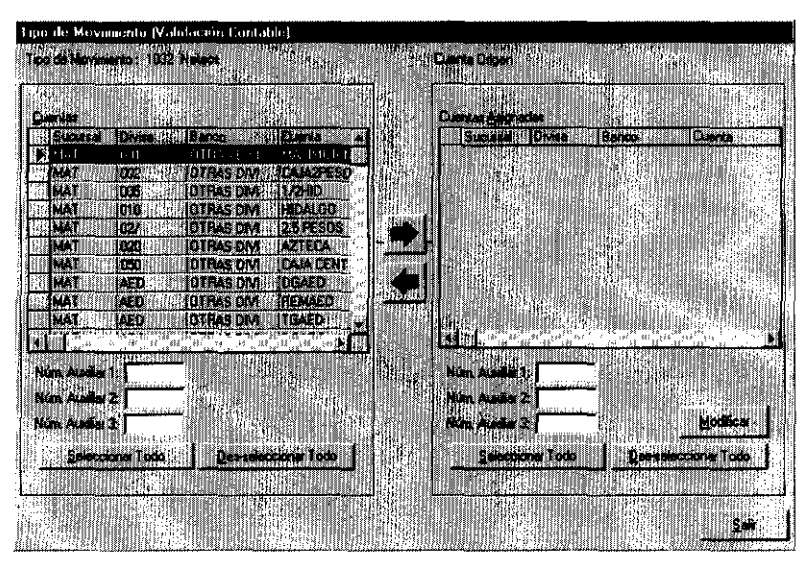

# **CUENTA DESTINO**

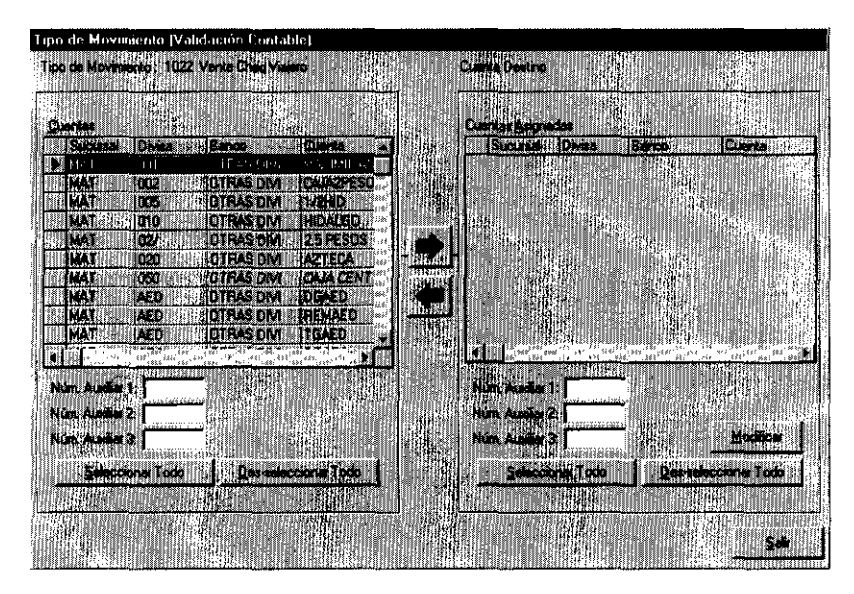

#### **Usuarios**

El último catálogo de este módulo, es el "Catálogo de Usuarios", con la ayuda de su visor hace una liga entre el SIC y SQL, para tomar la seguridad del manejador y utilizarla en el sistema de manera transparente al usuario. De esta manera, cuando el usuario entra por primera vez al menú principal, tiene que escribir su nombre de usuario y contraseña, mismas que han sido previamente determinados en las bases de datos y sirven para permitir al usuario, ver únicamente aquellas formas asociadas permitidas al perfil de usuario que corresponda a dicho usuario. De los perfiles se hablará más adelante, por lo pronto podemos decir que para definir la seguridad del sistema, es necesario dar de alta a cada promotor en SQL y sincronizarlo dentro del sistema, para que aparezca dentro del catálogo de usuarios. Es recomendable no dar de baja usuarios en el sistema, aunque sí en el

manejador de datos (Sal) cuando ya no laboren en la empresa. la razón de conservar su registro en el SIC es para no perder integridad en las bases de datos, que muestran información incluido el promotor o usuario que efectuó algún proceso.

El visor permite cambiar la sucursal a cada usuario, cuando así se requiera, aunque también puede hacerse en las tablas directamente.

CASO DE USO:

**Usuarios** Usuario autorizado

MODELADO:

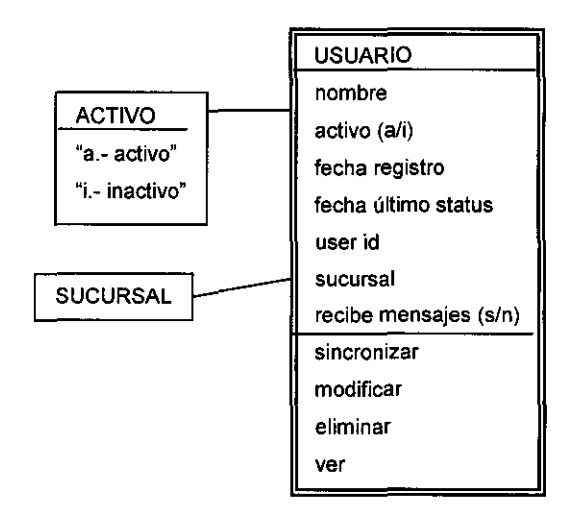

DESCRIPCiÓN DEL CASO DE USO:

USUARIO (USUARIOS) m. estructura SINCRONIZAR (SINCRONIZAR USUARIOS CON DB) ¿Está seguro? VES ¿Está seguro? NO MODIFICAR (USUARIO CAPTURA) m. usuario s. sucursal s. recibe mensajes (s/n) ACEPTAR CANCELAR ELIMINAR (CENTRAL) ¿Está seguro? VES ¿Está seguro? NO VER (USUARIO CAPTURA) m. usuario

m. sucursal m. recibe mensajes (s/n) ACEPTAR CANCELAR REFRESCAR SALIR.

### VENTANAS:

### USUARIOS

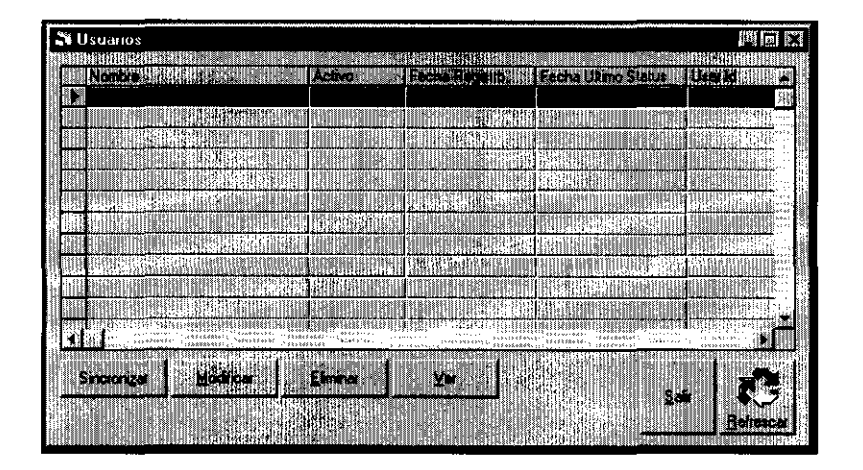

# USUARIO CAPTURA

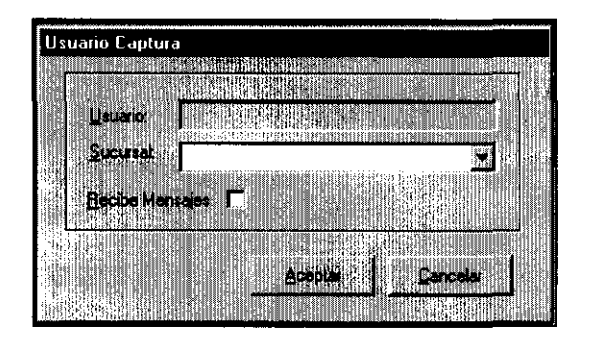

### **10.2 Funciones**

Algunas de las funciones de módulo "Central" son muy similares a otras ya descritas en diferentes módulos, con pequeñas salvedades y por supuesto, tienen la capacidad de contemplar a todas las sucursales que estén comunicadas en línea con el servidor central.

#### . **Visor de Movimientos**

Se empezará con el visor de movimientos, cuyo análogo se encuentra entre las funciones del módulo "Tesorería".

Como ya ha sido explicado y diagramado, incluiré en esta sección, únicamente las diferencias:

- 1. En el módulo central se solicita la sucursal, aunque este dato no es obligatorio, pueden contemplarse simultáneamente todas las oficinas.
- 2. Los botones "Stop Payment", "Cambiar cuenta", "Confirmar", "Desconfirmar", "Seleccionar todo" y "cancelar selección" has sido removidos en el visor "Central" , por lo que solamente se ejecutan en el visor de "Tesorería".
- 3. Los botones restantes conservar su funcionalidad idéntica.
- 4. En el "Visor de Movimientos Central", ha sido agregado un botón que sirve para incluir en movimiento marcado en el visor, un número o cadena de caracteres como referencia para observaciones adicionales. Su forma asociada es "REFERENCIA DE MOVIMIENTOS" con el siguiente caso de uso y representación gráfica.

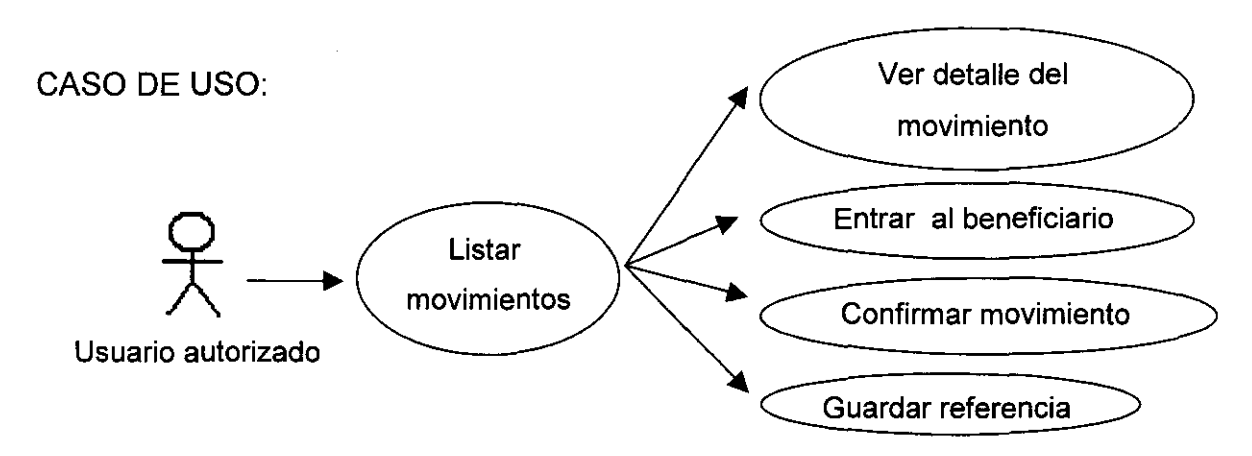

### MODELADO:

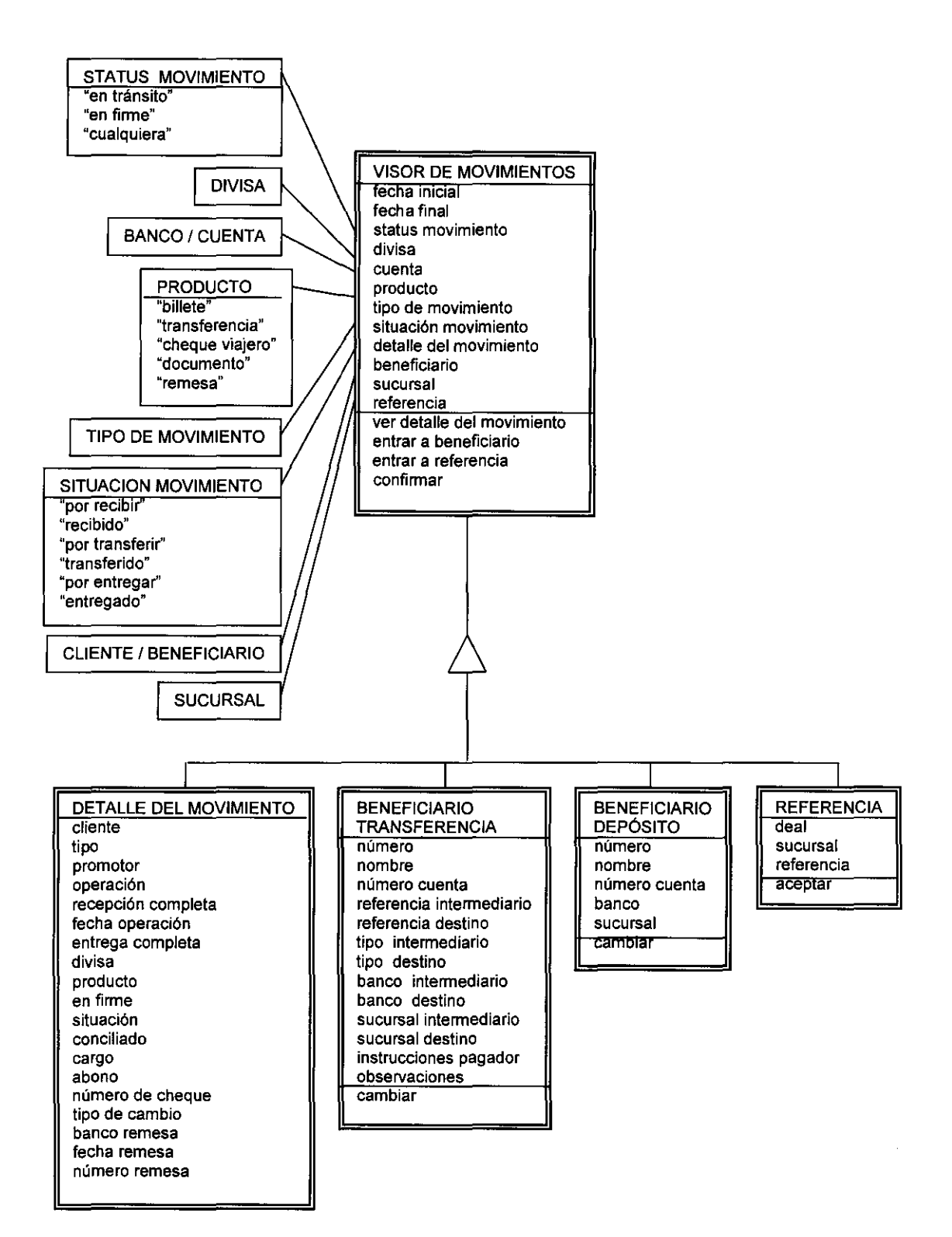

235

DESCRIPCiÓN DEL CASO DE USO:

# REFERENCIA DE MOVIMIENTOS

- m. deal
- m. sucursal
- c. referencia

# VENTANAS:

## REFERENCIA DE MOVIMIENTOS

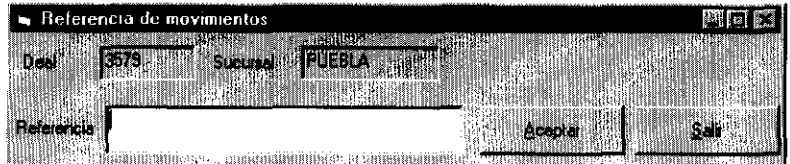

# VISOR DE MOVIMIENTOS (CENTRAL)

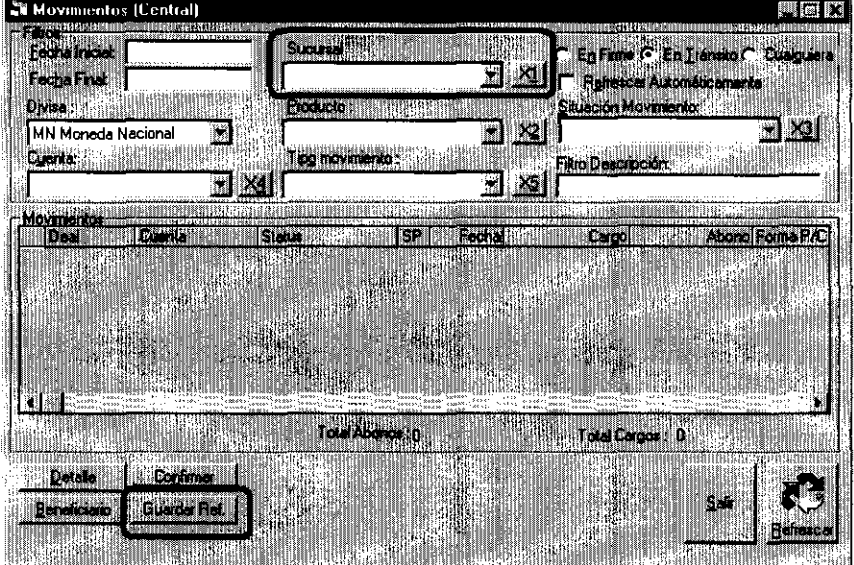

#### **Captura de Divisas**

La captura de los precios de las diferentes divisas y metales, pueden hacerse en el módulo central y afectar a todas las sucursales, para así tener una mesa de cambios centralizada, que rija a todas las oficinas.

Cabe señalar, que si las políticas cambian, tendrán que hacerse nuevas versiones para que cada oficina recupere su independencia, no bastaría con colocar la forma asociada en cada sucursal, ya que cada nueva captura de cualquier modo afectaría a todas las oficinas.

Oebido a su diferente naturaleza, la captura del precio de dólar (USO), metales amonedados, divisas de cuentas propias y divisas Global se hace en diferentes opciones de captura.

#### **Precio USD**

La forma asociada "Precio de divisa USO" es la generalización de la forma asociada "Precio Interbancario USO", la cual ya fue debidamente documentada en el módulo de operaciones, con la diferencia de que esta opción, aplica a todas las oficinas y sustituye en un momento dado a las cifras capturadas localmente. Como la forma el caso de uso y su representación gráfica son idénticos, aquí son omitidos.

#### **Precio de Otras Divisas**

En general las divisas se cotizan en relación directa al dólar USO, por lo que para su determinación, el tipo de cambio se captura en dólares americanos y no en moneda nacional, tomando como base la transferencia en sus tres modalidades (mismo día, tom y spot) y un tipo de cambio de dólares vs. moneda nacional, tanto para la compra como para la venta. Recordemos que los diferentes productos (Cheques de viajero, documento, etc.) se definen por puntajes respecto al tipo de cambio para transferencias.

Para su uso se captura la fecha, se selecciona la divisa (excepto dólares USO), se captura el tipo de cambio del dólar en moneda nacional para referenciar la divisa (convertirla a moneda nacional en un momento dado) para la compra y para la venta, se captura el tipo de cambio de la divisa en dólares americanos en sus tres modalidades y sus dos tipos de operaciones.

Finalmente para aceptar los datos, se pulsa el botón "Agregar".

CASO DE USO:

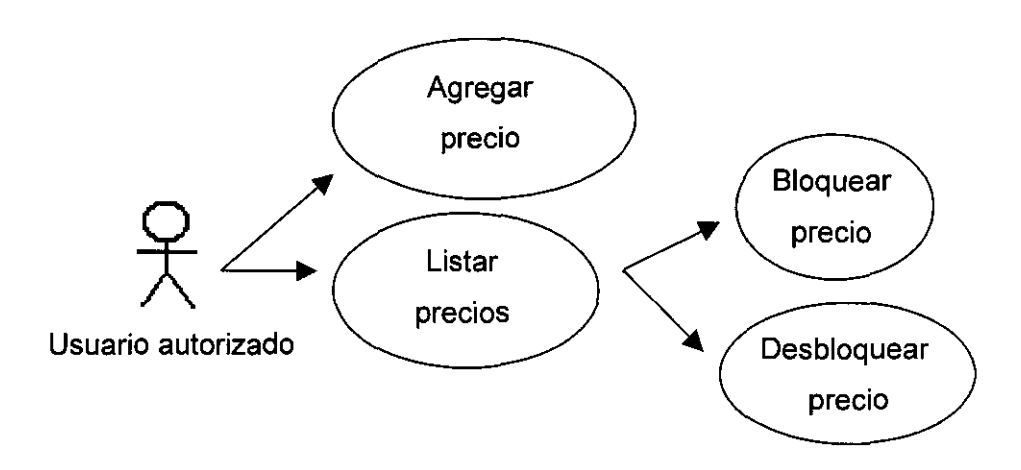

MODELADO:

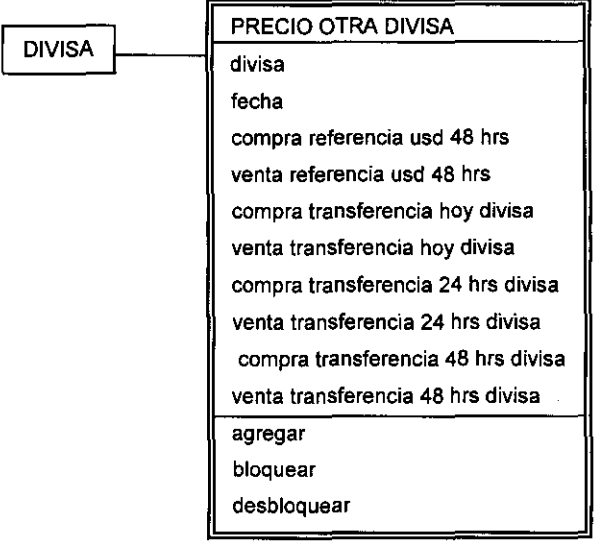

### DESCRIPCiÓN DEL CASO DE USO:

PRECIO OTROS (PRECIO DE DIVISA USD)

- s. fecha
- s. divisa
- c. referencia compra
- c. referencia venta
- c. compra hoy trf
- c. venta hoy trf
- c. compra 24 hrs. trf
- c. venta 24 hrs. trf
- c. compra 48 hrs. trf
- c. venta 48 hrs. Trf
- m. estructura
- BLOQUEAR (PRECIO DE OTRAS DIVISAS)
	- ¿Está seguro? OK
	- ¿Está seguro? CANCEL
- DESBLOQUEAR (PRECIO DE OTRAS DIVISAS)
	- ¿Está seguro? OK
	- ¿Está seguro? CANCEL
- AGREGAR
- LIMPIAR
- REFRESCAR
- SALIR

### **VENTANA**

### PRECIO DE OTRAS DIVISAS

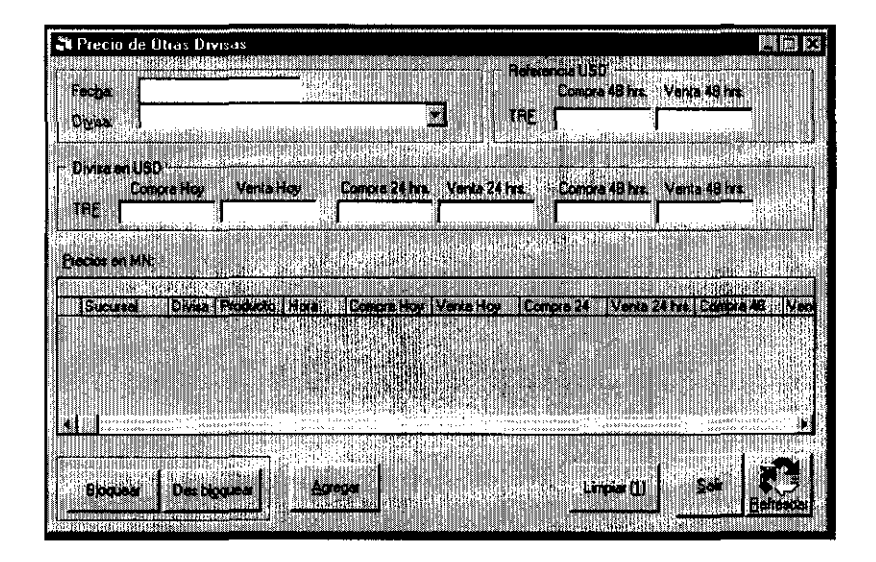

#### **Precio Metales**

Como los metales amonedados únicamente se venden y compran en efectivo (billete), su captura se limita el precio de compra y precio de venta del día en cuerso, para efectos prácticos, se usó como plantilla el anterior visor, aunque al mostrar la estructurs o registros no aparecerán los rubros que indican las operaciones a futuro.

Del mismo modo que las anteriores capturas, se debe informar al sistema la fecha, el metal amonedado y sus precios. Eventualmente pueden también ser bloqueados o desbloqueados cuando así se considere necesario por la inestabilidad de los mercados cambiarios.

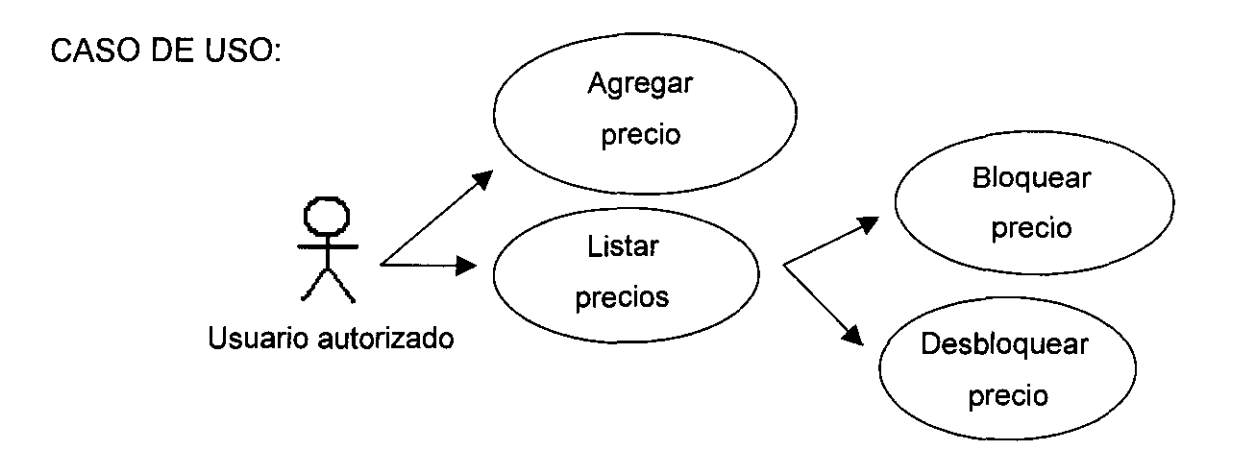

### MODELADO:

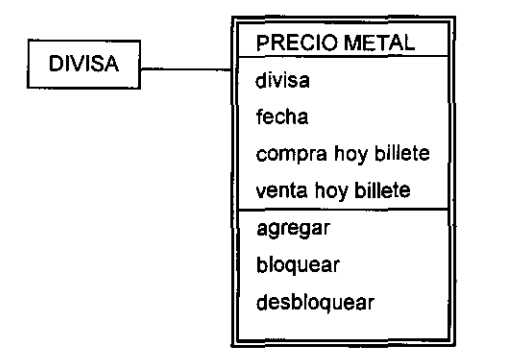

# DESCRIPCiÓN DEL CASO DE USO:

PRECIO METALES (PRECIO DE METALES)

- c. fecha
- s. divisa
- c. compra bilete hoy
- c. venta billete hoy
- m. estructura

BLOQUEAR

¿Está seguro? OK

¿Está seguro? CANCEL

-------\_.\_--------------

DESBLOQUEAR

¿Está seguro? OK

¿Está seguro? CANCEL

AGREGAR

LIMPIAR

**REFRESCAR** 

SALIR

VENTANA:

PRECIO DE METALES

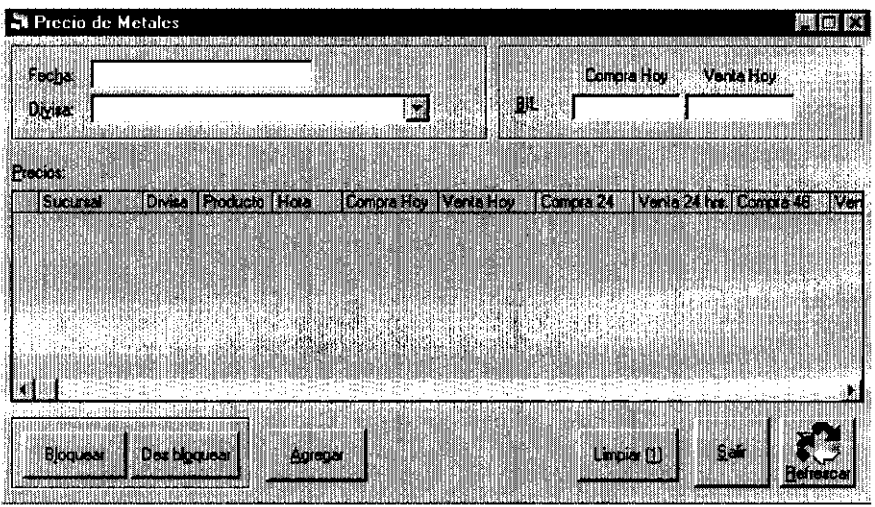

### **Precio de Divisas Global**

Cuando a la Casa de Cambio, el cliente le solicita divisas en las cuales no tiene cuentas bancarias, ésta puede hacer la transacción por medio de cuentas "Global".

Este tipo de cuenta, es un servicio que ofrecen los bancos extranjeros, con los que sí se tiene abierta, al menos una cuenta en dólares americanos. El mecanismo es el siguiente:

1. se realiza la venta al cliente de la divisa global mediante una chequera del banco que presta el servicio

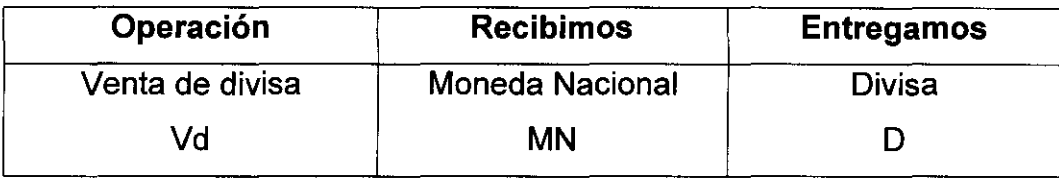

2. Para adquirir del banco la divisa, representada también en moneda nacional, (porque las leyes indican que toda transacción cambiaria, debe reflejarse en moneda nacional);.se realiza una compra al banco de dicha divisa.

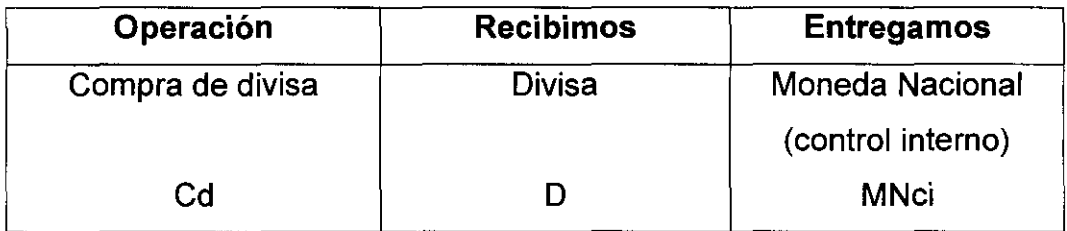

3. Como en realidad, el banco extranjero no acepta pagos en moneda nacional, se debe realizar una venta de dólares americanos al banco para entregarle el su pago en dólares con equivalente en moneda nacional igual al monto de la anterior compra, el cual no se entrega ni recibe, se registra en una cuenta llamada de control interno, que al mostrar ingreso igual al egreso, es como si no se hubiera realizado.

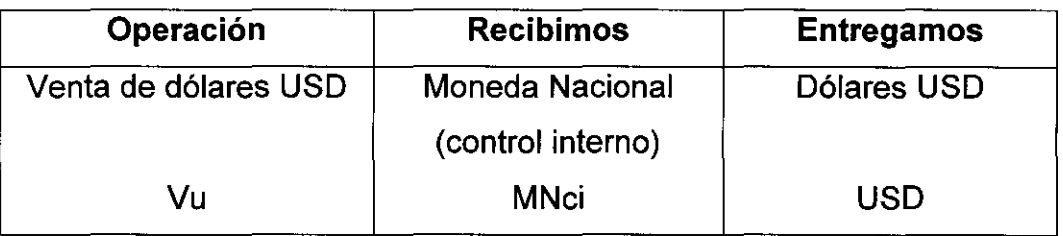

El esquema de estas operaciones queda de la siguiente manera:

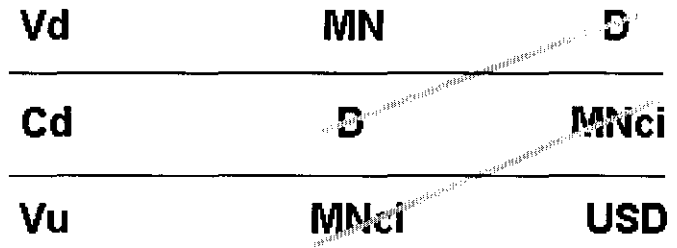

Por lo que al final, La casa de cambio, entrega dólares al banco, recibe moneda nacional del cliente, al cual le entrega la divisa a cuenta del banco.

De modo inverso, cuando al cliente se le compra una divisa "global":

1. La divisa le es depositada en el banco extranjero. Registrada como compra de remesa al cliente, al cual le entregamos Moneda nacional.

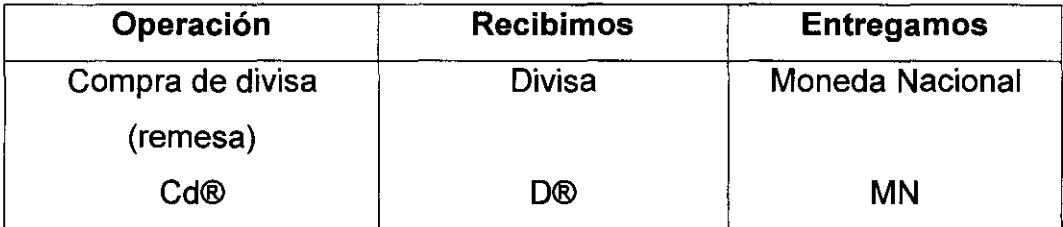

2. Para convertir la divisa recibida en la cuenta del banco a dólares, pasándola previamente a Moneda nacional. Primero se pacta una venta que le indique al banco que la divisa recibida se realizó por parte de la Casa de Cambio.

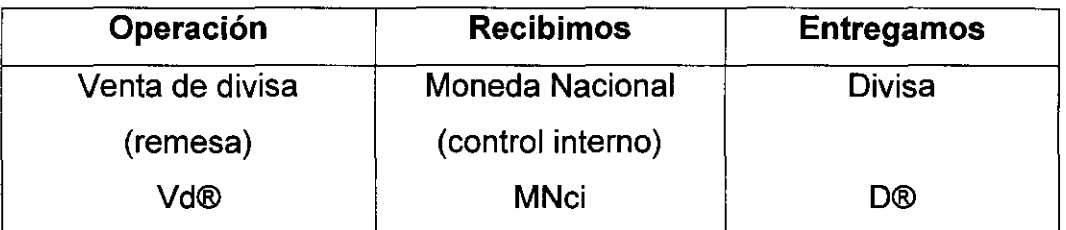

3. Por último, se convierten a moneda nacional, los dólares USO que recibimos del banco como pago del depósito de la divisa, mediante la siguiente compra.

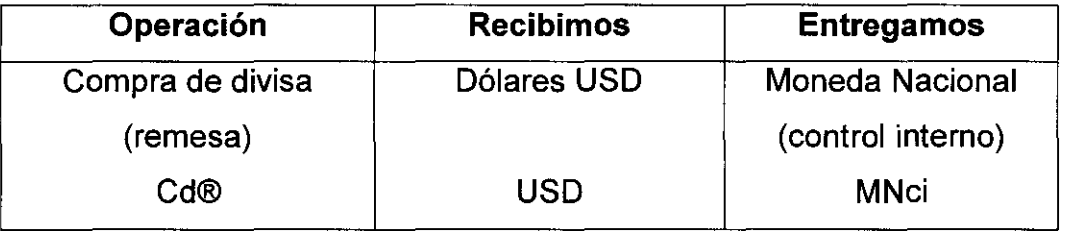

Con el siguiente esquema:

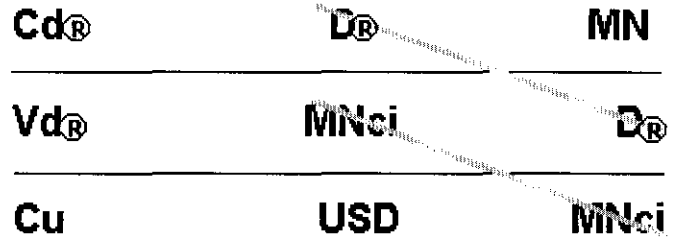

Por lo que al final, la casa de cambio recibe la divisa en remesa y la cambia en el banco por dólares americanos.

Es por este manejo necesario de cambios de moneda, que para determinar el precio de este tipo de divisas, se seleccionan la fecha y la divisa; y se capturan, tanto para la compra como para venta, el tipo de cambio de la divisa, expresada en dólares y la referencia o tipo de cambio de dólar en moneda nacional.

Para ello, la forma asociada "Precio de Divisas Global", contempla los campos necesarios y los botones para grabar la información, limpiar de datos la pantalla, bloquear o desbloquear este instrumento.

### CASO DE USO:

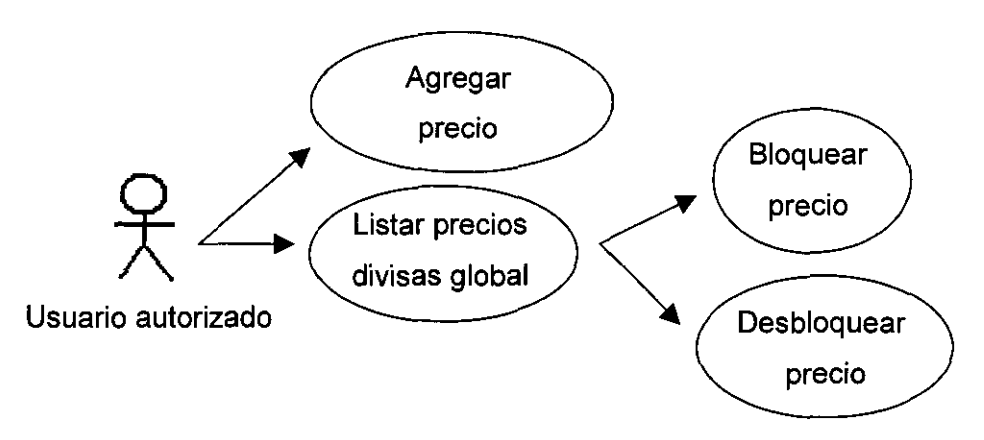

MODELADO:

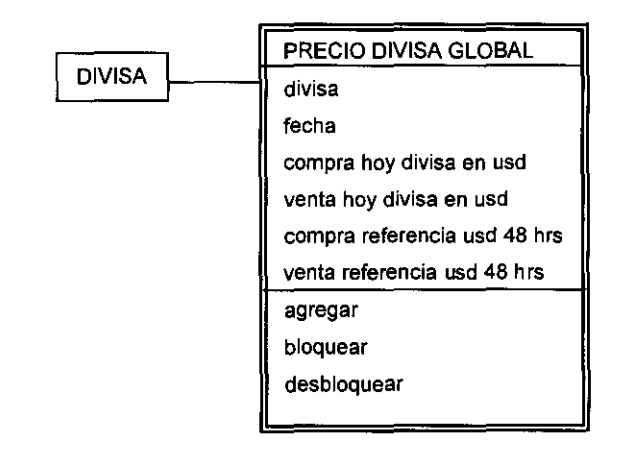

DESCRIPCiÓN DEL CASO DE USO:

PRECIO BLOBAL (PRECIO DE DIVISAS GLOBAL)

- s. divisa
- c. fecha
- c. compra divisa en USO
- c. venta divisa en USO
- c. referencia compra USO en moneda nacional
- c. referencia venta USO en moneda nacional

m. estructura BLOQUEAR ¿Está seguro? OK ¿Está seguro? CANCEL DESBLOQUEAR ¿Está seguro? OK ¿Está seguro? CANCEL AGREGAR LIMPIAR REFRESCAR SALIR

VENTANA:

PRECIO DE DIVISAS GLOBAL

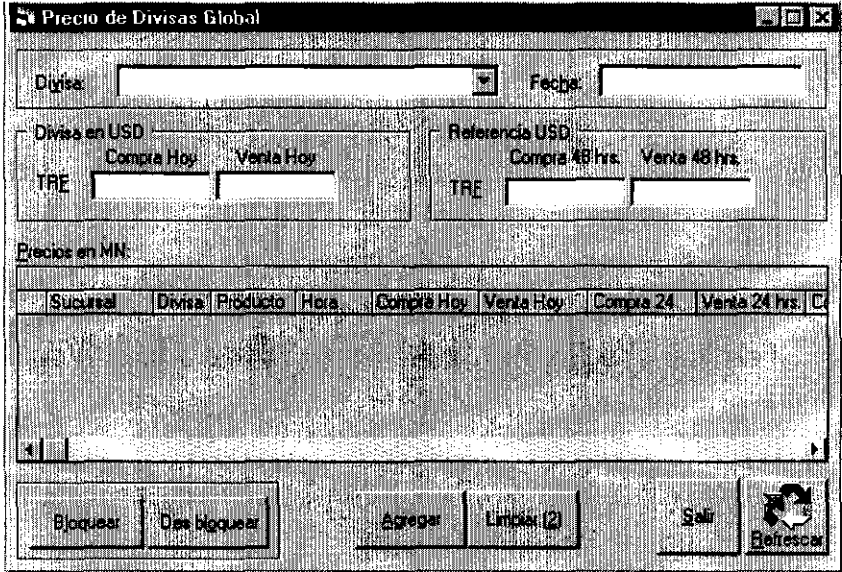

### **Visor de Cotizaciones y Operaciones**

Al igual que el visor de movimientos, son mínimas las diferencias entre esta versión y la local, por lo que únicamente las mencionaremos y mostraremos su representación gráfica:

- Esta nueva versión, solicita al usuario selecciones optativamente la sucursal a desplegar.
- Los botones "Cancelar" y "Cambio de Cliente" de la versión local, en esta nueva versión se encuentran inhibidos.

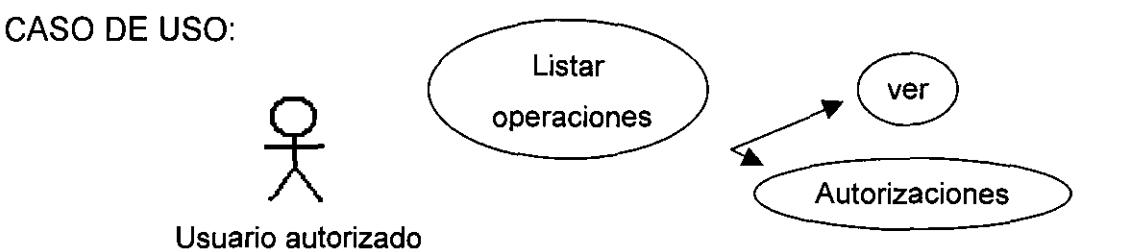

### MODELADO:

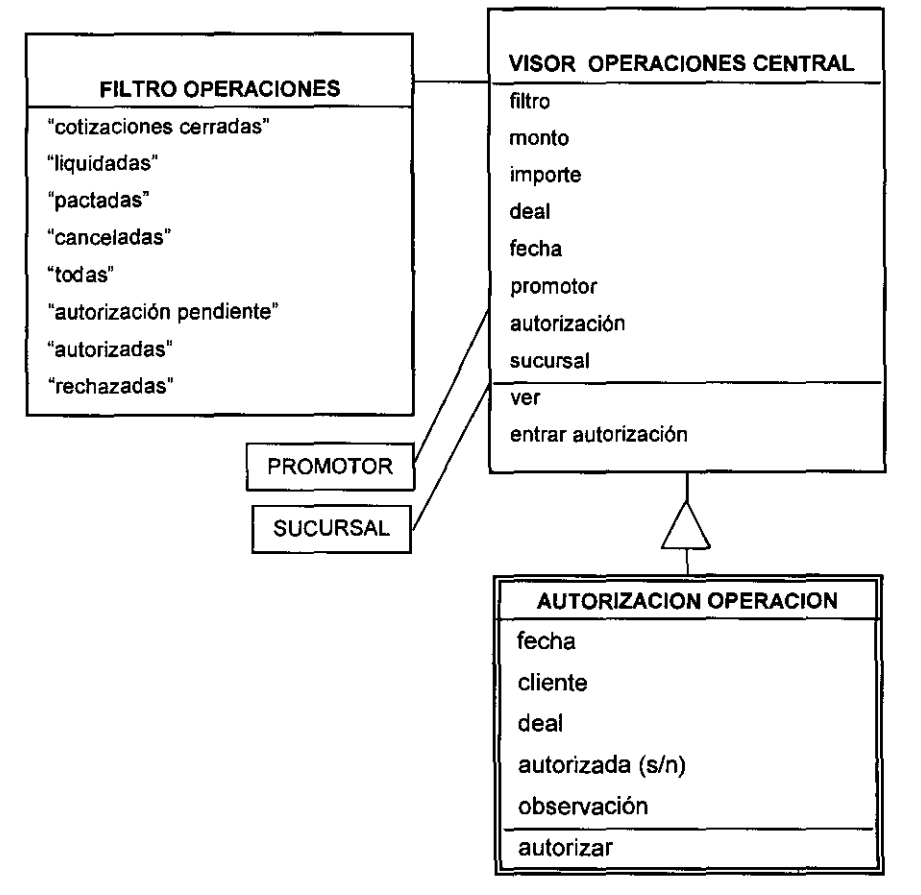

# VENTANA:

 $-\cdots$ 

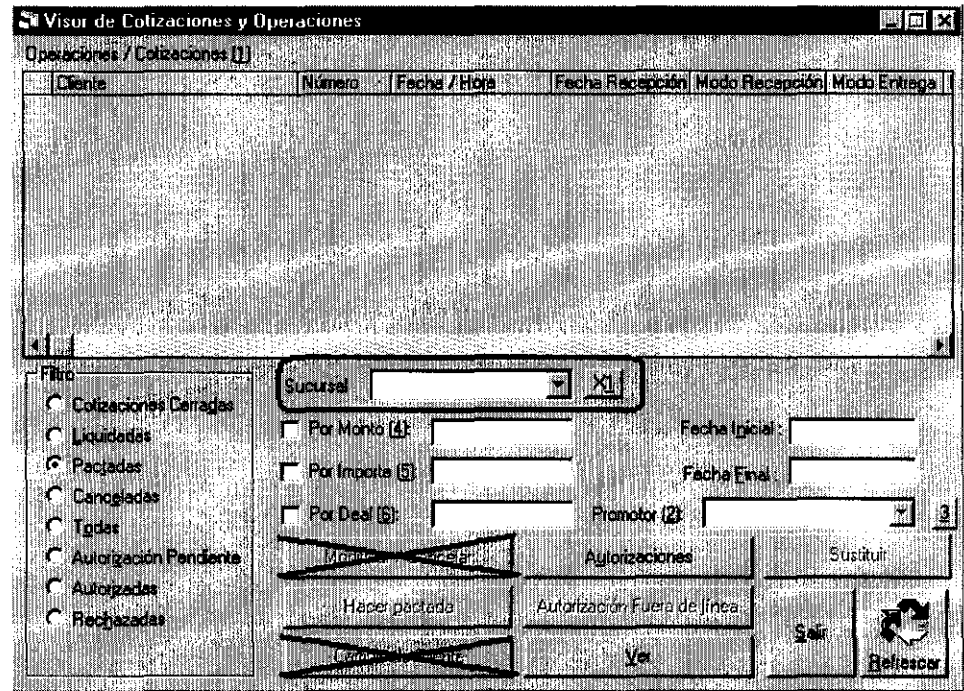

 $\sim$ 

 $\mathcal{L}^{\text{max}}_{\text{max}}$ 

# VISOR DE COTIZACIONES Y OPERACIONES

 $\sim$  100 m  $\sim$ 

### **Inicio y Fin de Día**

Este proceso es idéntico al mostrado en el módulo "Configuración", descrito anteriormente, sólo que esta versión afecta a todas las sucursales, a diferencia de la versión local; por lo que el inicio de día debe realizarse primero en el módulo "central" y posteriormente en las oficinas. A la inversa, el proceso de fin de día se realiza primero en todas las sucursales y posteriormente en el módulo "central".

#### **Autorizaciones**

Esta opción del menú se encuentra disponible también en el módulo de operaciones, con la única condición de ser local. Al igual que el visor de cotizaciones y operaciones, como no su caso de uso y representación gráfica no son diferentes a la versión anteriormente documentada, aquí es omitida.

#### **Bitácora Contable**

Aunque en el módulo de contabilidad, que aplica a todas las sucursales conjuntamente, se tiene un "Visor de Bitácora Contable", esta versión también es documentada, porque aunque en el fondo la diferencia entre ambas versiones, consiste en la posibilidad de buscar las pólizas por concepto y cancelarlas, en forma si tiene diferencias.

Esta versión permite al usuario, ver las pólizas contables de una fecha o periodo.

CASO DE USO:

→ <del>V</del>isor bitácora central

Usuario autorizado
MODELADO:

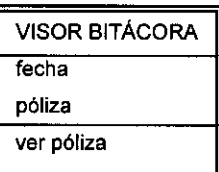

# DESCRIPCiÓN DEL CASO DE USO:

# BITÁCORA CONTABLE (BITÁCORA CONTABLE)

- c. fecha inicial
- c. fecha final
- m. estructura
- m. total cargos
- m. total abonos
- **REFRESCAR**
- SALIR

# VENTANA:

BITÁCORA CONTABLE

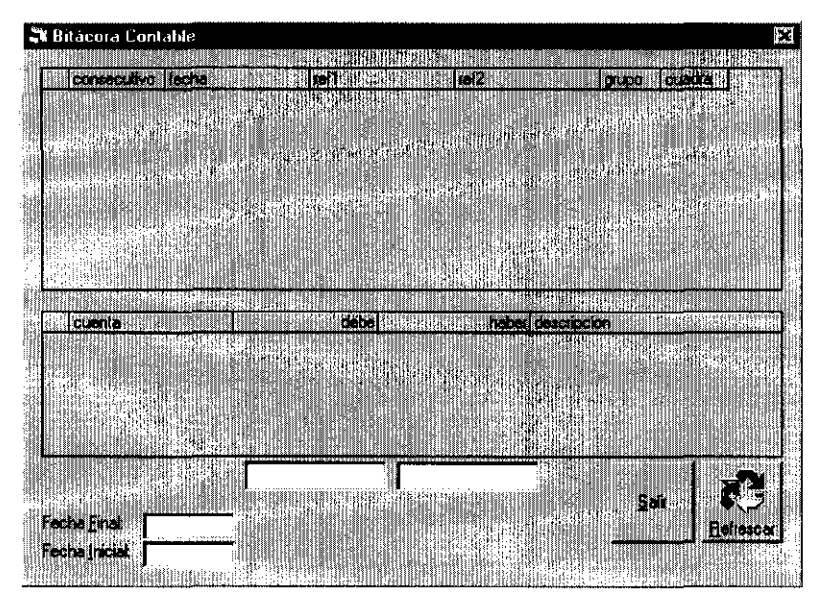

# **Transferencias**

Como la configuración del sistema está diseñada para una tesorería centralizada, la opción para exportar datos para pagar transferencias de divisas y dólares, a los sistemas de banca electrónica de Bank of America, se localizan en el módulo "central", si se optara por tener descentralizada la tesorería de divisas habría que hacer una versión local en su módulo correspondiente.

Este proceso, utiliza el "Visor de Transferencias" con los siguientes filtros:

- Divisa
- Cuenta
- Status (por transferir o transferido)
- Periodo
- Selección del periodo por fecha de deal o fecha de envío

Cabe señalar que por políticas de seguridad, para que las operaciones puedan ser presentadas en el visor, deben haber sido previamente confirmadas por las tesorerías de las oficinas que las pactaron.

Una vez seleccionado el registro, el tesorero central podrá ver el detalle del movimiento para ver si contiene todos los datos necesarios desde el origen de la captura o si por algún otro motivo debe esperar antes de realizar el pago, con el botón "Detalle".

Una vez revisada la información y aprobado su pago, el usuario debe ponerle su Vo. Bo. en el sistema con el botón destinado a ese fin.

Cuando se tiene ya una operación o un grupo de operaciones con VO.Bo., el proceso para crear el archivo físico, se dispara con el botón "Generar Archivo de Trasneferencias", con ese archivo, el los sistemas del Banco se cargan las operaciones y re realiza el pago.

Si se desea quitar la marca de VO.Bo. a un registro, puede hacerse con que botón que lo indica, con la condición de que no haya sido incluido en la generación del archivo de exportación.

#### CASO DE USO:

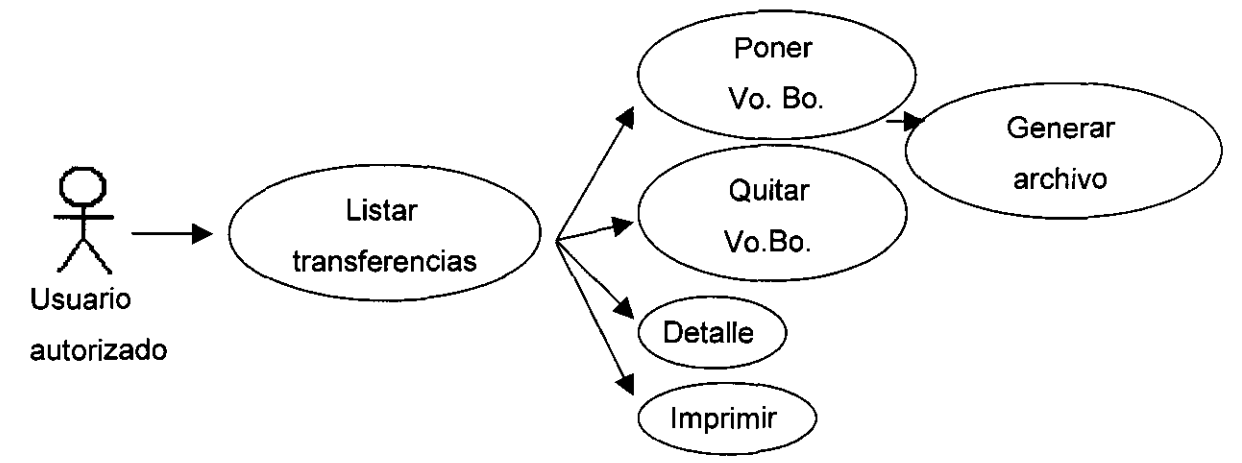

MODELADO:

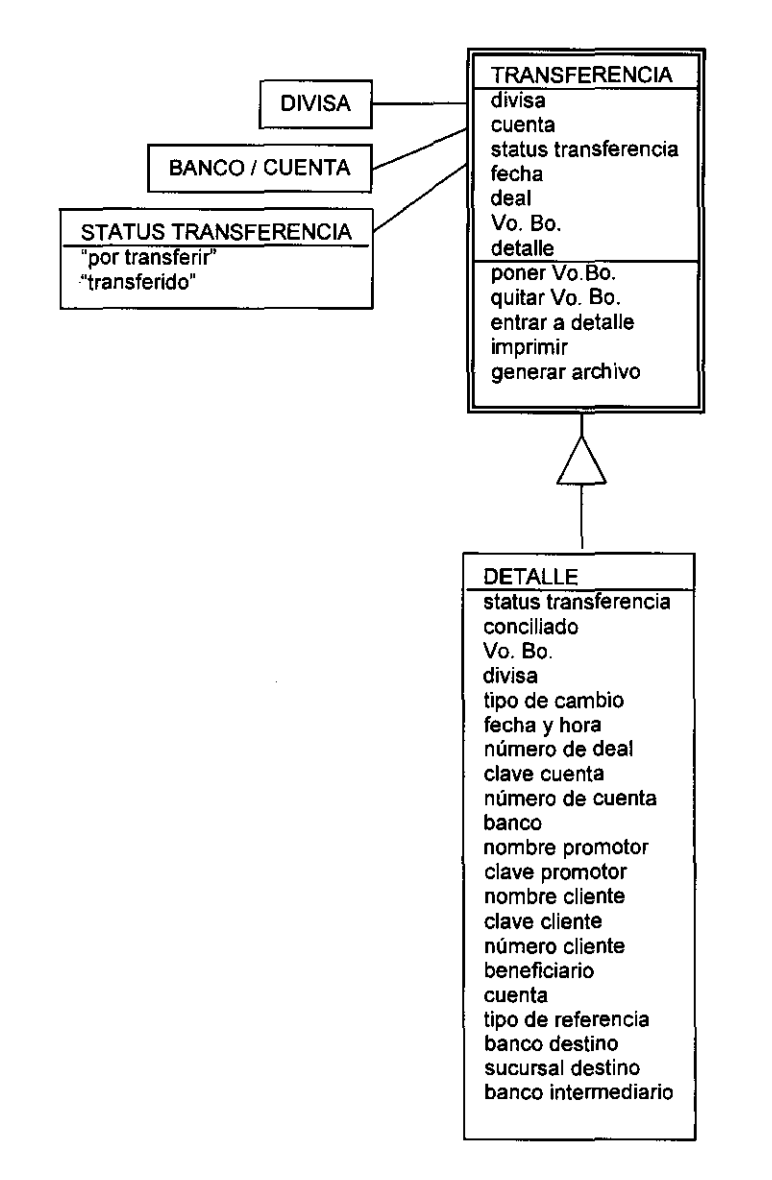

# DESCRIPCiÓN DEL CASO DE USO:

#### TRANSFERENCIAS (TRANSFERENCIAS)

- m. estructura
- m. número de transferencias relacionadas
- m. monto total

SELECCIONAR TODO

## CANCELAR SELECCiÓN

- s. divisa
- s. cuenta
- s. status (por transferir / transferido)
- c. fecha inicial
- c. fecha final
- s. fecha de deal / fecha envío

PONER VO.Bo.

¿Está seguro? SI

¿Está seguro? NO

#### QUITAR VO.Bo.

¿Está seguro? SI

¿Está seguro? NO

#### DETALLE (DETALLE DEL MOVIMIENTO)

m. status

m. conciliado

m. VO.Bo.

m. divisa

- m. tipo de cambio
- m. fecha y hora
- m. No. Deal
- m. clave cuenta
- m. No. Cuenta

#### m. banco

- m. nombre promotor
- m. clave promotor
- m. nombre cliente
- m. clave cliente
- m. número cliente
- m. beneficiario
- m. cuenta
- m. tipo de referencia
- m. banco destino
- m. sucursal destino
- m. banco intermediario
- SALIR

#### GENERAR ARCHIVO DE TRANSFERENCIAS

(GENERACiÓN DE ARCHIVO DE TRANSFERENCIAS)

s.banco

ACEPTAR

¿Está seguro? SI

¿Está seguro? NO

CANCELAR

IMPRIMIR

REFRESCAR

SALIR

# VENTANAS:

# **TRANSFERENCIAS**

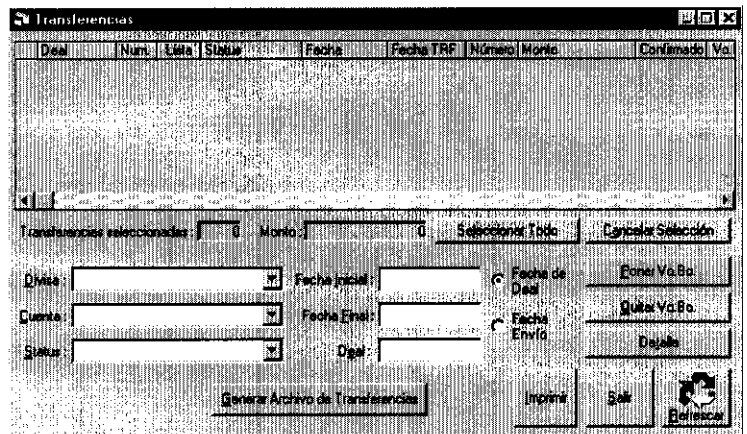

# GENERAR ARCHIVO DE TRANSFERENCIAS

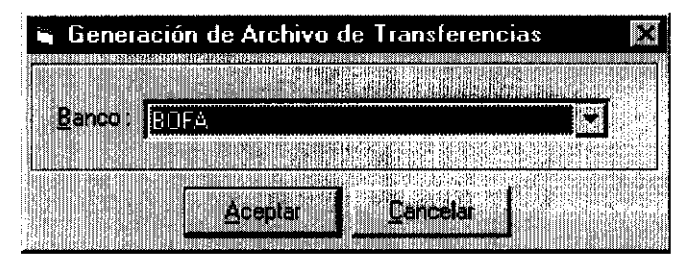

# DETALLE DEL MOVIMIENTO

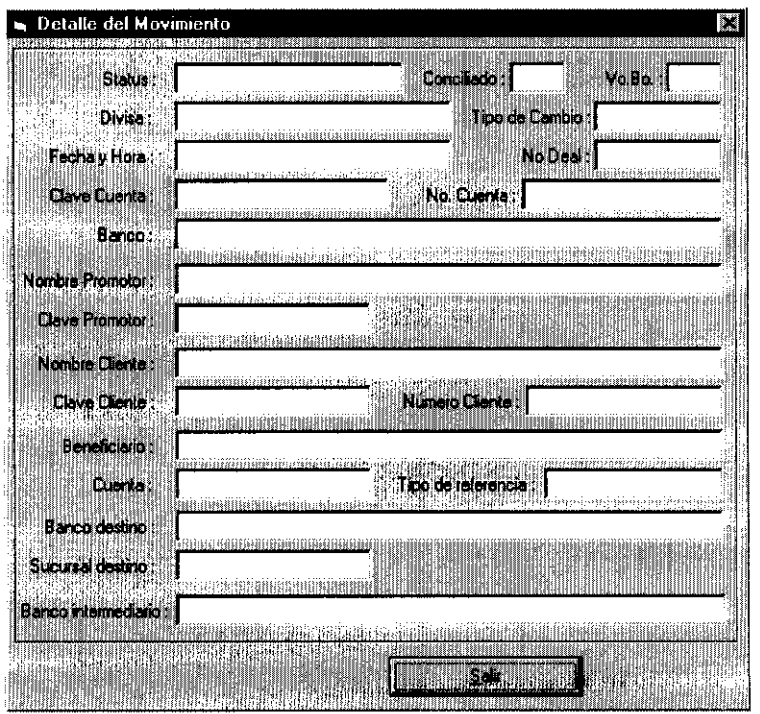

#### **10.3 Consultas**

#### **Posición**

Para consultar la posición de cualquier sucursal, desde cualquier nodo del sistema, teniendo derechos a ver el módulo "Central" la consulta de posición permite seleccionar la oficina deseada, y al igual que su versión local ubicada en el módulo "Operaciones", al especificarle la fecha y divisa deseada, muestra las posiciones inicial, final, total de compras, total de ventas y los tipos de cambio promedio ponderados, así como la utilidad por áreas (promoción y operaciones). Como la única diferencia que se ha agregado a la versión local, es la selección de la sucursal, únicamente se mostrará su representación gráfica:

CASO DE USO:

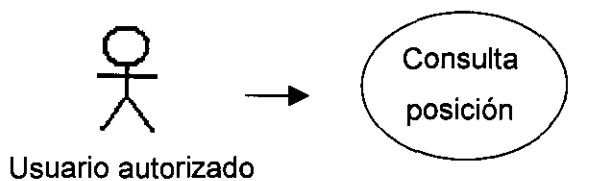

MODELADO:

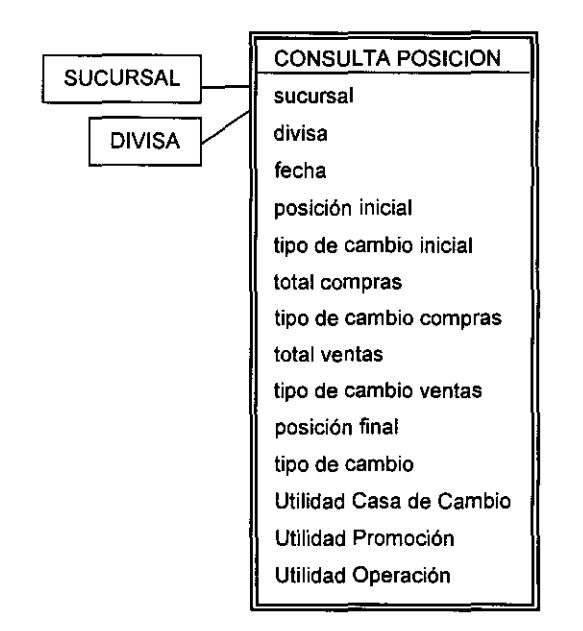

#### VENTANA:

#### POSICION DEAL

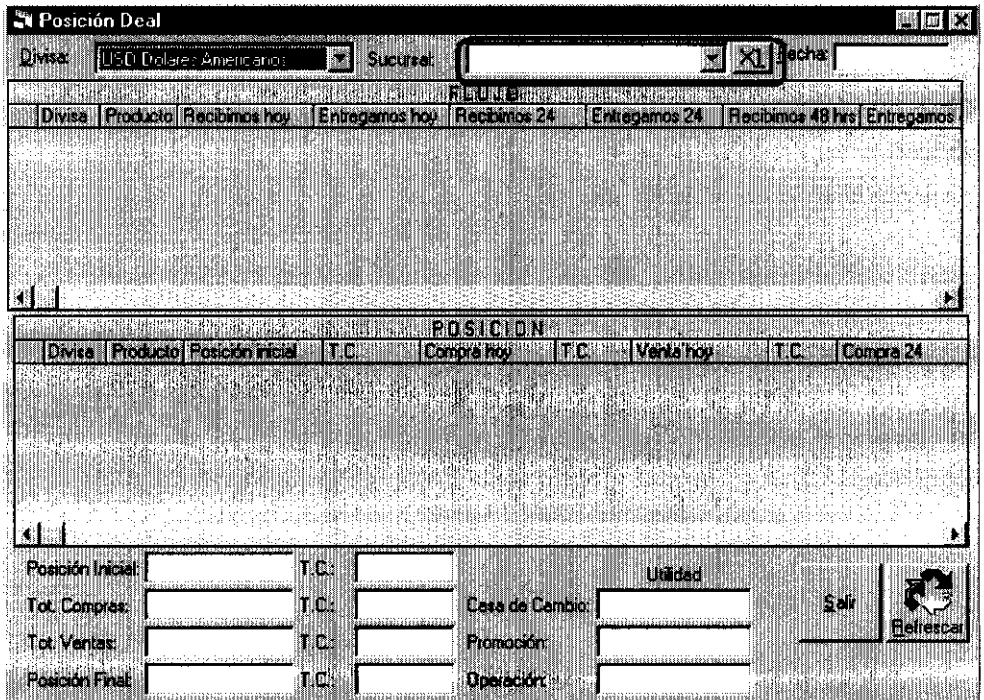

#### **Posición Resumen**

Una cifra muy importante para la toma de decisiones de la dirección general u operativa, (independientemente de conocer su desglose), es la "posición final" de dólares americanos de toda la institución, resultante de la suma de las posiciones finales de todas las oficinas, esta cifra y la forma en que se integra, pueden ser consultadas por fecha y para cualquier otra divisa, mediante la consulta del módulo "Central" llamada "Resumen de Posición", cuyo caso de uso y representación gráficas son los siguientes:

## CASO DE USO:

MODELADO:

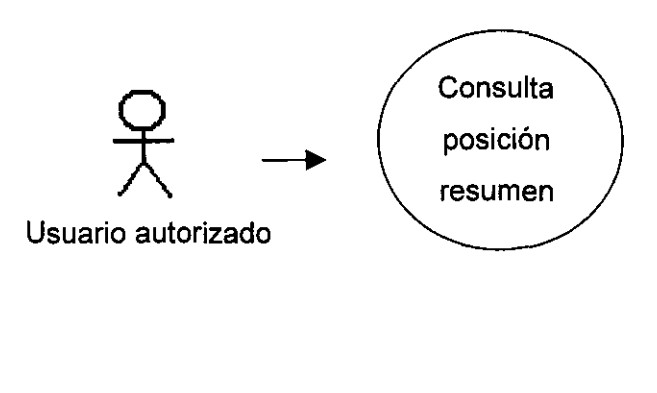

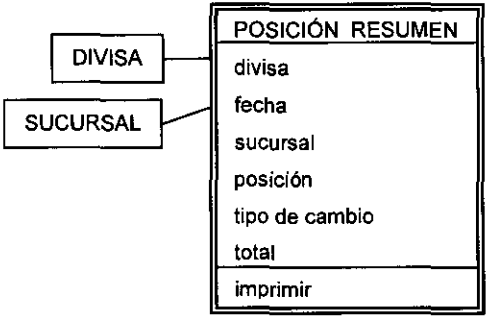

# DESCRIPCiÓN DEL CASO DE USO:

# RESUMEN DE POSICiÓN

- s. divisa
- c. fecha
- m. estructura
- m. total
- s. refrescar automáticamente (s/n)
- IMPRIMIR
- **REFRESCAR**
- SALIR

## VENTANA:

## RESUMEN DE POSICiÓN

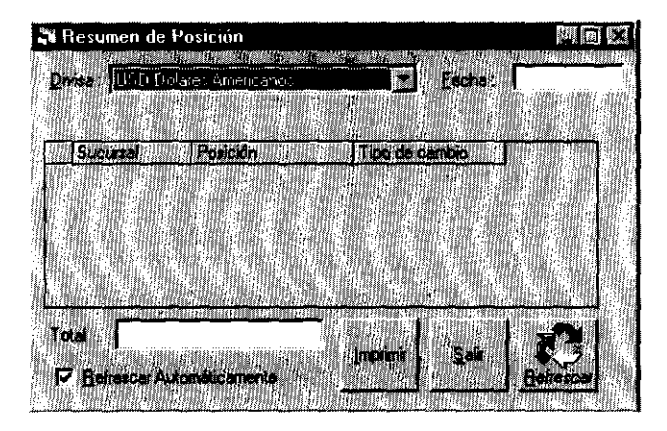

#### **Saldos de Cuentas**

La consulta de saldos de bancos de todas las oficinas se realiza dentro del presente módulo, ya que aquí se verifica la comunicación "en línea" con todas las oficinas, no obstante, como cada cuenta bancaria de cada banco es exclusiva de la oficina que la maneja, no hay la necesidad de seleccionar la sucursal. Por lo que esta consulta resulta idéntica a su versión local.

La documentación referente a esta consulta se localiza en el módulo "Tesorería",

# capitulo 11

# Perfiles de Seguridad

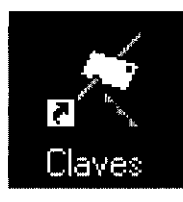

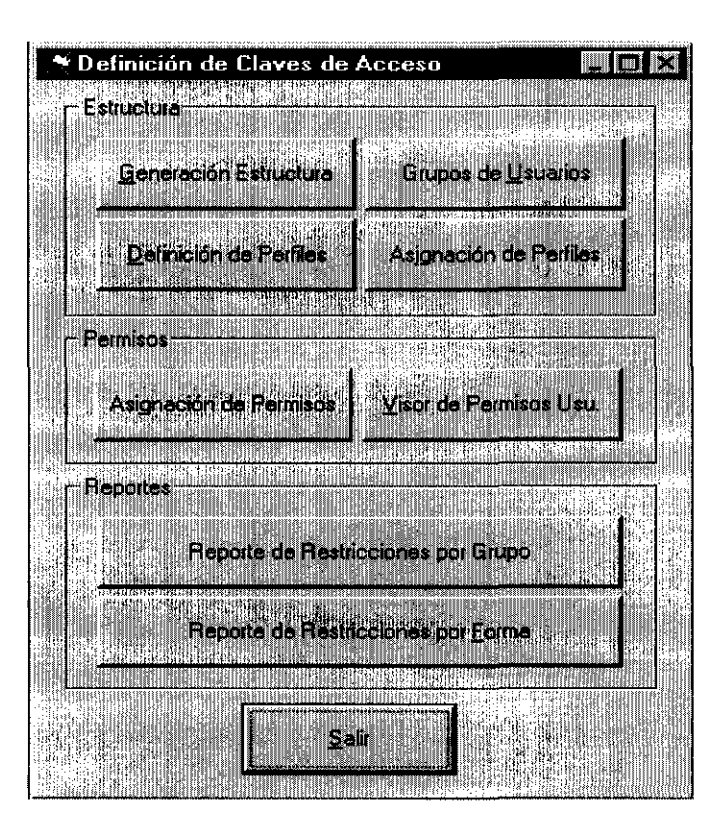

## **Capítulo 11: PERFILES DE SEGURIDAD**

Para documentar adecuadamente un modelo de objetos, se deben responder tres preguntas generales: "¿Qué?", "¿Cómo?" y "¿Quién?"

- **El** "¿Qué?, lo indica el modelo de objetos incluido en cada función. Está representado por la descripción de las clases, sus atributos y las relaciones que tienen con otras clases.
- **El** "¿Cómo?", lo responden los casos de uso de cada "forma asociada". Ya que en ellas se indican las funciones específicas para cada botón, los filtros necesarios para operar y qué realizan los atributos de cada clase. la descripción de los casos de uso y las ventanas, ayudan a visualizarlos mejor.
- Falta responder la última pregunta. Por lo que los perfiles de seguridad asocian a personas o personajes que utilizan el sistema, con las "formas asociadas". Se deben Indicar detalladamente lo que cada personaje puede realizar y lo que le está prohibido.

Cuando se da de alta a un usuario, se le asocia a un "perfil", de modo que el usuario, tendrá acceso al sistema de acuerdo al "perfil de usuario" que se le haya asignado. los perfiles de usuario, a su vez, contemplan una serie de restricciones de uso y pueden ser creados tantos "perfiles" como sean necesarios.

Para poder crear estas asociaciones se utiliza una herramienta que sirve como interfase entre SQl que es quien realmente controla la seguridad y el propio sistema. Esta herramienta ha sido llamada "Claves" y su manejo es similar al de un visor como los anteriormente descritos.

En este capítulo, el objetivo es la descripción de dicha herramienta y mostrar una tabla que ejemplifica los permisos autorizados en la institución que ha servido como base en el desarrollo de este trabajo. Cabe señalar, que de acuerdo a las políticas de cada institución, la configuración de los "perfiles de usuario" puede variar. Como a lo largo de la vida de la institución, pueden variar las políticas, se pueden hacer modificaciones a los "perfiles" y reasignación de perfiles a los usuarios.

CLAVES

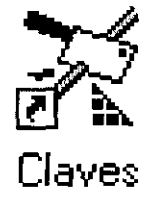

# DEFINICiÓN DE CLAVES DE ACCESO

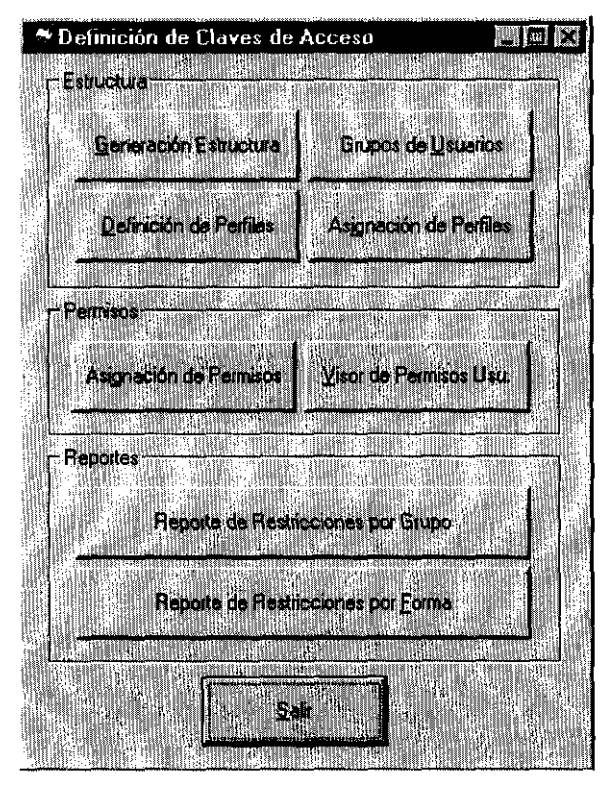

#### **11.1 Generación de Estructura**

El botón "Generación de Estructura" debe ser utilizado únicamente por el especialista programador, y aunque rebasa los objetivos del presente trabajo, se puede señalar, que es un visor en el cual, al archivo magnético en que ha sido elaborado cada programa que compone el sistema, se le asigna una "forma asociada", mostrando así la última liga entre el sistema y su programación.

CASO DE USO:

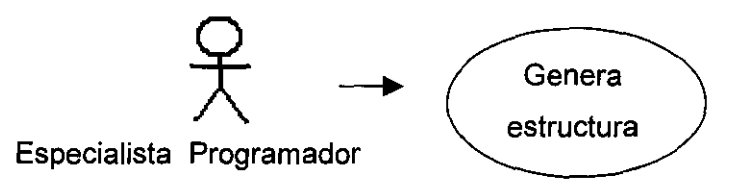

MODELADO:

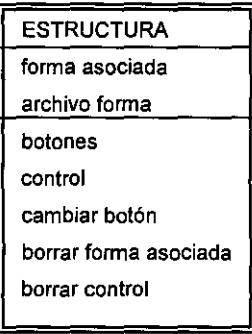

DESCRIPCiÓN DEL CASO DE USO:

GENERACiÓN DE ESTRUCTURA

(ESTRUCTURA DE FORMAS)

s. Archivo con lista / filtro de archivos

m/c. tipo de archivo de "formas asociadas"

m/c. tipo de archivo magnético

OBTENER FORMAS

m. formas y controles almacenados

s. forma asociada a control SELECCIONA TODO CANCELA SELECCiÓN REFRESCAR BORRA FORMA CAMBIA CAPTION m. caption control (botones de la "forma asociada") s. caption control GRABAR TODAS LAS FORMAS GRABAR FORMA BORRA CONTROL SELECCIONA TODO CANCELA SELECCION SALIR

# VENTANA: GENERACiÓN DE ESTRUCTURA

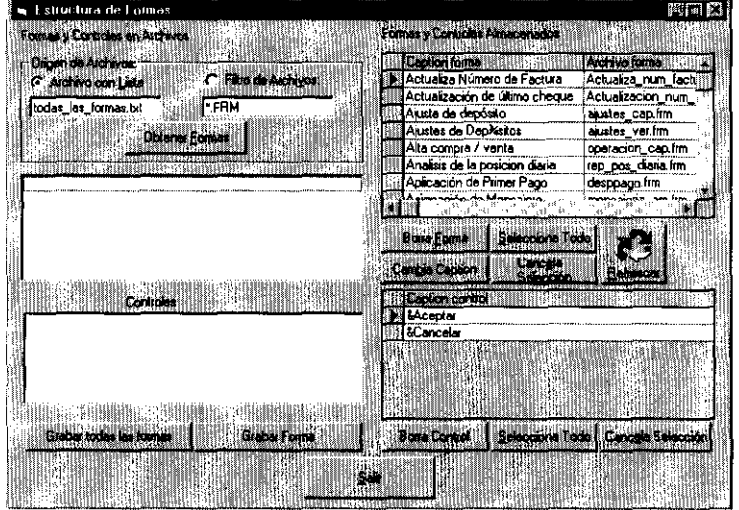

## **11.2 Grupos de Usuarios**

Los grupos de usuarios, de los que se ha hablado, se vinculan directamente a SQL Server con el proceso de sincronización.

Este proceso debe realizarse, cada vez que se dé de alta algún usuario en SQL, para poderlo crear y homologar dentro del SIC.

Aunque esta herramienta permite borrar los grupos del sistema, hay que tener presente que para crearlos se requerire del especialista programador, por lo que no es muy conveniente hacerlo.

CASO DE USO:

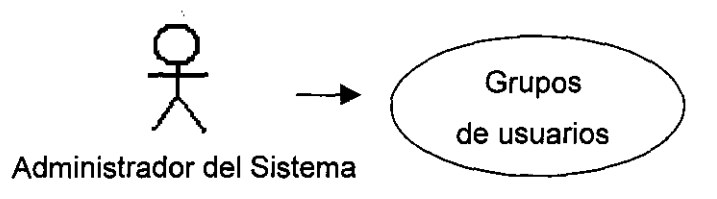

MODELADO:

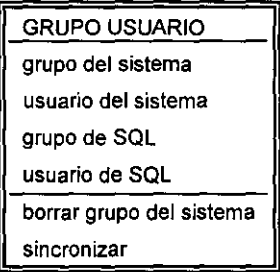

# DESCRIPCiÓN DEL CASO DE USO:

Caso deUso: GRUPOS DE USUARIOS (GRUPOS DE USUARIOS)

m. grupos según el sistema

m. usuarios según el sistema

m. grupos según SQl Server

**SINCRONIZA** 

BORRA GRUPO

REFRESCAR

SALIR

# VENTANA: GRUPOS DE USUARIOS

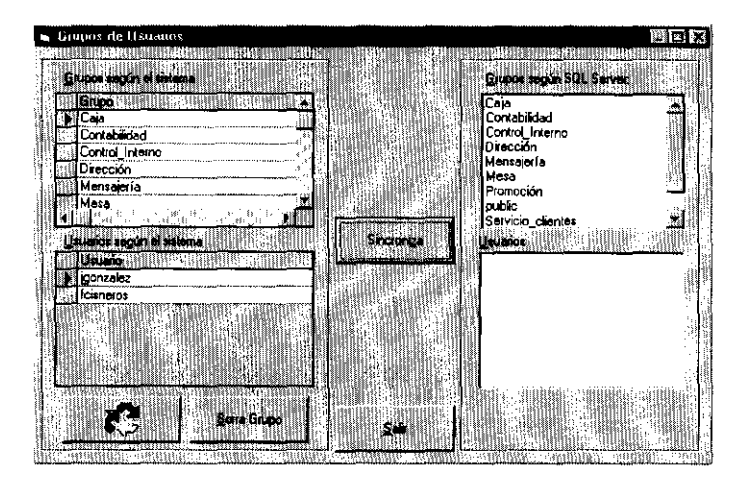

# 11.3 Definición de Perfiles

La definición de perfiles, permite al administrador del sistema, crear tantos perfiles como se deseen y clasificarlos dentro de los grupos definidos por el especialista programador, aunque cada clasificación es meramente informativa, ya que cada perfil tiene su propia configuración. El botón "Definición de Perfiles" de la herramienta "Claves", acciona la interfase adecuada para su función, la cual como todo visor, tiene las opciones fundamentales para agregar, modificar o eliminar objetos, así como un botón denominado "asignar perfiles", que es equivalente a accionarlo desde "Claves", por lo que su descripción y caso de uso se detalla más adelante.

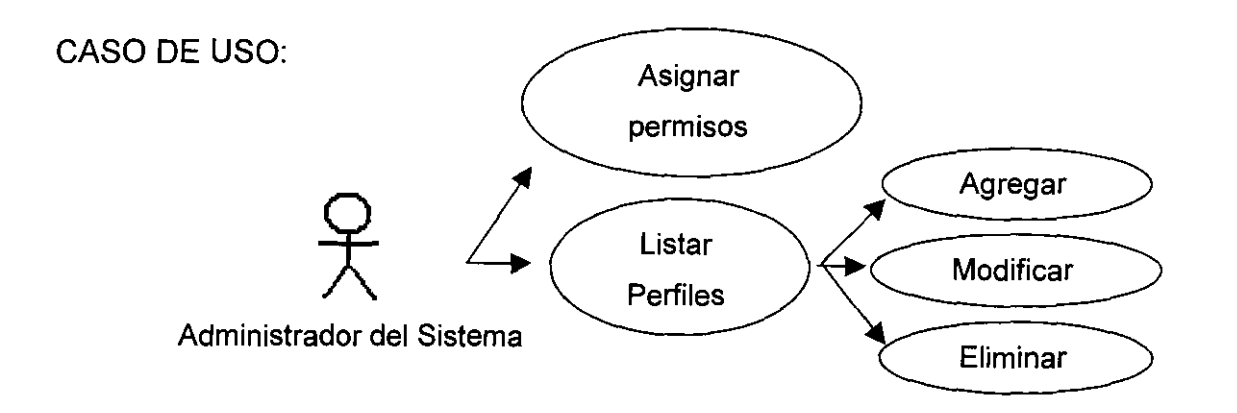

MODELADO:

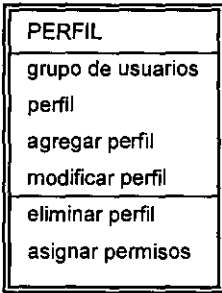

ESCRIPCIÓN DEL CASO DE USO:

 $\epsilon$ 

DEFINICiÓN DE PERFILES(PERFILES POR GRUPO)

m. grupo

m/s. Nombre

AGREGAR PERFIL (NOMBRE DEL PERFIL)

c. nombre

ACEPTAR

**CANCELAR** 

ELIMINAR PERFIL

¿Está seguro? VES

¿Está seguro? NO

MODIFICAR PERFIL (NOMBRE DEL PERFIL)

m/c. nombre

ACEPTAR

CANCELAR

ASIGNAR PERMISOS

(ASIGNACION DE PERMISOS A PERFILES)

REFRESCAR

SALIR

# VENTANAS:

# DEFINICiÓN DE PERFILES

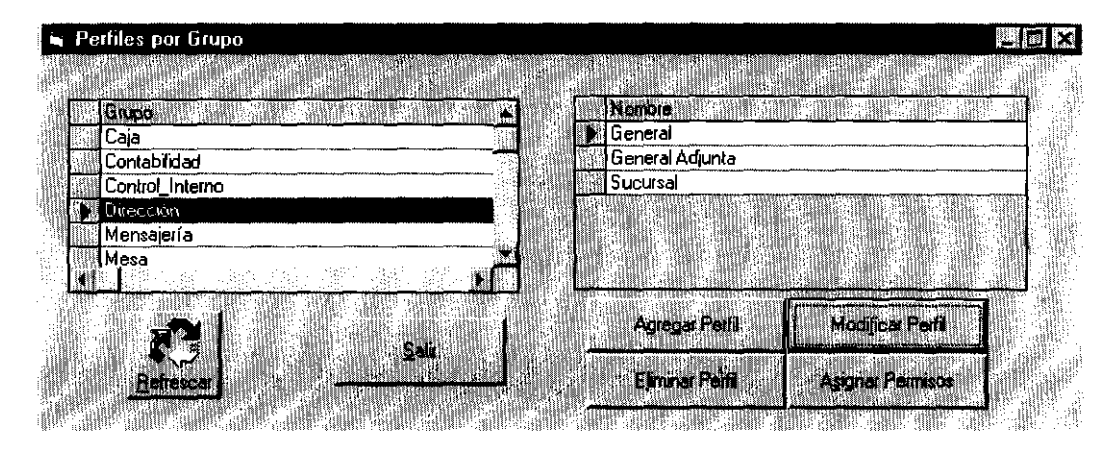

# NOMBRE DEL PERFIL

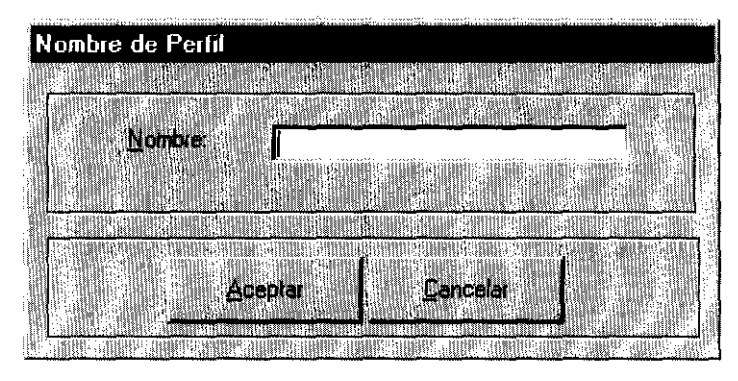

## **11.4 Asignación de Perfiles**

Una vez creados los perfiles y dados de alta los usuarios, las ligas entre ellos se establecen por medio del botón "Asignación de Perfiles".

Al seleccionar un grupo, el visor muestra los perfiles que tiene creados; se selecciona el perfil, y como respuesta se obtienen los usuarios permitidos al grupo, y los usuarios asignados al perfil, con la ayuda de los botones "Asignar Usuario a perfil" y "desasignar Usuario a perfil", se puede incluir en cada perfil a los usuarios. Por supuesto, cada usuario podrá tener uno y sólo un perfil de usuario asignado, por lo que para realizar cambios, primero debe desasignarse el perfil antiguo y posteriormente hacer la nueva asignación.

El botón asignar permisos, también está habilitado en "Claves", por lo que aquí no es incluido

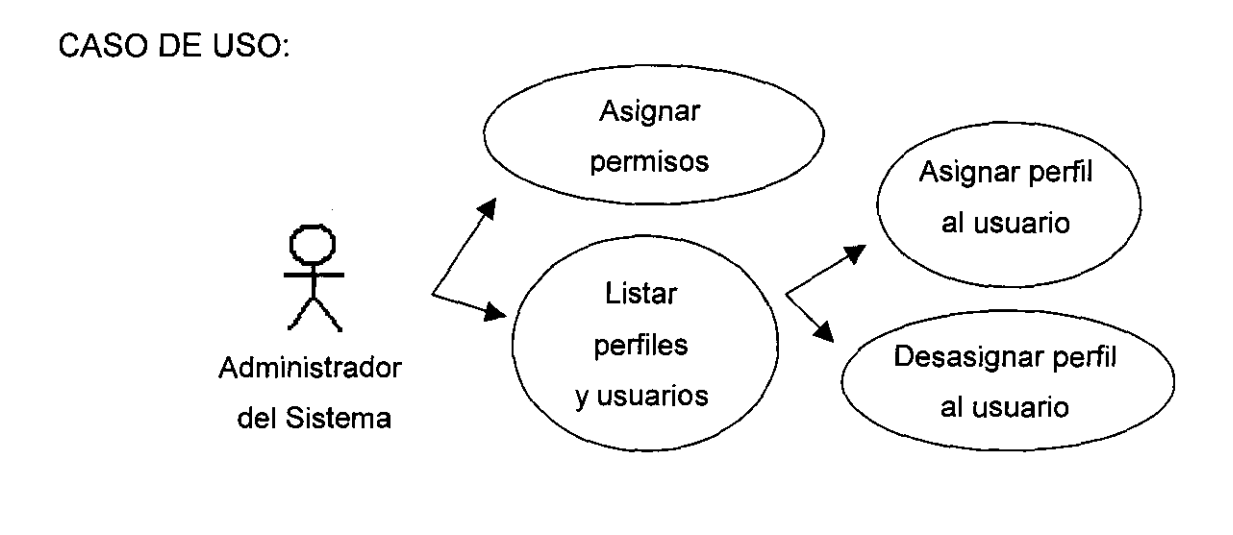

MODELADO:

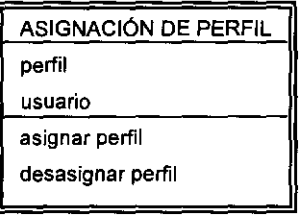

· ----------------

# DESCRIPCiÓN DEL CASO DE USO:

ASIGNACiÓN DE PERFILES (ASIGNACiÓN DE PERFILES A USUARIOS) m/s. Grupos de usuarios m/s. Perfiles en el grupo m/s. Usuarios en el grupo m/s. Usuarios con el perfil seleccionado m. Restricciones de acceso del perfil ASIGNAR USUARIO AL PERFIL DESAGNAR USUARIO DE PERFIL ASIGNAR PERMISOS REFRESCAR SALIR

VENTANA:

ASIGNACiÓN DE PERFILES

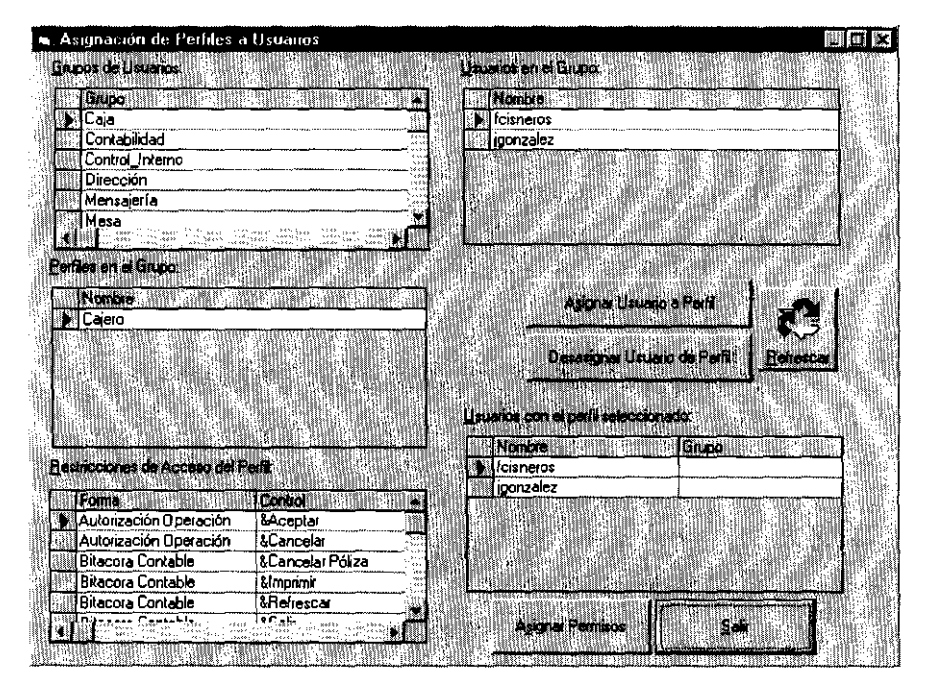

#### **11.5 Asignación de Permisos**

-~ ... ------------------

Por último, en cuanto a la determinación de la seguridad, se tiene la "Asignación de Permisos". Aquí se da por hecho que todo usuario puede ver absolutamente todas las opciones del sistema y se va delineando el perfil mediante las restricciones, que inhiben las formas asociadas y sus derivadas, por ejemplo, si en el menú principal ha sido restringido el acceso a un módulo, todas las formas asociadas que son llamadas en él, por consecuencia lógica, no son vistas por el usuario.

Esta herramienta, muestra del lado derecho los grupos y perfiles de usuarios,

De ahí, se tiene que seleccionar uno en especial, al cual se va a delimitar.

Para delimitar el perfil de usuario específico, del lado izquierdo aparecen todas las formas asociadas y los botones incluidos en cada una de ellas. Al seleccionar, ya sea la forma completa o alguno de sus botones, el botón "Agregar restricción", lo incorpora a la sección del lado derecho ("Restricciones de Acceso del Perfil"). Inversamente, para permitir el acceso anteriormente denegado a algún perfil de usuario, hay que seleccionarlo en las restricciones y eliminar la restricción.

CASO DE USO:

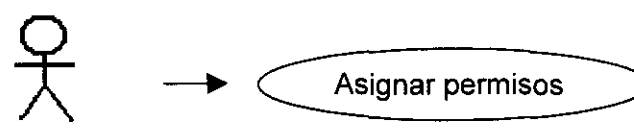

Administrador del Sistema

MODELADO:

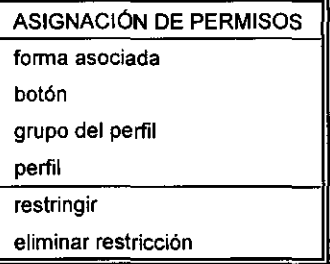

# DESCRIPCiÓN DEL CASO DE USO:

ASIGNACiÓN DE PERMISOS (ASIGNACiÓN DE PERMISOS A PERFILES) s. like **REFRESCA** m/s. grupos m/s. perfiles m/s. caption forma (forma asociada) m/s. controles (botones) SELECCIONAR TODO (formas asociadas) CANCELAR SELECCiÓN (formas asociadas) AGREGAR RESTRICCION  $\rightarrow$ m/s. restricciones de acceso al perfil SELECCIONAR TODO (restricciones) CANCELAR SELECCiÓN (restricciones) ELIMINAR RESTRICCION SALIR

# VENTANA:

## ASIGNACiÓN DE PERMISOS

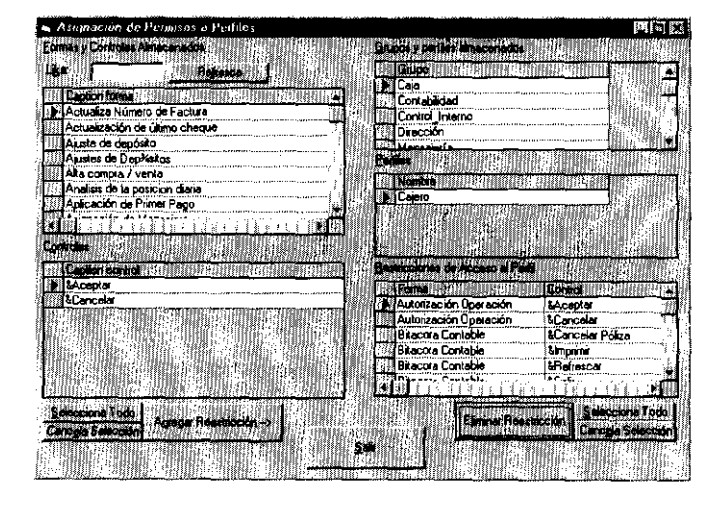

#### **11.6** Visor de **Permisos de Usuarios**

Como "Claves" es una herramienta y no un módulo del sistema, su equivalente a consultas, sería el "Visor de Permisos de usuarios". En él se muestran las restricciones impuestas a cada perfil, EL botón de acceso rápido para asignar permisos (también inscrito en "Claves") y los botones para imprimir los "perfiles de usuario" con sus restricciones, clasificados por perfil o por usuario.

CASO DE USO: Administrador del Sistema Ver restricciones por perfil Reporte de restricciones del perfil Reporte de restricciones del usuario Asignar permisos

MODELADO:

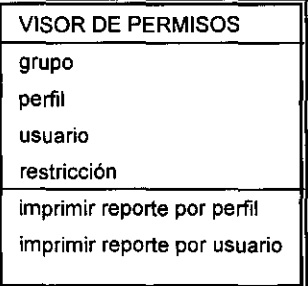

## DESCRIPCiÓN DEL CASO DE USO:

VISOR DE PERMISOS DE USUARIOS

(VISOR DE PERMISOS DE USUARIOS)

m/s. grupos de usuarios

m/s. perfiles del grupo

m/s. usuarios en el grupo

m/s. restricciones de acceso

REPORTE DE RESTRICCIONES DEL PERFIL

ASIGNAR PERMISOS

(ASIGNACiÓN DE PERMISOS A PERFILES)

REPORTE DE RESTRICCIONES DEL USUARIO

#### VENTANA:

VISOR DE PERMISOS DE USUARIOS

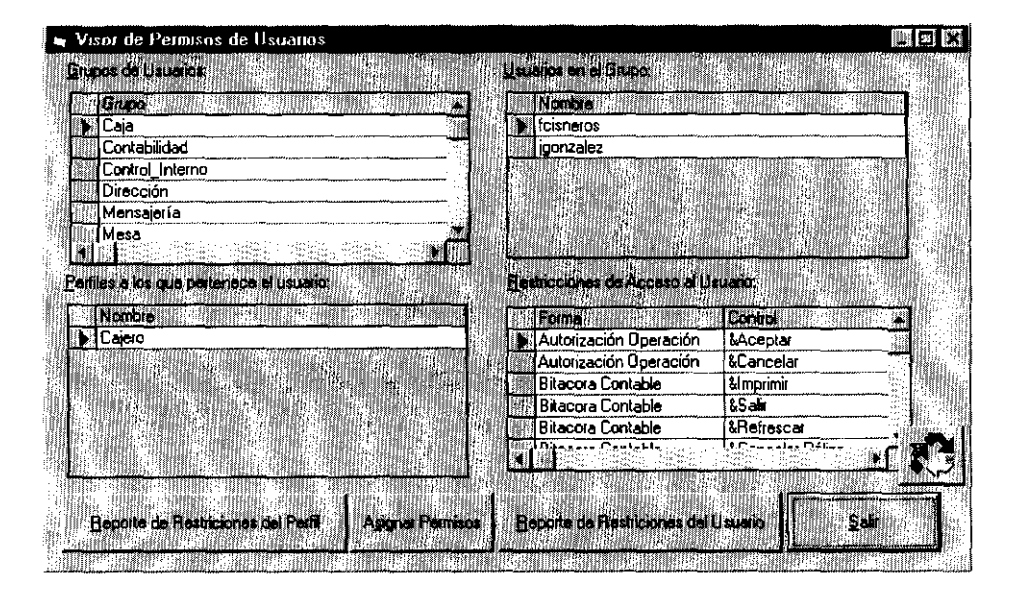

# **11.7 Reportes de Restricciones por Grupo y por Forma**

-------------- --- --------

Para concluir con la documentación de "Claves" tenemos los botones asignados a reportes de restricciones aplicados a grupos (o perfiles de usuarios) y de restricciones clasificados por forma, que es la forma inversa de ver la misma información.

Ambos reportes únicamente emiten una larga lista de formas y perfiles de usuario, clasificados de acuerdo a su propio nombre, por lo que no contienen casos de uso ni representación gráfica.

# **OPERACIONES**

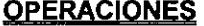

**CLIENTES** AGREGAR MODIFICAR ELIMINAR VER DIRECCIONES AGREGAR MODIFICAR ELIMINAR VER **CATÁLOGOS**  BENEFICIARIO TRANSFERENCIAS AGREGAR MODIFICAR ELIMINAR VER BENEFICIARIO DEPÓSITO AGREGAR MODIFICAR ELIMINAR VER MÁXIMOS PRODUCTOS MODIFICAR VER BITÁCORA VER **SECTOR FUNCIONES**  VISOR DE DETALLE DE OPERACiÓN COSTO AUTORIZADO

COMPRA I VENTA INTERBANCARIO **CANCELAR** 

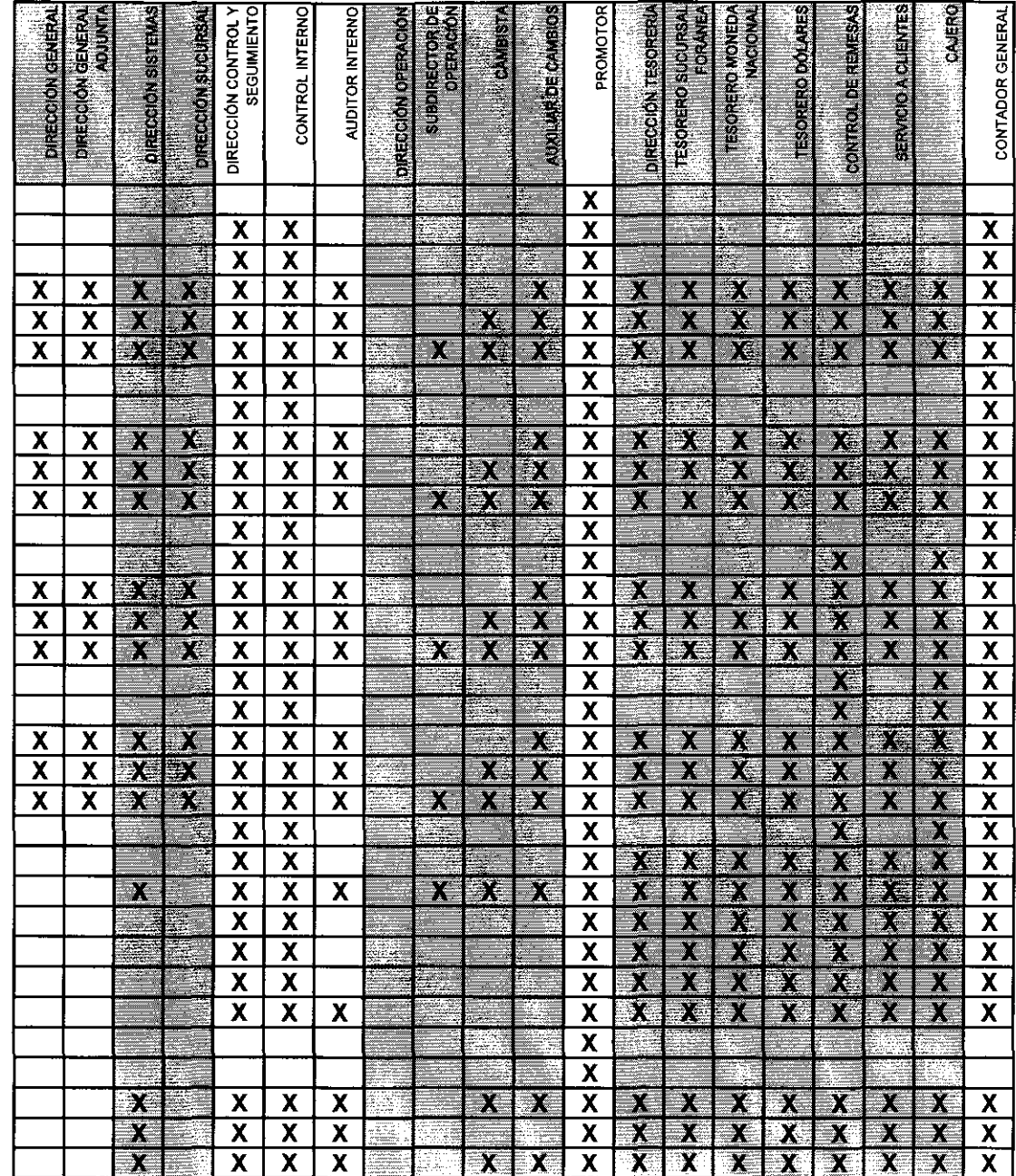

# **OPERACIONES**

أحداهم المتوارد

**Construction of the Construction of the Construction** 

च्च

 $\overline{\phantom{0}}$ 

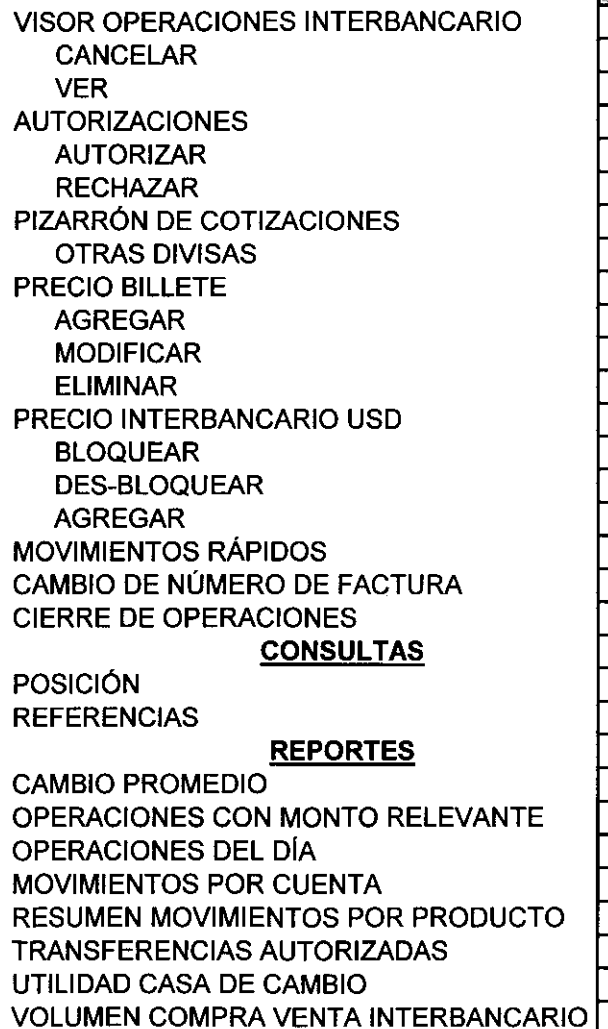

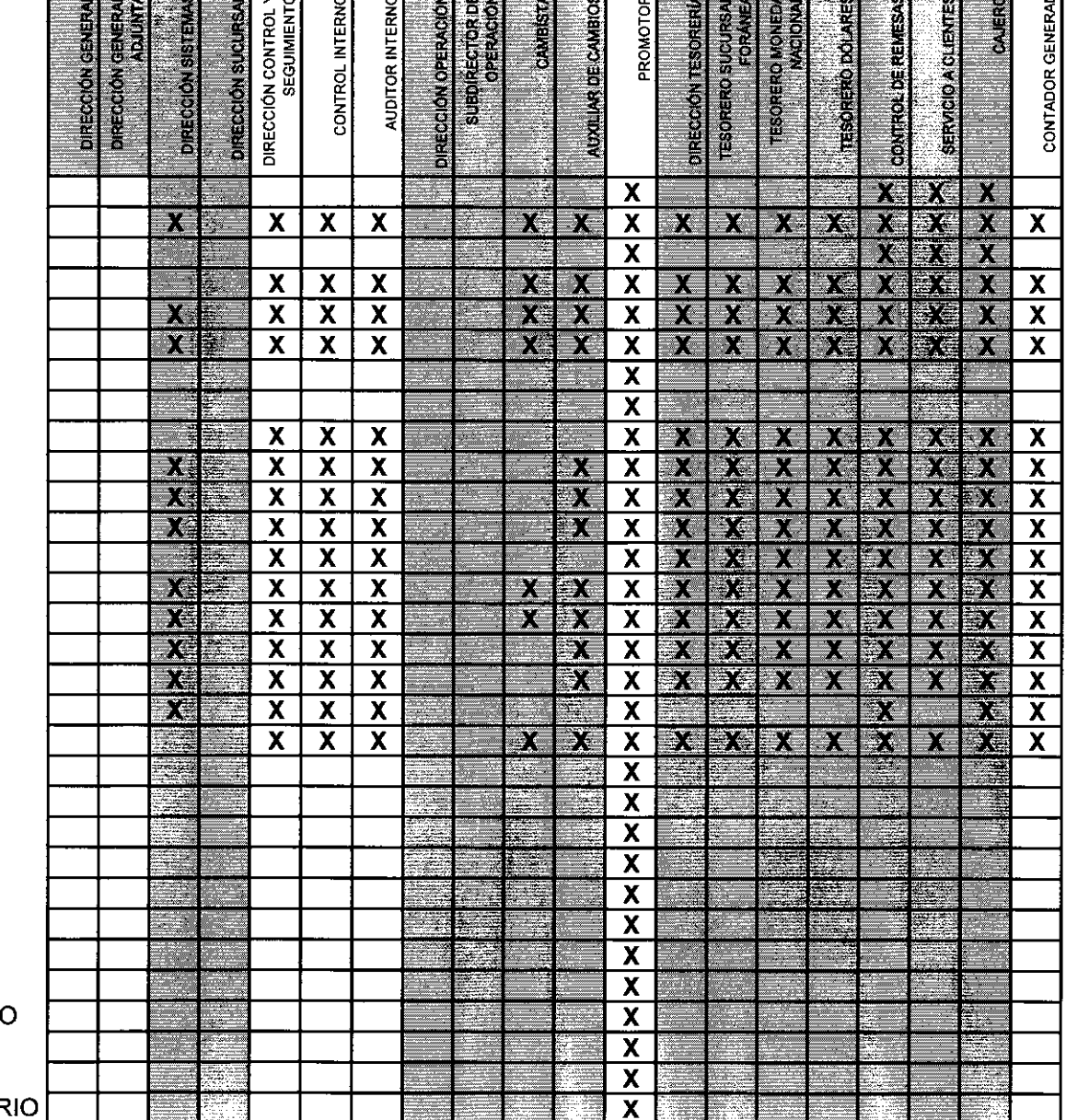

# **PROMOCION**

<u> alemão de contrado de al</u>

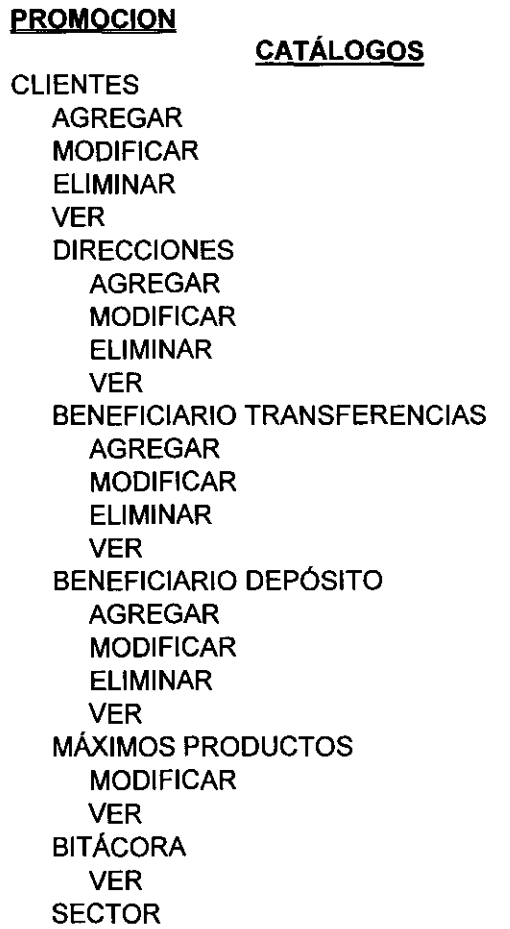

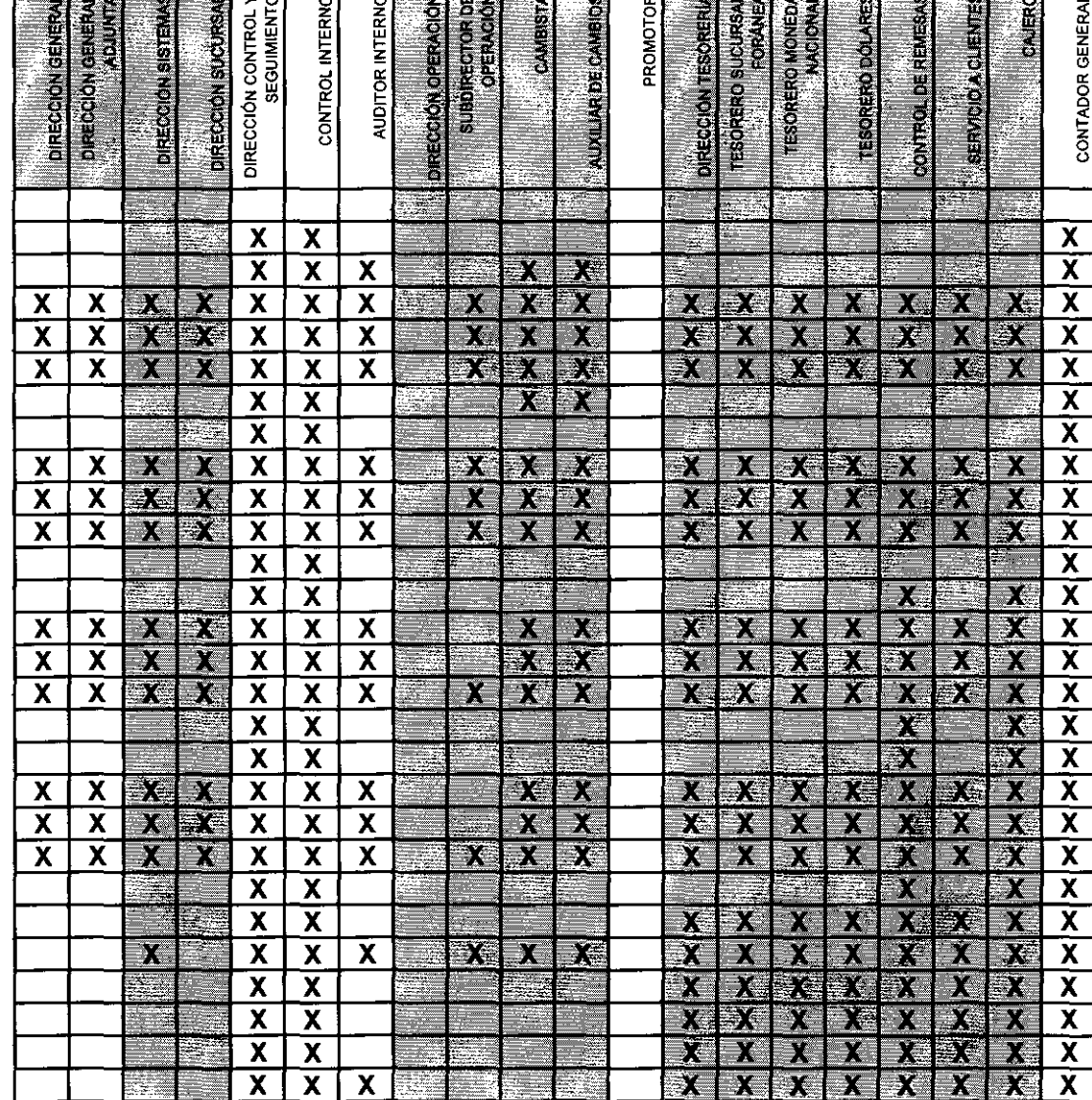

**The Committee of the Committee of the Committee** 

ञ्च

—

⇁

र क

<u> Tanzania (h. 1858).</u><br>Distributo della Giovanni della Giovanni della Giovanni dell'Indiana dell'Indiana dell'Indiana dell'Indiana del

 $\sim$ 

# **PROMOCION**

**FUNCIONES**  COMPRA I VENTA MULTIPLE CANCELAR VISOR OPERACIONES CANCELAR VER AUTORIZACIONES AUTORIZAR **RECHAZAR** CAMBIO DE CLIENTE MOVIMIENTOS NO RELACIONADOS AGREGAR MODIFICAR ELIMINAR VER IDENTIFICAR PIZARRÓN DE COTIZACIONES OTRAS DIVISAS **CONSULTAS**  MOVIMIENTOS CON STOP PAYMENT POSICiÓN **REFERENCIAS REPORTES**  DATOS DEL CLIENTE OPERACIONES DEL DIA VENTAS GLOBALES POR PROMOTOR CONSULTA DE OPERACIONES

DIVISAS POR CLIENTE UTILIDAD POR PROMOTOR VIGENCIA DE CLIENTES

PROMOTORES

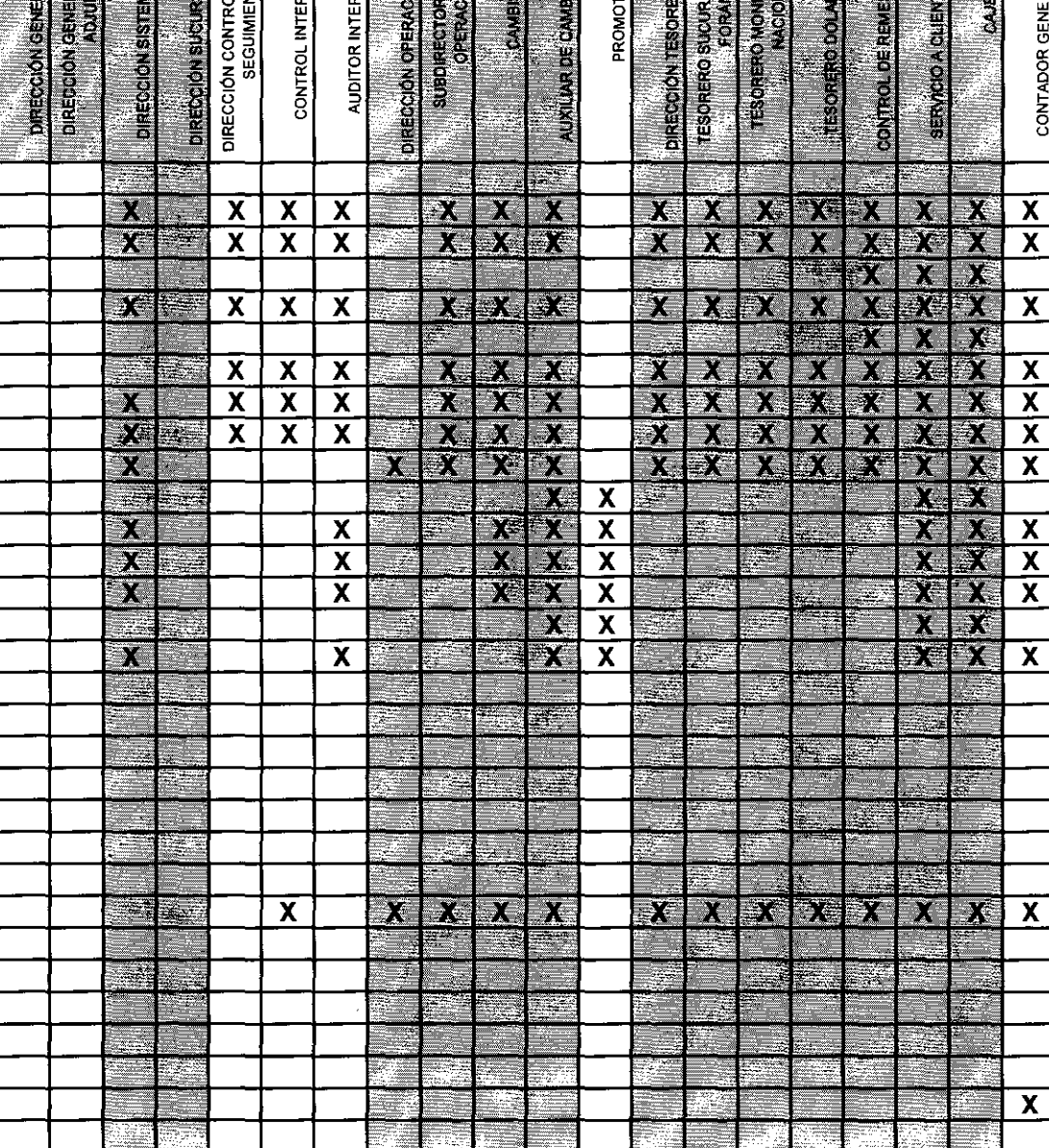

**Existed and a second construction of the construction of the construction of the construction of the construction of the construction of the construction of the construction of the construction of the construction of the** 

द्वं

# **TESORERIA**

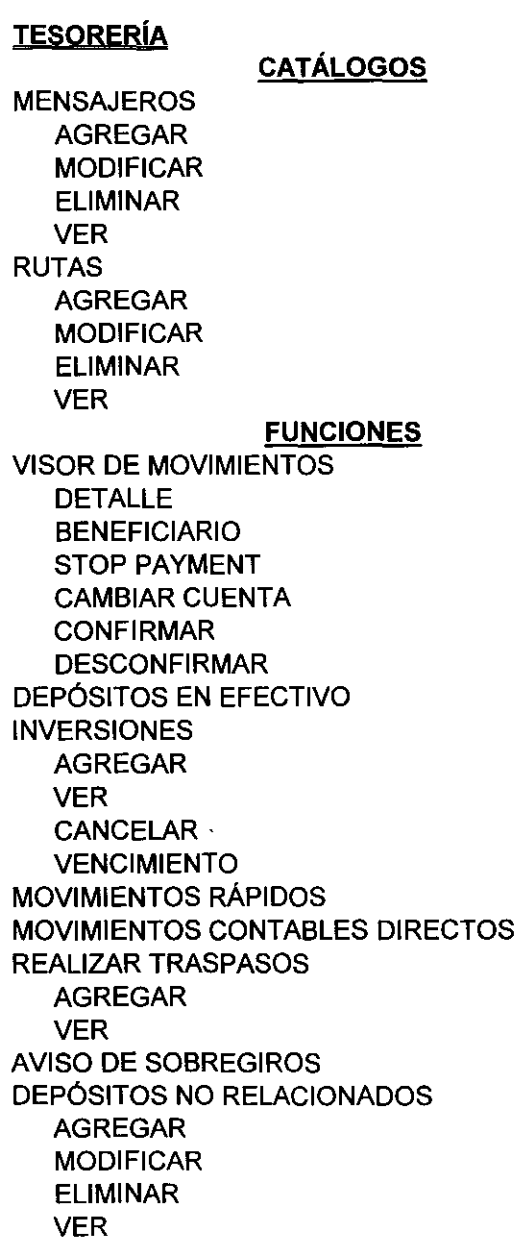

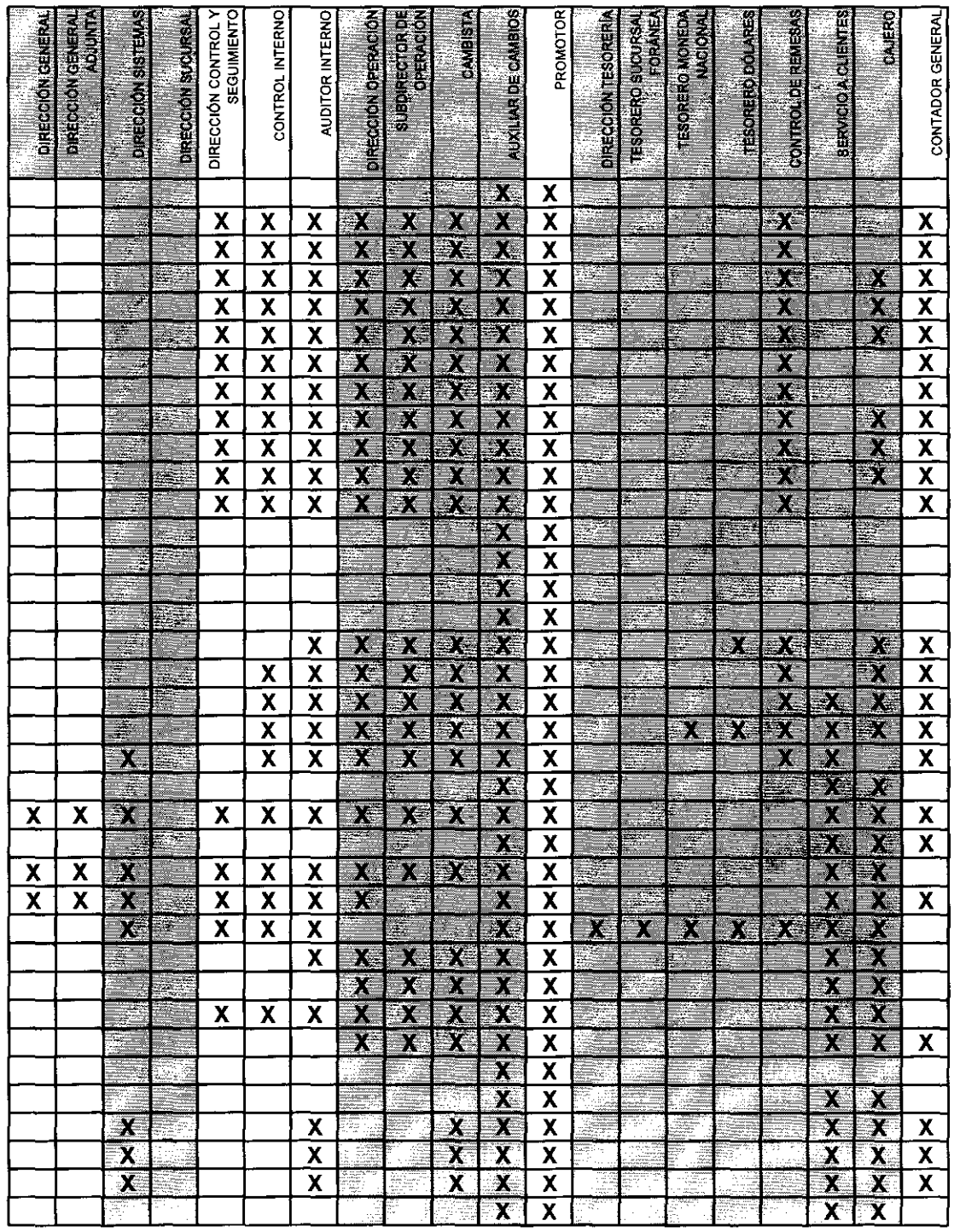

# **TESORERIA**

IDENTIFICAR IMPRESiÓN DE CHEQUES ACTUALIZAR NÚMERO DE CHEQUE CAMBIO DE CHEQUE IMPRIME FACTURA MENSAJERíA ASIGNAR MENSAJERO DESASIGNAR MENSAJERO ASIGNAR RUTA DESASIGNAR RUTA ÉXITO FRACASO DOCUMENTOS RECOGIDOS **MODIFICAR** VER IMPRIMIR MENSAJERíA CIERRE DE MOVIMIENTOS **CONSULTAS SALDOS** 

#### REPORTES

ESTADO DE CHEQUES GLOBAL ESTADO DE CHEQUES CHEQUES NO COBRADOS FACTURAS ELABORADAS MOVIMIENTOS POR CUENTA MOVIMIENTOS POR BANCO MOVIMIENTOS POR SUCURSAL MENSAJERíA PENDIENTE MENSAJERíA EFECTUADA MOVIMIENTOS POR PRODUCTO VOLUMEN COMPRA/VENTA

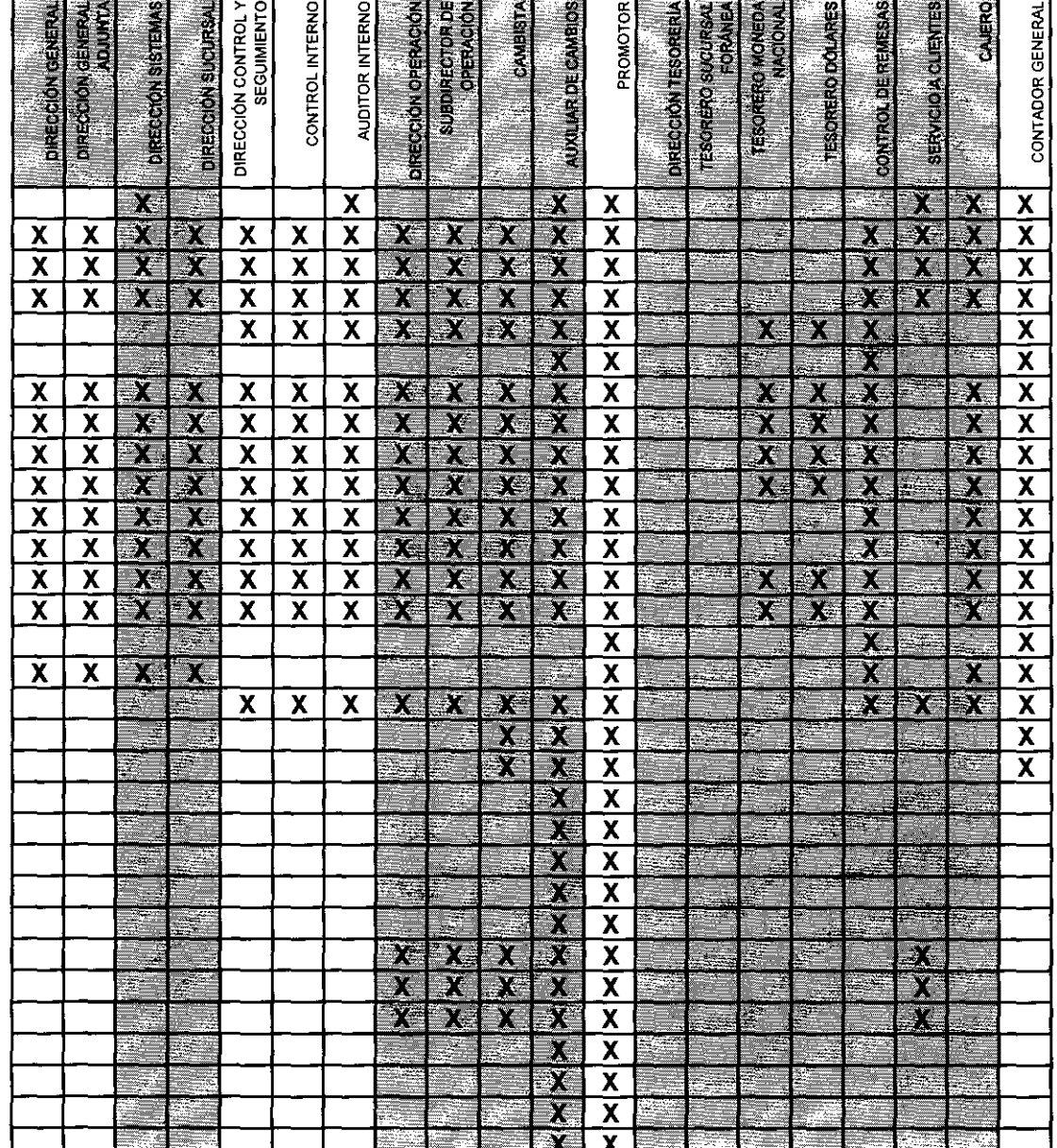

# **CONTROL Y SEGUIMIENTO**

#### **CONTROL Y SEGUIMIENTO FUNCIONES**  CLIENTES DOCUMENTOS COTEJADOS QUITAR DOCUMENTOS COTEJADOS VER MÁXIMOS PRODUCTOS **MODIFICAR** VER BITÁCORA VER DIRECCIONES AGREGAR MODIFICAR ELIMINAR VER BLOQUEAR DES-BLOQUEAR VISOR OPERACIONES CANCELAR VER AUTORIZACIONES AUTORIZAR RECHAZAR CAMBIO DE CLIENTE **REPORTES**  DOCUMENTOS PENDIENTES OPERACIONES RELEVANTES OPERACIONES SOSPECHOSAS

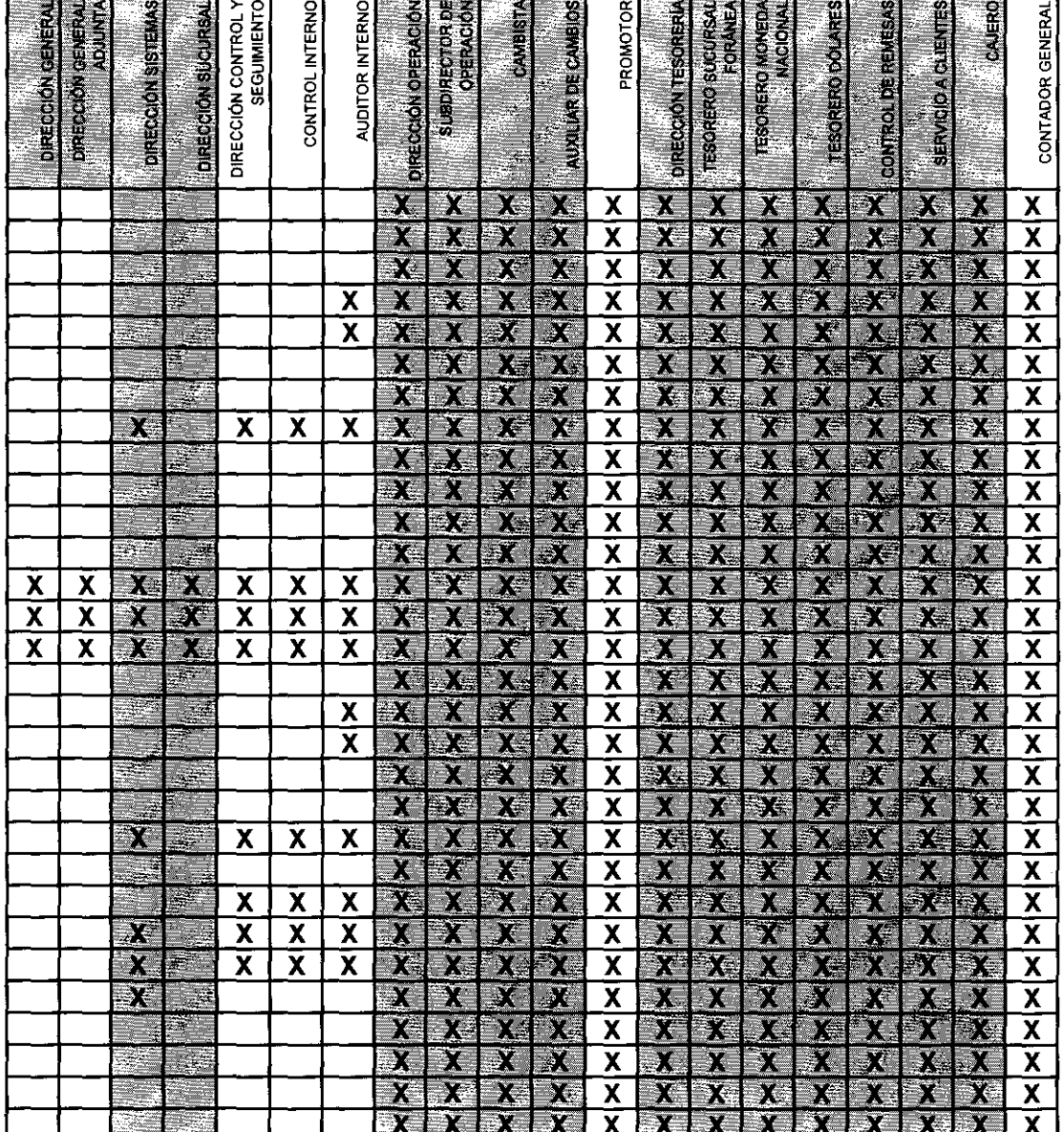

# **CONFIGURACION**

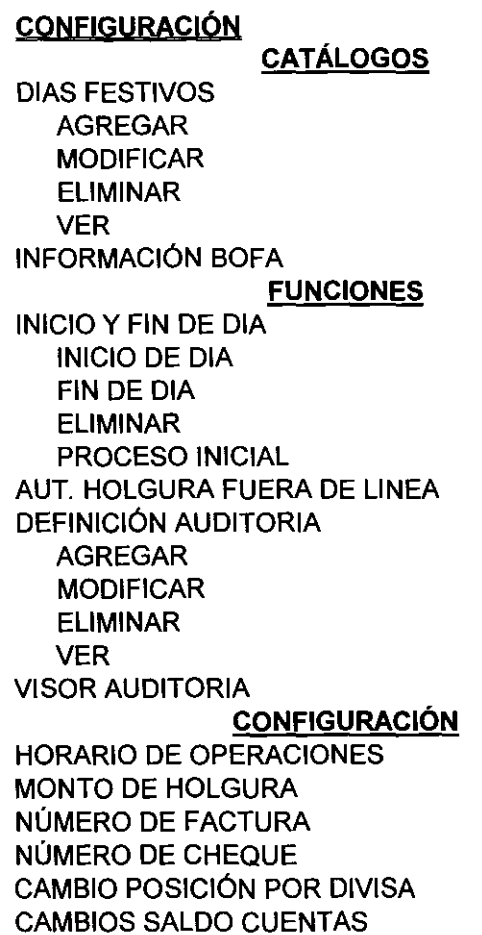

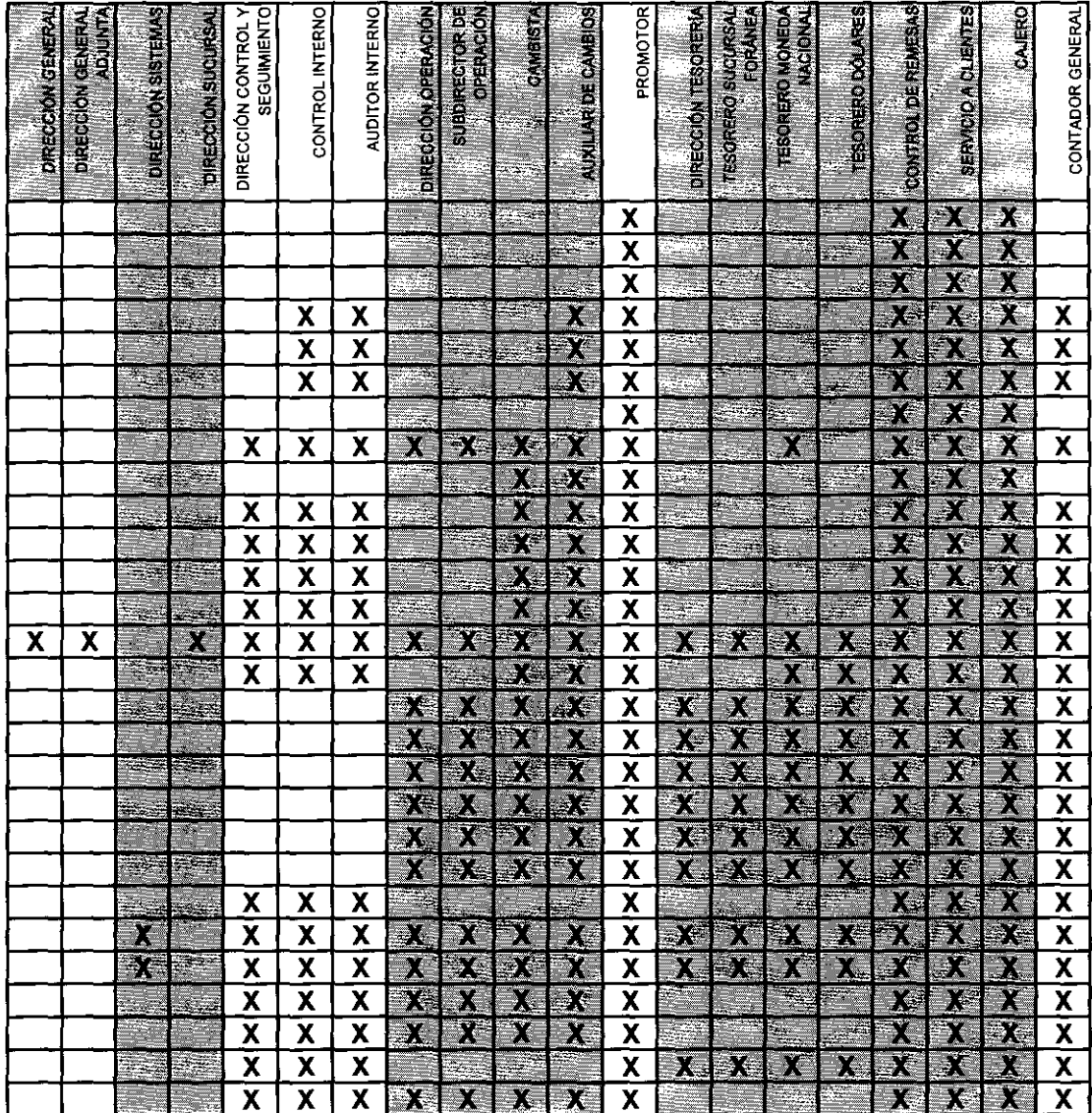

# **CONTABILIDAD**

#### **CONTABILlDAp**

**FUNCIONES**  EXPORTAR PÓLIZAS REALIZAR TRASPASO ELIMINAR TRASPASO VER PÓLIZAS TRASPASO VER PÓLIZAS NO TRASPASADAS VER ARCHIVO TRASPASO DIAGNÓSTICO BITÁCORA CONTABLE PÓLIZAS POR CONTABILIZAR CONTABILIZAR AHORA ERRORLOG ERROR CORREGIDO DIAGNÓSTICO BITÁCORA CONTABLE VISOR BITÁCORA CANCELAR PÓLIZA ELIMINAR CANCELACiÓN IMPRIMIR STATUS CHEQUES MODIFICAR **REPORTES**  REPORTE BANCO DE MÉXICO COMPRAS Y VENTAS POR SECTOR COMPRAS Y VENTAS POR DIVISA RESUMEN MOVIMIENTOS POR PRODUCTO POSICiÓN FINAL TIPO DE CAMBIO PROMEDIO TIPO DE CAMBIO PROMEDIO PONDERADO SALDOS POR CUENTA ANALÍTICO

VOLUMEN COMPRA VENTA ANALlSIS POSICiÓN DIARIA

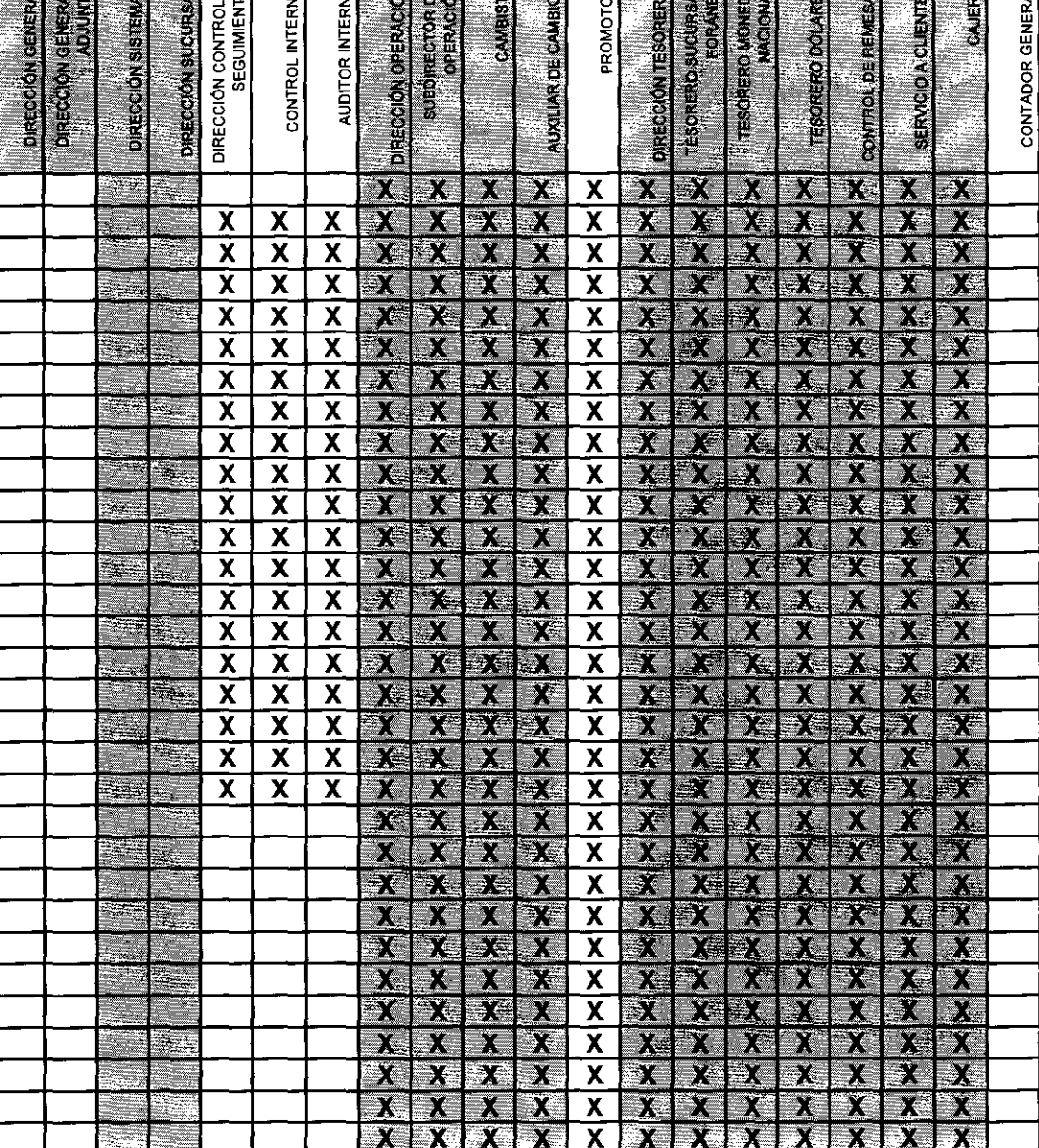

医非正常 医外侧 计数字 计数字 医心包 医心包 医心包 医心包 医心包 医心包 医心包 医心包
#### **CENTRAL**

### **CATÁLOGOS**

**BANCOS AGREGAR MODIFICAR ELIMINAR VER CUENTAS AGREGAR MODIFICAR ELIMINAR VER** NÚMERO DE CHEQUE **MODIFICAR DIVISAS AGREGAR MODIFICAR ELIMINAR VER PUNTAJES FORMAS DE COBRO AGREGAR MODIFICAR ELIMINAR VER FORMAS DE PAGO AGREGAR MODIFICAR ELIMINAR VER** 

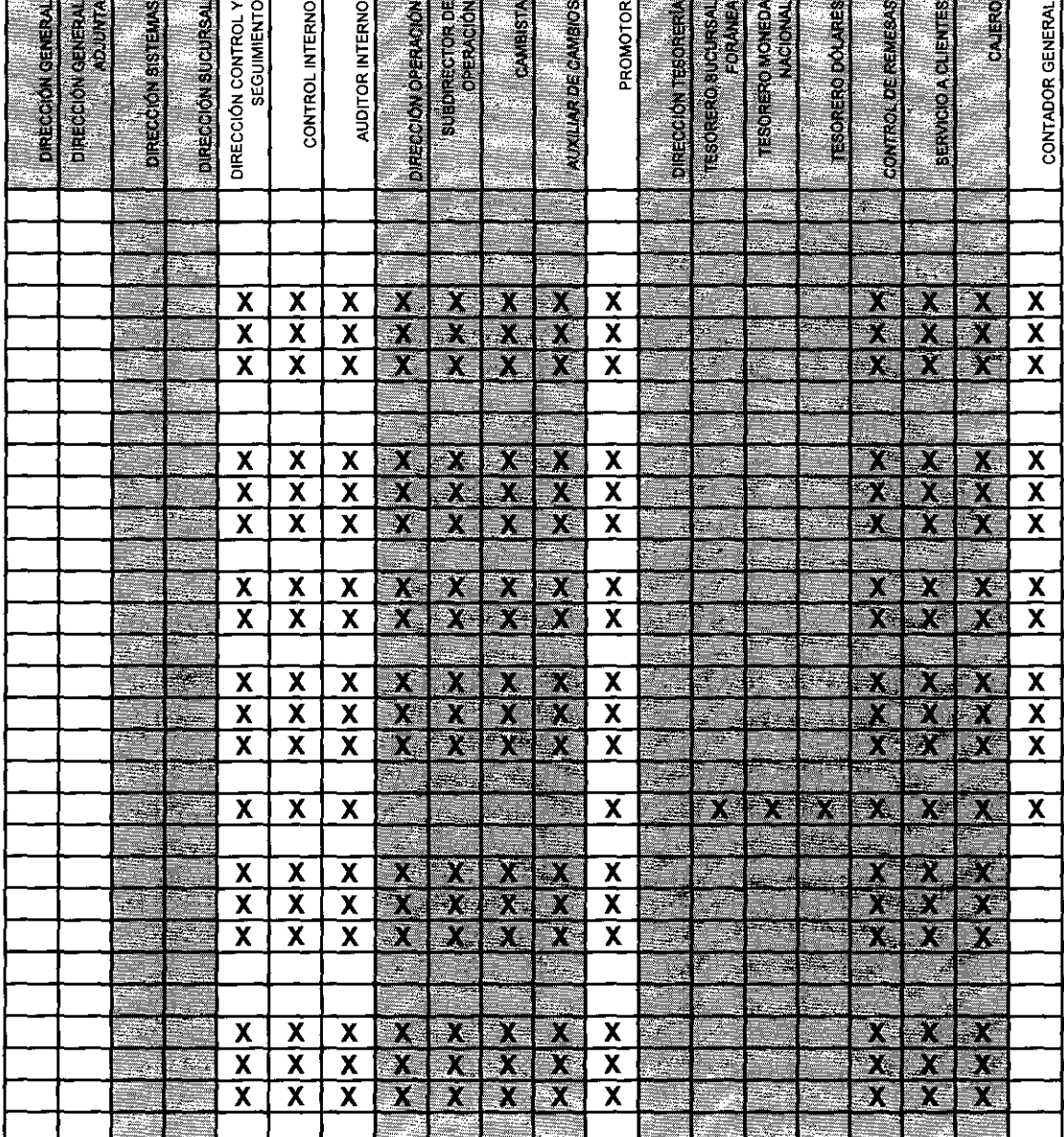

787

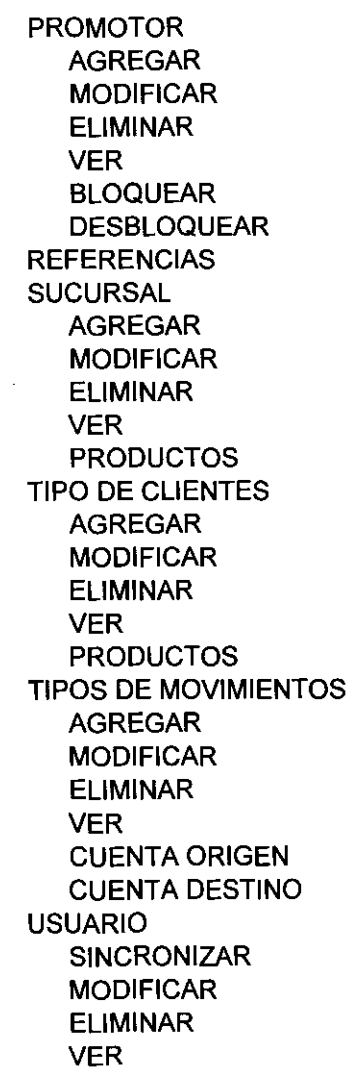

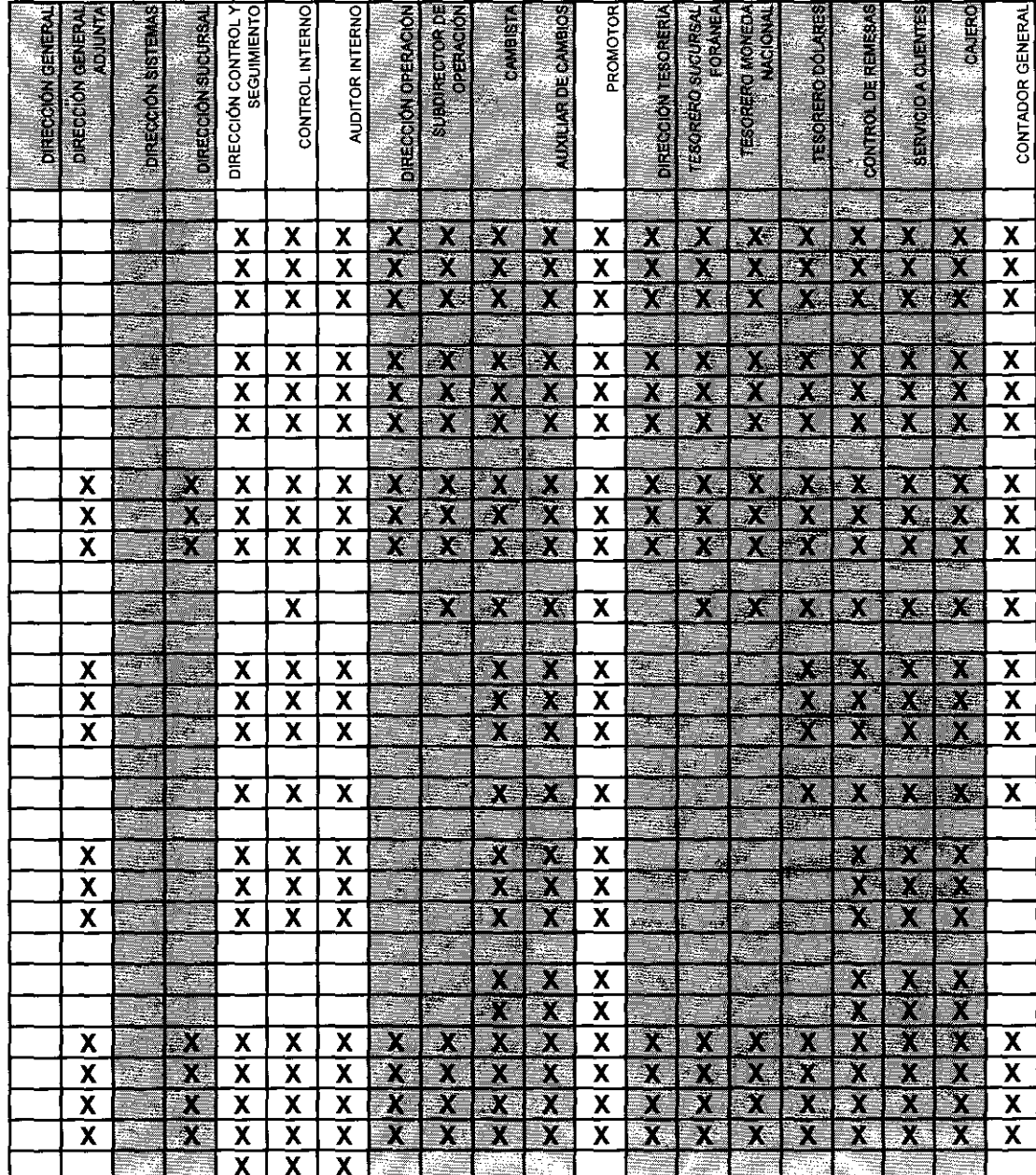

288

### **FUNCIONES**  VISOR DE MOVIMIENTOS DETALLE CONFIRMAR BENEFICIARIO GUARDAR REFERENCIA CAPTURA DE DIVISA PRECIOUSD PRECIO OTROS PRECIO METALES PRECIO GLOBAL VISOR DE OPERACIONES AUTORIZACIONES VER INICIO Y **FIN** DE DIA AUTORIZACIONES BITÁCORA CONTABLE **TRANSFERENCIAS** PONER Vo.Bo. QUITAR Vo.Bo. DETALLE GENERAR ARCHIVO IMPRIMIR

#### **CONSULTAS**

POSICiÓN POSICiÓN RESUMEN SALDOS

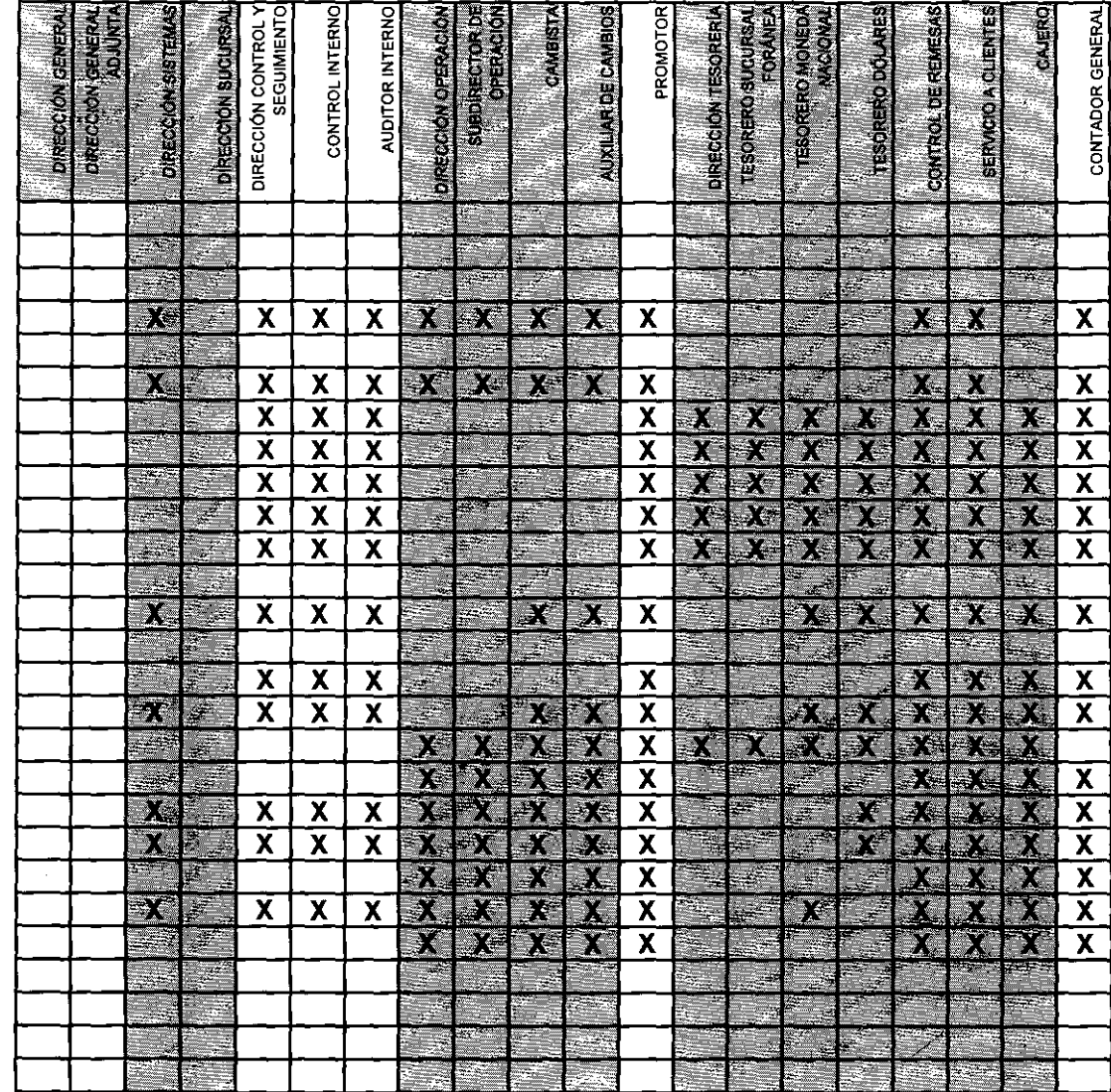

### **REPORTES**

CONCENTRADO DE UTILIDAD TIPO DE CAMBIO PROMEDIO OPERACIONES MONTO RELEVANTE UTILIDAD CASA DE CAMBIO OPERACIONES INTERBANCARIO VENTAS PROMOTOR CONSULTA DE OPERACIONES DIVISA POR CLIENTE UTILIDAD POR PROMOTOR VOLUMEN POR PROMOTOR OPERACIONES DEL OlA MOVIMIENTOS POR SUCURSAL

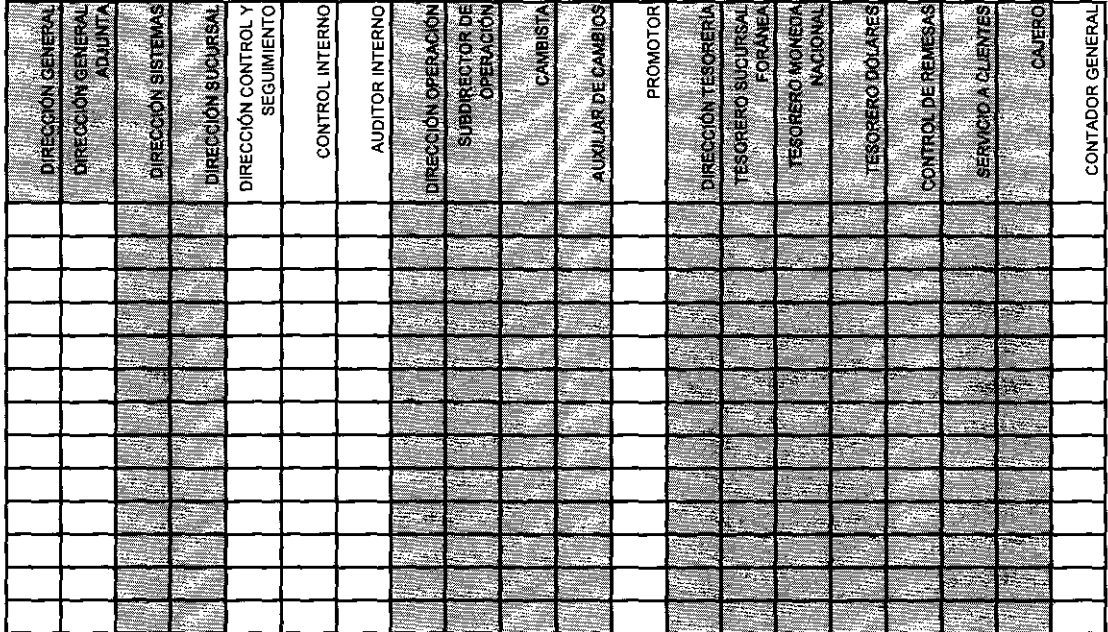

#### **CONCLUSIONES**

----------~-~ -~-

Al concluir este trabajo, considero que han sido cubiertos los objetivos del mismo, ya que el modelado orientado a objetos presenta en forma clara y concisa la estructura del sistema, dando una visión más amplia del mismo a su administrador, quién a su vez y gracias a esta documentación, puede entender las posibilidades de crecimiento y nuevas versiones sugeridas por el usuario final, sin contraponerlas con los procedimientos ya establecidos y la estructura implementada. Lo cual es de gran importancia dado que el sistema en muy grande y complejo.

Además, realizar el modelado orientado a Objetos del Sistema Integral de Cambios me ha permitido conocer a fondo el sistema, no sólo en su funcionalidad, sino en sus estructuras; para así poderlo explotar mejor, dar a conocer de antemano el impacto que tendría cualquier reestructuración o modificación sugerida, así como sugerir nuevas propuestas y módulos adicionales, y sobre todo, hacer frente a cualquier eventualidad que pudiese presentarse en cuanto a la disfuncionalidad o exportación de la información "por fuera del sistema".

El ejercicio de revisión contínua del sistema, me ha dado un conocimiento de "usuario universal", adicional a de administrador, que me sirve para dar capacitación y asesoría al resto de los usuarios cotidianos y nuevos usuarios. Así como una mejor visión de las necesidades del usuario final y la posibilidad de sugerir a detalle el uso de la seguridad, que por ser un punto vulnerable en muchos otros sistemas, al SIC, en lo particular lo hace superior, ya que como pudo observarse, la seguridad que ofrece Sal está totalmente explotada por el sistema. Pero lo más importante, que me da dejado el realizar este trabajo, es la concepción de la computación, desde otro punto de vista, el de "objetos", que me abre la posibilidad de modelar otros sistemas que requieran de su adecuada documentación, así como realizar el diseño de otros sistemas que desde su concepción sea debidamente estructurado y para ello, modelado.

292

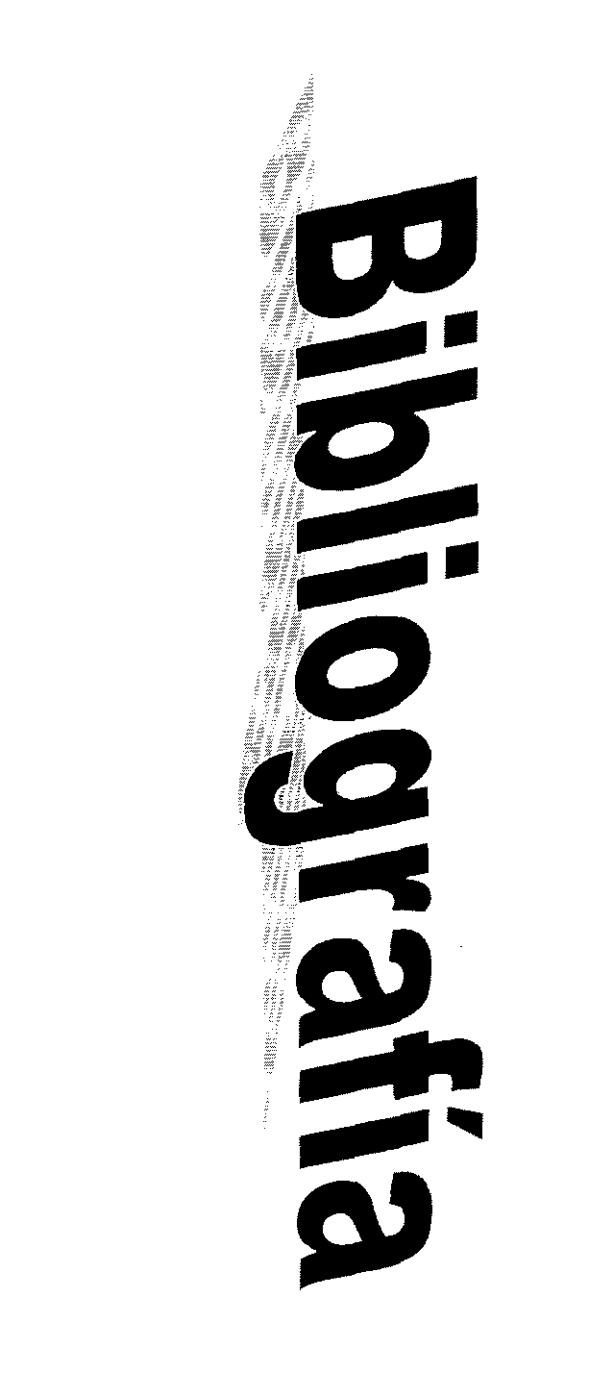

## **Bibliografía**

- [1] Budd, Timothy, Introducción a la programación orientada a objetos, México, D.F., Addison-Wesley Iberoamericana, 1991.
- [2] López Gaona, Amparo e Ibangüengoitia G., Guadalupe, "Análisis Orientado a Objetos mediante la Técnica de Modelado de Objetos OMT", Soluciones Avanzadas, junio 1994.
- [ 3] López Gaona, Amparo e Ibangüengoitia G., Guadalupe, "Análisis Orientado a Objetos mediante la Técnica de Modelado de Objetos OMT, Modelos Dinámico y Funcional", Soluciones Avanzadas, octubre 1994.
- [ 4 ] Ibangüengoitia G., Guadalupe y Oktava, Hanna, "El Rol del Analista para Desarrollos con Tecnología Orientada a Objetos", Soluciones Avanzadas, abril 1999.
- [5] Grady Booch, James Rumbaugh e Ivar Jacobson, The Unified Modeling Languaje User Guide, Addison-Wesley, 1999.
- [ 6 ] Sinapsis, Manual de Usuario del Sistema Integral de Cambios (SIC) de CSI Casa de Cambio, SA de C.v., México D.F.,1999.
- [ 7] Grupo Al ,Manual de Procesos con aplicación de Reingeniería de CSI Casa de Cambios, S.A. de C.V., México D.F., 1995.

 $\label{eq:2.1} \frac{1}{\sqrt{2\pi}}\int_{0}^{\infty}\frac{1}{\sqrt{2\pi}}\left(\frac{1}{\sqrt{2\pi}}\right)^{2\alpha} \frac{1}{\sqrt{2\pi}}\int_{0}^{\infty}\frac{1}{\sqrt{2\pi}}\left(\frac{1}{\sqrt{2\pi}}\right)^{\alpha} \frac{1}{\sqrt{2\pi}}\int_{0}^{\infty}\frac{1}{\sqrt{2\pi}}\frac{1}{\sqrt{2\pi}}\frac{1}{\sqrt{2\pi}}\frac{1}{\sqrt{2\pi}}\frac{1}{\sqrt{2\pi}}\frac{1}{\sqrt{2\pi}}\frac{1}{\sqrt{2\$ 

 $\mathcal{L}(\mathcal{L}^{\mathcal{L}})$  and  $\mathcal{L}^{\mathcal{L}}$  are the set of the set of  $\mathcal{L}^{\mathcal{L}}$ 

 $\label{eq:2.1} \frac{1}{\sqrt{2}}\int_{\mathbb{R}^3}\frac{1}{\sqrt{2}}\left(\frac{1}{\sqrt{2}}\int_{\mathbb{R}^3}\frac{1}{\sqrt{2}}\left(\frac{1}{\sqrt{2}}\int_{\mathbb{R}^3}\frac{1}{\sqrt{2}}\left(\frac{1}{\sqrt{2}}\int_{\mathbb{R}^3}\frac{1}{\sqrt{2}}\right)\frac{1}{\sqrt{2}}\right)\frac{1}{\sqrt{2}}\right)=\frac{1}{2}\int_{\mathbb{R}^3}\frac{1}{\sqrt{2}}\int_{\mathbb{R}^3}\frac{1}{\sqrt{2}}\frac{1}{\$  $\label{eq:2.1} \begin{split} \mathcal{L}_{\text{max}}(\mathbf{r}) = \mathcal{L}_{\text{max}}(\mathbf{r}) \mathcal{L}_{\text{max}}(\mathbf{r}) \,, \end{split}$ 

 $\mathcal{L}(\mathcal{L}(\mathcal{L}))$  is a set of  $\mathcal{L}(\mathcal{L})$  . The contract of  $\mathcal{L}(\mathcal{L})$  is a set of  $\mathcal{L}(\mathcal{L})$ 

 $\mathcal{L}(\mathcal{L}(\mathcal{$ 

 $\mathcal{L}(\mathcal{L}(\mathcal{L}))$  and  $\mathcal{L}(\mathcal{L}(\mathcal{L}))$  . The contribution of  $\mathcal{L}(\mathcal{L})$